# **Managing Multiple Macs**

### **Don McAllister Host/Producer of ScreenCastsONLINE**

February 2011

Sunday, 13 February 2011

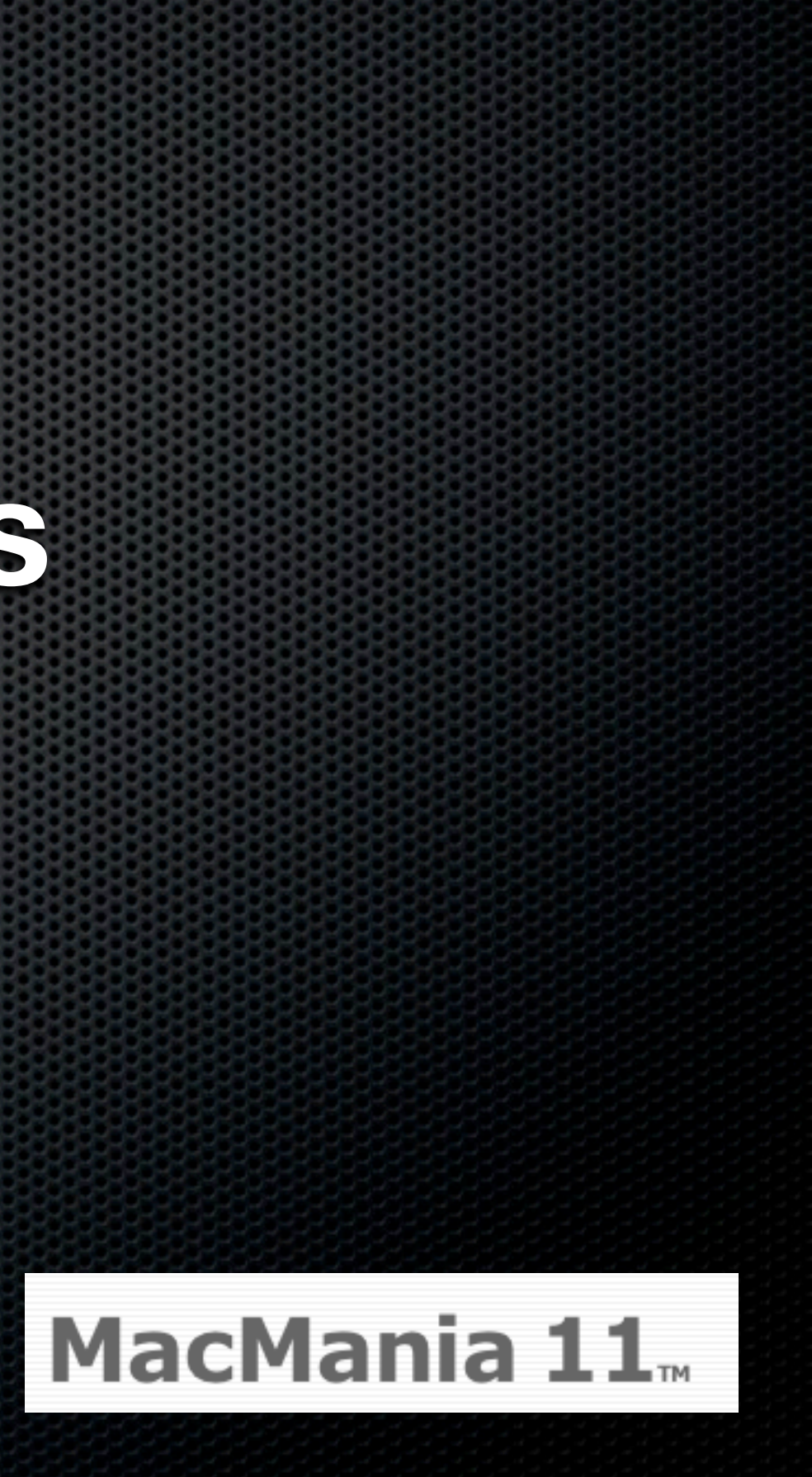

Sunday, 13 February 2011

### Single Mac

Single Mac Multiple Macs at Home - Many Users

Single Mac Multiple Macs at Home - Many Users **Example 19 and Laptop - Single user** 

- Single Mac
- **\* Multiple Macs at Home Many Users**
- **Example 19 and Laptop Single user**
- **Desktop, Laptop & iOS Devices**

- Single Mac
- **\* Multiple Macs at Home Many Users**
- **Desktop and Laptop Single user**
- **Desktop, Laptop & iOS Devices**
- iPad Sync

### Single Mac at Home Nice and simple......

Single Disk Single User Attached Printer Simple!

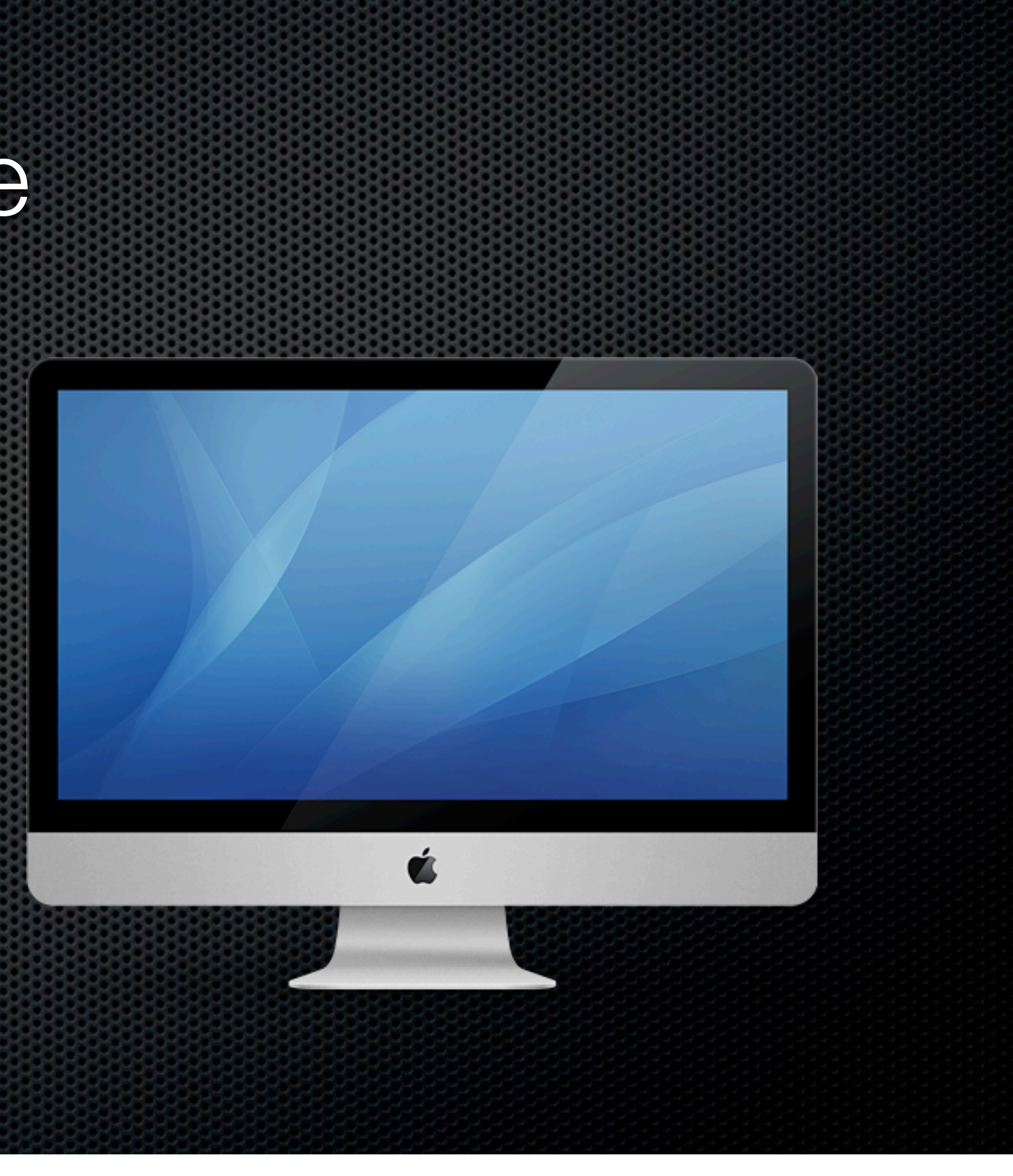

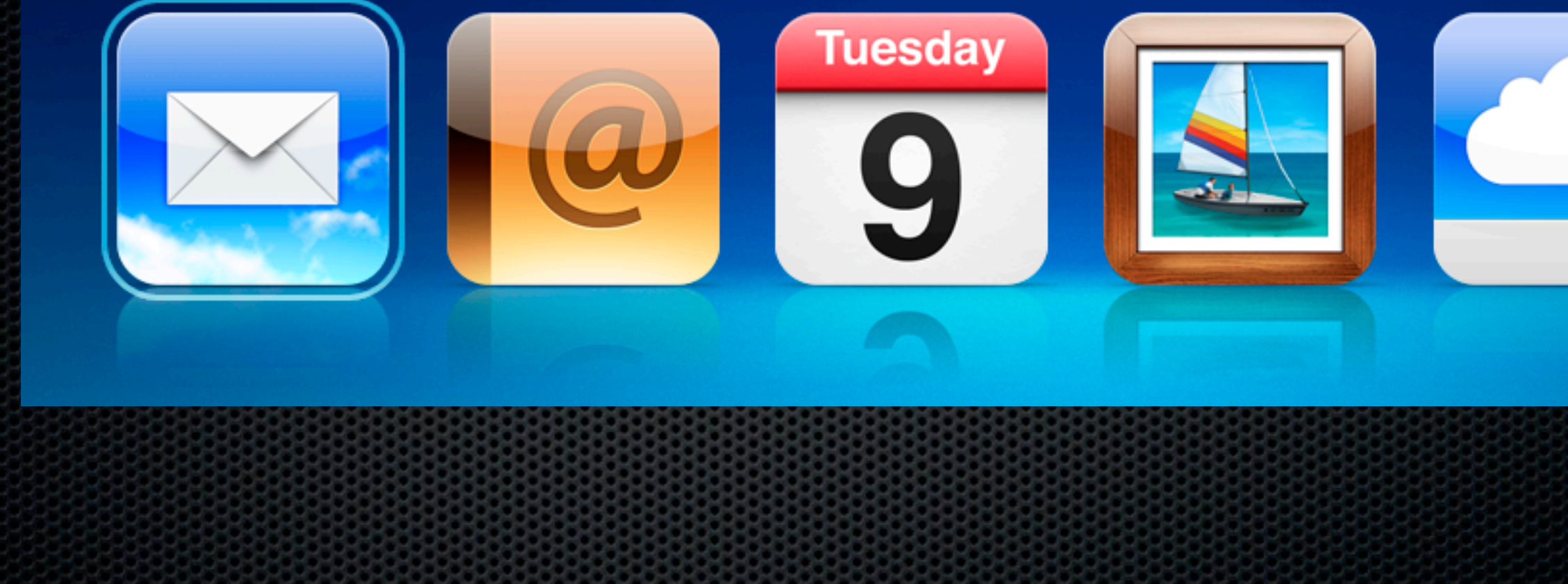

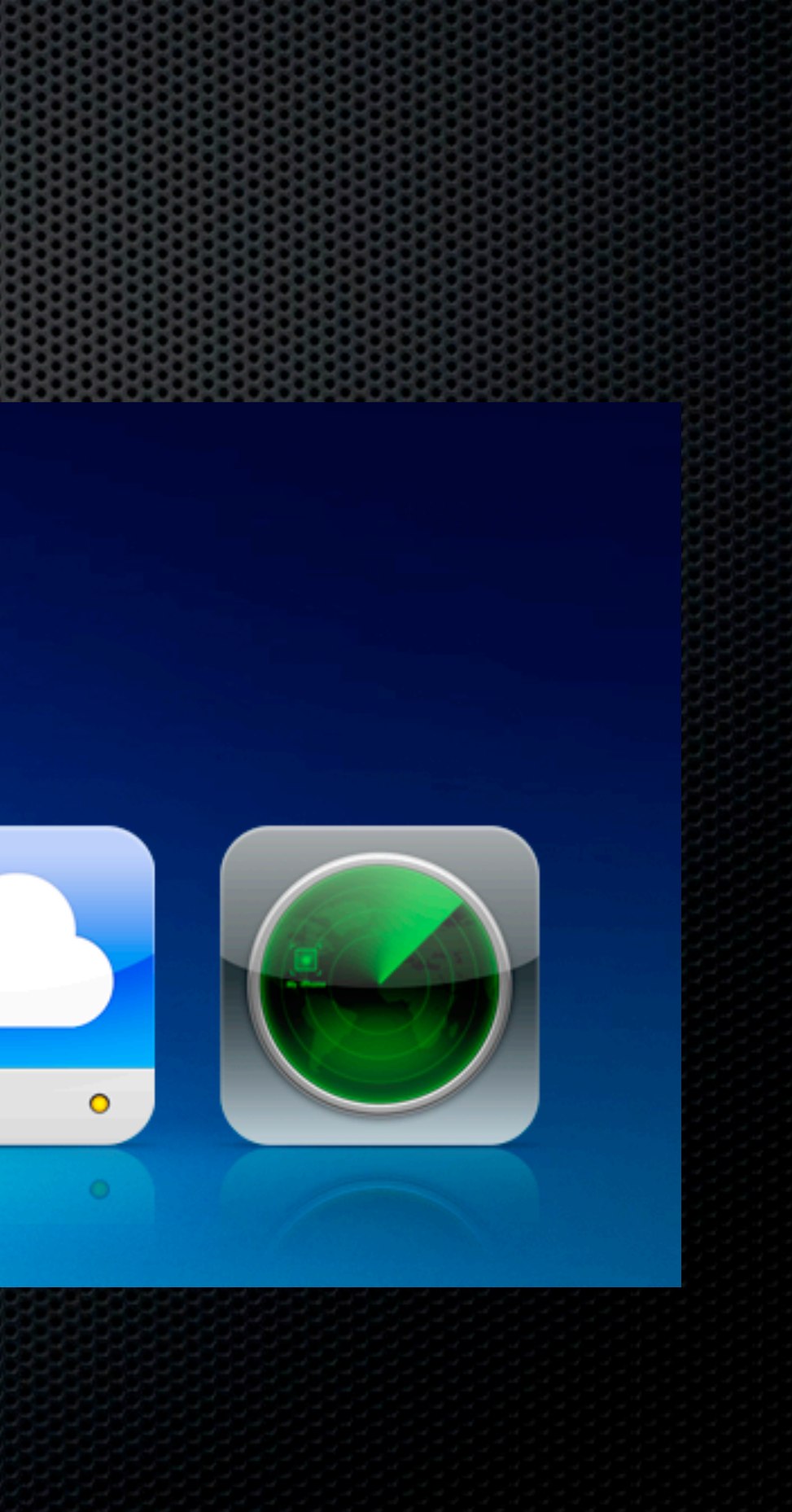

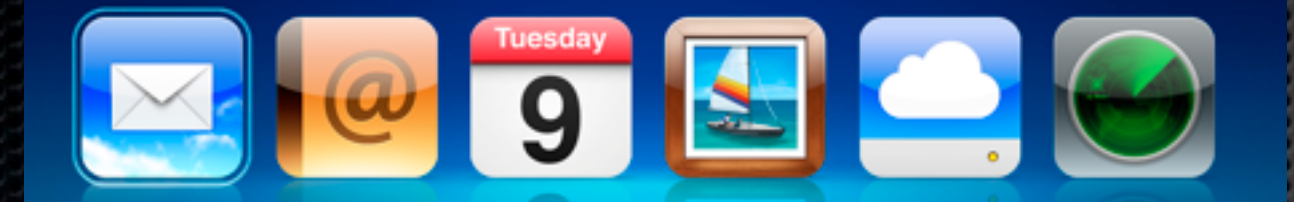

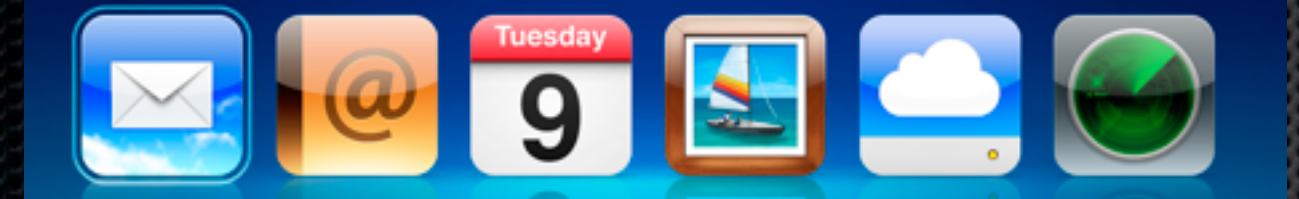

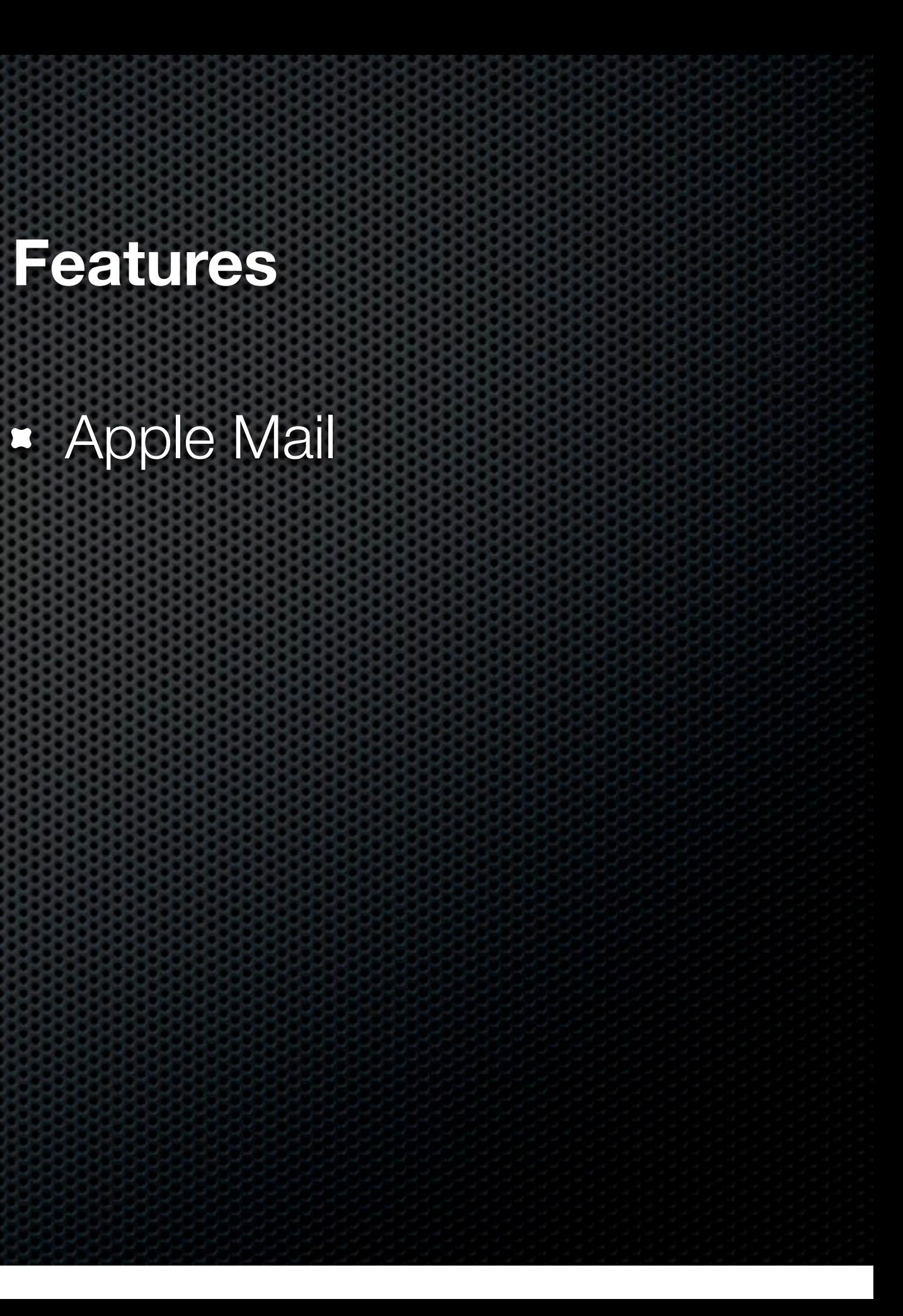

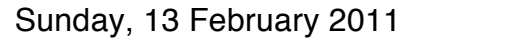

### mobileme

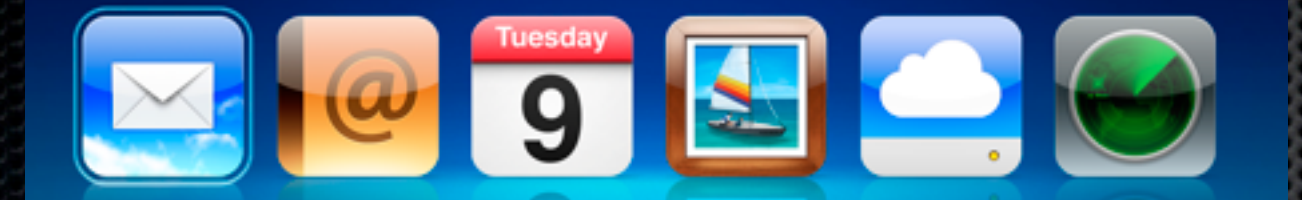

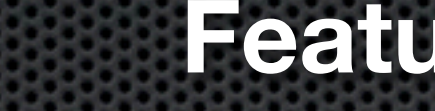

Apple Mail Contacts Sync

### mobileme

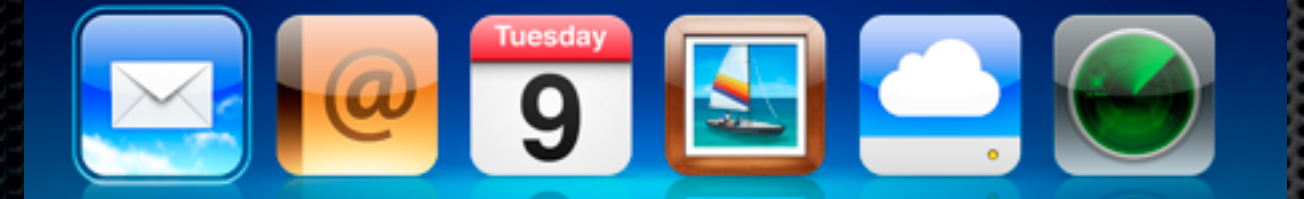

Apple Mail Contacts Sync Calendar Sync

### mobileme

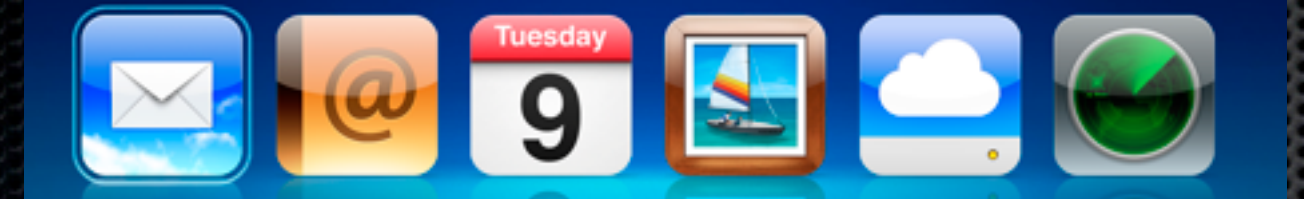

- Apple Mail
- Contacts Sync
- Calendar Sync
- 

**Example 25 Photo/Movie Galleries** 

### mobileme

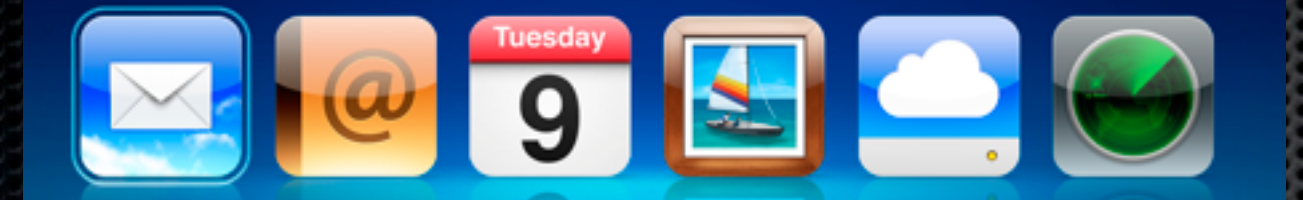

- Apple Mail
- Contacts Sync
- Calendar Sync
- 
- 

**Example 25 Photo/Movie Galleries Example 1 System Sync** 

### mobileme

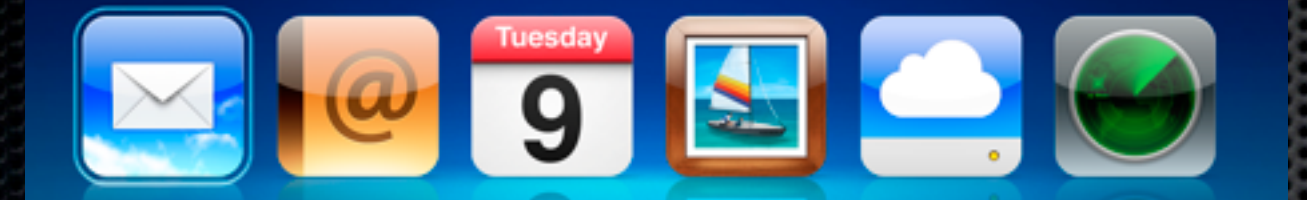

- Apple Mail
- Contacts Sync
- Calendar Sync
- 
- 
- 

**Example 25 Photo/Movie Galleries Example 1 System Sync Find my iPhone/iPad** 

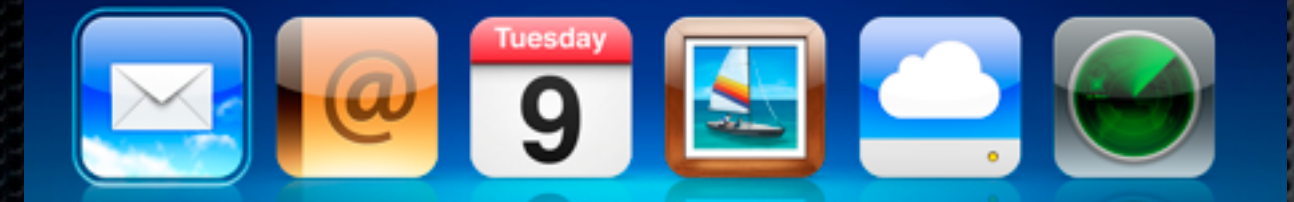

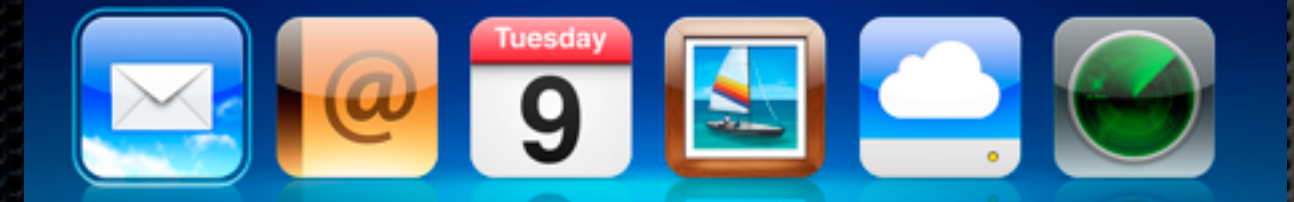

## Single Mac at Home **Single User**

### **20GB Online Storage**

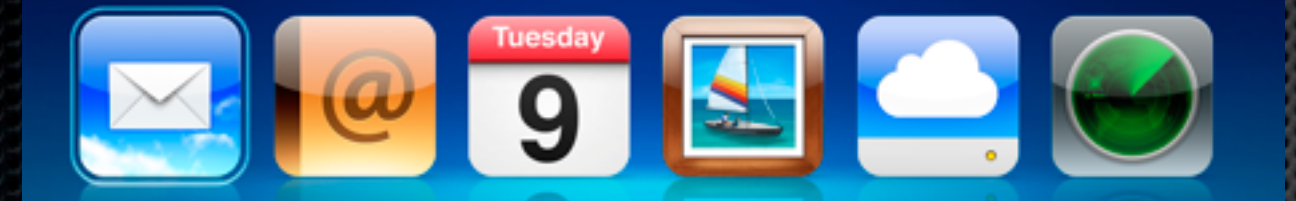

## Single Mac at Home **Single User**

### **20GB Online Storage Example 2 Share Photos & Movies**

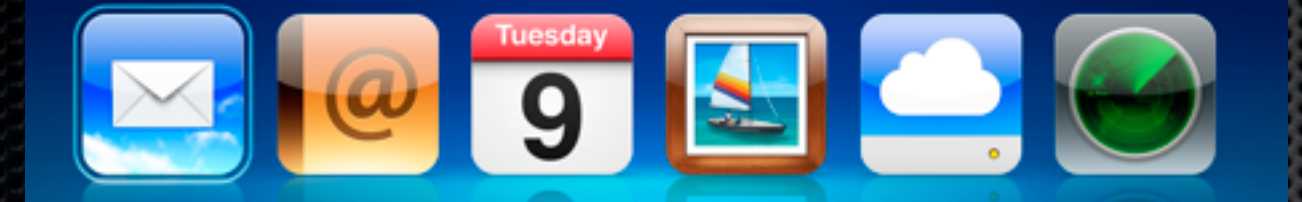

## Single Mac at Home **Single User**

### mobileme

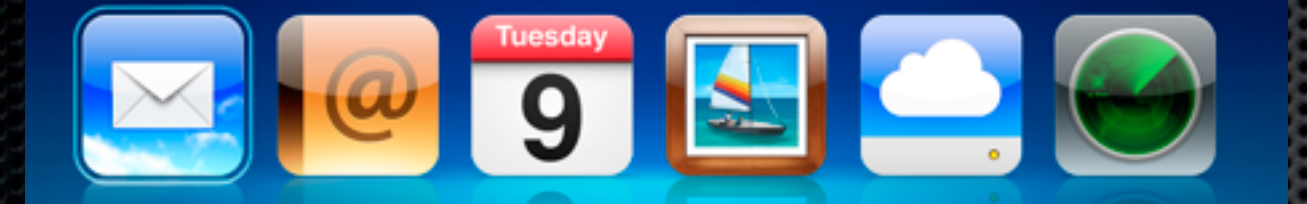

### **20GB Online Storage Example 2 Share Photos & Movies Backup your Settings**

# Single Mac at Home single user

- 
- 

### mobileme

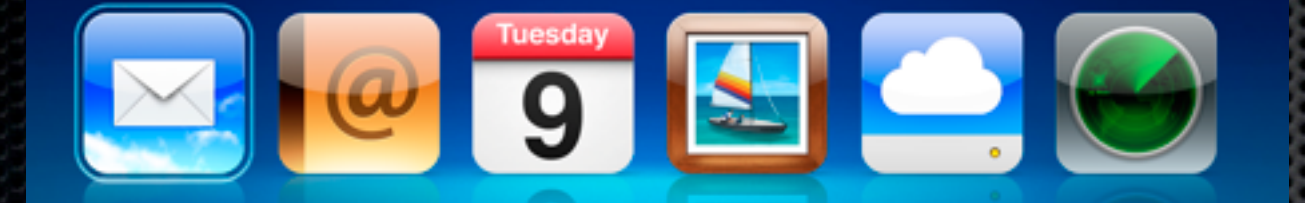

**20GB Online Storage Example 3 Share Photos & Movies Backup your Settings Sync with future purchases** 

# Single Mac at Home single User

899

mobileme

 $9$ 

- 
- -
- 

**20GB Online Storage Example 3 Share Photos & Movies Backup your Settings Sync with future purchases** Additional Macs/iOS

# Single Mac at Home single user

- 
- -
- -
	- **<u>■ Upgrades</u>**

### mobileme

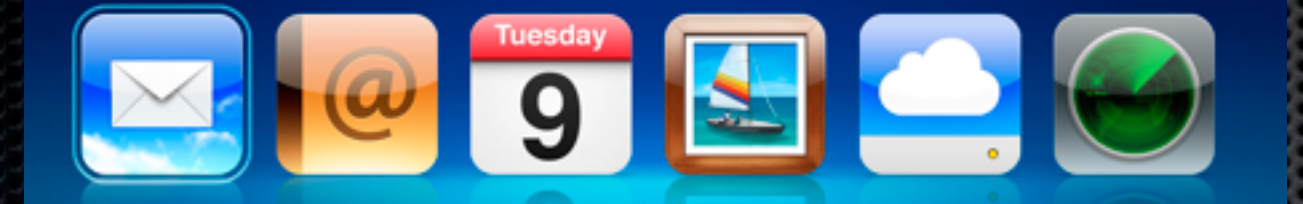

**20GB Online Storage Example 3 Share Photos & Movies Backup your Settings Sync with future purchases Additional Macs/iOS** 

**\* Family Environment** 

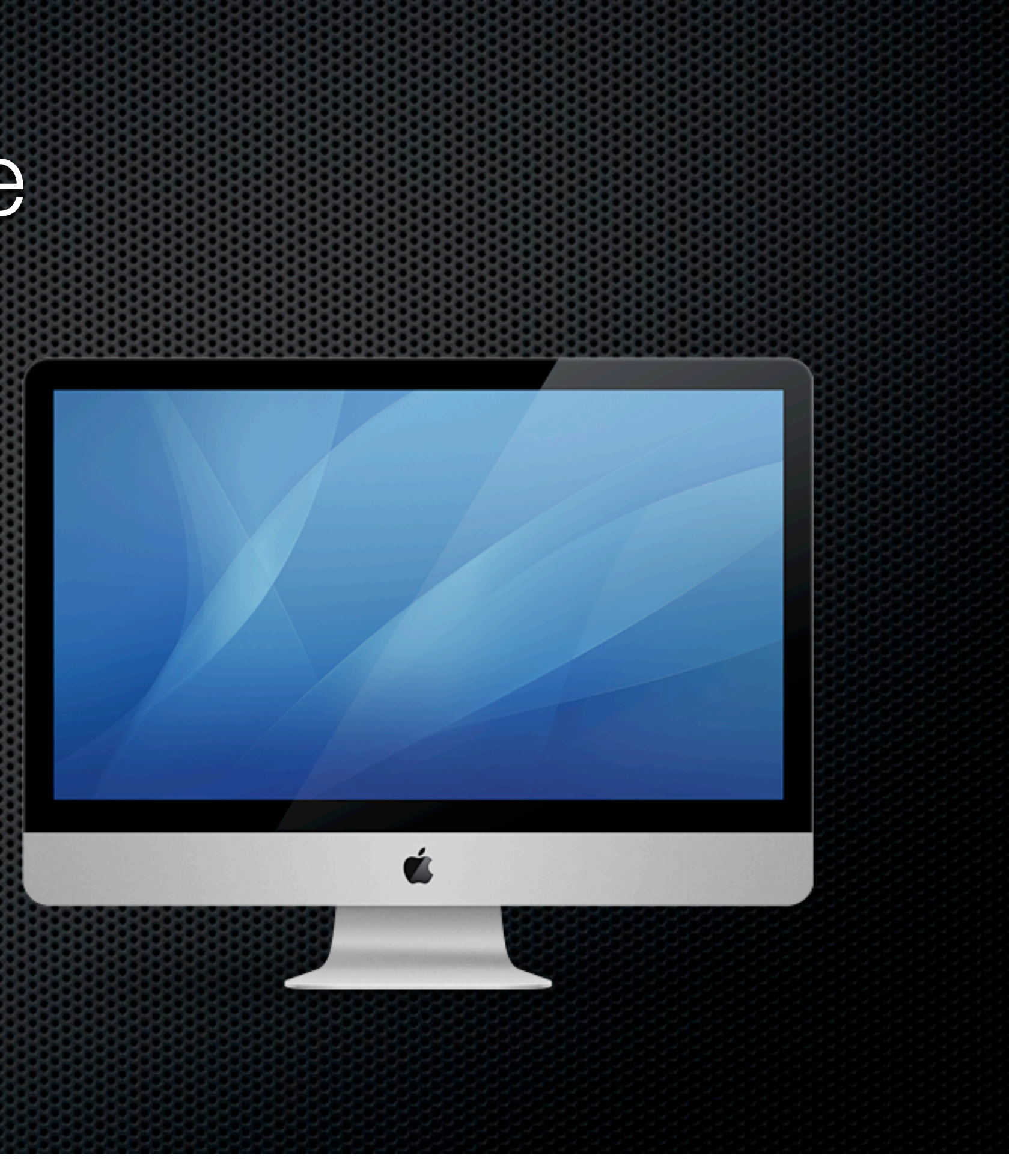

- **E**nvironment
- Multiple Users/Accounts
	- **\* Fast User Switching**
	- **Example 11 Individual User Preferences**
	- Parental Controls

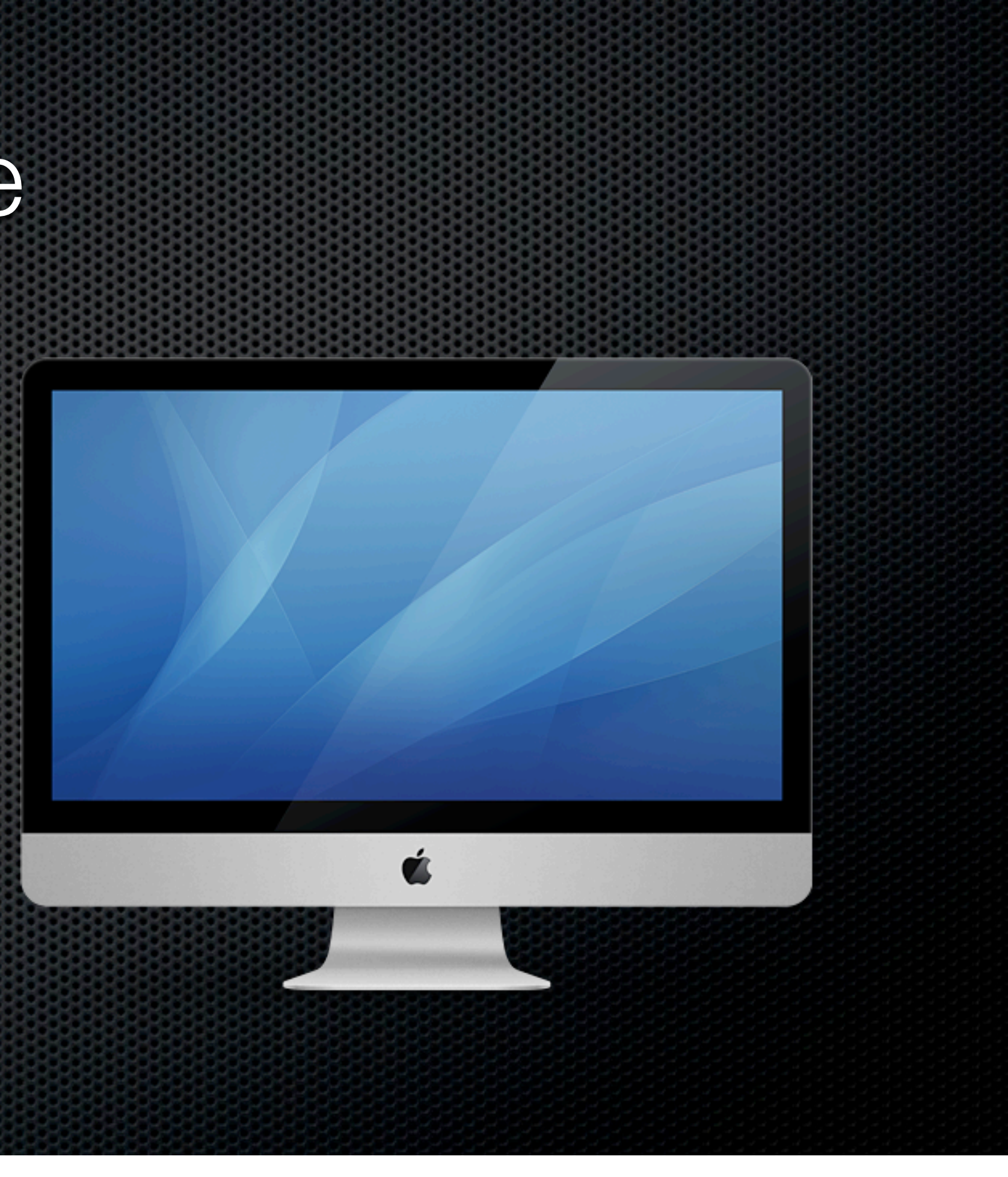

- **E** Family Environment
- Multiple Users/Accounts
	- Fast User Switching
	- **Individual User Preferences**
	- Parental Controls
- Family MobileMe Pack

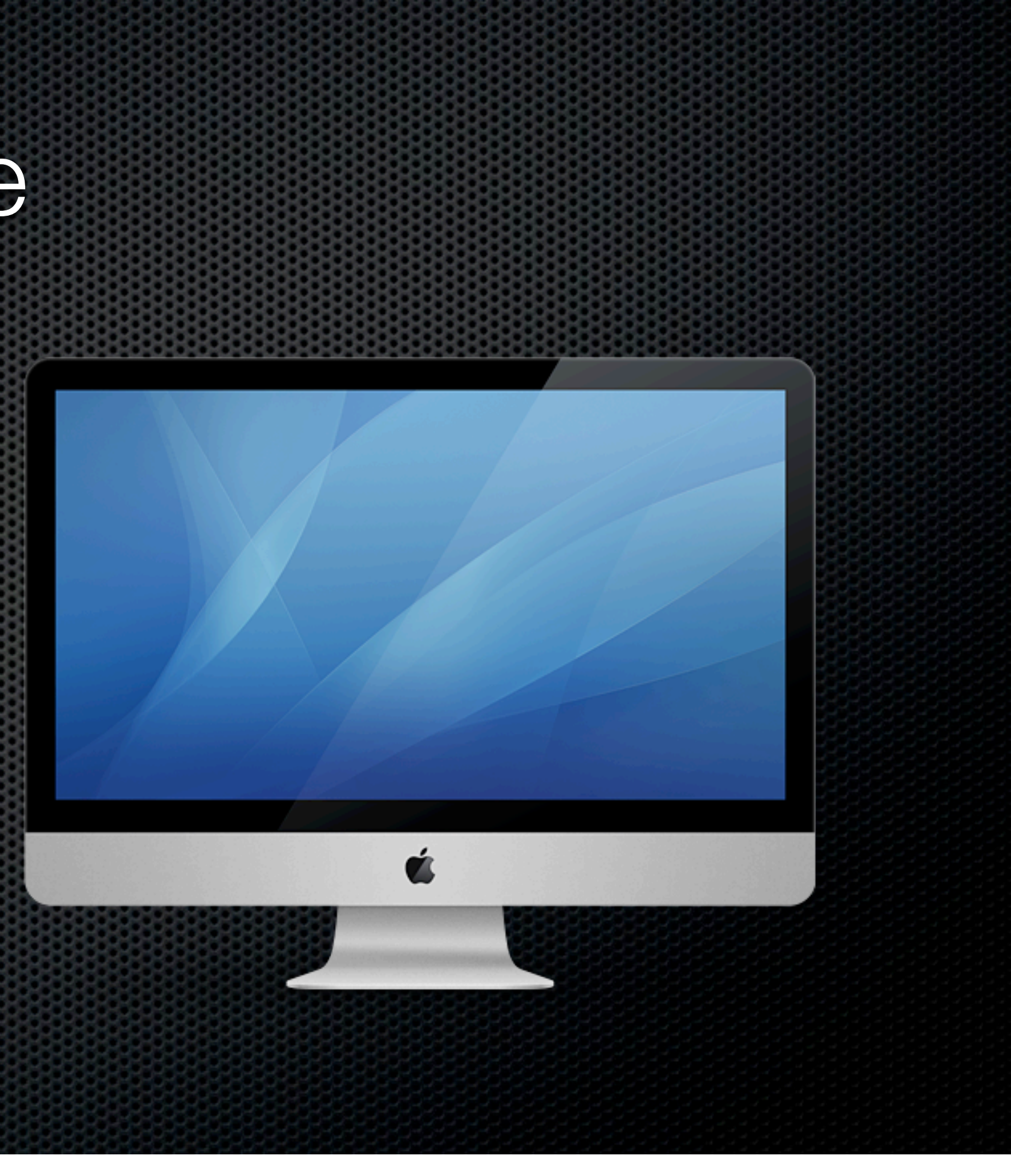

- **E** Family Environment
- **Multiple Users/Accounts** 
	- Fast User Switching
	- **Example 11 Individual User Preferences**
	- Parental Controls
- Family MobileMe Pack
- **AppleID for Mac App Store?**

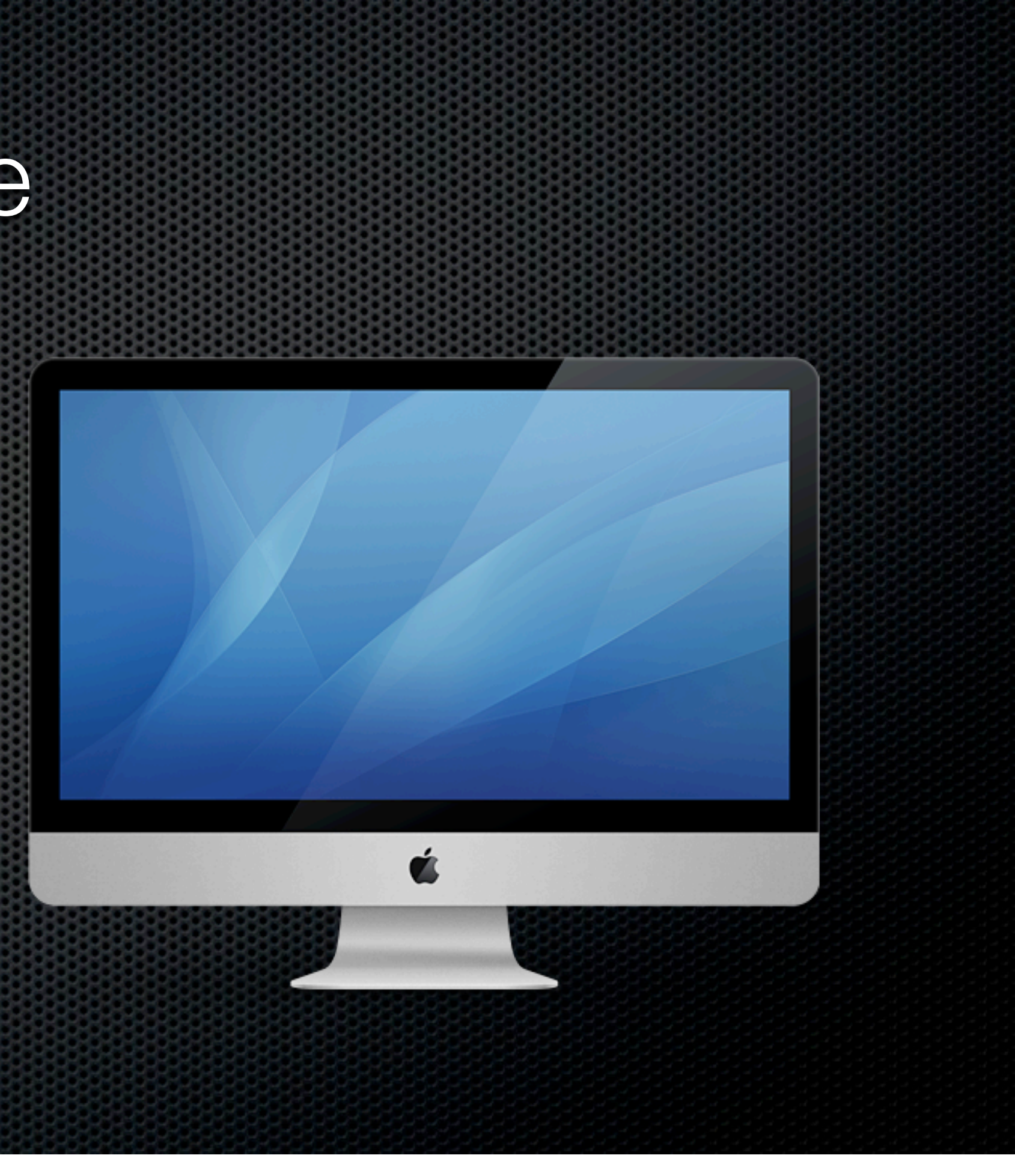

### Multiple Macs at Home

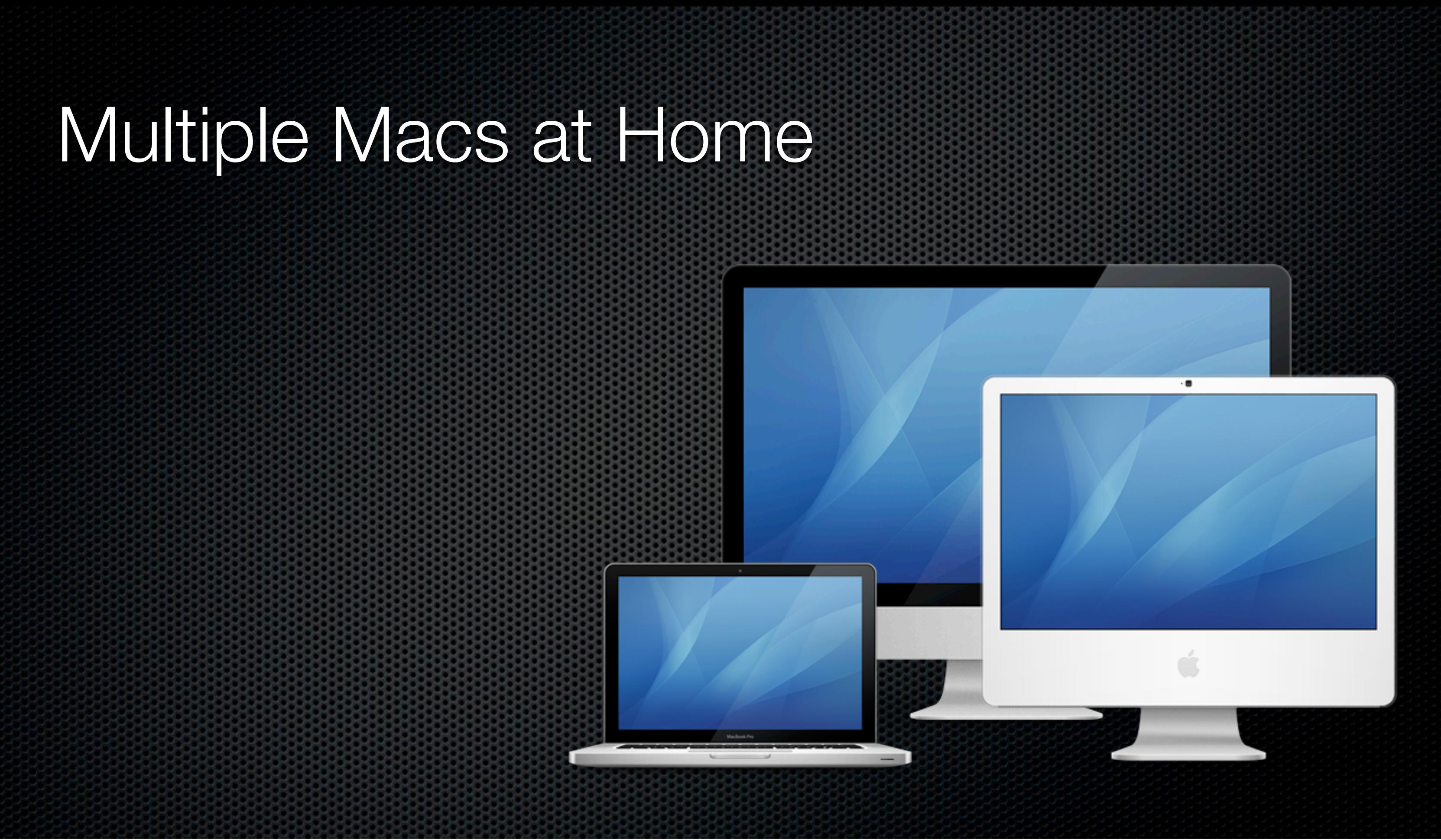

# Multiple Macs at Home

- Assumptions
	- **Single user per machine**
	- Shared Printer
	- **Eile sharing**
	- **Example 3 x iPhoto Library**
	- **Example 21 Sharing**

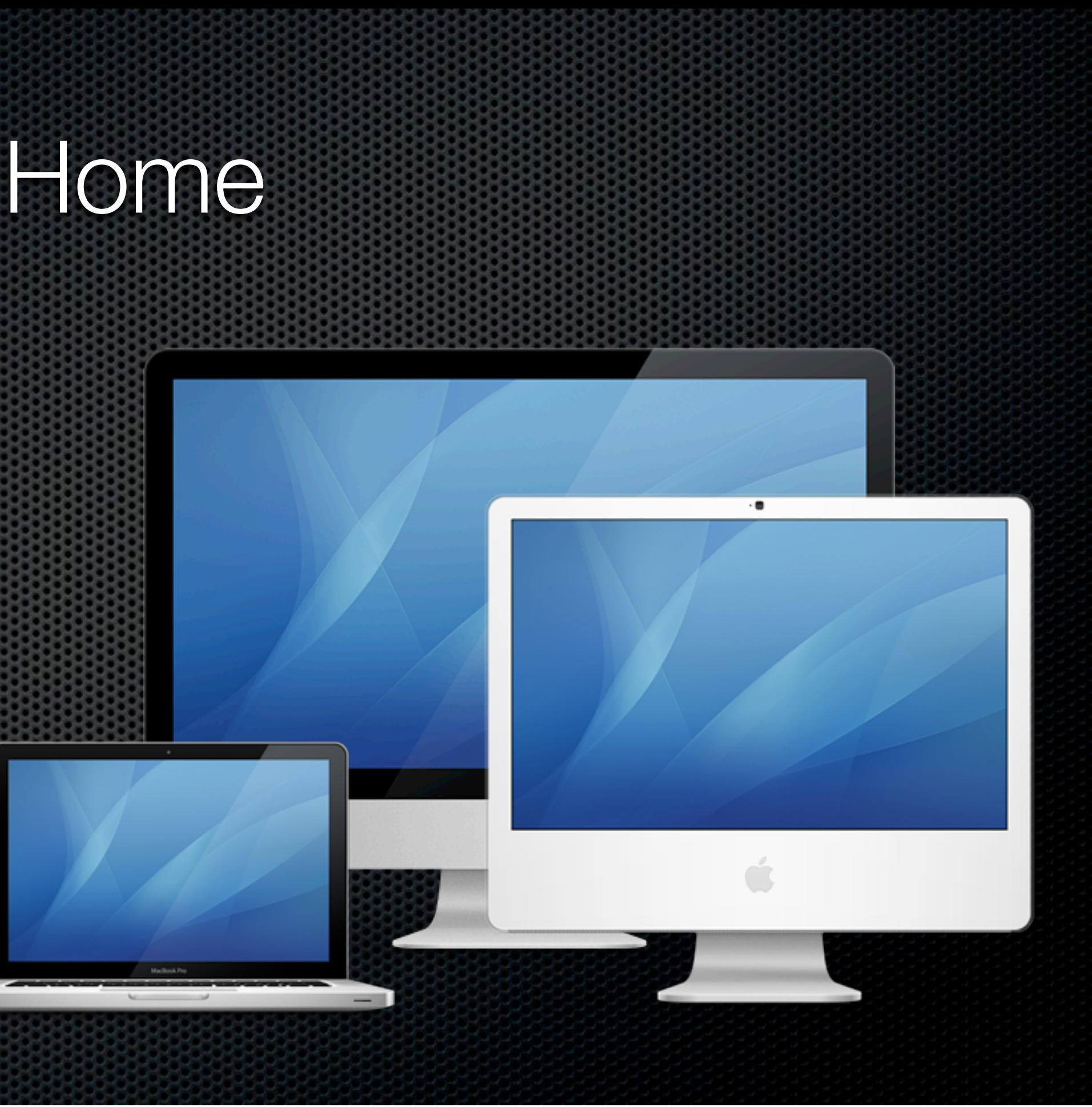

### Multiple Macs at Home
### mobileme

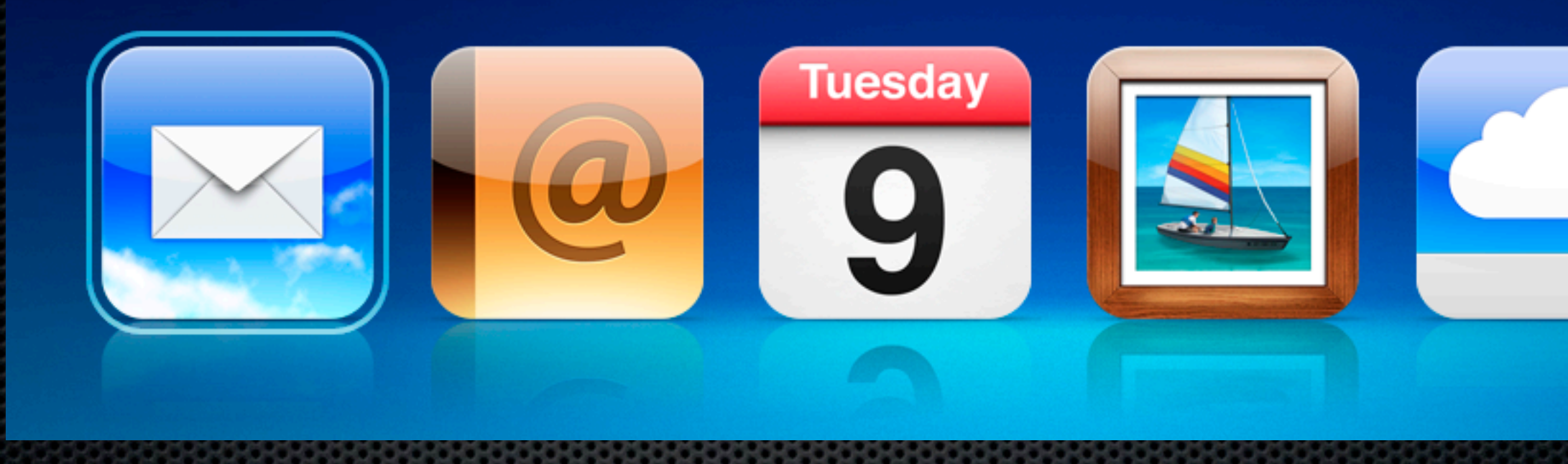

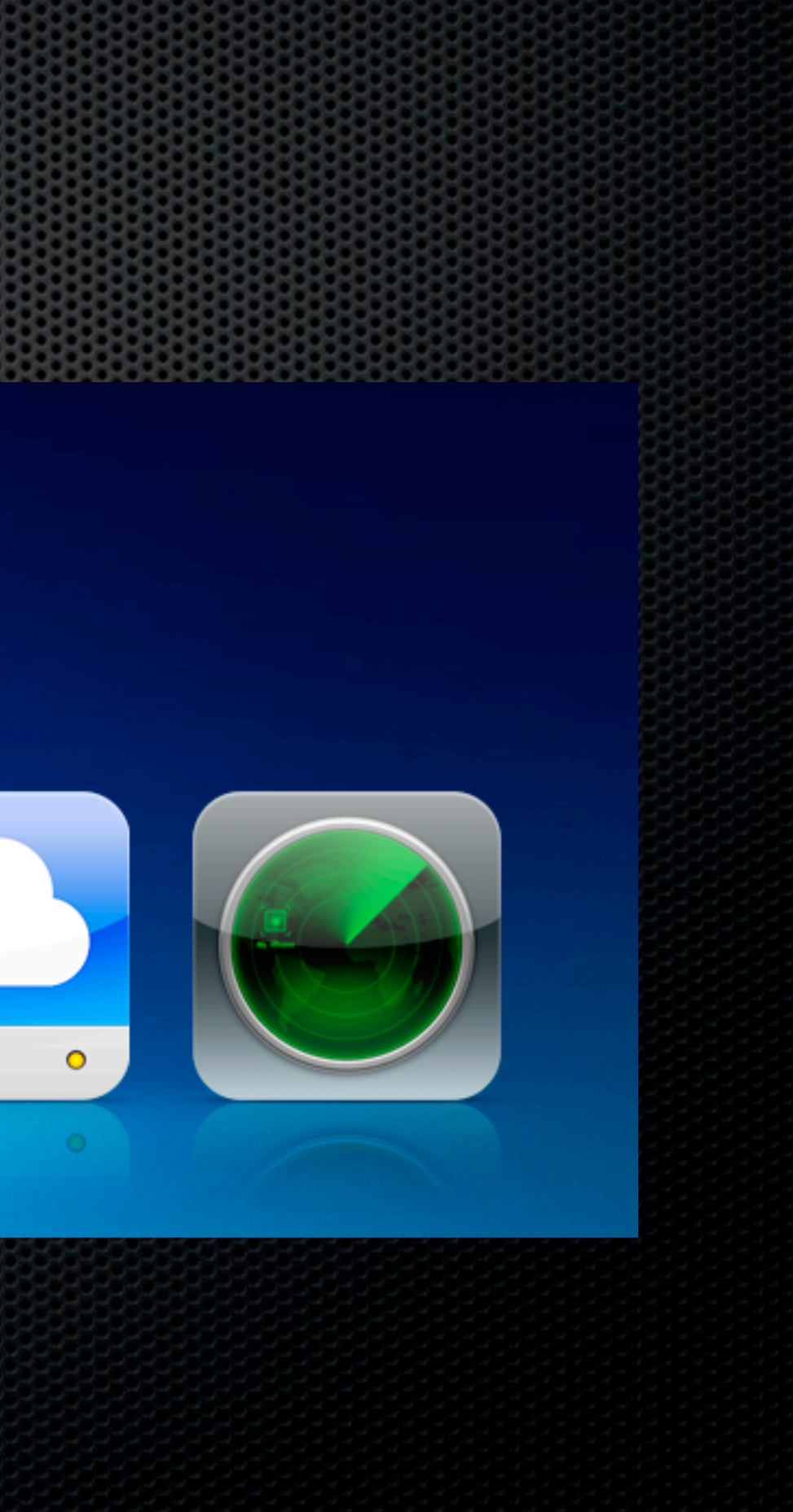

### mobileme

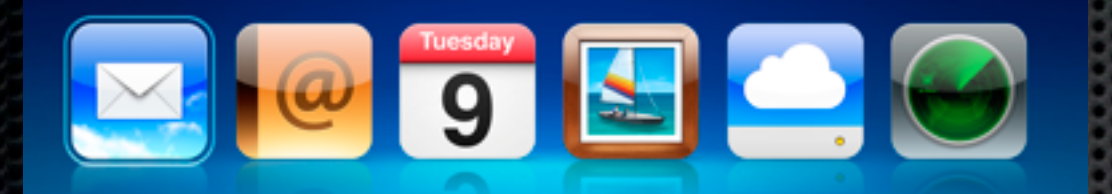

### **Family Pack**  $\bullet$  Main + 4 accounts

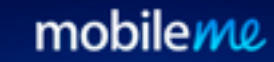

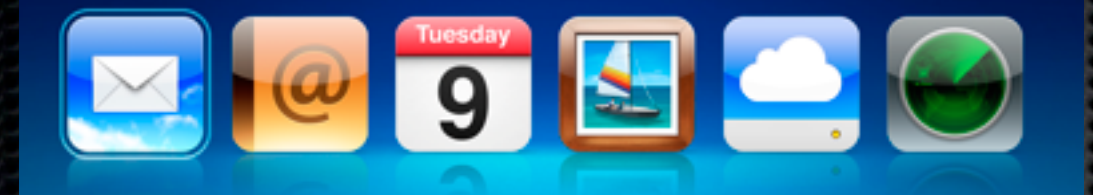

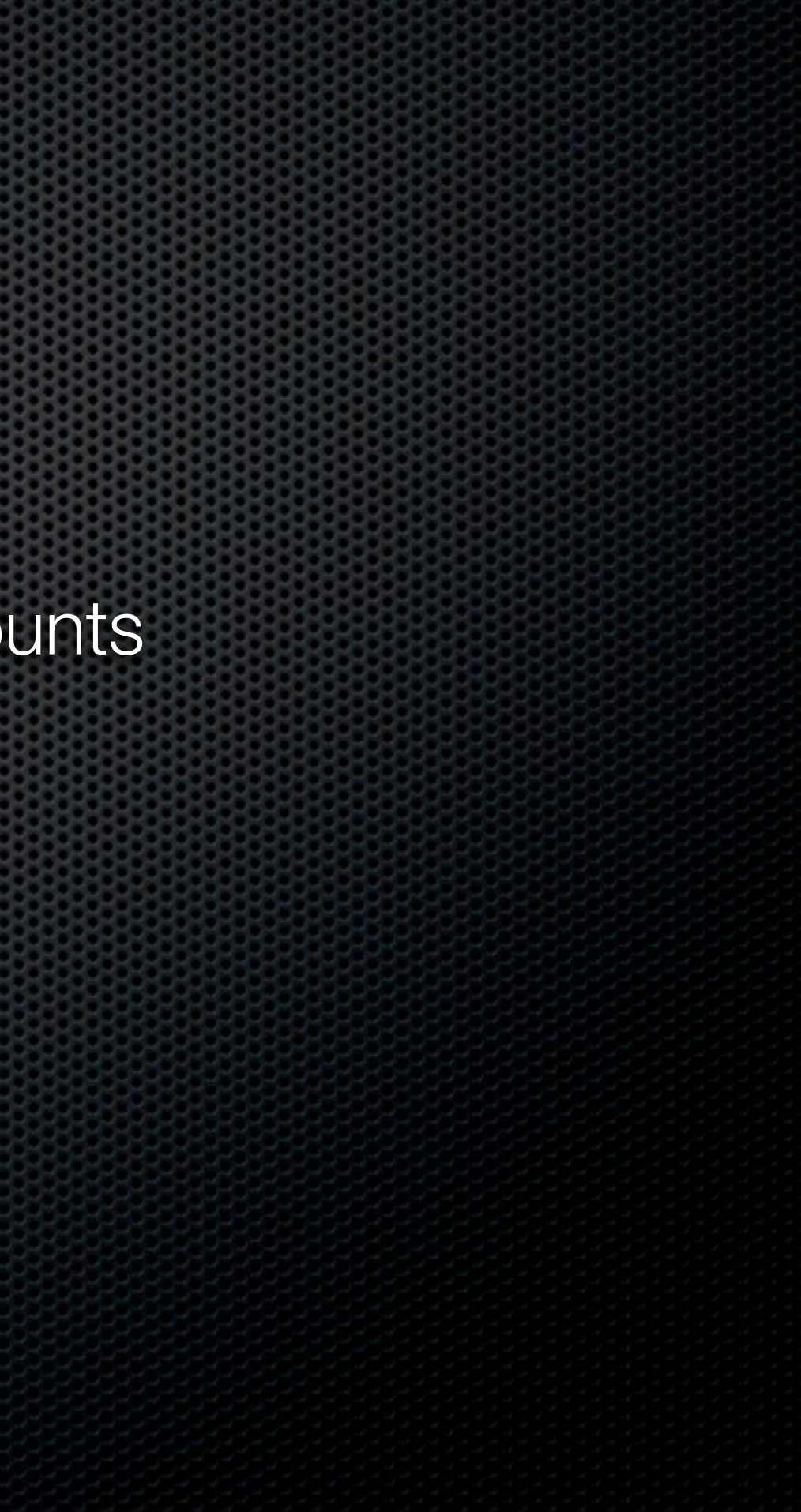

### **Family Pack**  $\bullet$  Main + 4 accounts  $\approx$  20GB + 5GB each

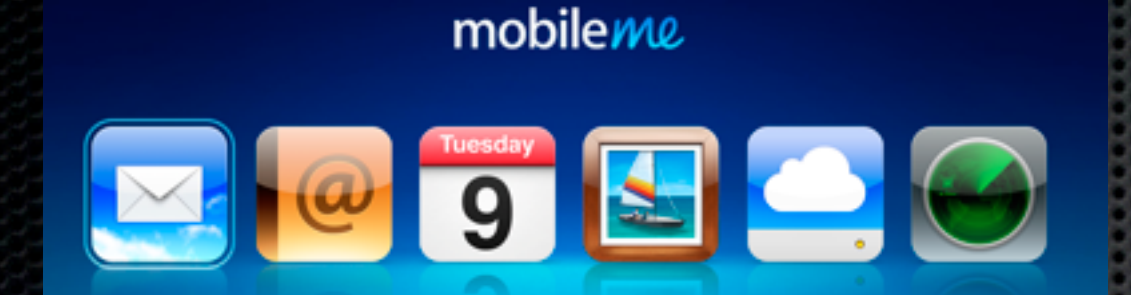

### **Family Pack**  $\bullet$  Main + 4 accounts  $\approx$  20GB + 5GB each **Individual email accounts**

 $\bullet$ 

mobileme

 $\overline{9}$ 

 $|\mathbf{S}|$ 

### E  $\bullet$  $\overline{9}$

mobileme

- $\bullet$  Main + 4 accounts
- $\approx$  20GB + 5GB each
- **Individual email accounts**
- **Example 12 Individual & Shared iDisks**

### $\blacksquare$  $\boxed{9}$

mobileme

- $\bullet$  Main + 4 accounts
- $\approx$  20GB + 5GB each
- **Individual email accounts**
- **Example 12 Individual & Shared iDisks**
- **\*** Web Applications

### $\blacksquare$  $\boxed{9}$

mobileme

- $\bullet$  Main + 4 accounts
- $\approx$  20GB + 5GB each
- **Individual email accounts**
- **Example 12 Individual & Shared iDisks**
- **\*** Web Applications
- Web Galleries

### Local - OSX File Sharing

Local - OSX File Sharing

**Public folders** 

- Local OSX File Sharing
	- **Example 1** Public folders
	- **Setup a common shared folder on a single machine**

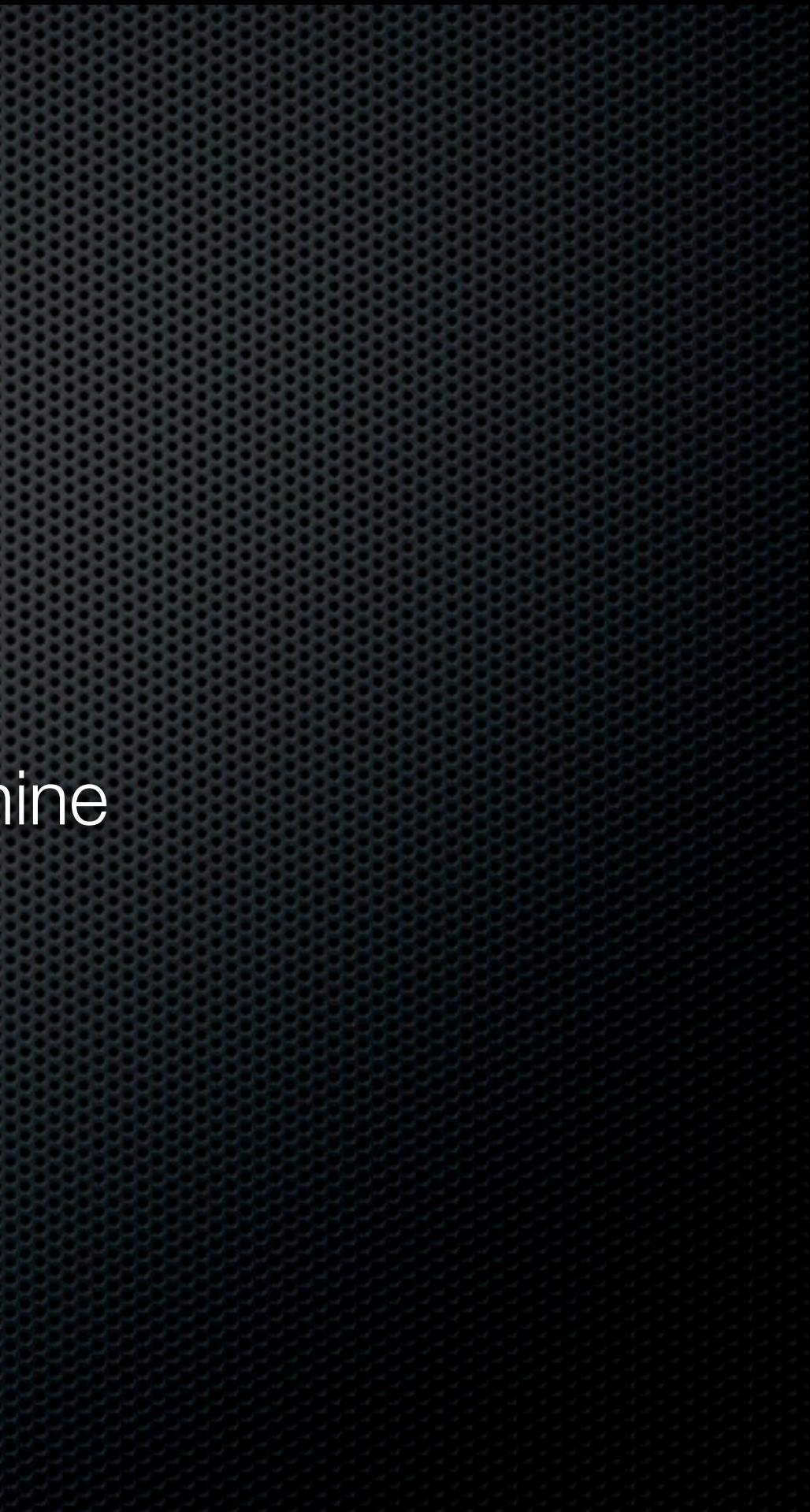

- Local OSX File Sharing
	- **Example 1** Public folders
	- **Setup a common shared folder on a single machine**

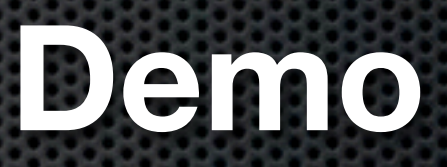

- Local OSX File Sharing
	- **Example 1** Public folders
	- **Setup a common shared folder on a single machine**

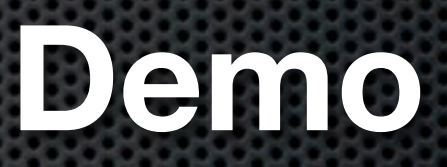

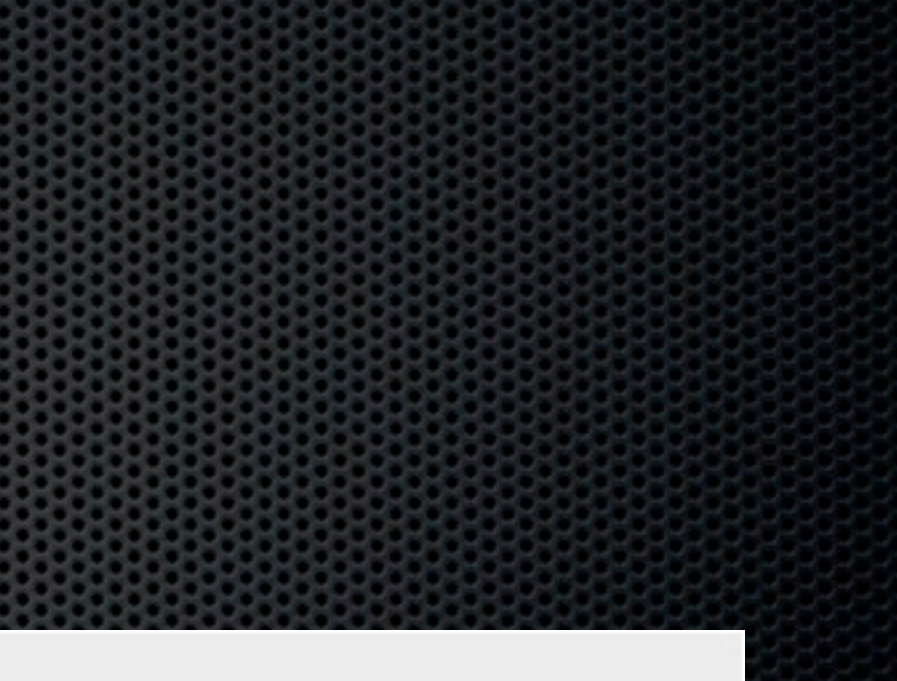

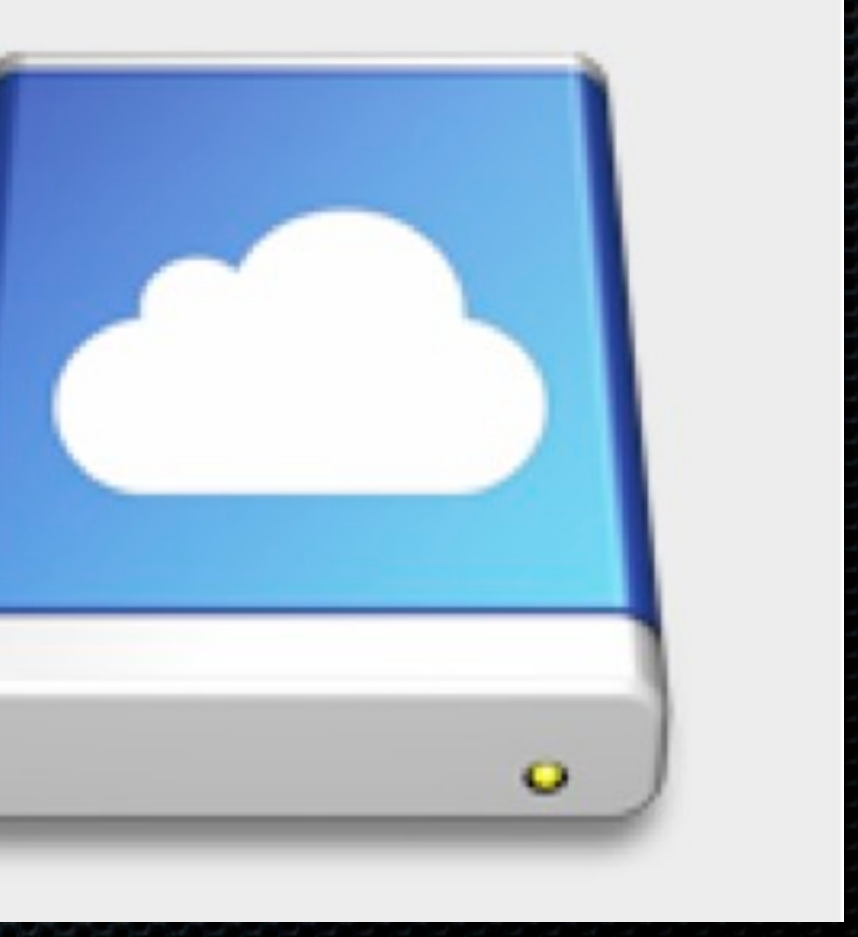

WV.

- **\*** Internet Based
	- iDisk Shared Folder

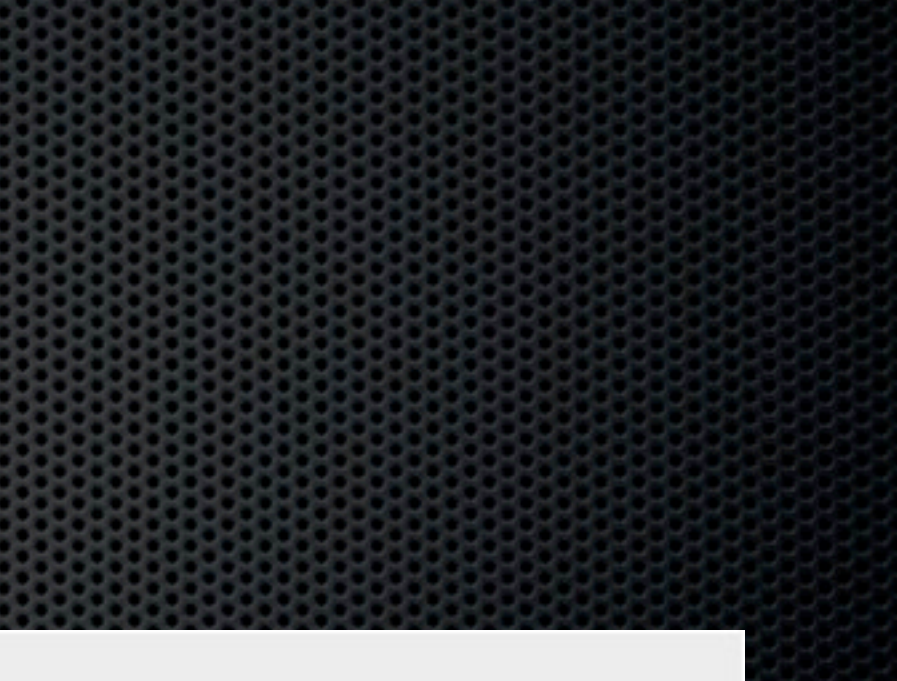

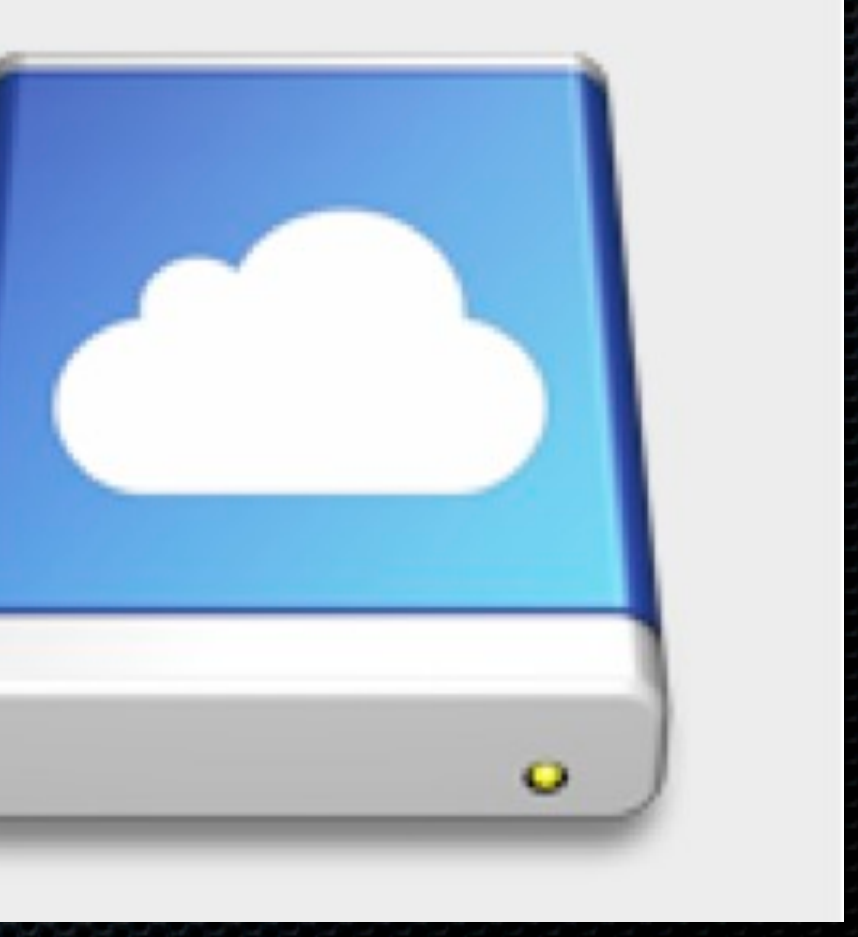

WW.

- **\*** Internet Based
	- iDisk Shared Folder
	- **\* DropBox Shared Folder**

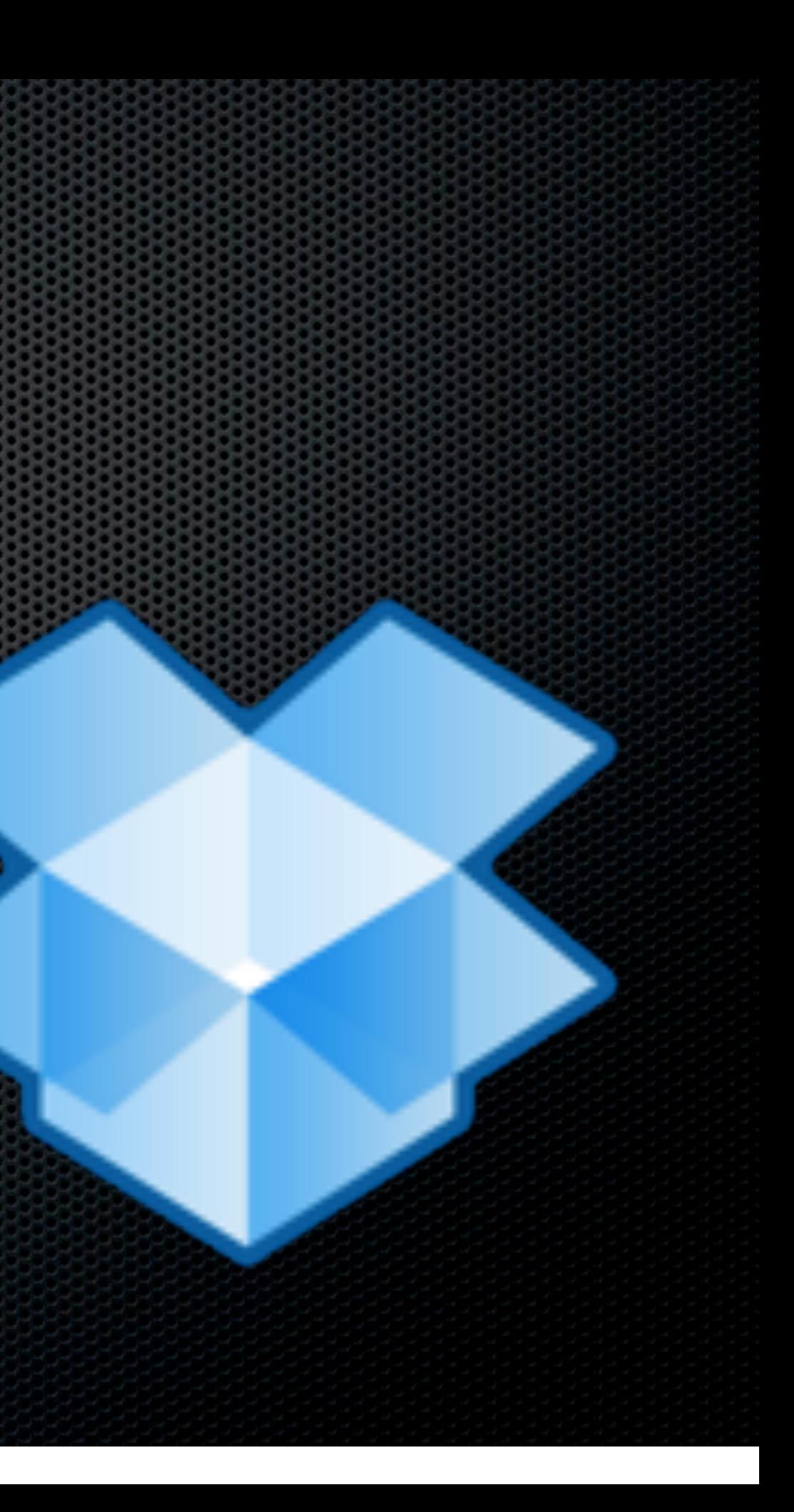

- **\*** Internet Based
	- iDisk Shared Folder
	- **Example 23 PropBox Shared Folder** 
		- **Both can be locally cached**

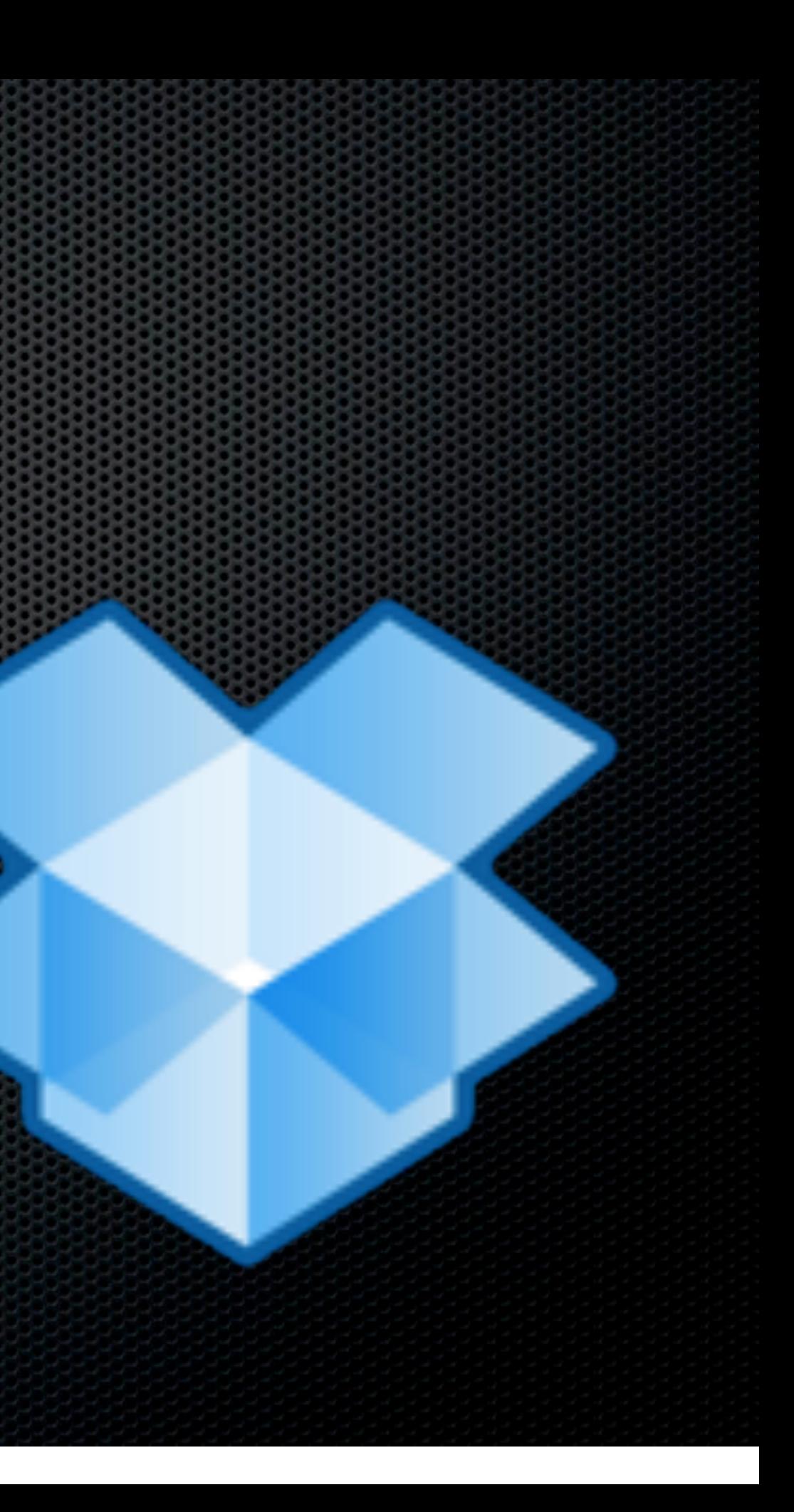

- **\*** Internet Based
	- iDisk Shared Folder
	- **Example 23 PropBox Shared Folder** 
		- **Both can be locally cached**
		- **Both have web access**

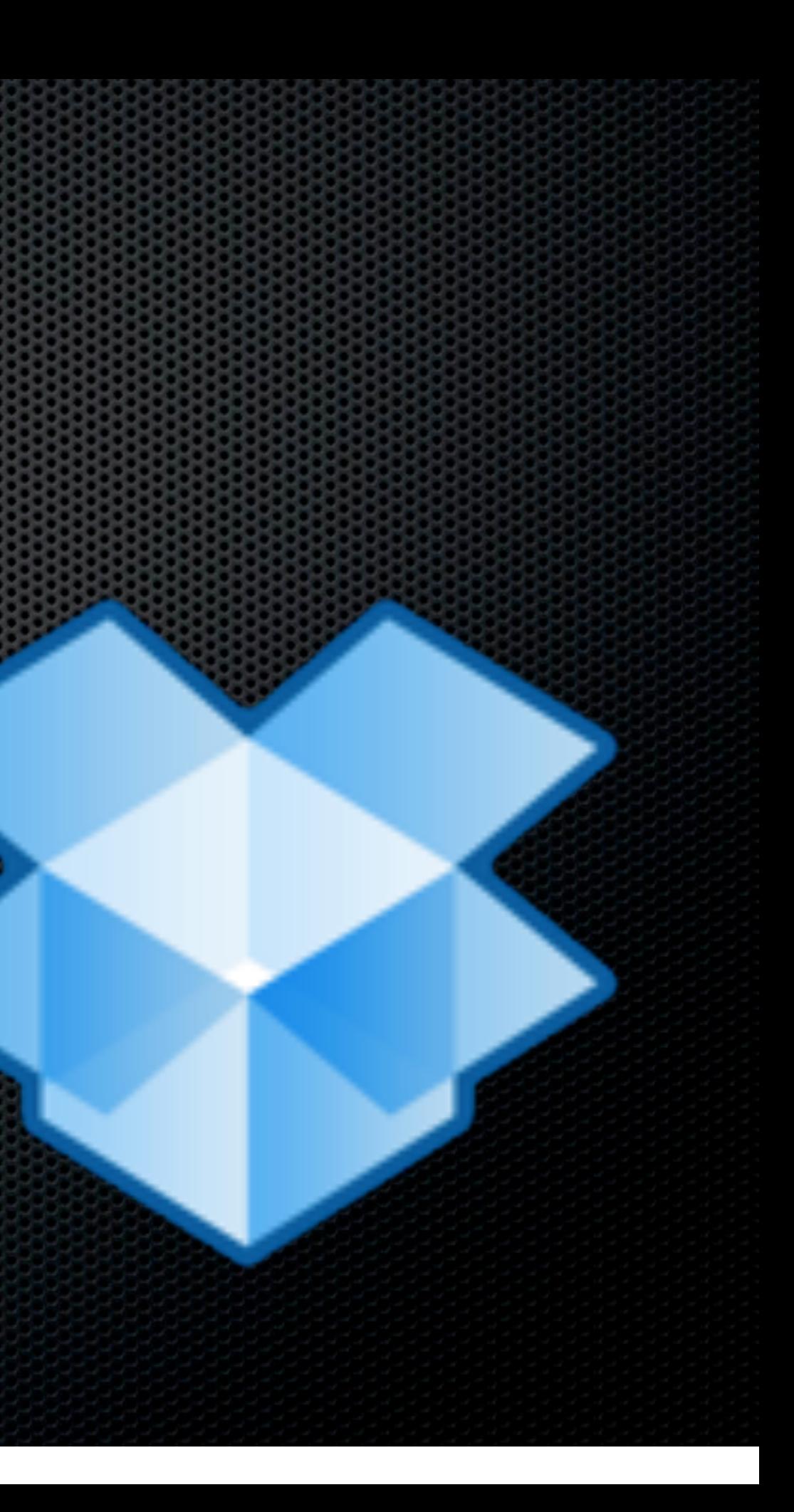

- **\*** Internet Based
	- iDisk Shared Folder
	- **Example 23 PropBox Shared Folder** 
		- **Both can be locally cached**
		- **Both have web access**
		- **Dropbox has versioning & better** performance

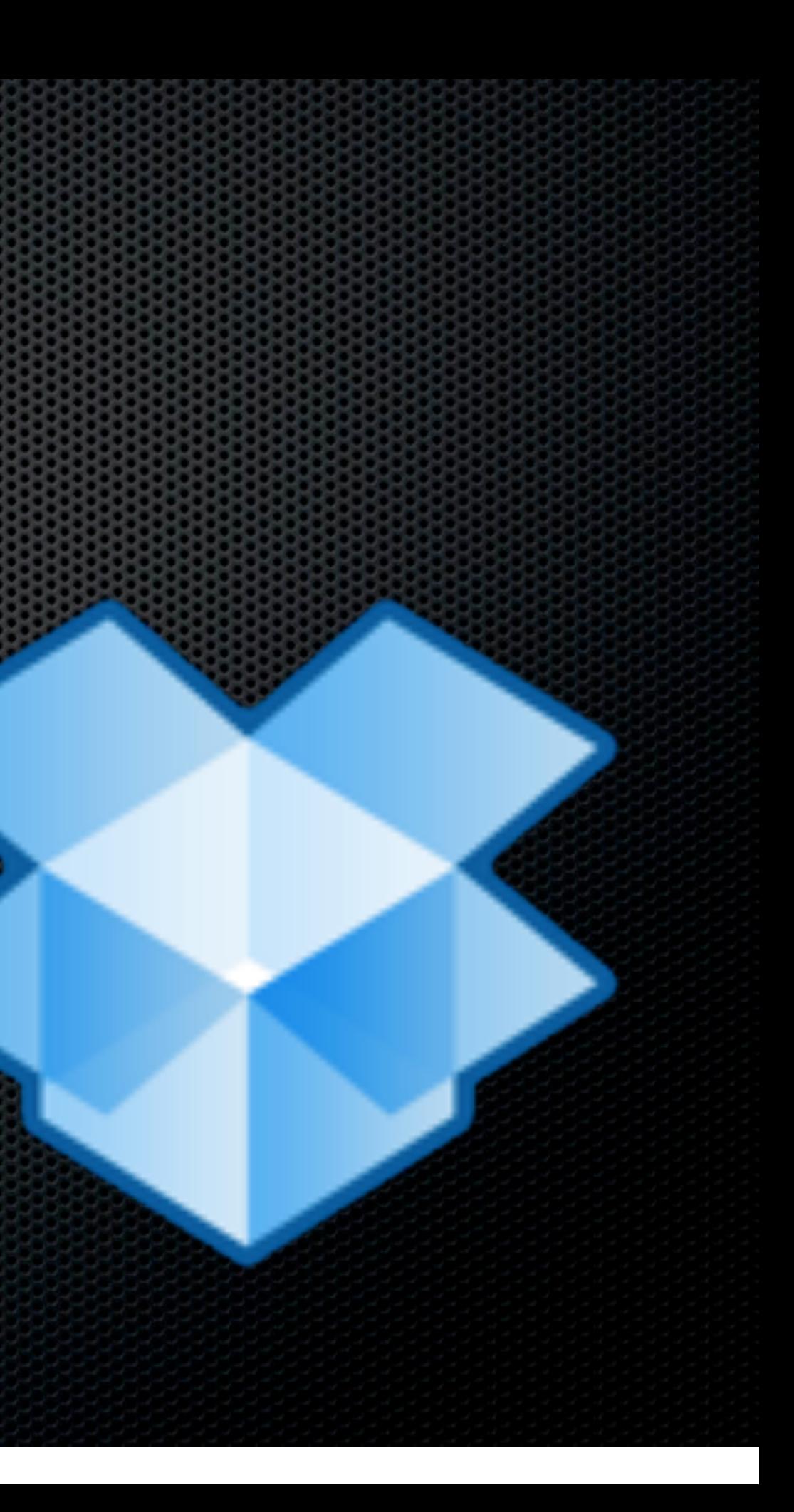

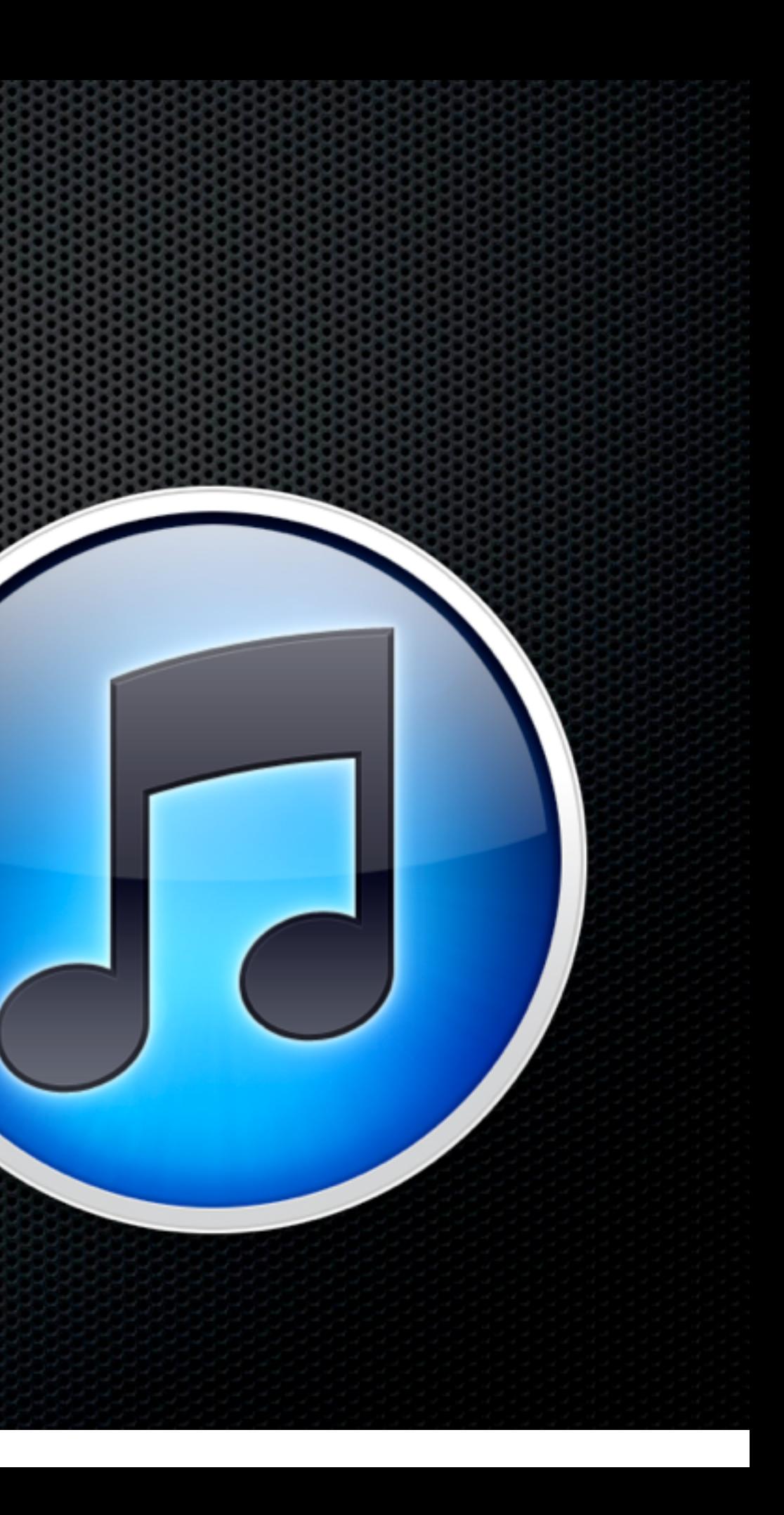

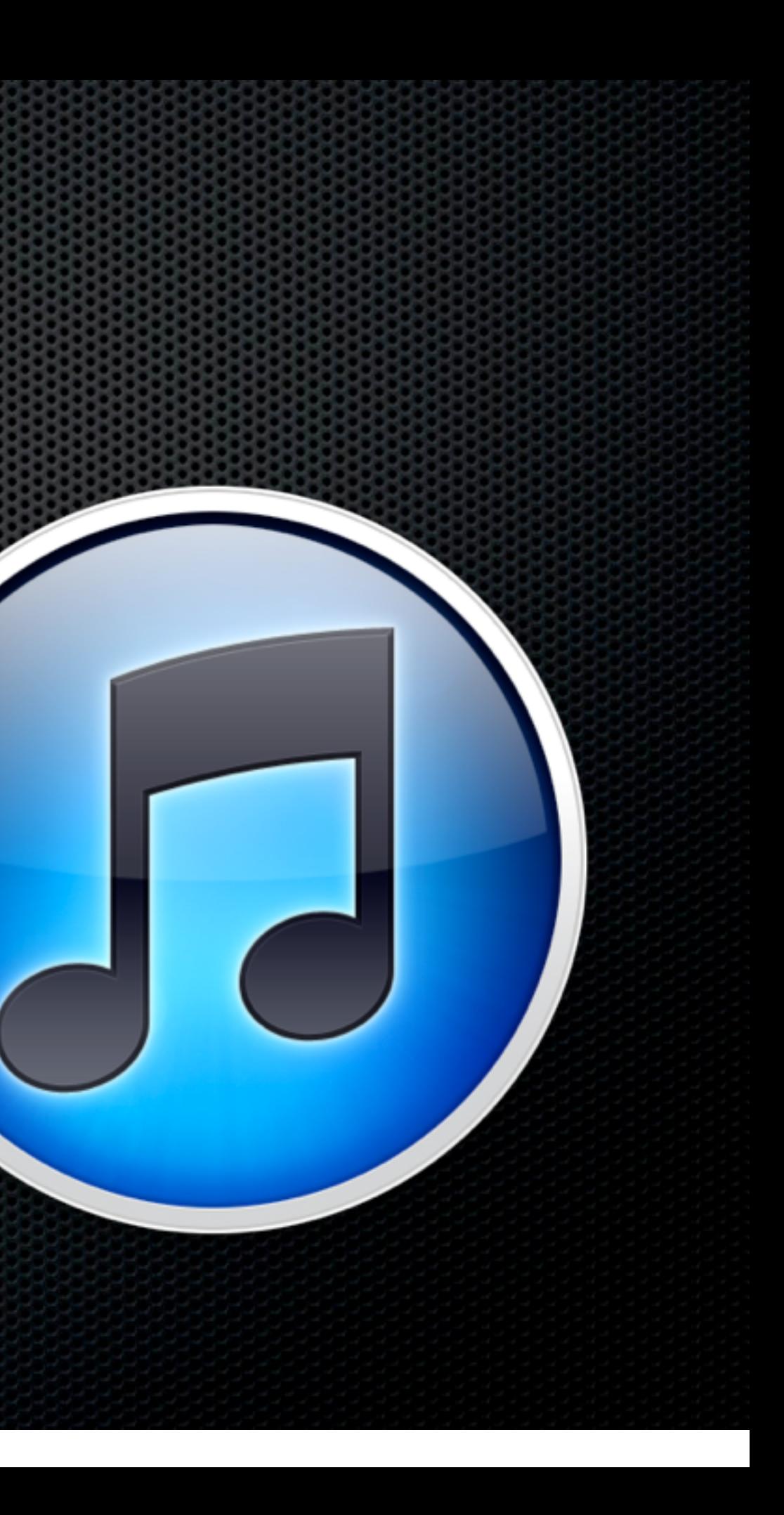

Shared Libraries

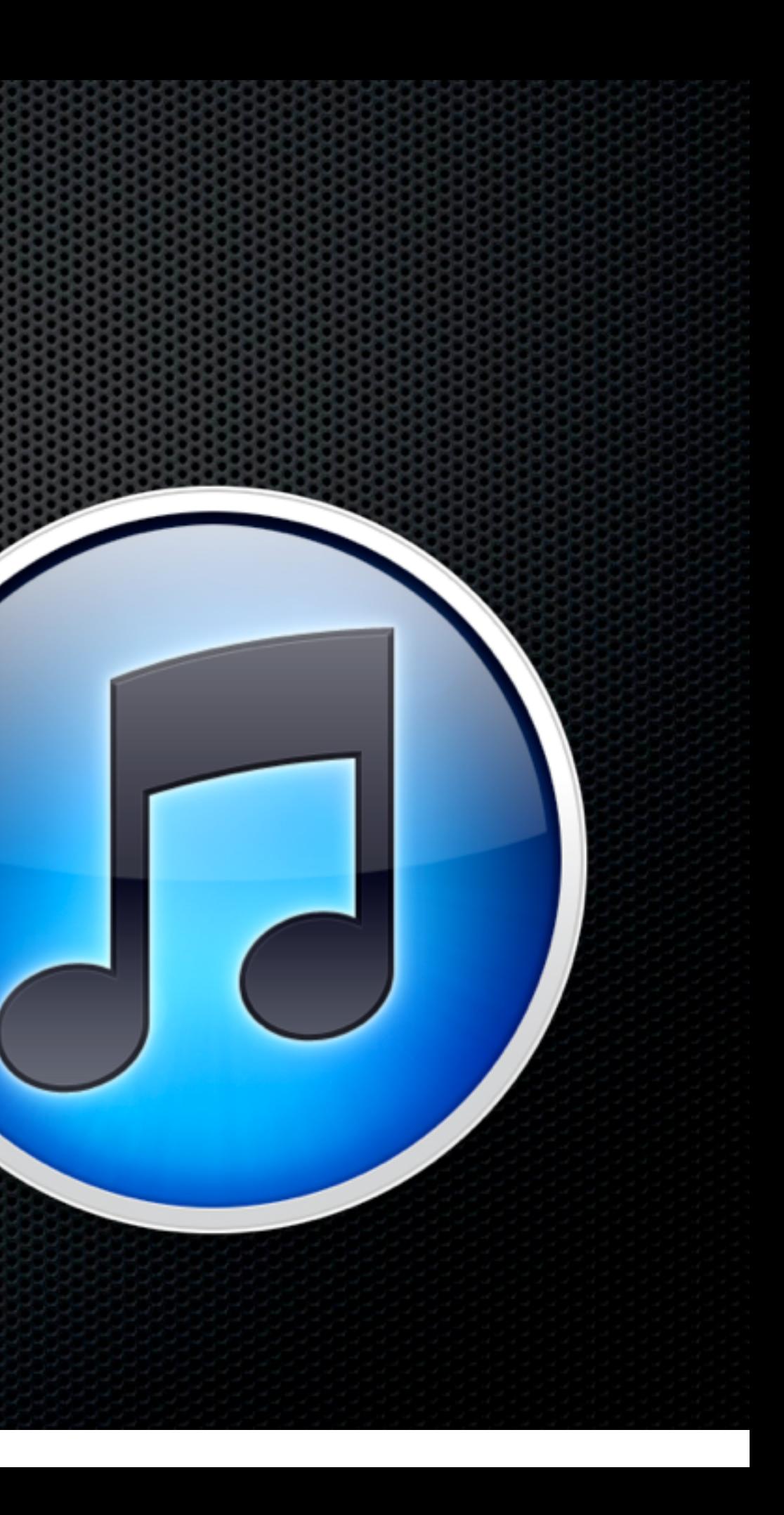

- Shared Libraries
- **\*** Home Sharing

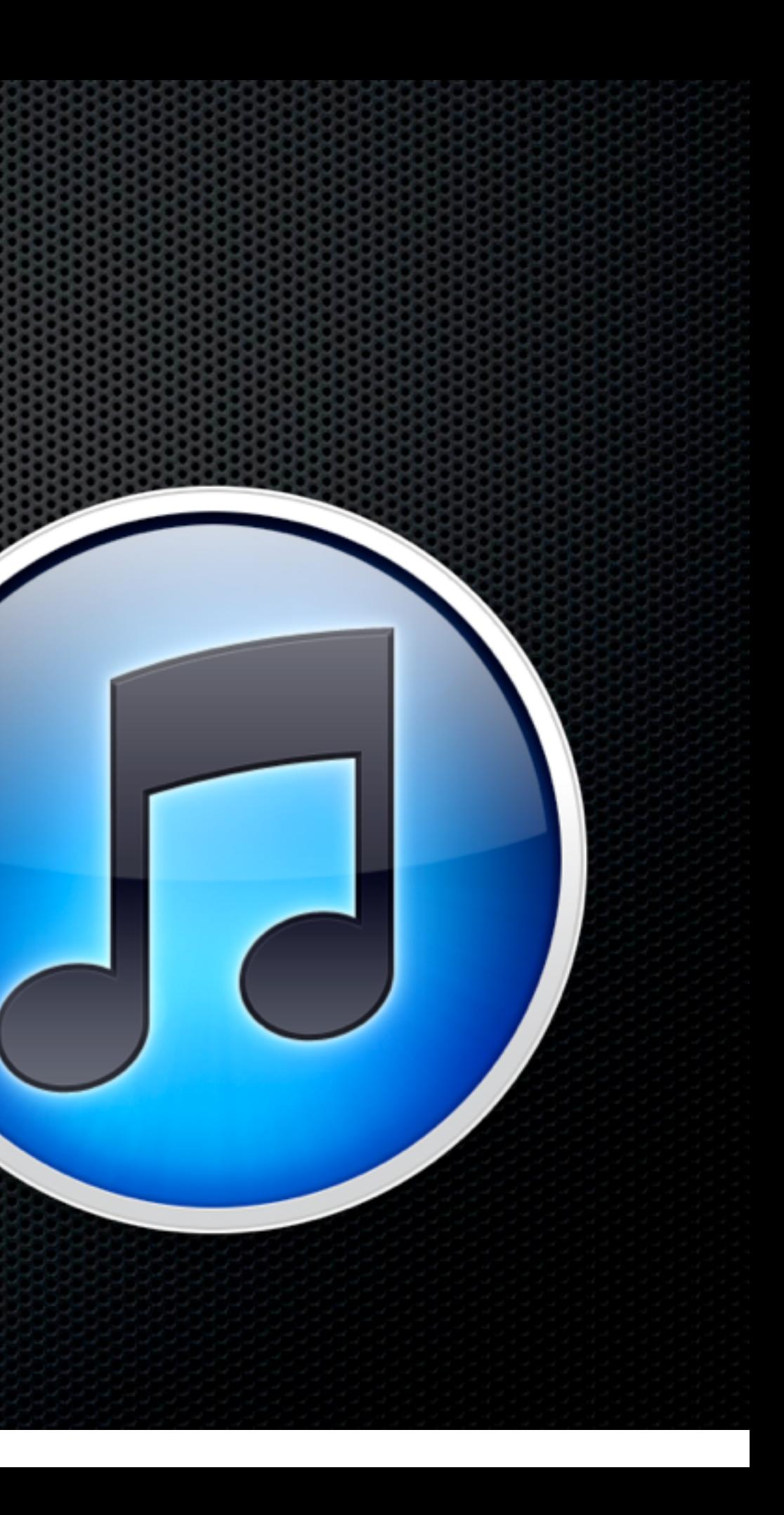

- Shared Libraries
- **\* Home Sharing** 
	- **Example 12 Configured within iTunes based on** iTunes Store account id

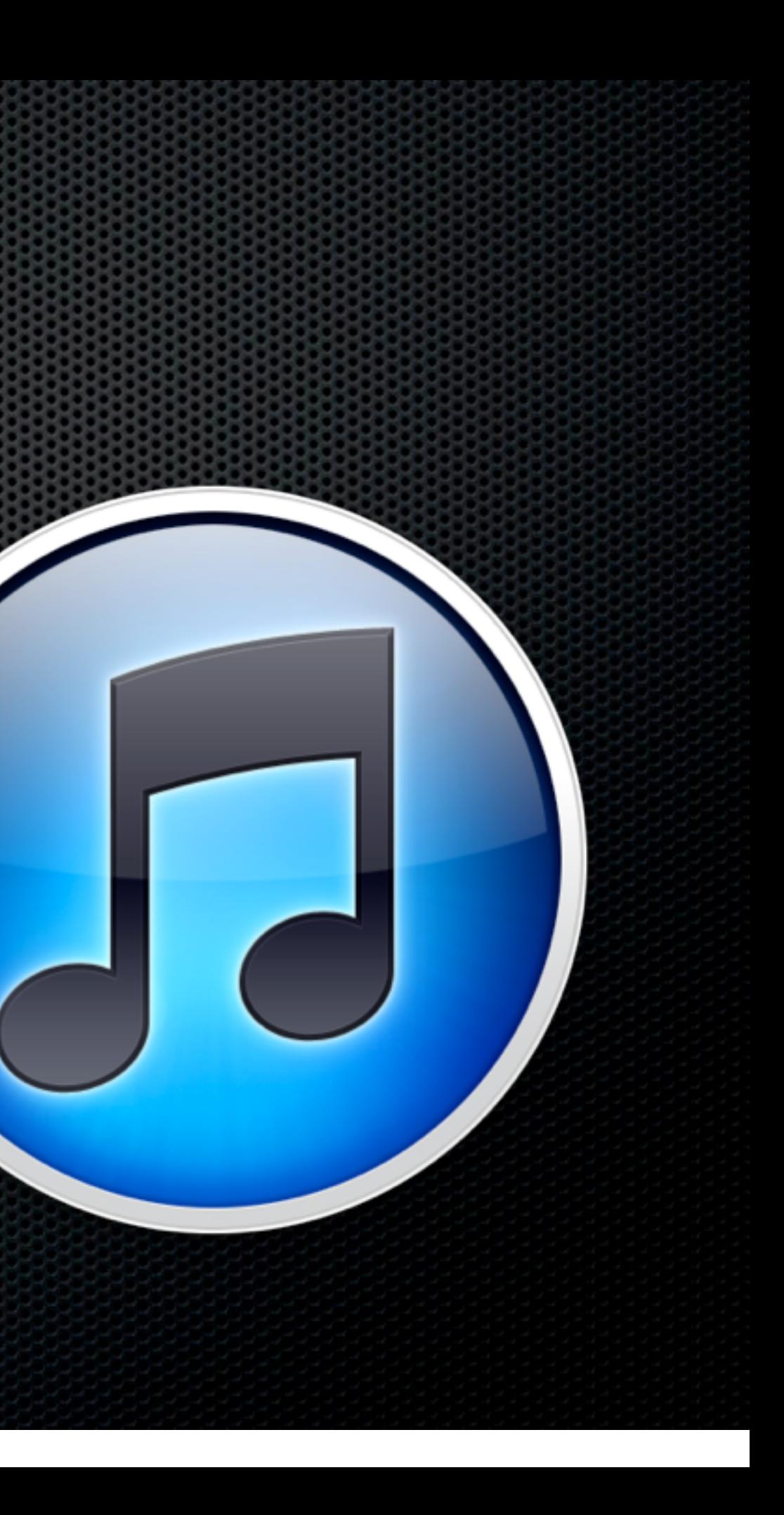

- Shared Libraries
- **\* Home Sharing** 
	- **Example 2** Configured within iTunes based on iTunes Store account id
	- **Copy between Manual Process**

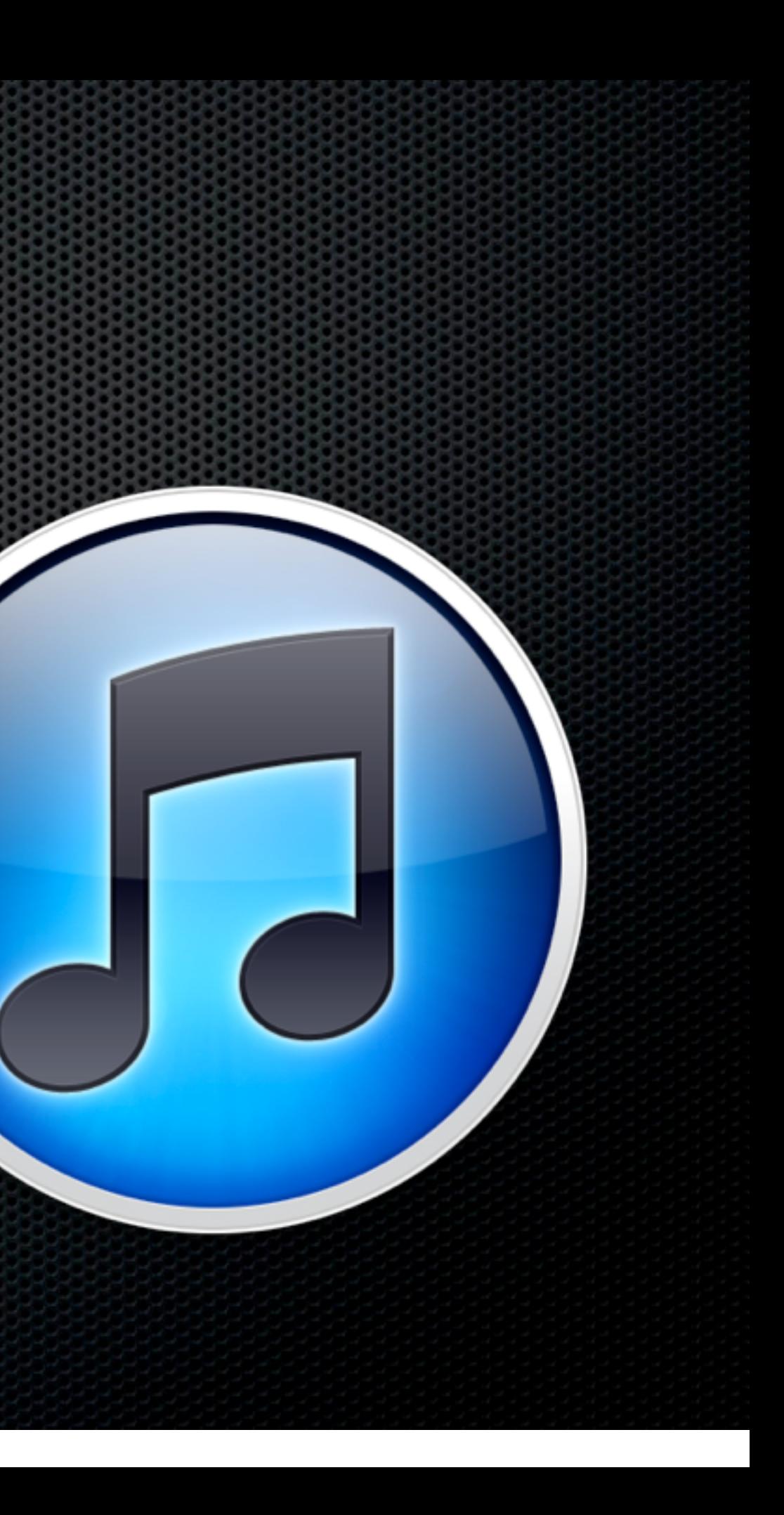

- **\* Shared Libraries**
- **\* Home Sharing** 
	- Configured within iTunes based on iTunes Store account id
	- Copy between Manual Process
	- **Exameral Extent e.g What's** not on this machine

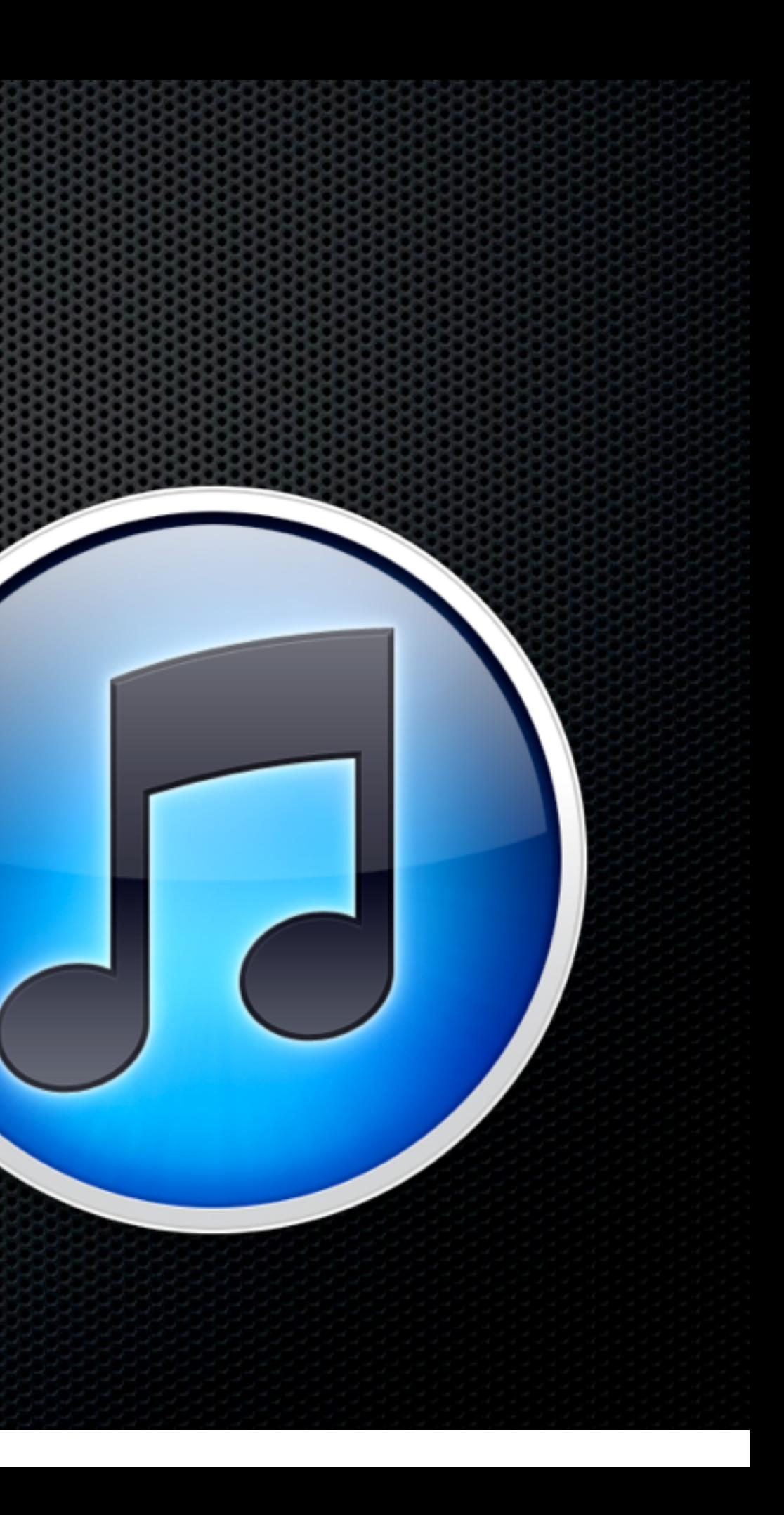

- **\* Shared Libraries**
- **\* Home Sharing** 
	- Configured within iTunes based on iTunes Store account id
	- Copy between Manual Process
	- **Extent e.g What's** not on this machine
- **More sophisticated requirements?**

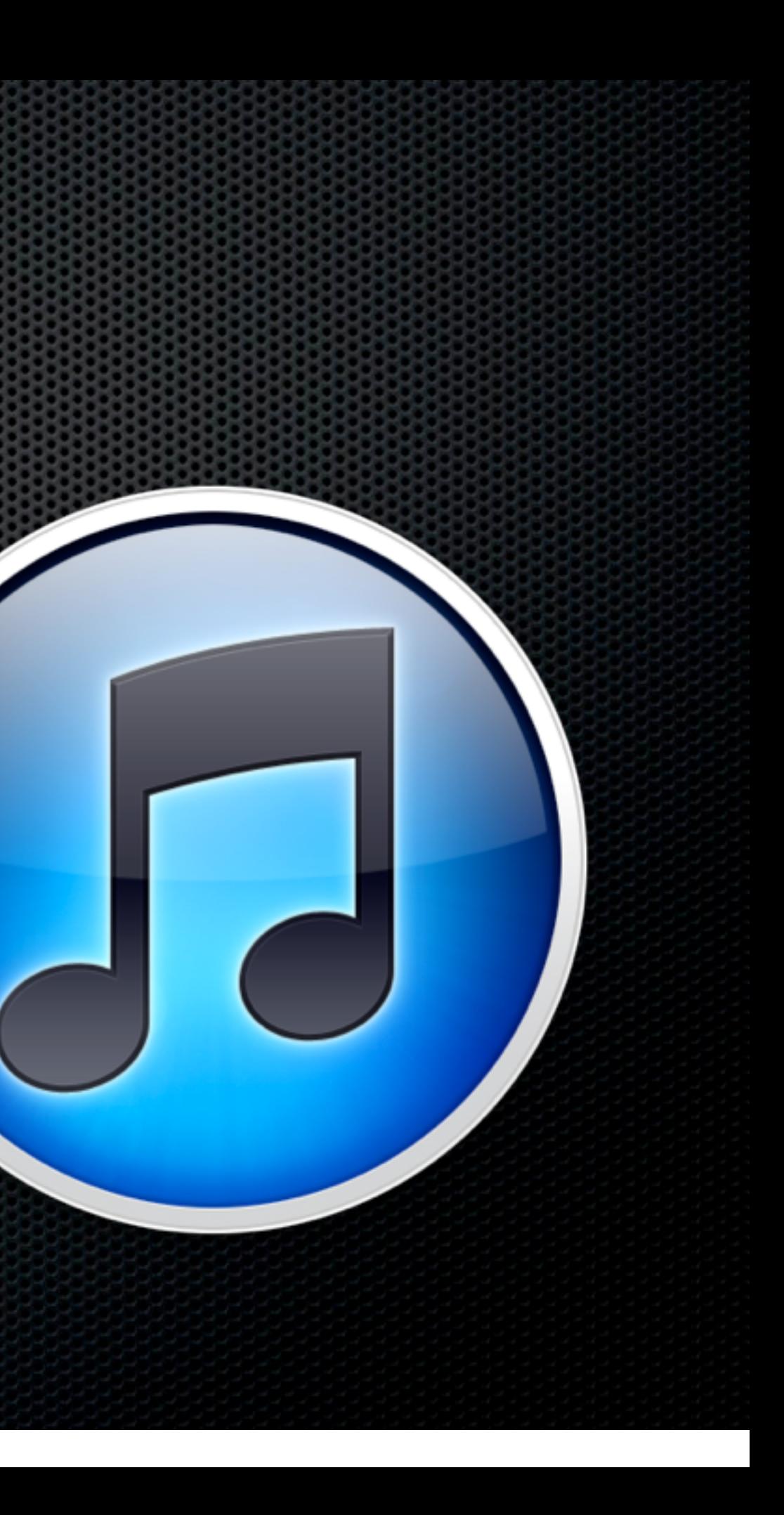

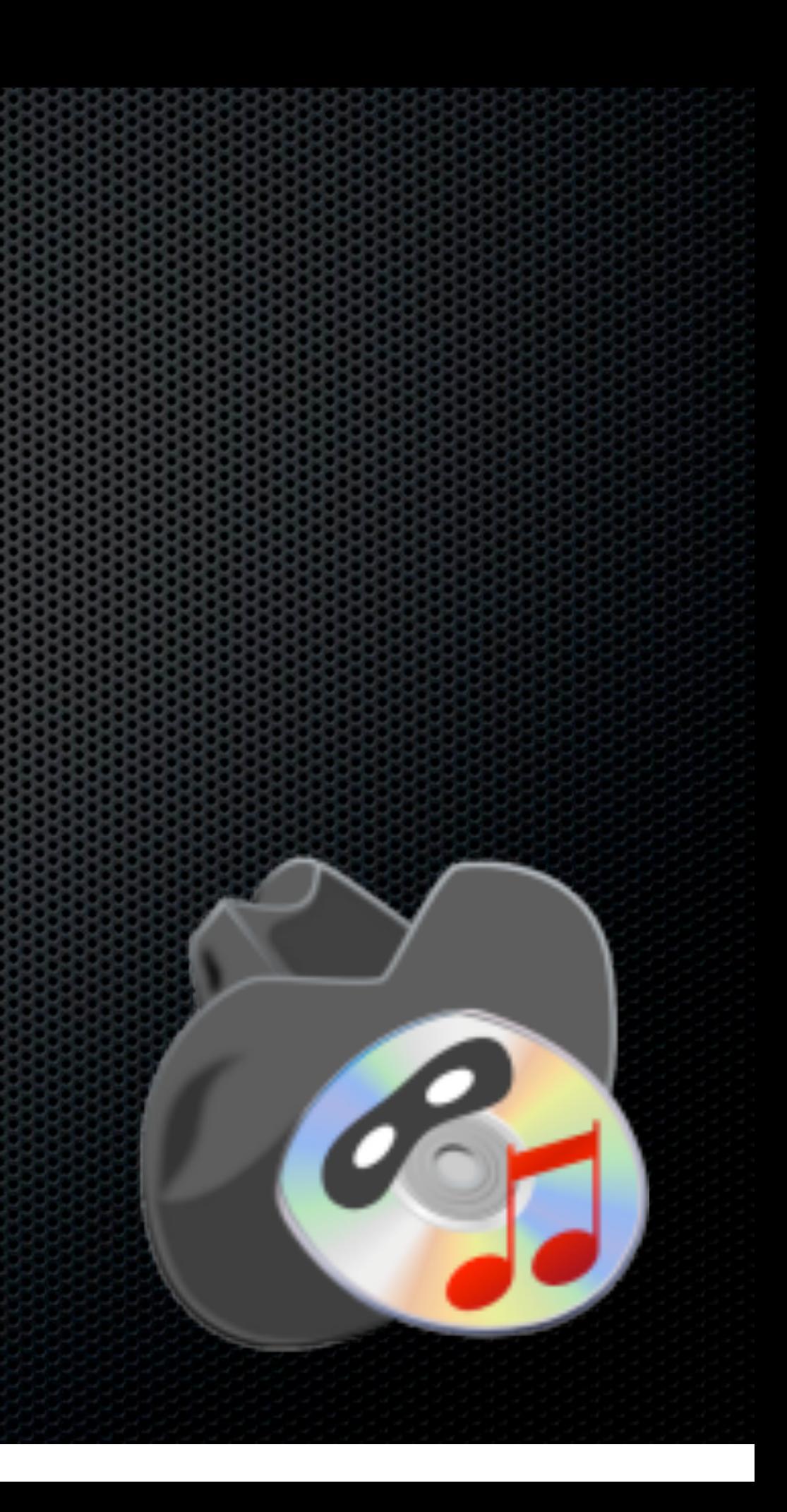

Sync Multiple iTunes Libraries - Bidirectional

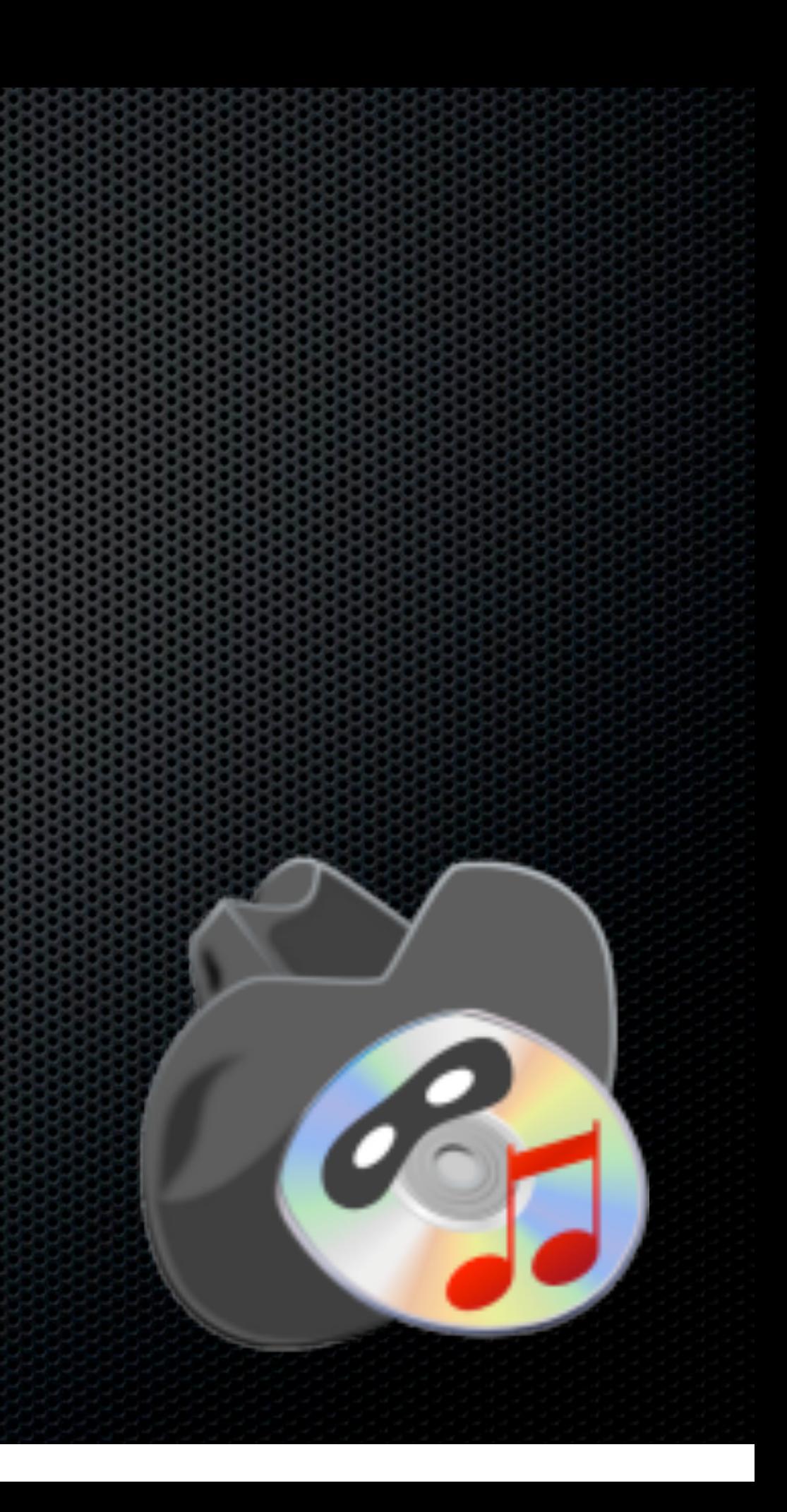

- Sync Multiple iTunes Libraries Bidirectional
- **Katalogy 19 Music Video and Playlists**

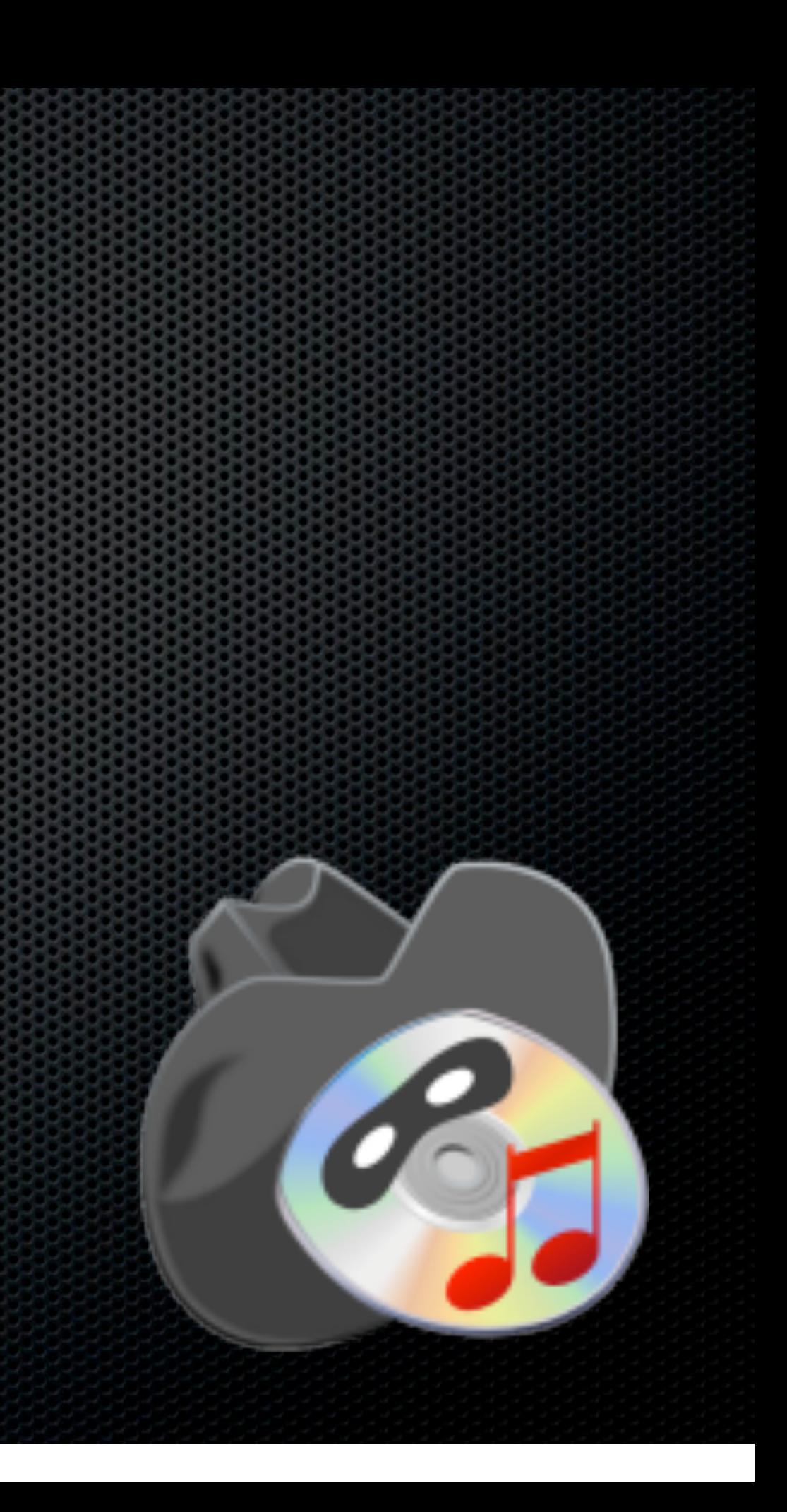

- Sync Multiple iTunes Libraries Bidirectional
- **\* Music Video and Playlists**
- **Ratings & playcounts**

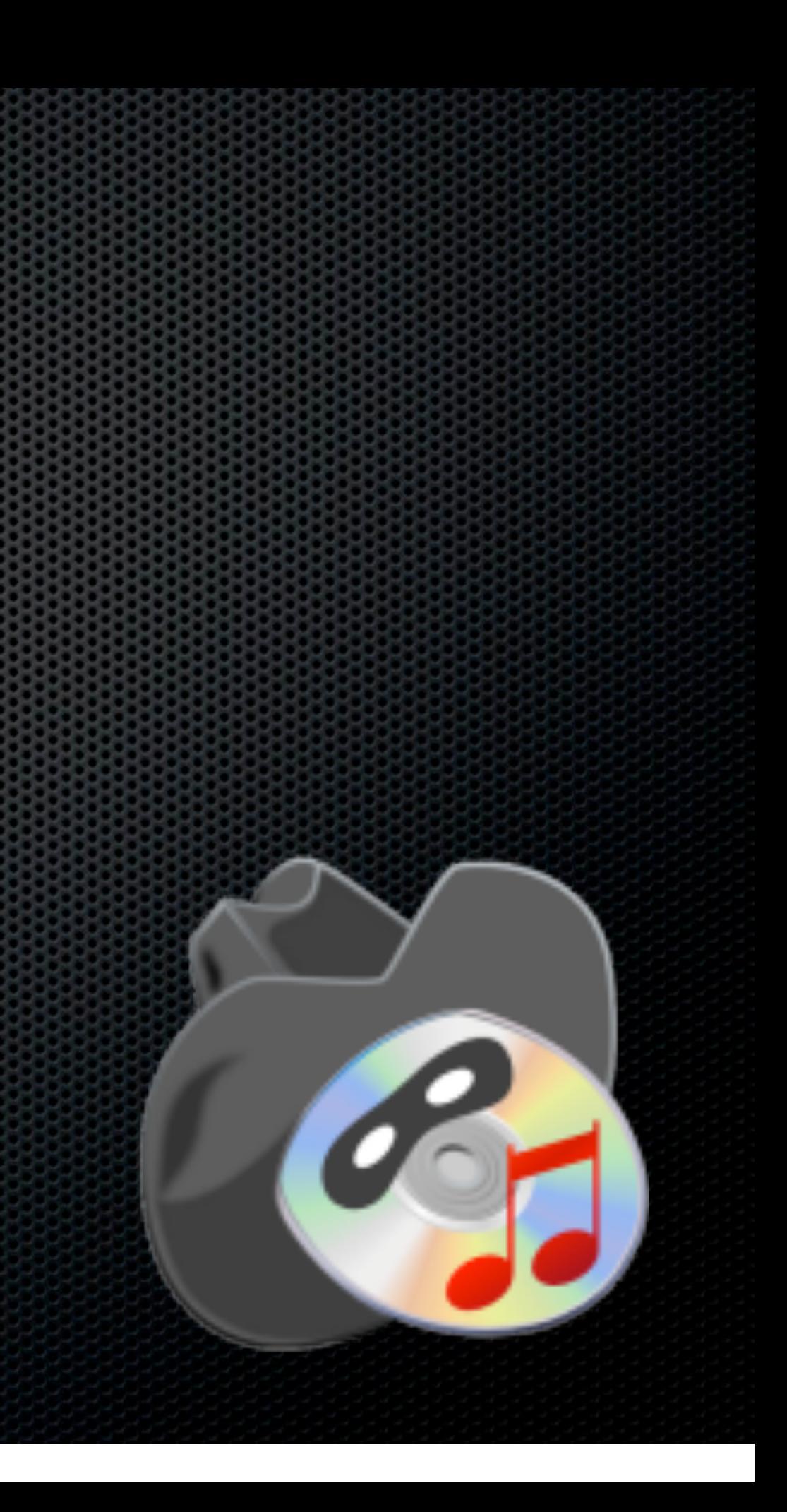

- **Sync Multiple iTunes Libraries Bidirectional**
- **\* Music Video and Playlists**
- **Ratings & playcounts**
- **Sync on Genre, Artist, Playlists and more**

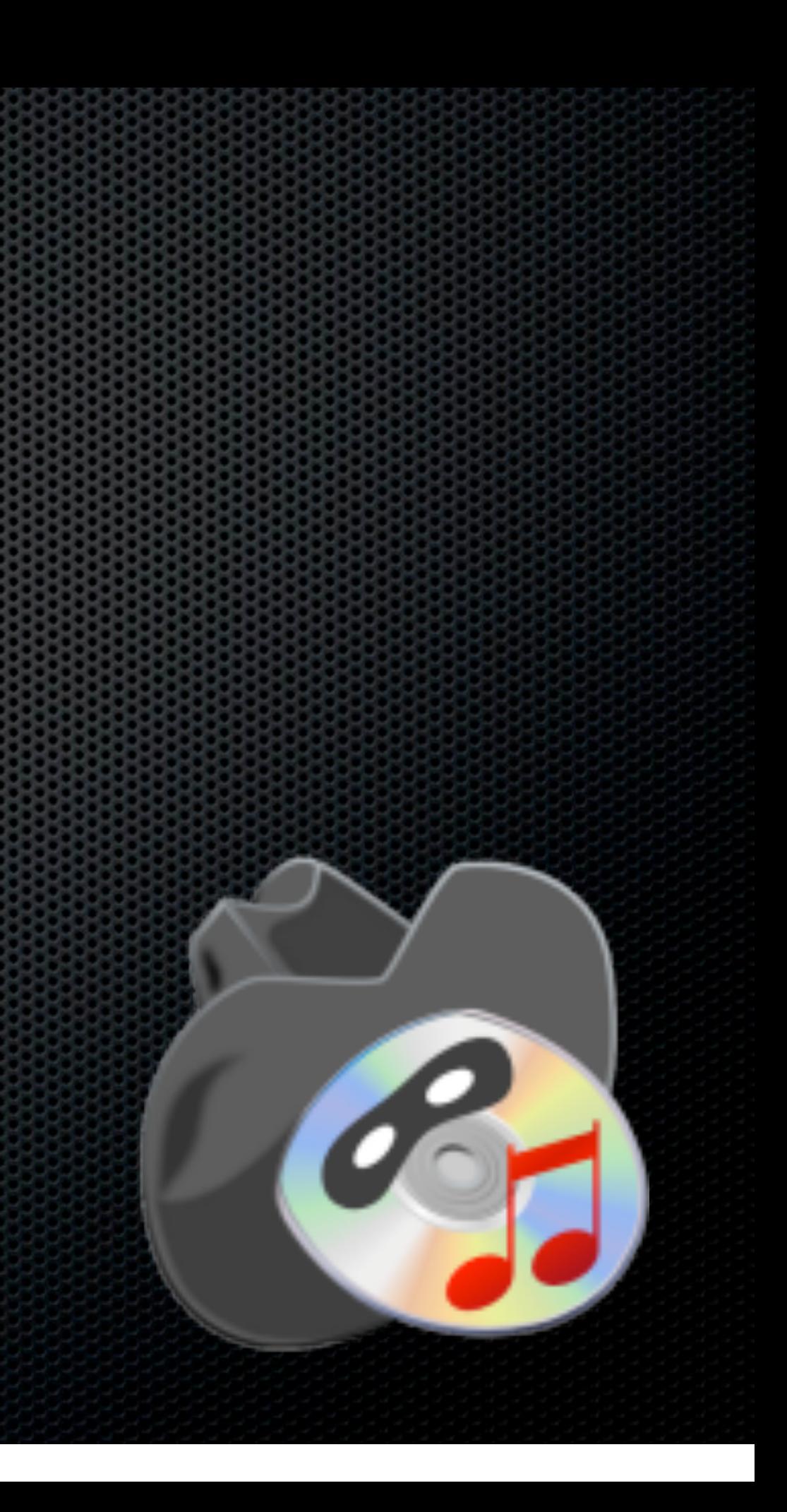

- **Sync Multiple iTunes Libraries Bidirectional**
- **\* Music Video and Playlists**
- **Example 3 & playcounts**
- Sync on Genre, Artist, Playlists and more
- **Optimise and de-duplicate**

### <http://www.acertant.com/web/tuneranger/> \$29.99

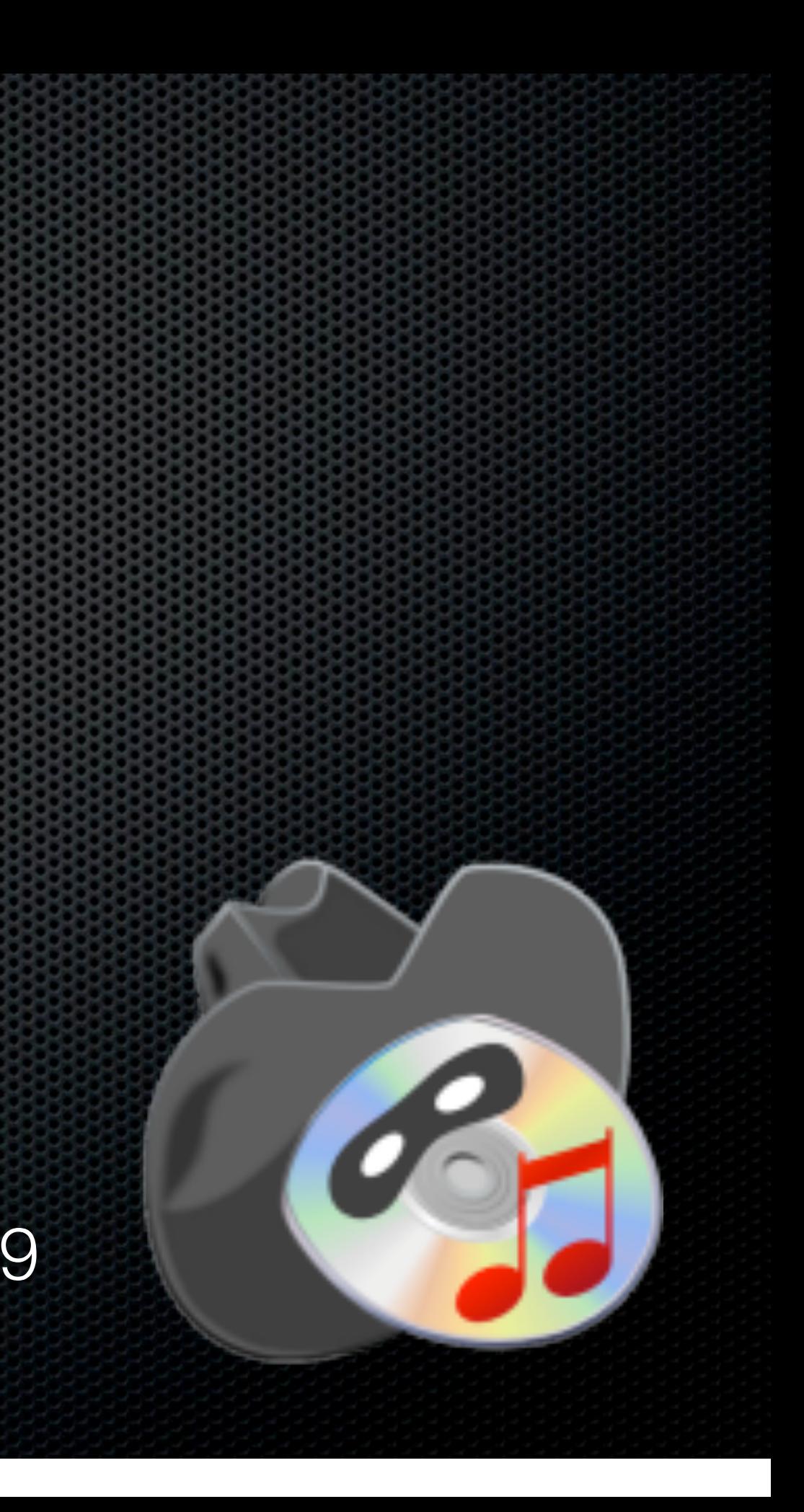

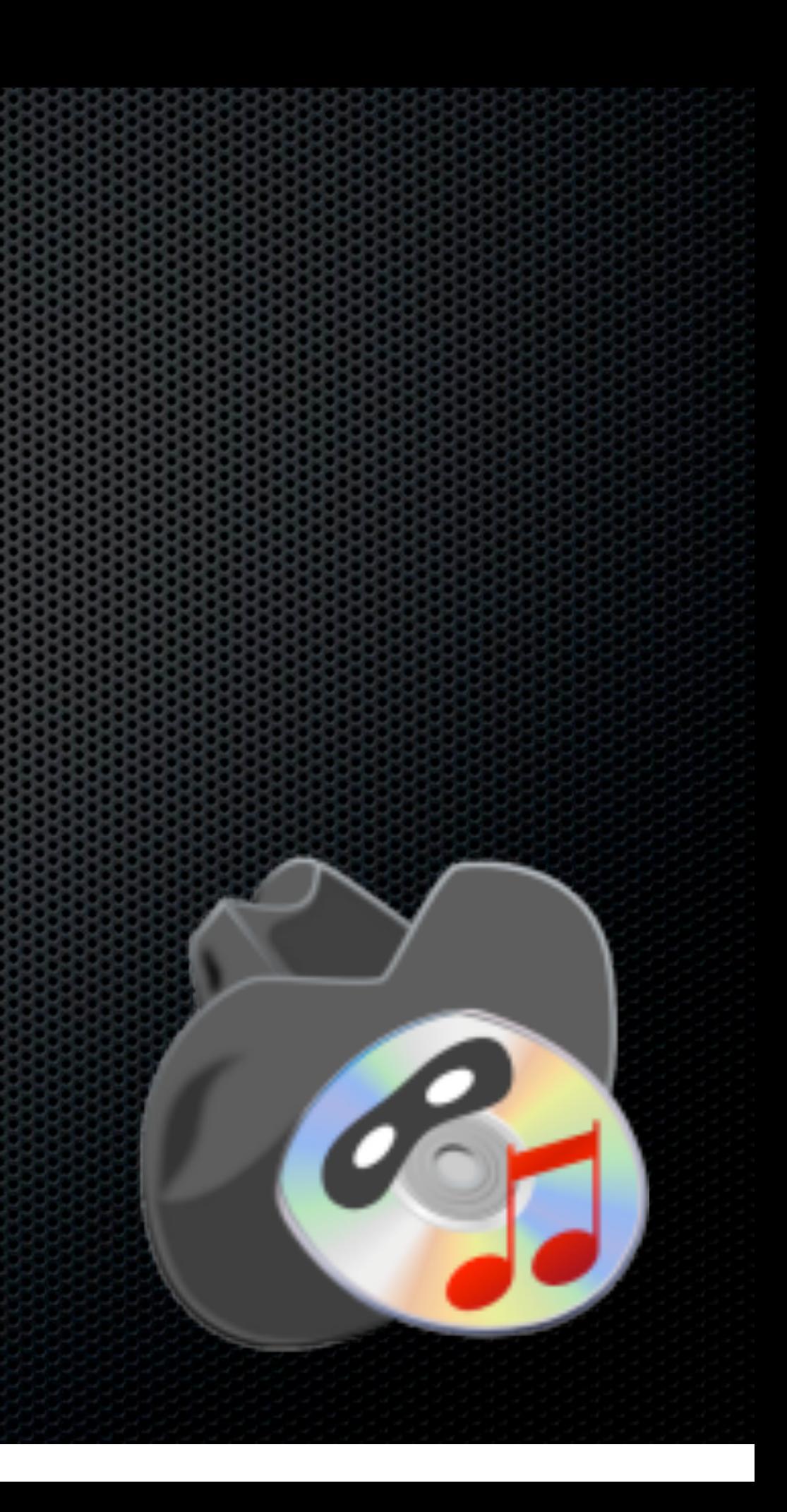

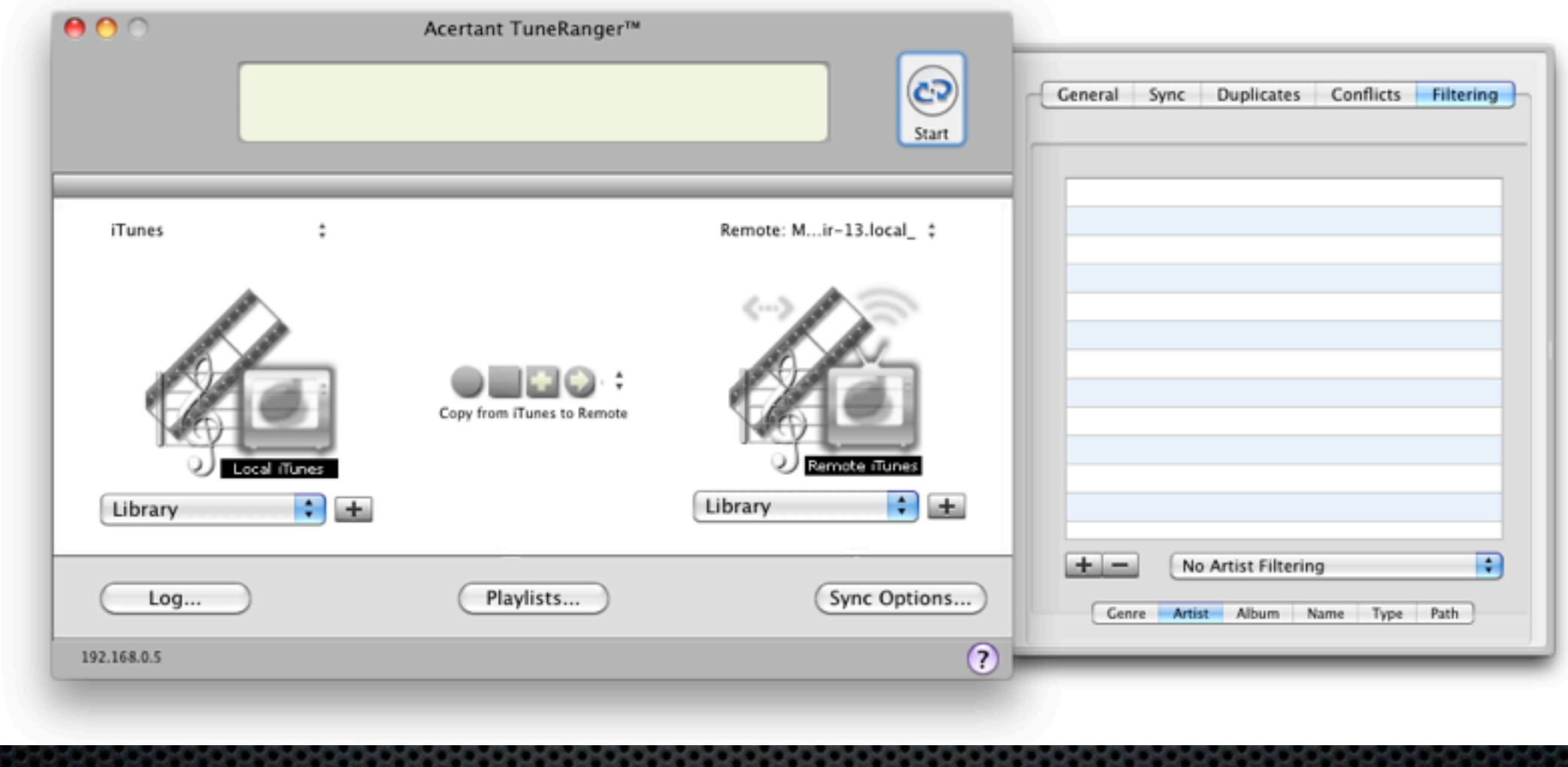

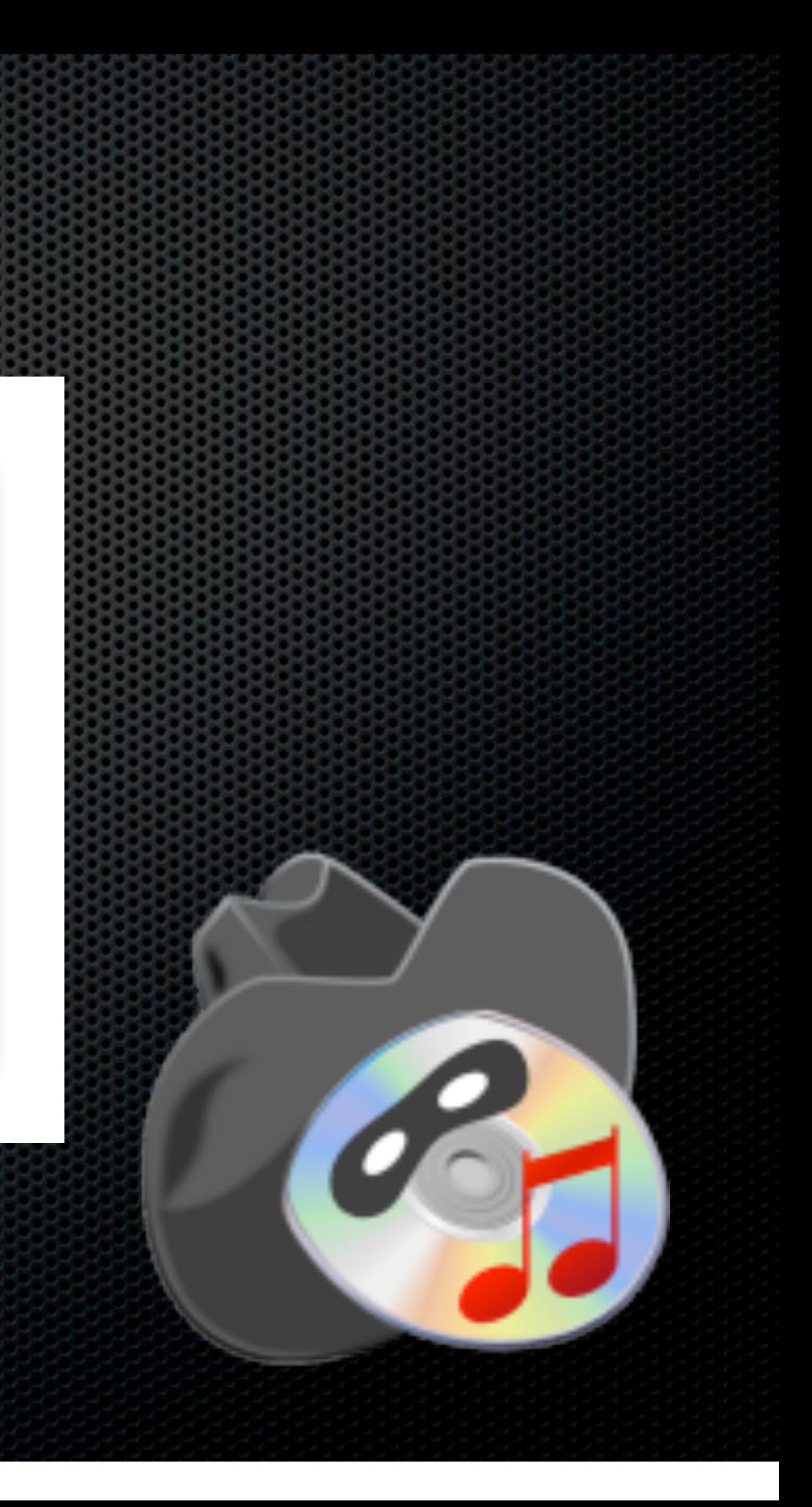
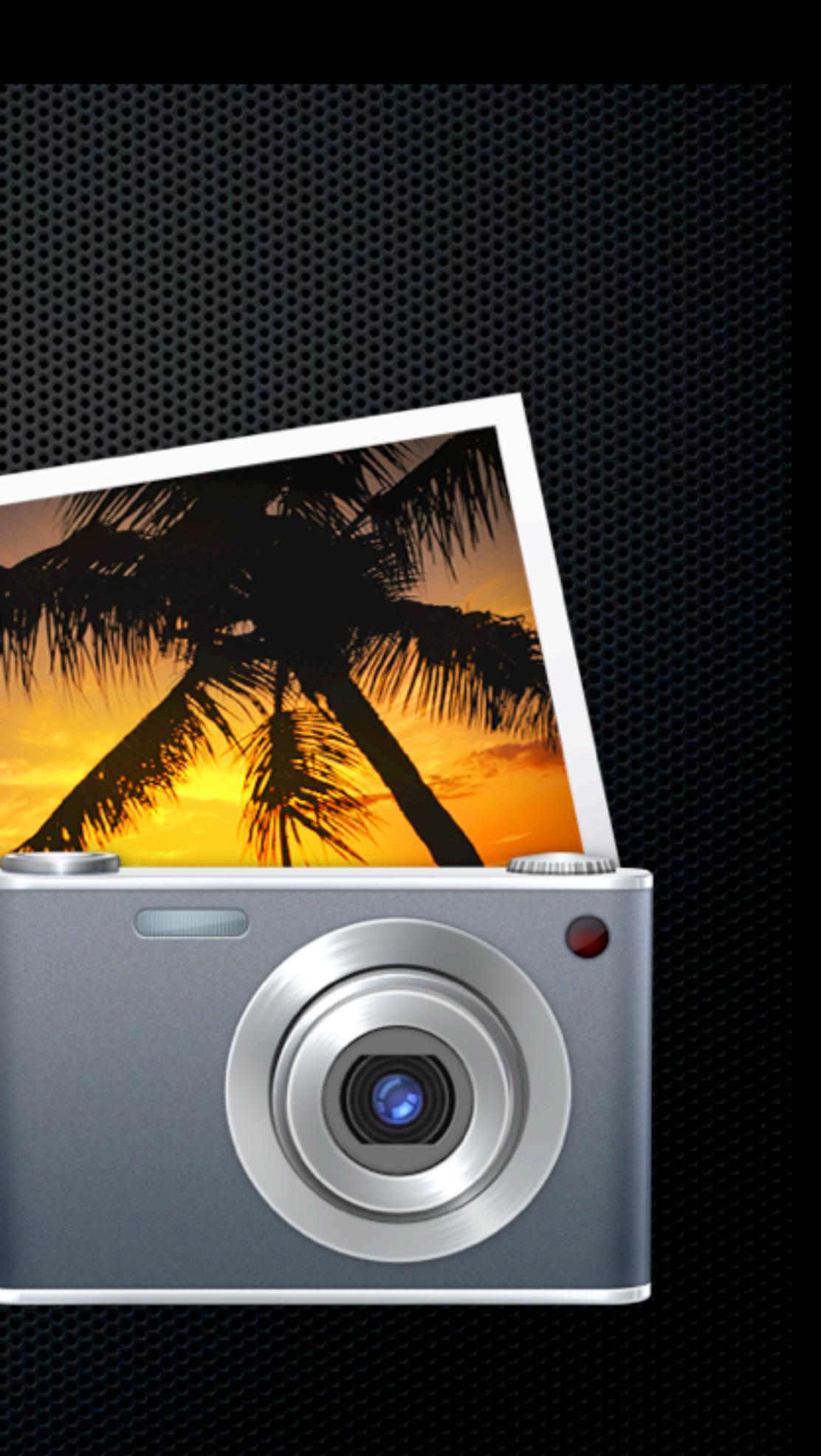

#### **Not built as a Multi User application**

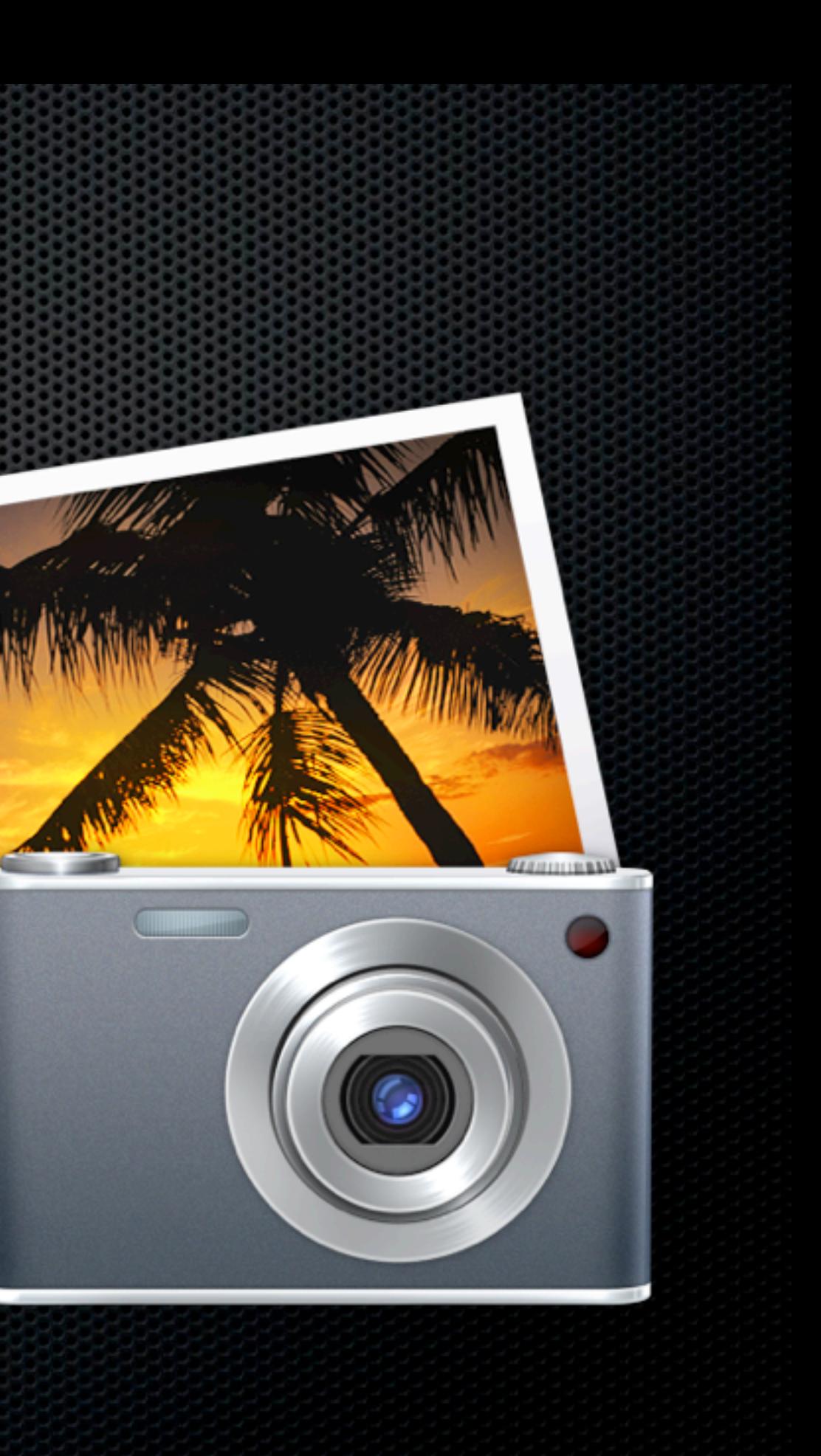

**Not built as a Multi User application** 

**\*** iPhoto Sharing to view

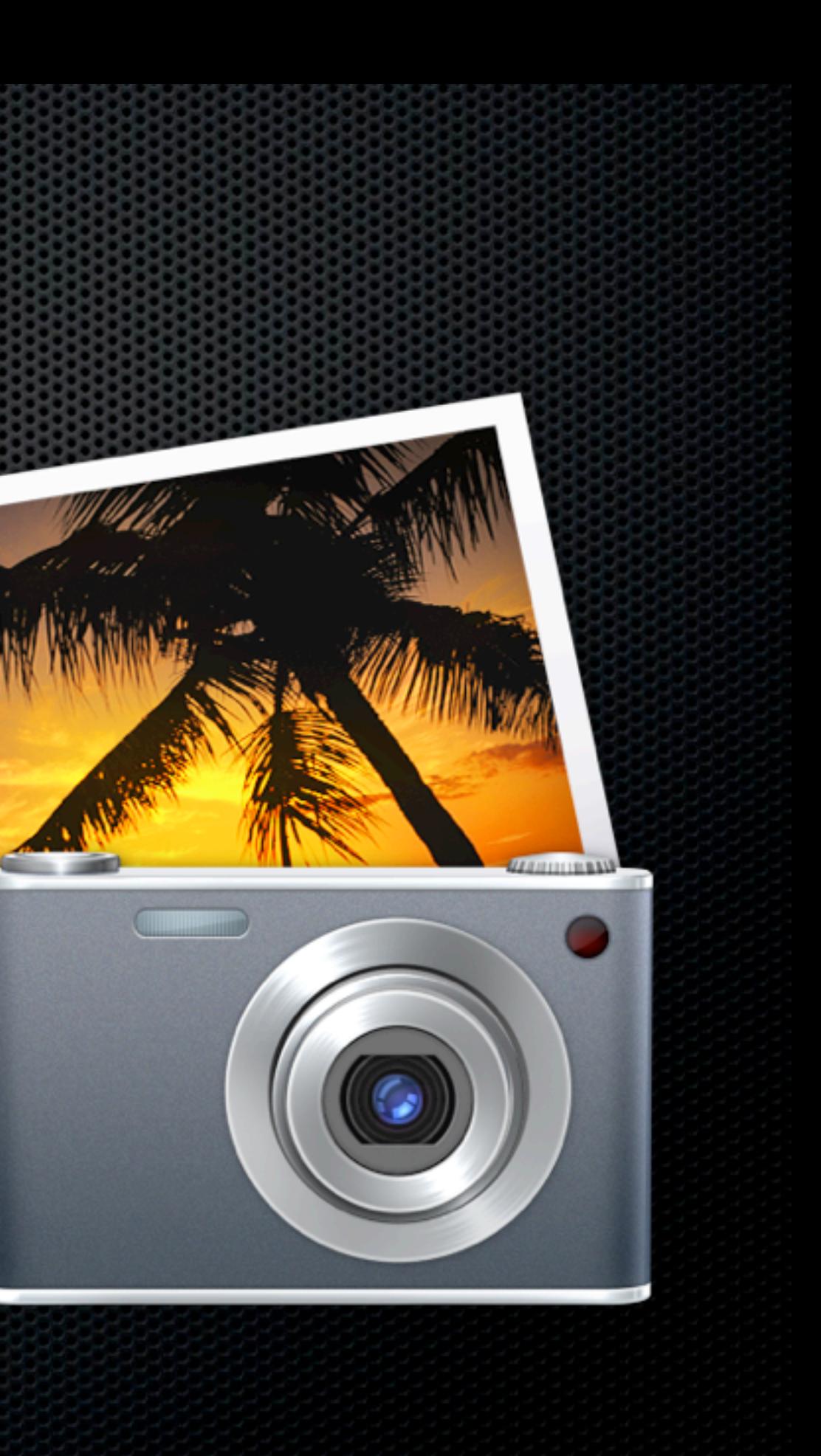

- **Not built as a Multi User application**
- **\*** iPhoto Sharing to view
- DropBox?

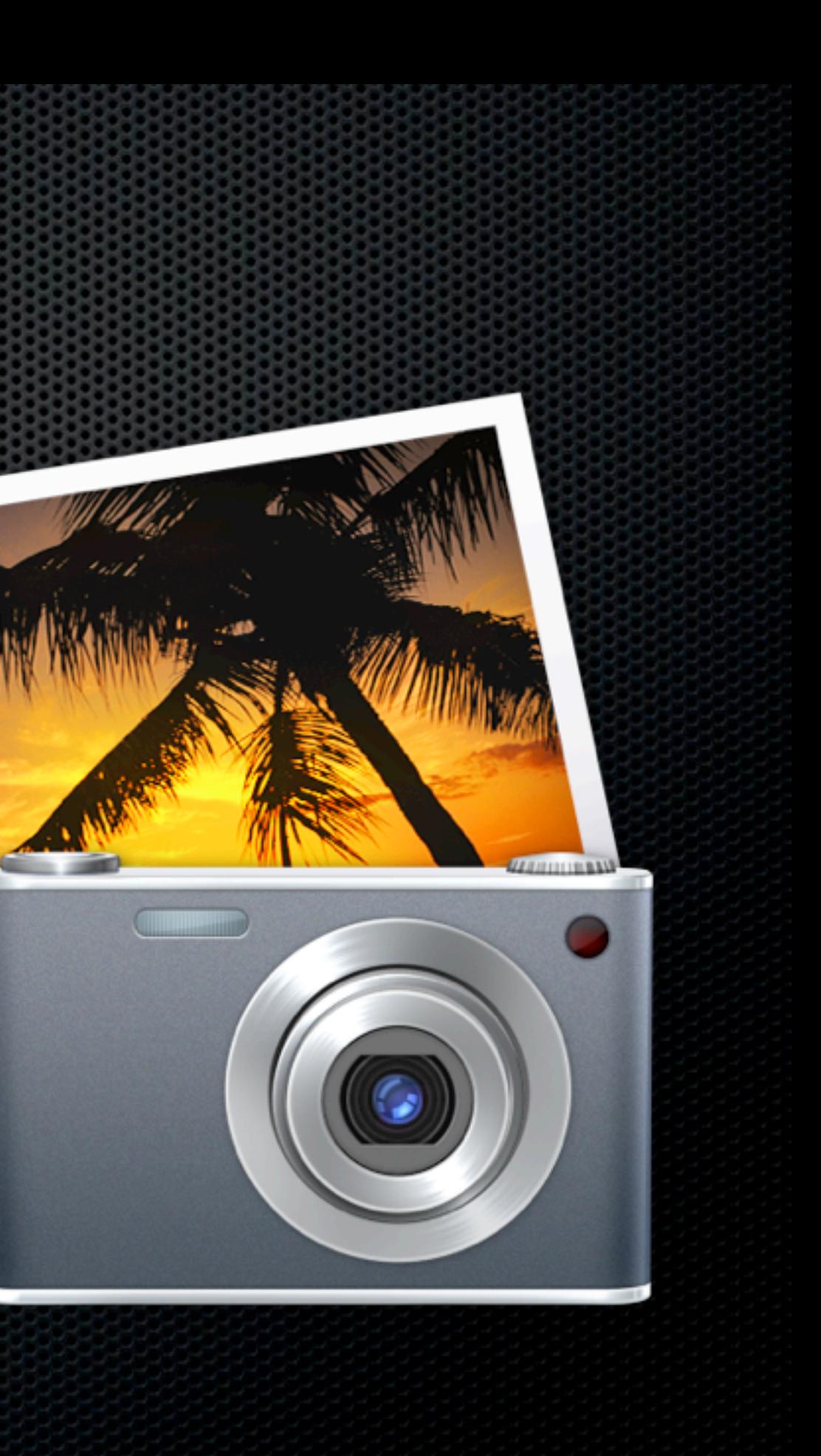

- **Not built as a Multi User application**
- **Example 12 Figure 11 Figure 11 Figure 11 Figure 11 Figure 11 Figure 11 Figure 11 Figure 11 Figure 11 Figure 11 Figure 11 Figure 11 Figure 11 Figure 11 Figure 11 Figure 11 Figure 11 Figure 11 Figure 11 Figure 11 Figure 11**
- DropBox?
	- **Be wary possibility of loosing photos**

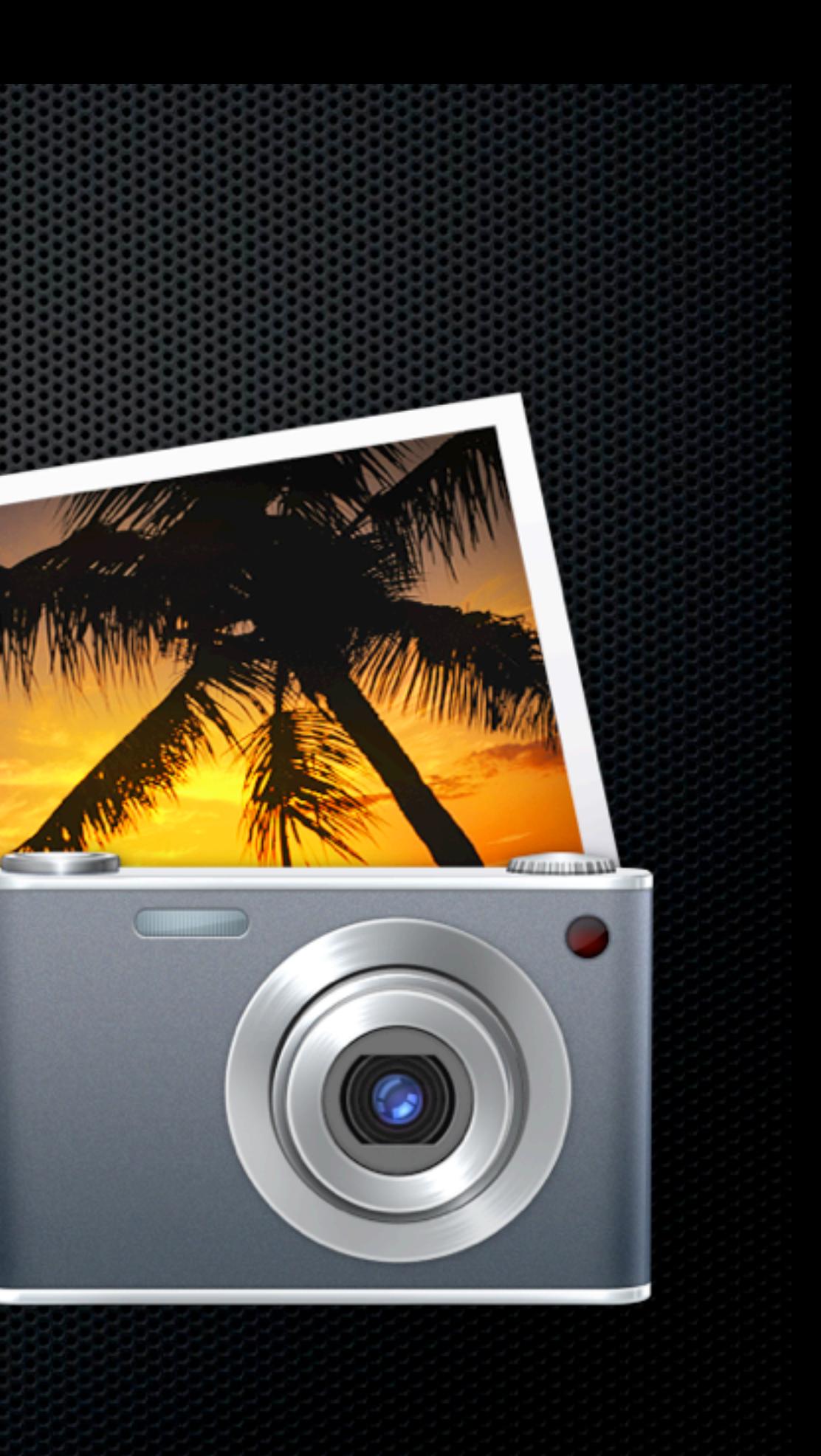

- **Not built as a Multi User application**
- **Example 19 Fearth** Photo Sharing to view
- DropBox?
	- **Be wary possibility of loosing photos**
- **\* Third Party Solution**

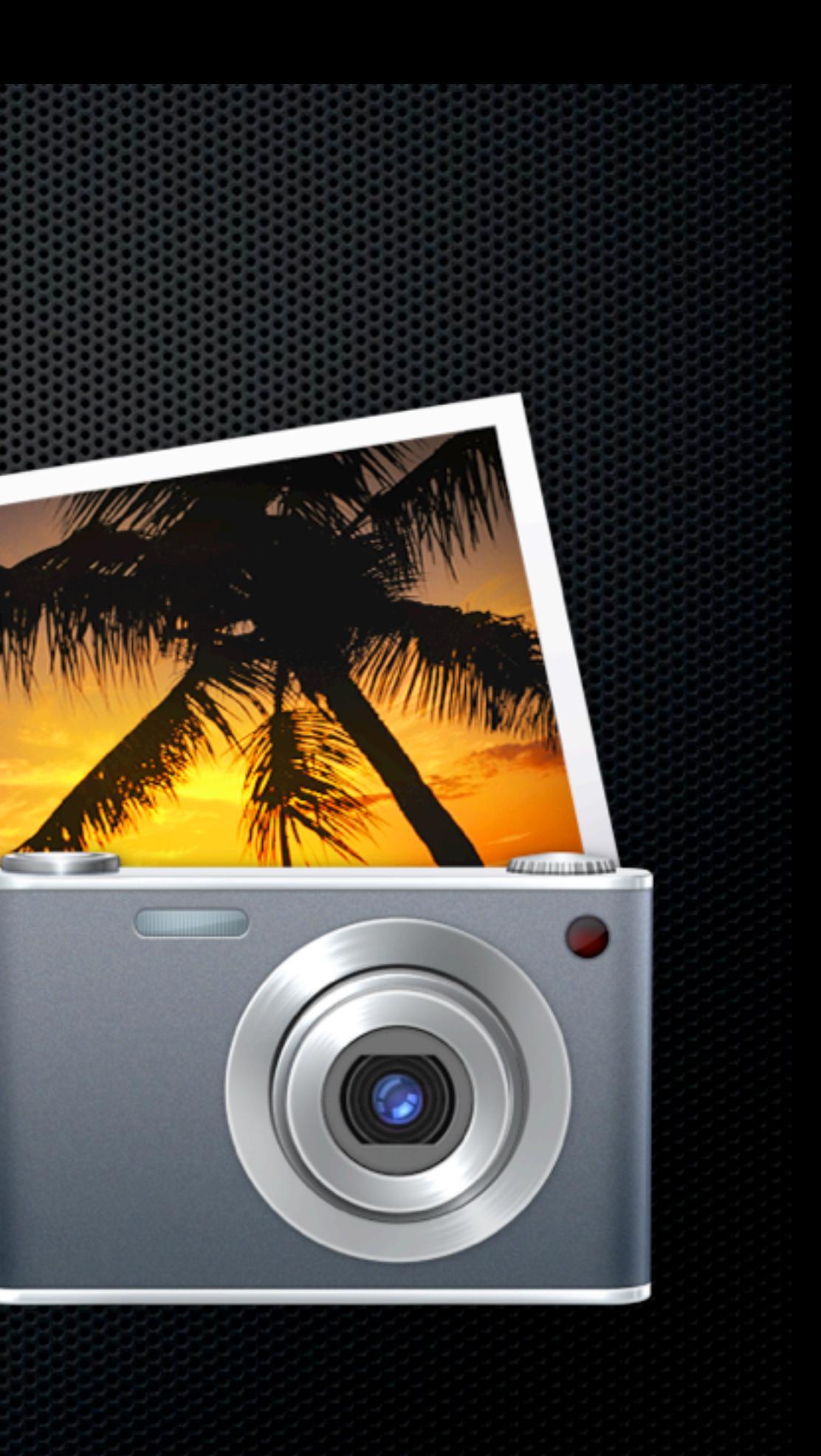

#### iPhoto Library Manager Fat Cat Software - \$20

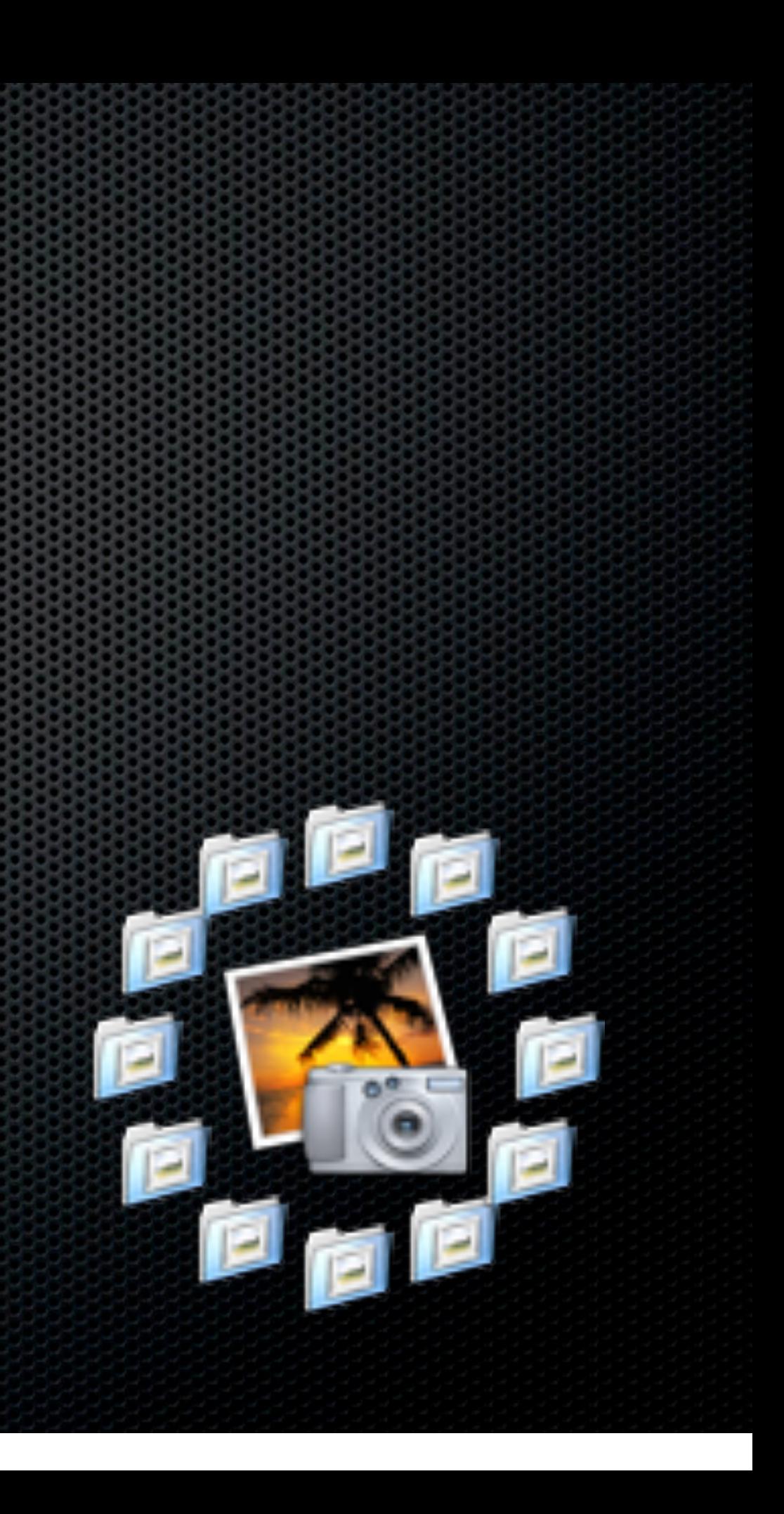

- **\* Manage multiple iPhoto Libraries**
- **\* Manage permissions easily**
- Copy, Split and Merge Libraries with metadata

#### iPhoto Library Manager Fat Cat Software - \$20

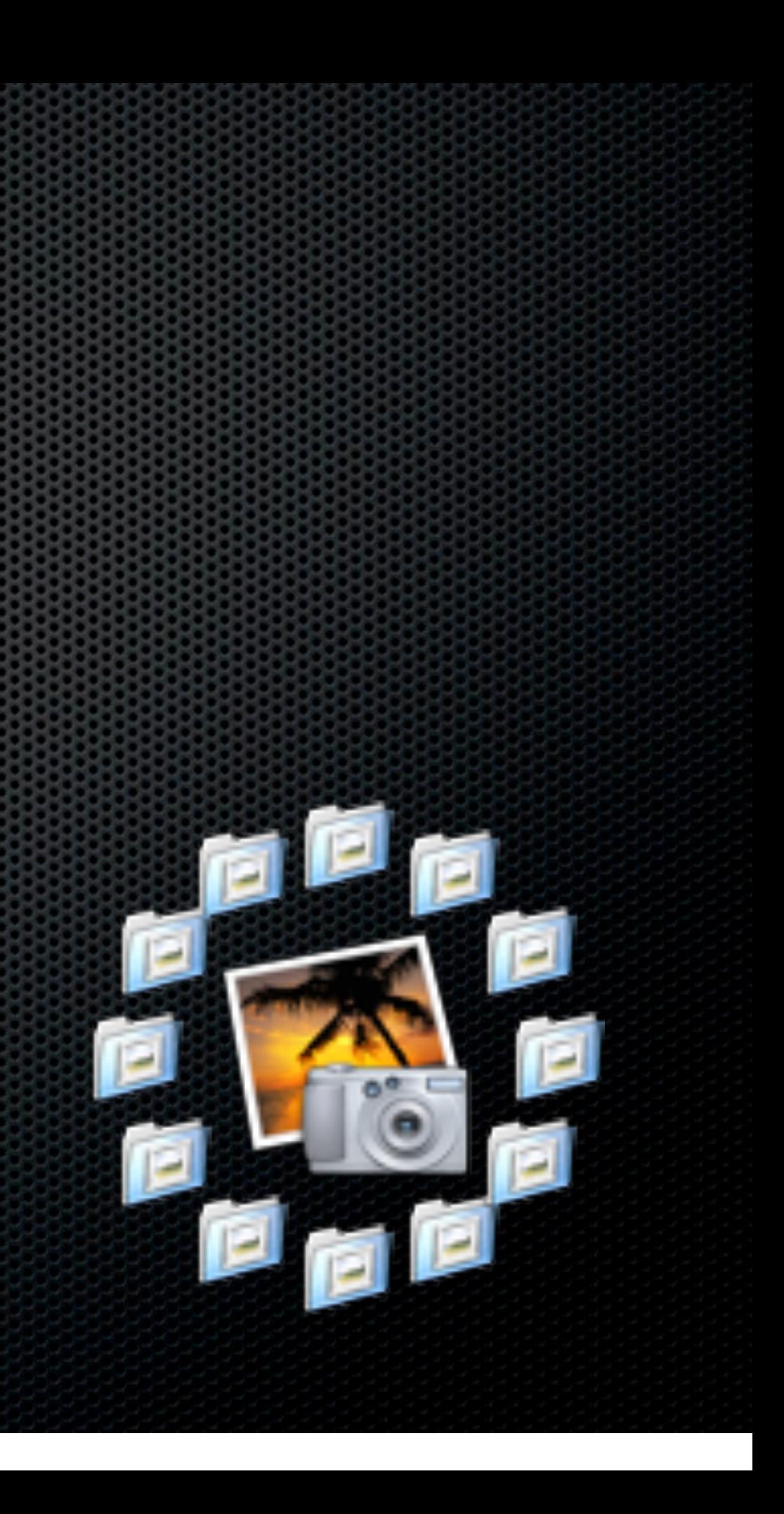

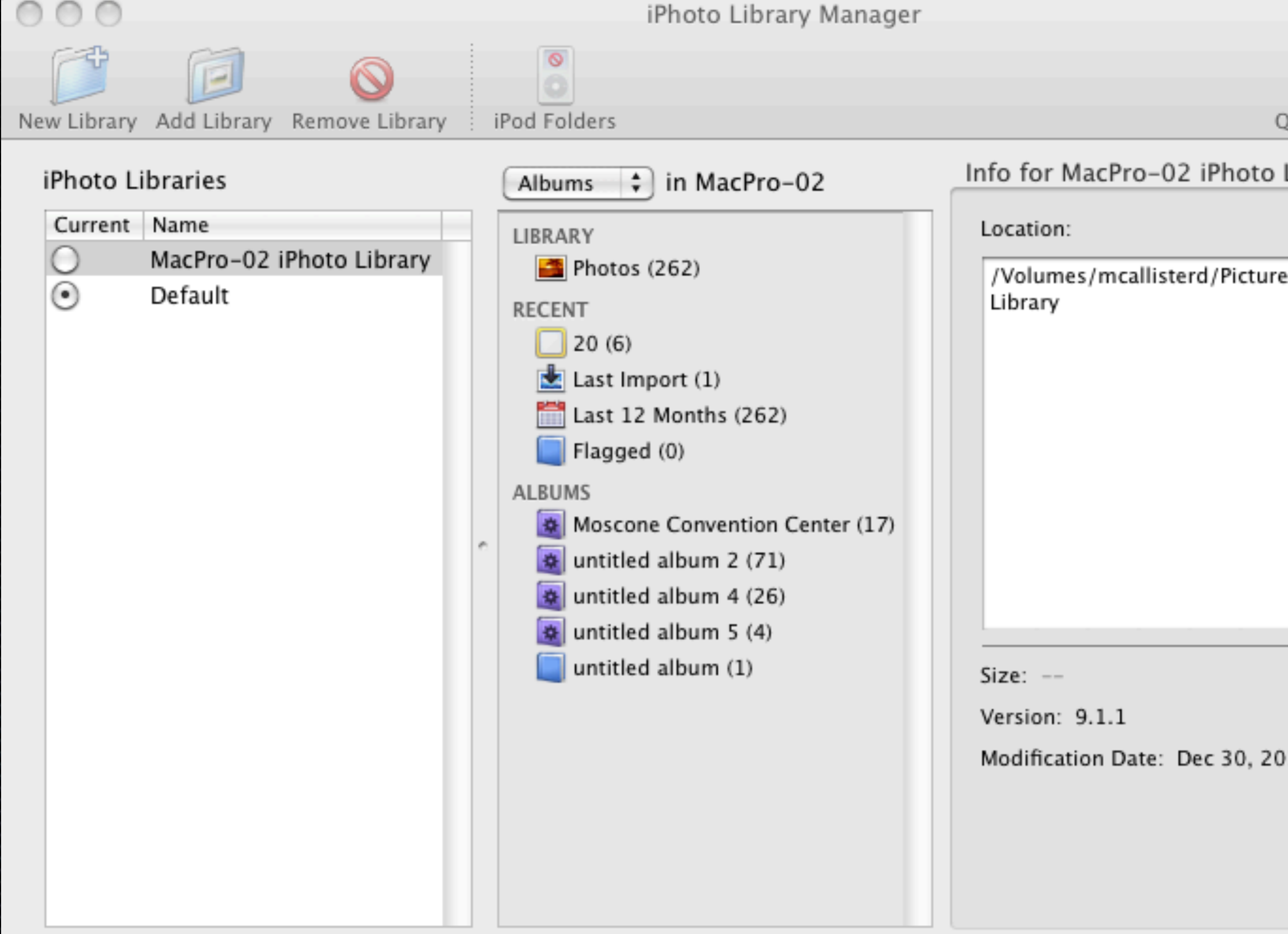

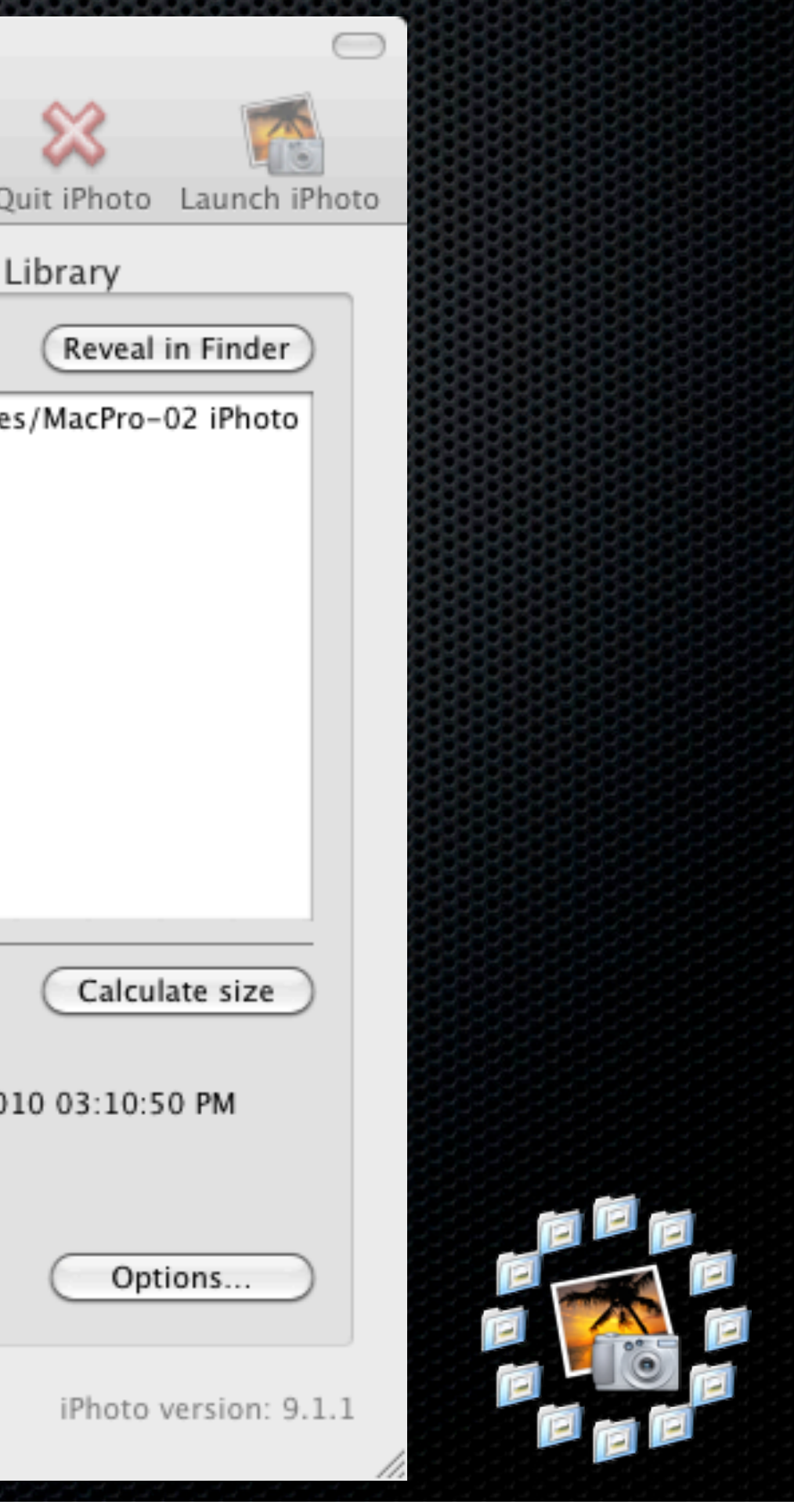

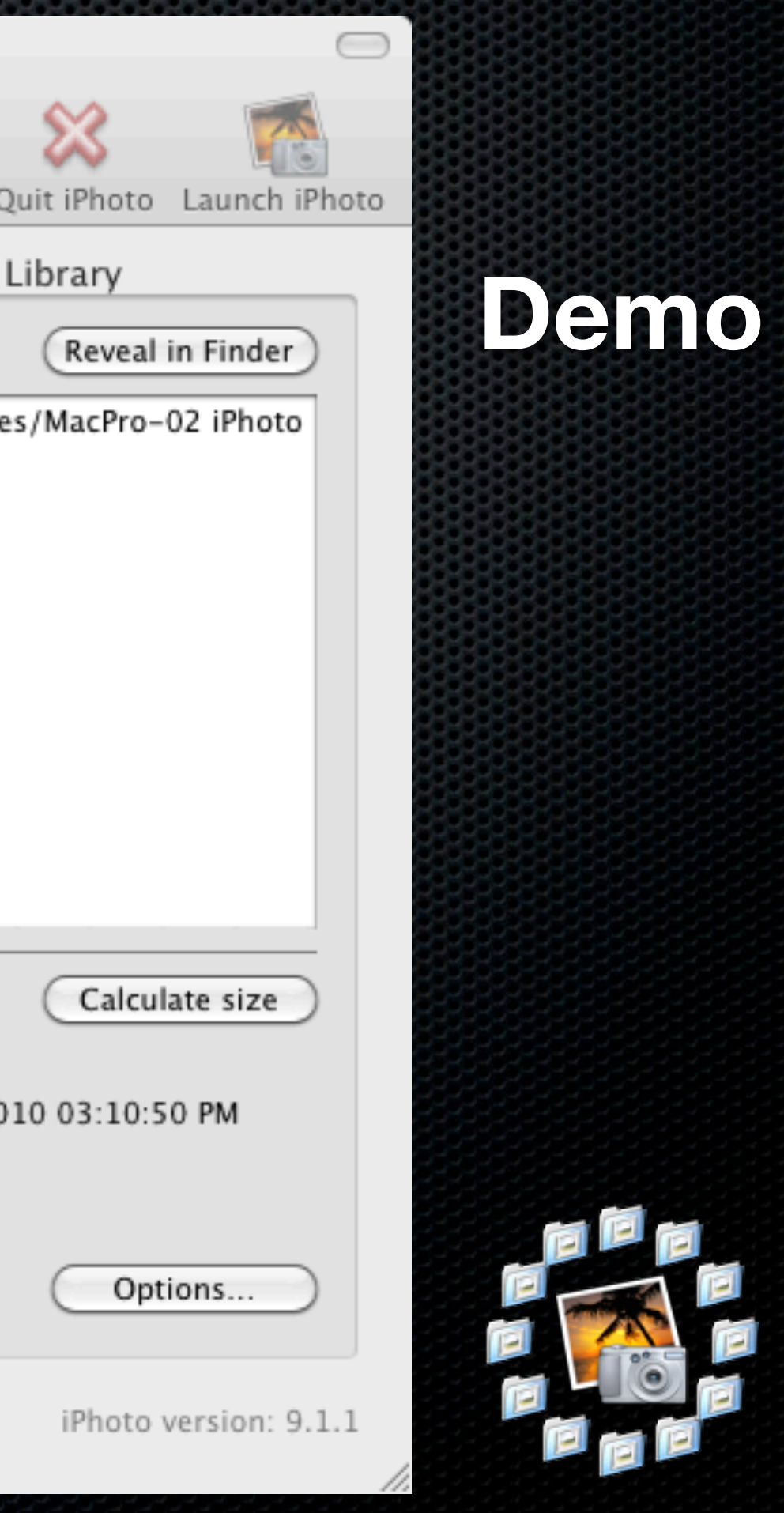

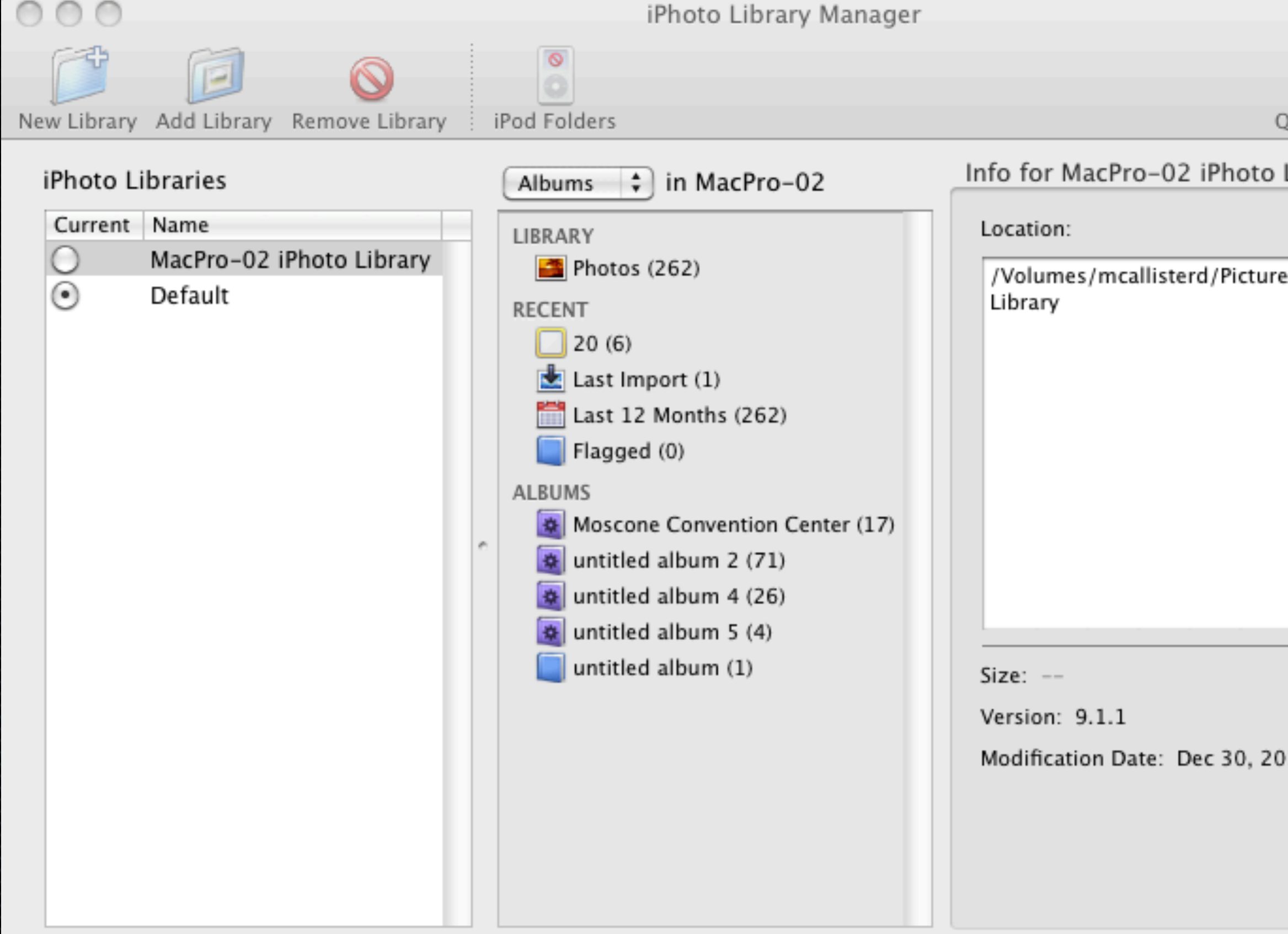

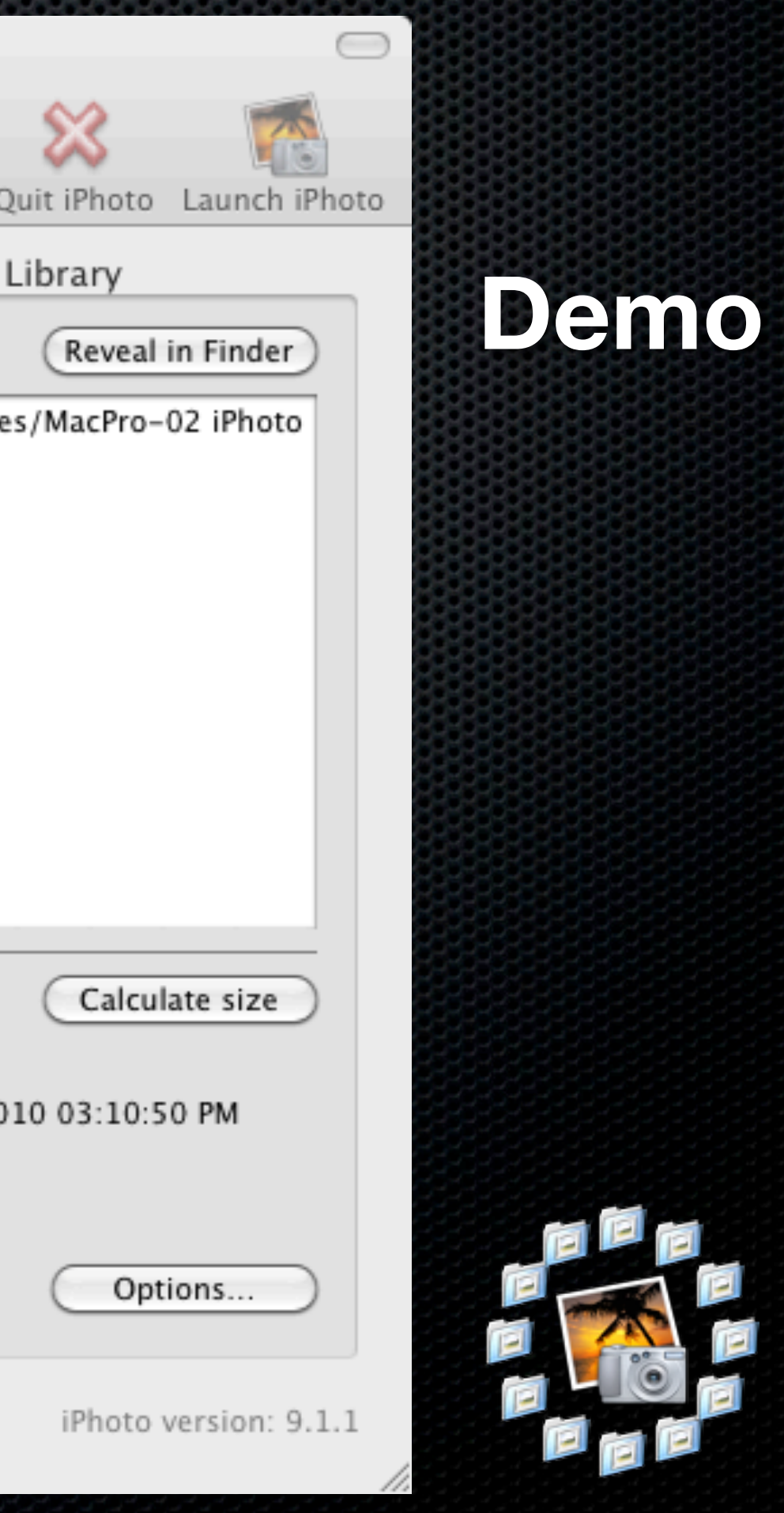

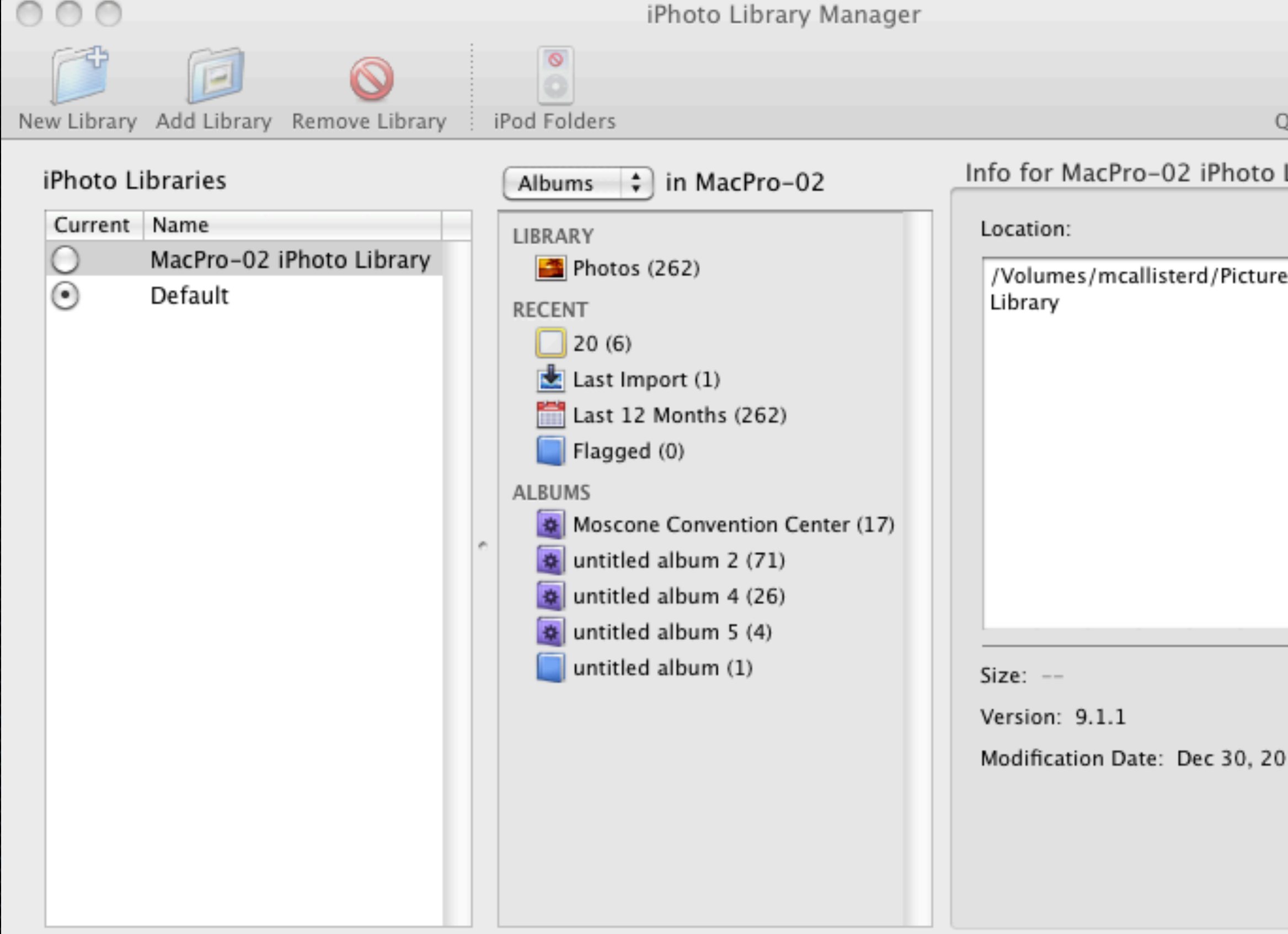

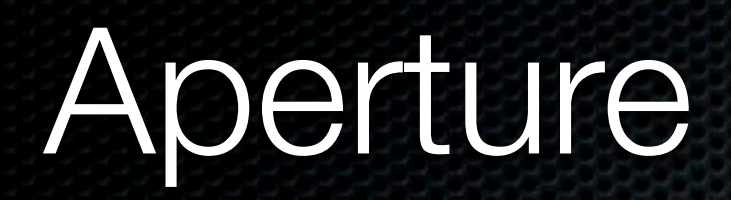

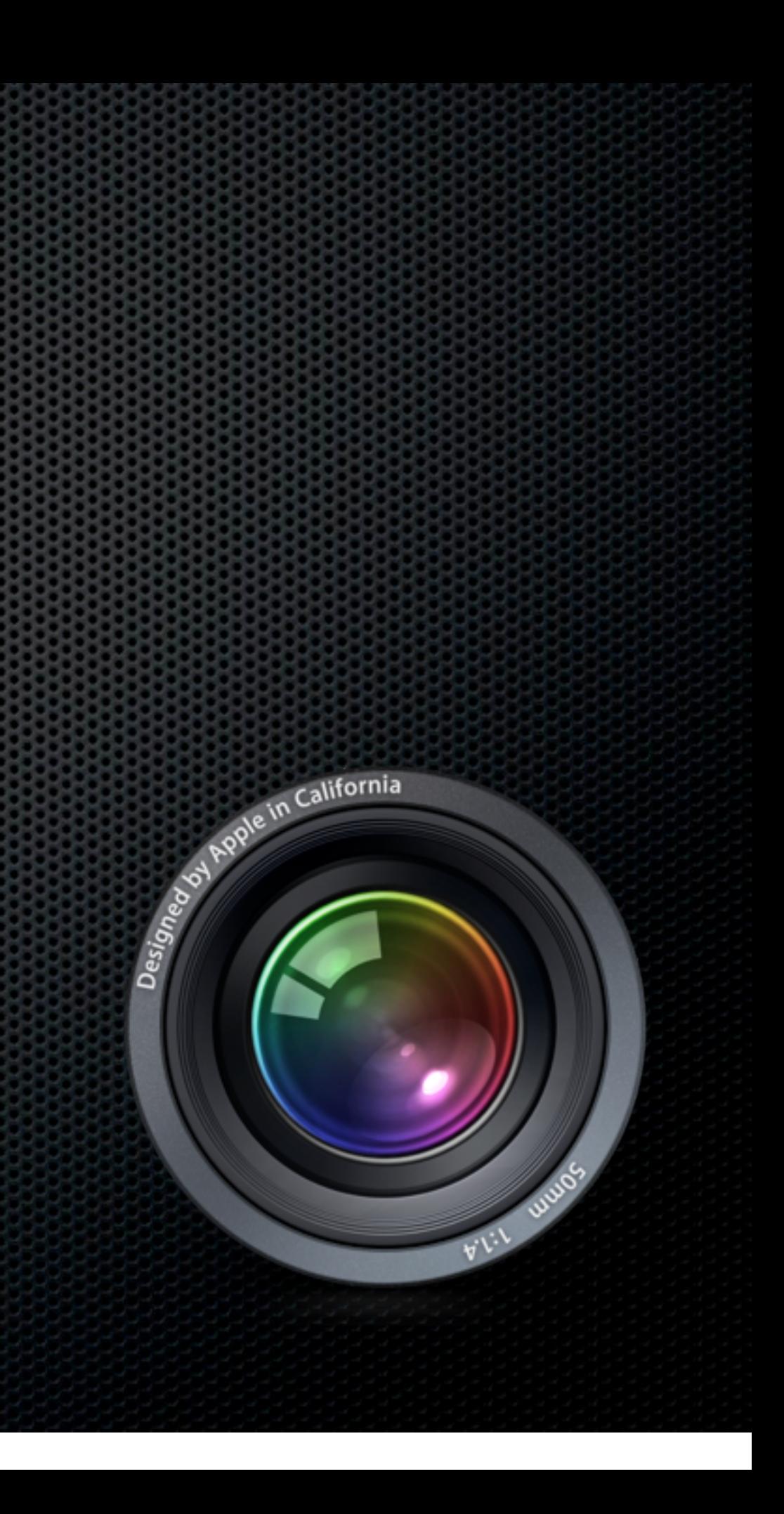

#### Aperture

#### Still no "multi user" library

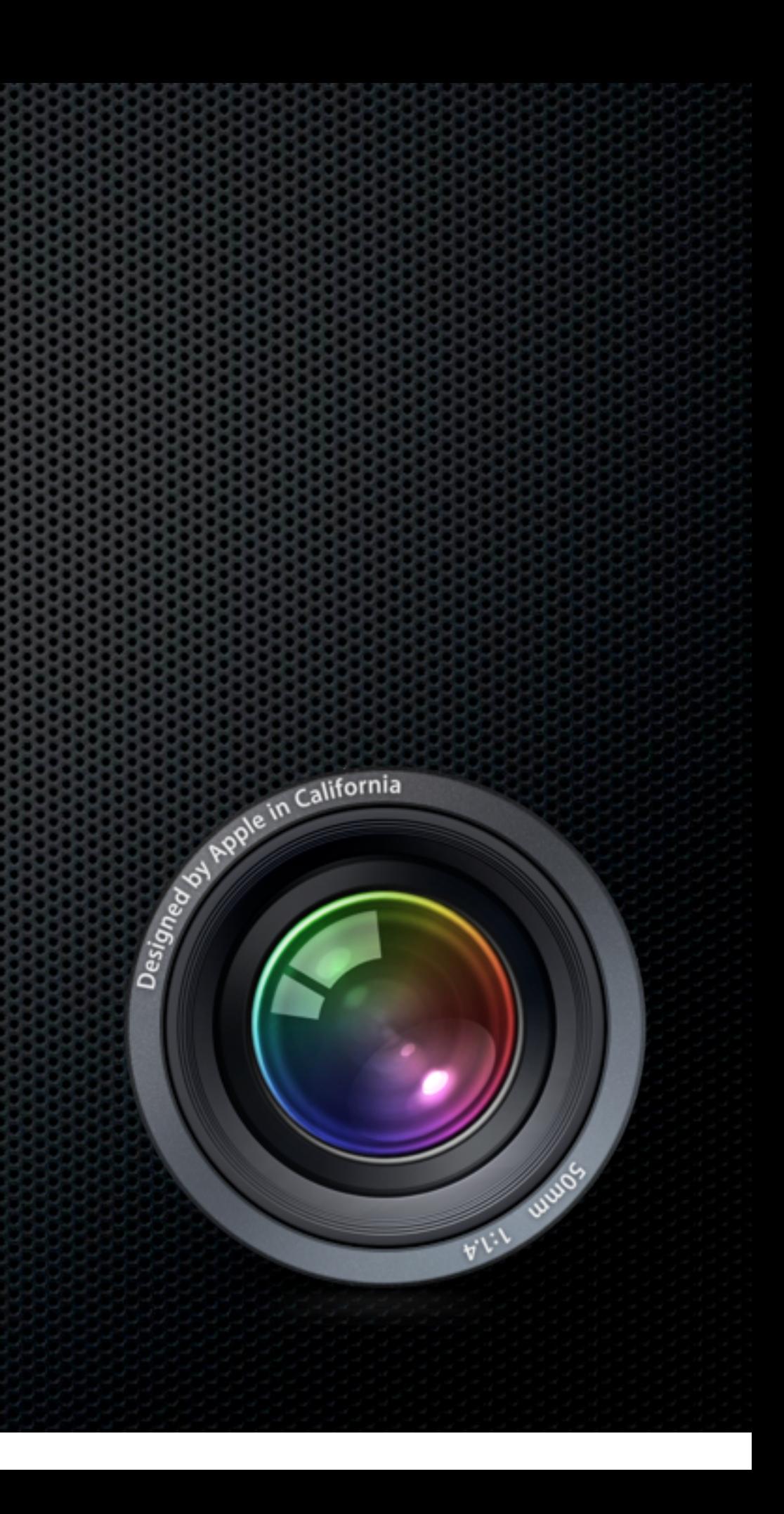

#### Aperture

- Still no "multi user" library
- **Supports creation of multiple Libraries**

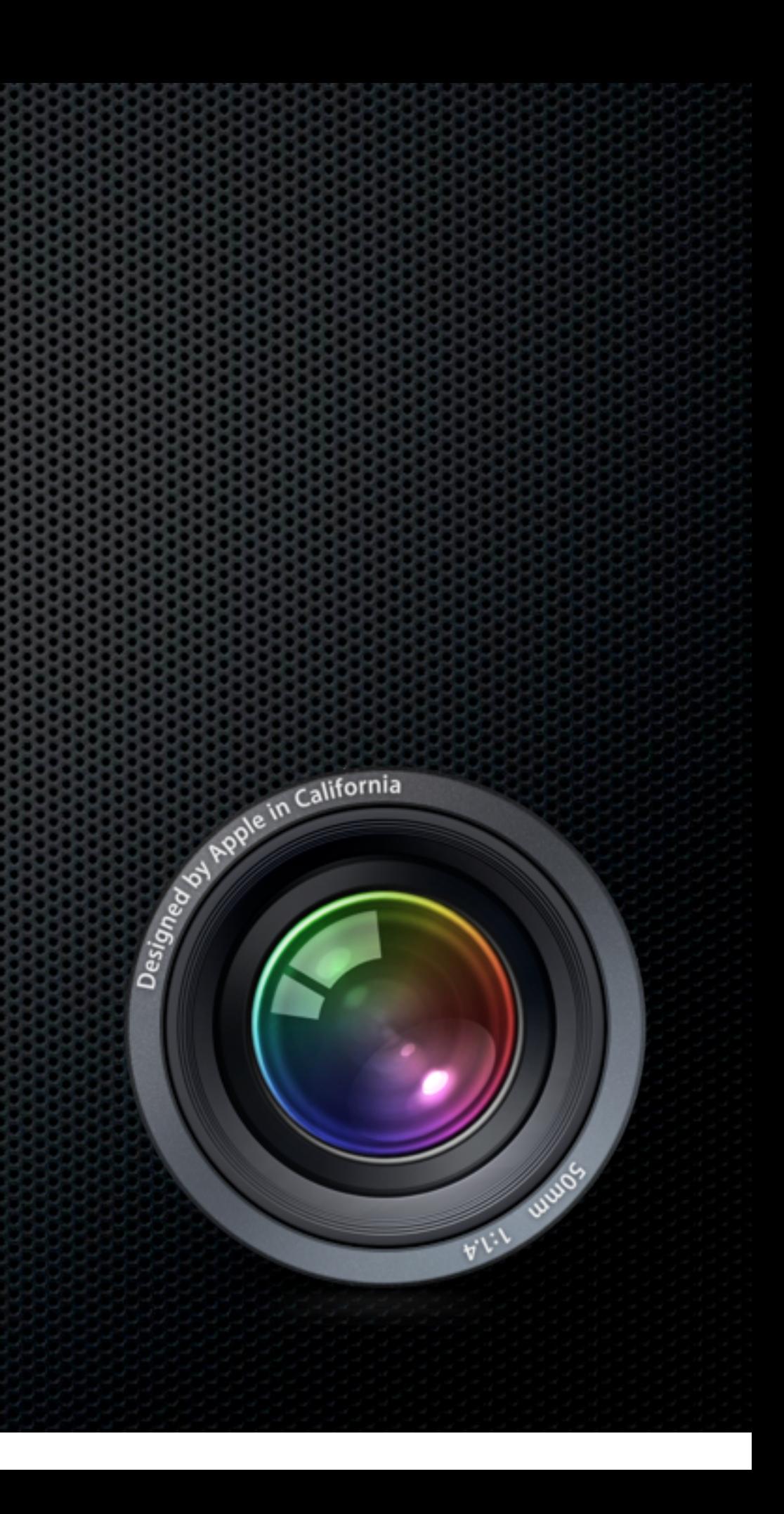

#### Aperture

- Still no "multi user" library
- **Supports creation of multiple Libraries**
- **Possible to use Import and Export of Projects &** Libraries to create a "Master Library"

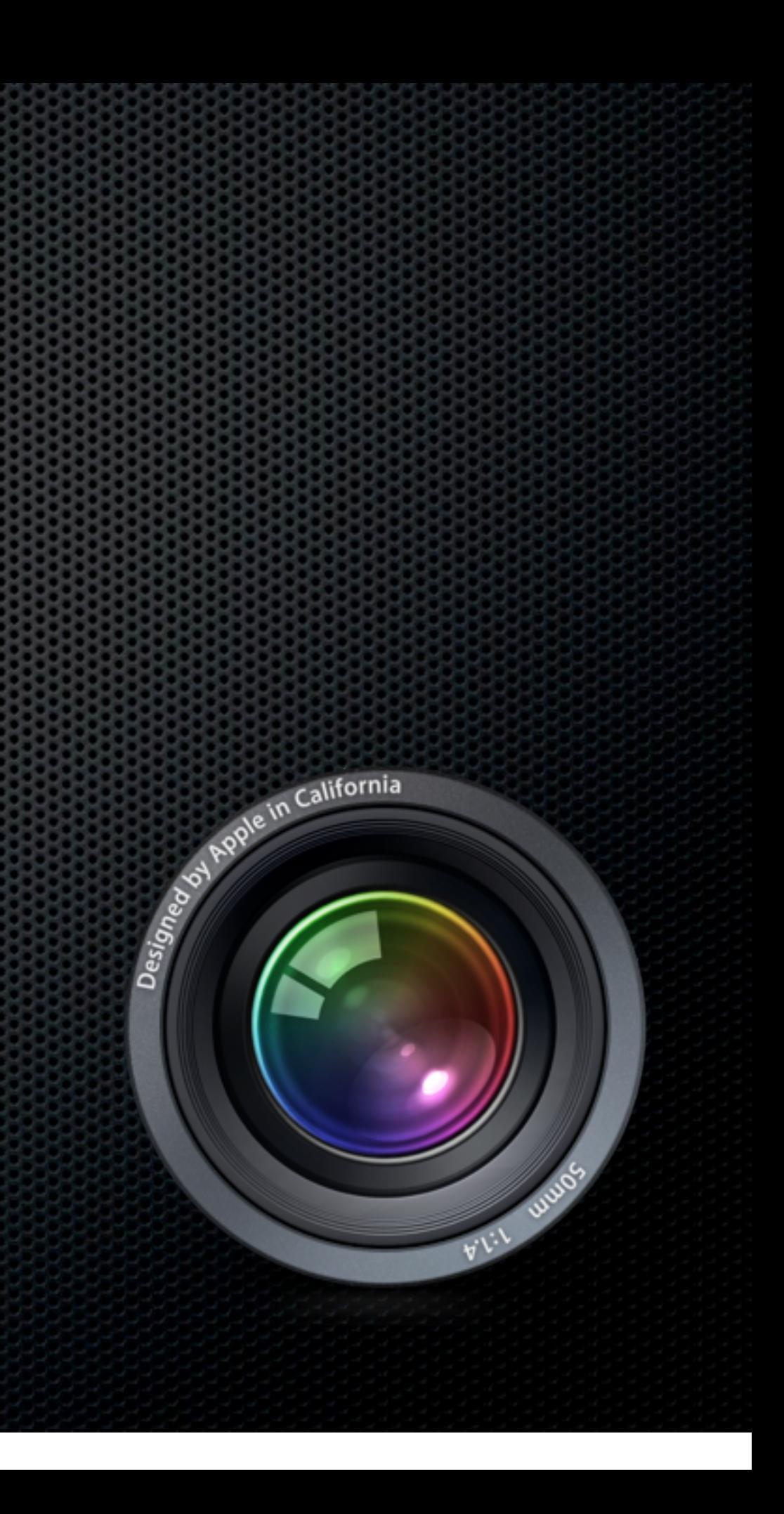

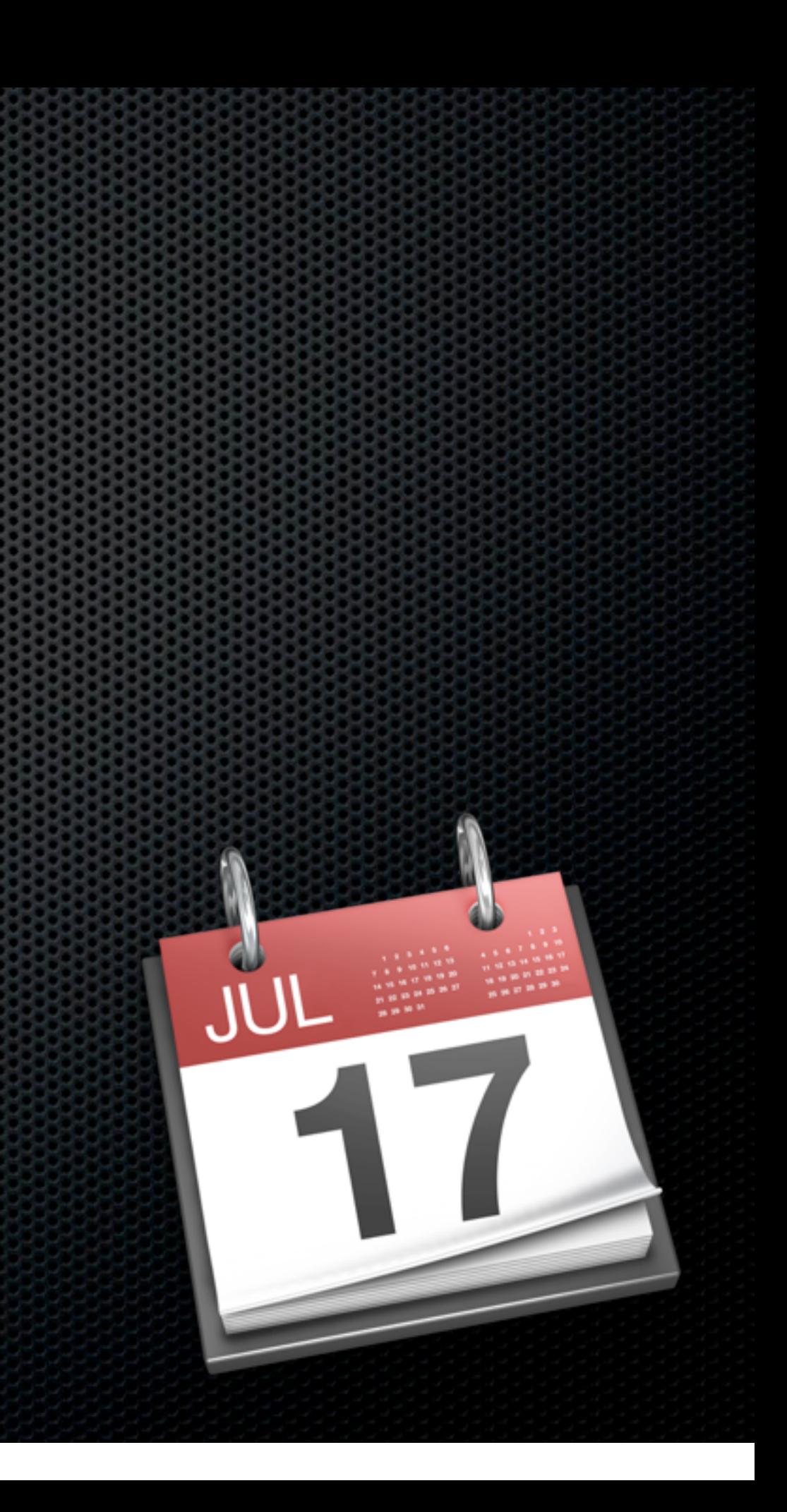

**Exal/New MobileMe Calendar** 

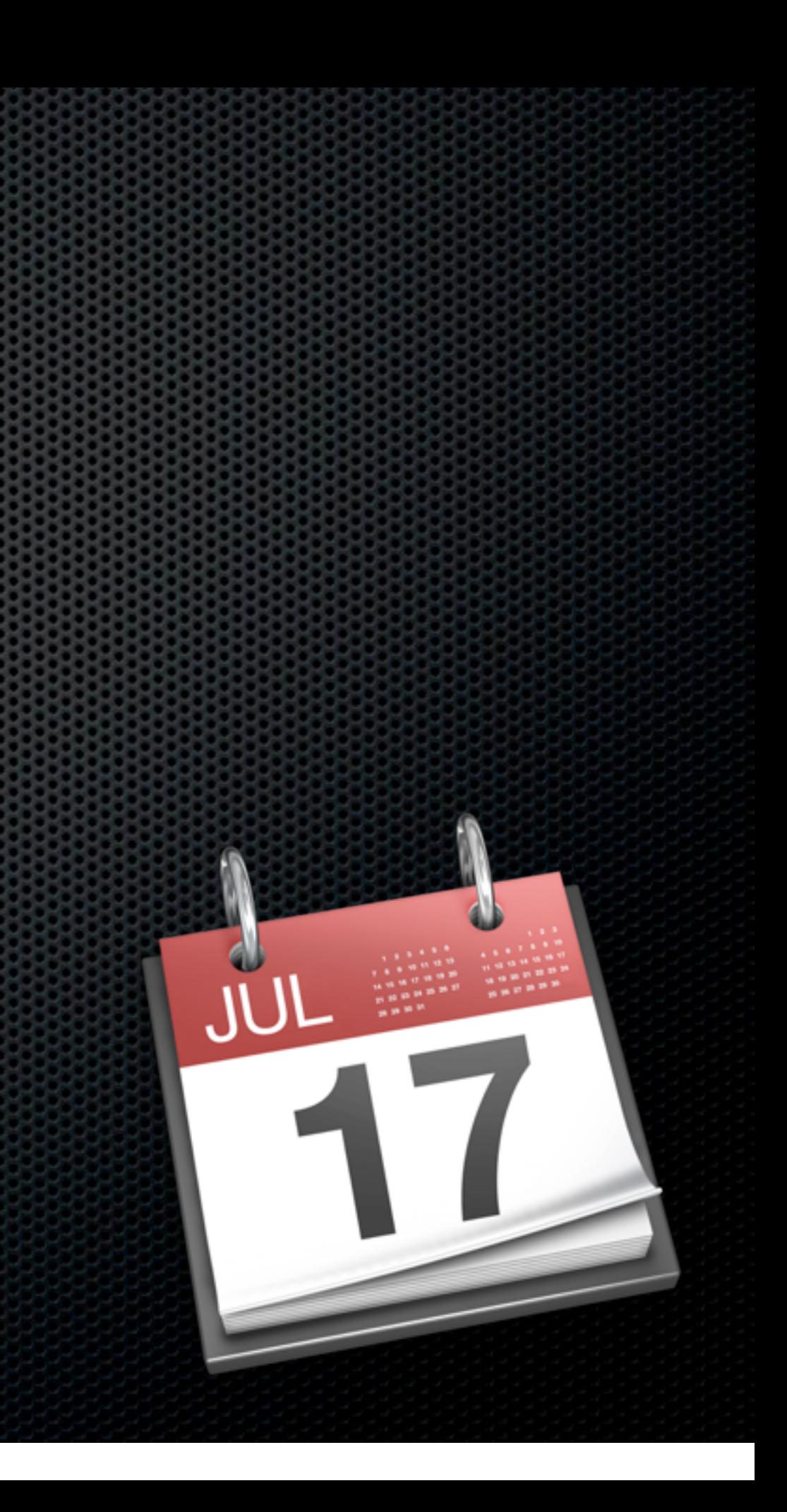

- iCal/New MobileMe Calendar
- Share Calendars including Editing

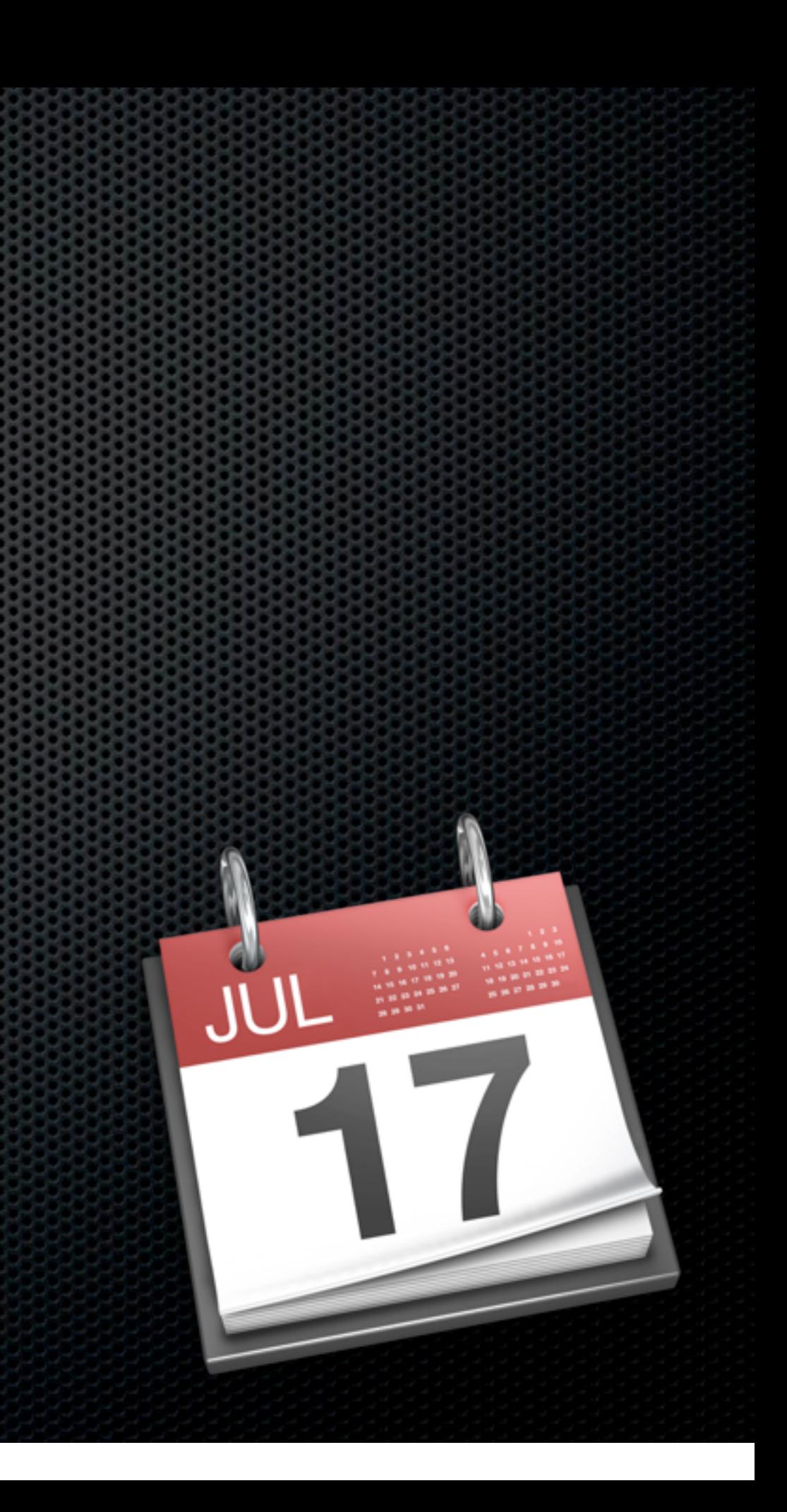

- iCal/New MobileMe Calendar
- **Share Calendars including Editing** 
	- **\*** Private Only MobileMe members

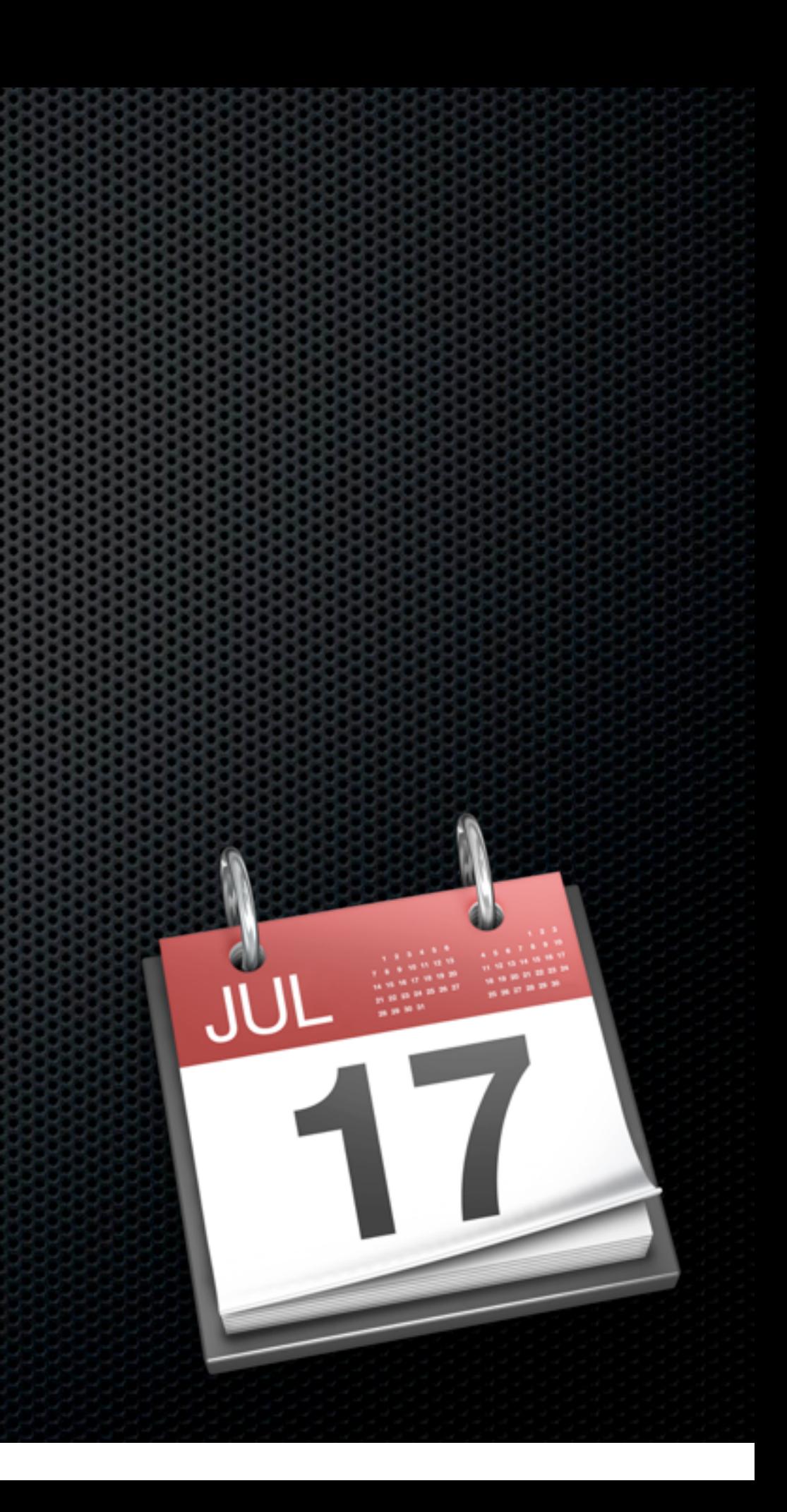

- iCal/New MobileMe Calendar
- **Share Calendars including Editing** 
	- **Example Private Only MobileMe members**
	- Public Only view but anyone

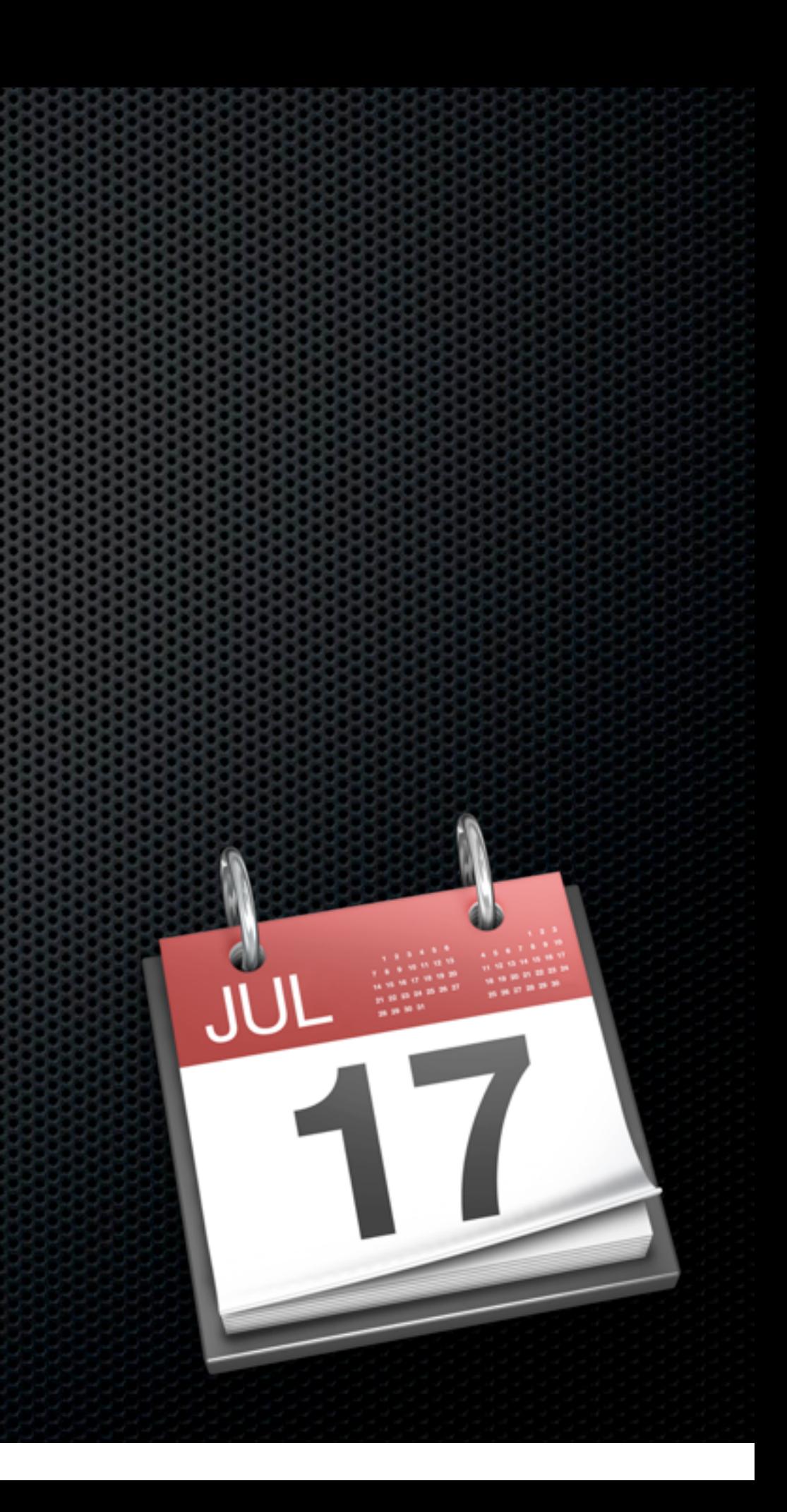

- iCal/New MobileMe Calendar
- **Share Calendars including Editing** 
	- Private Only MobileMe members
	- **Example 1 Public Only view but anyone**
- **\*** Web interface

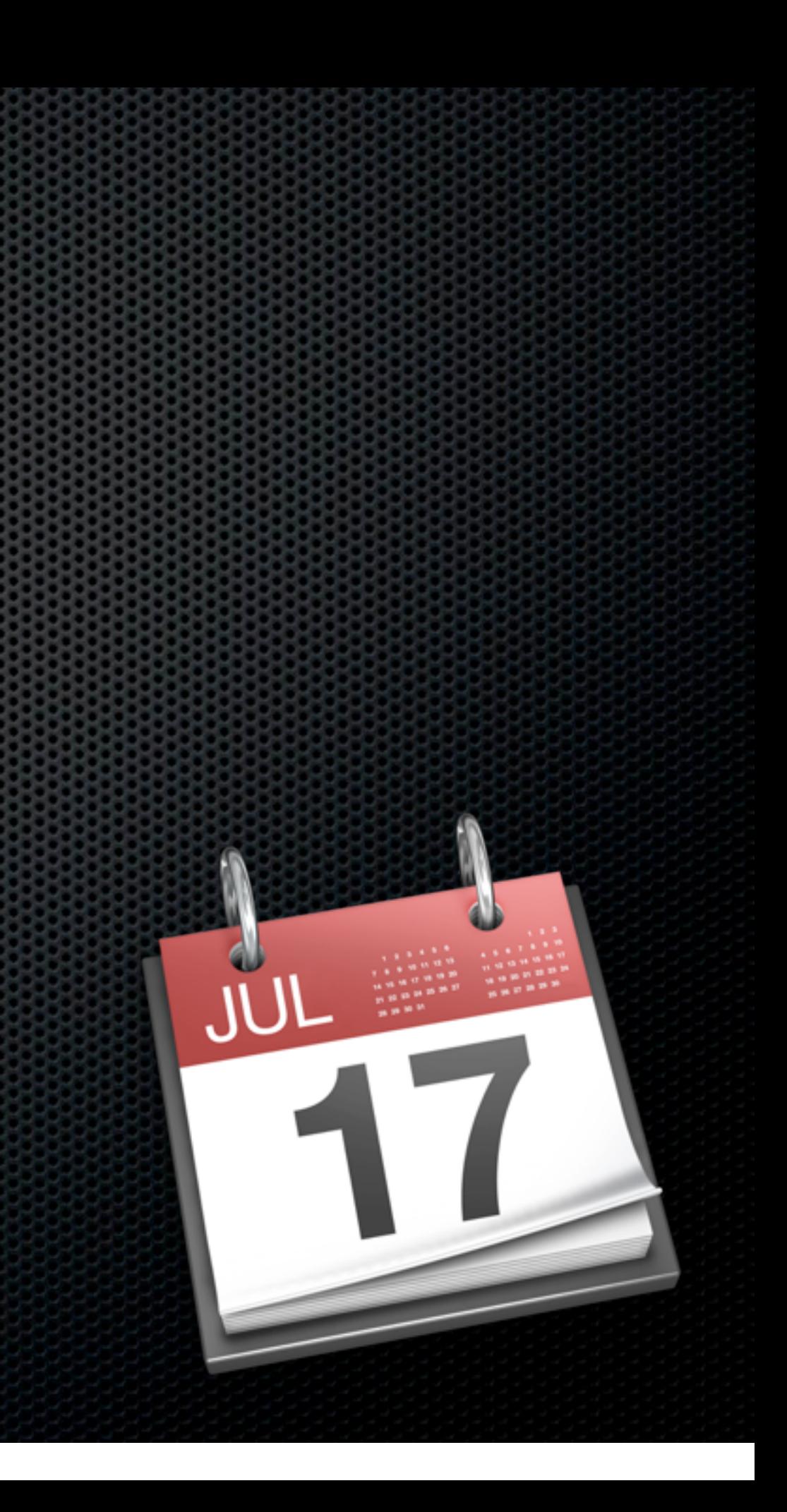

- iCal/New MobileMe Calendar
- **Share Calendars including Editing** 
	- Private Only MobileMe members
	- **Example 1 Public Only view but anyone**
- **Neb** interface
- Full support for iOS devices

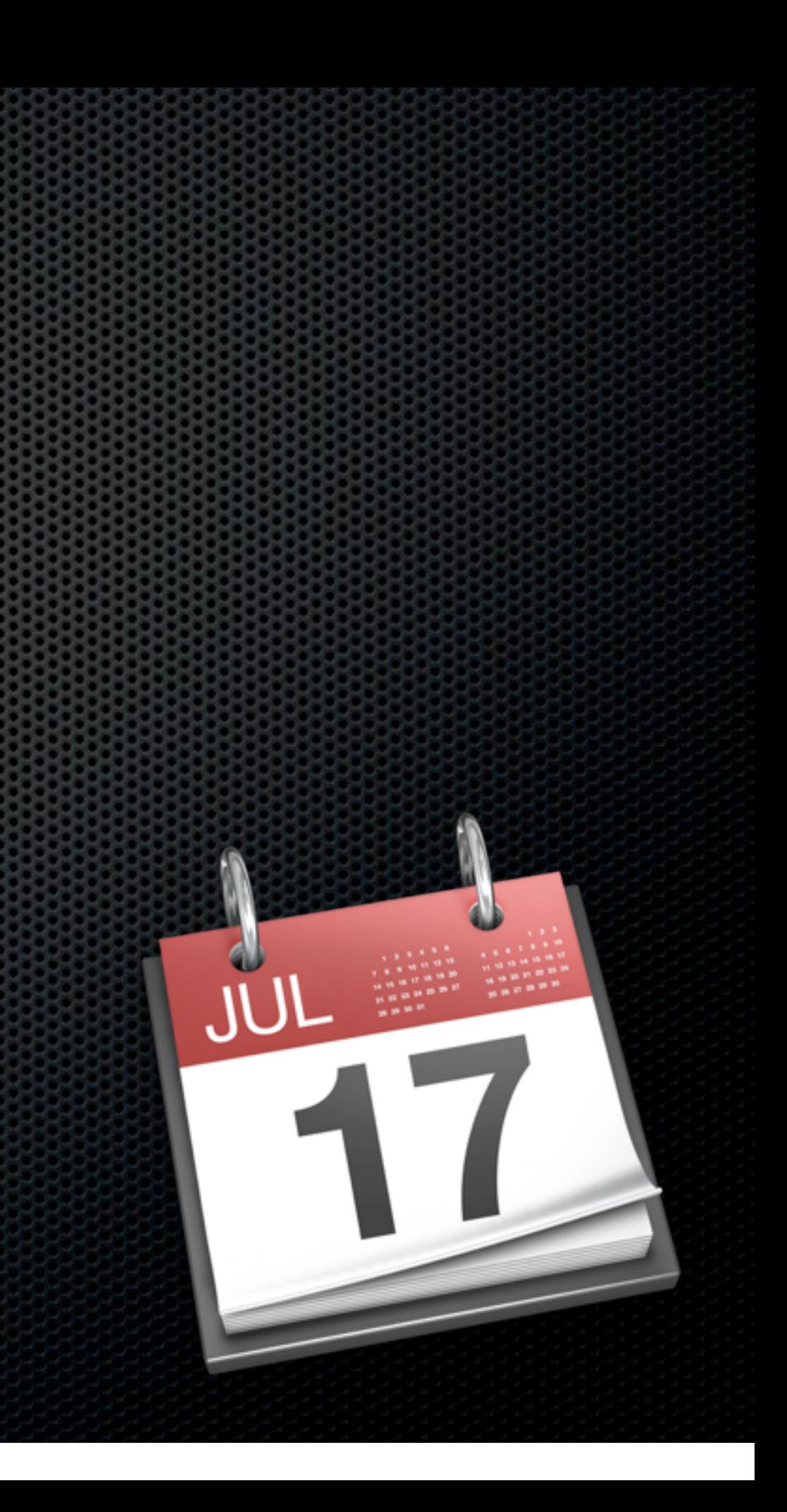

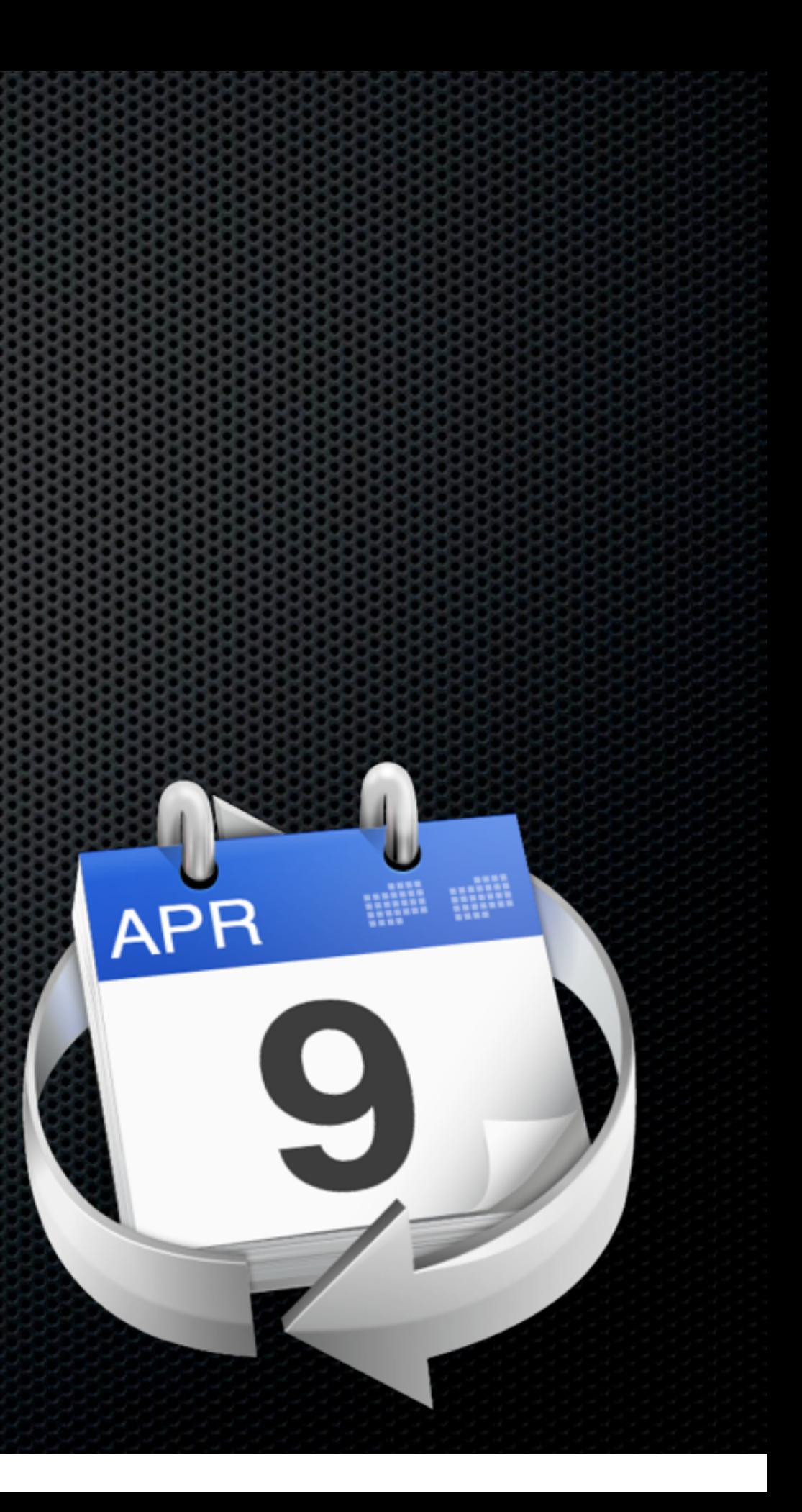

**Syncs with new MobileMe + Google Calendar** 

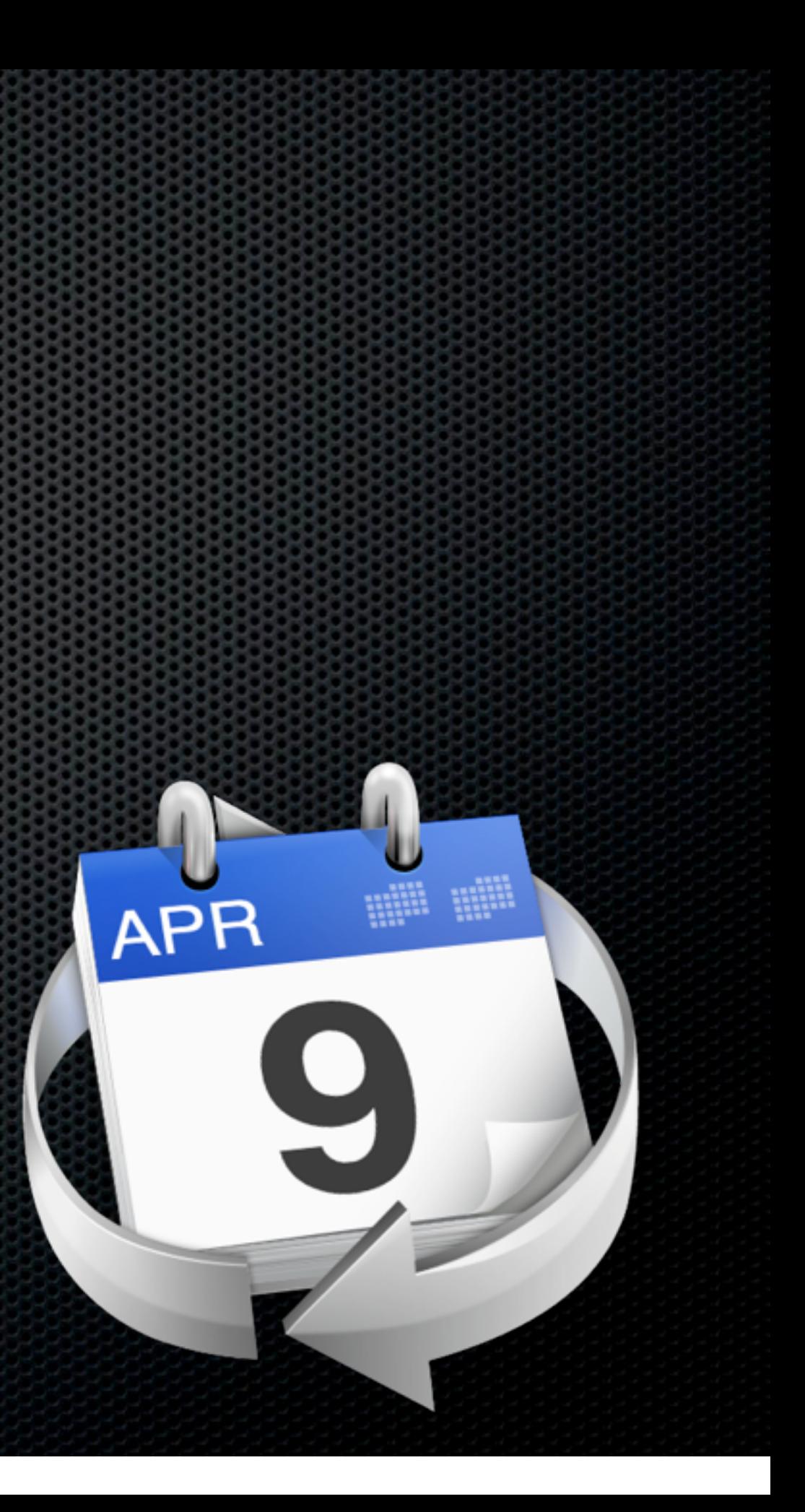

Syncs with new MobileMe + Google Calendar **Syncs over LAN using Bonjour** 

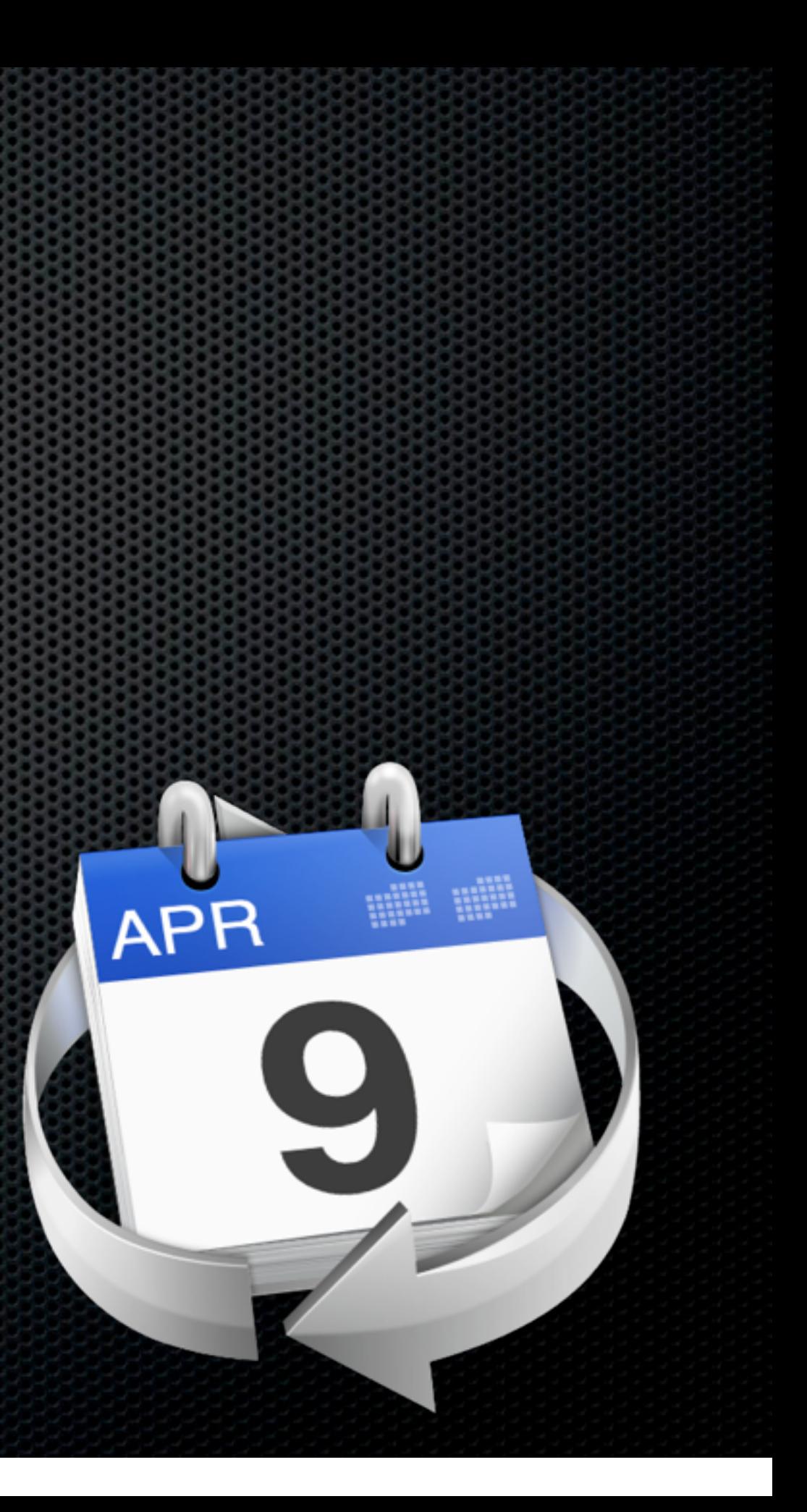

- Syncs with new MobileMe + Google Calendar
- **Syncs over LAN using Bonjour**
- **\*** MultiUser editing instantly

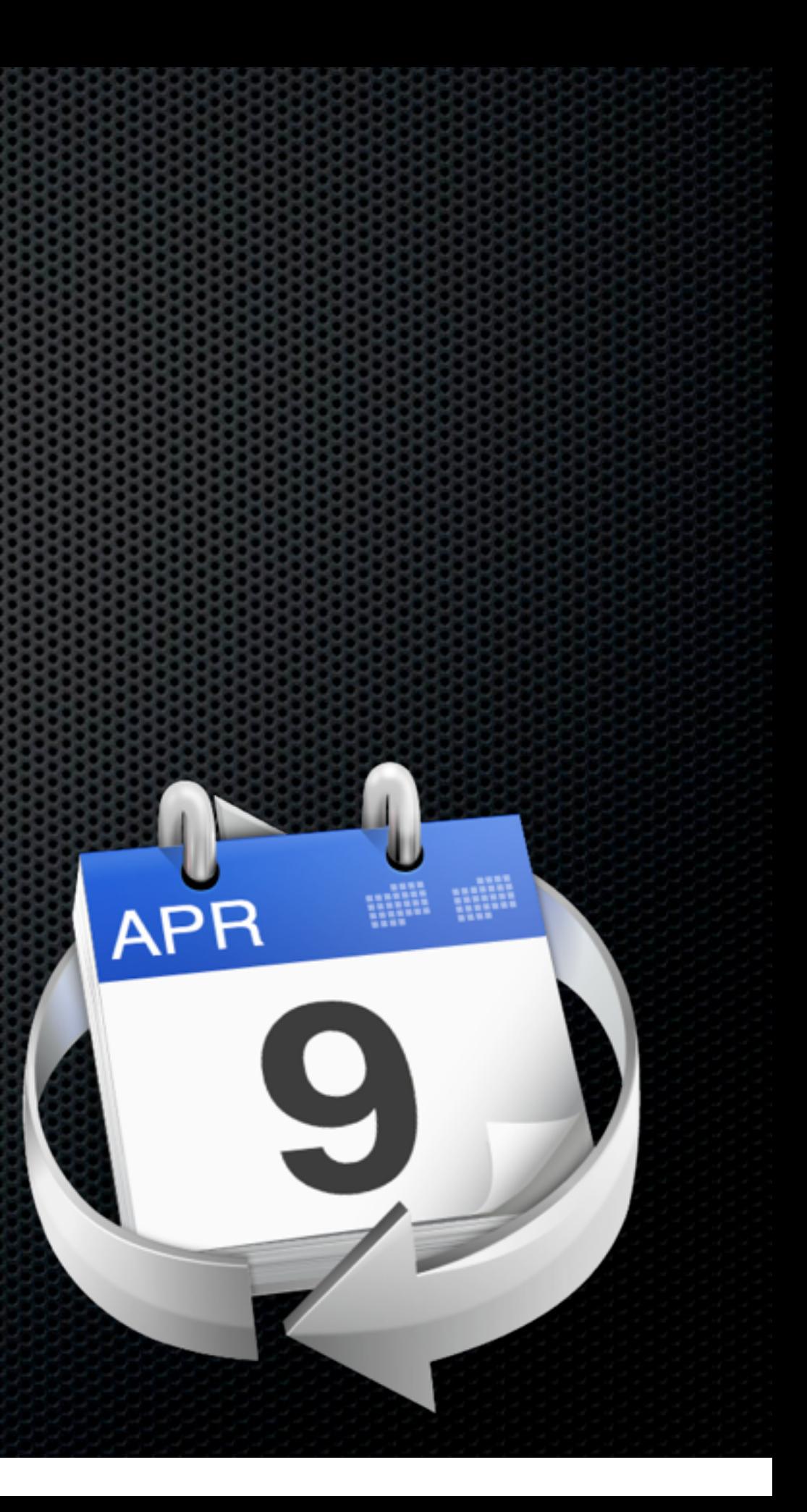

- Syncs with new MobileMe + Google Calendar
- **Syncs over LAN using Bonjour**
- **\*** MultiUser editing instantly
- Full support for iOS devices

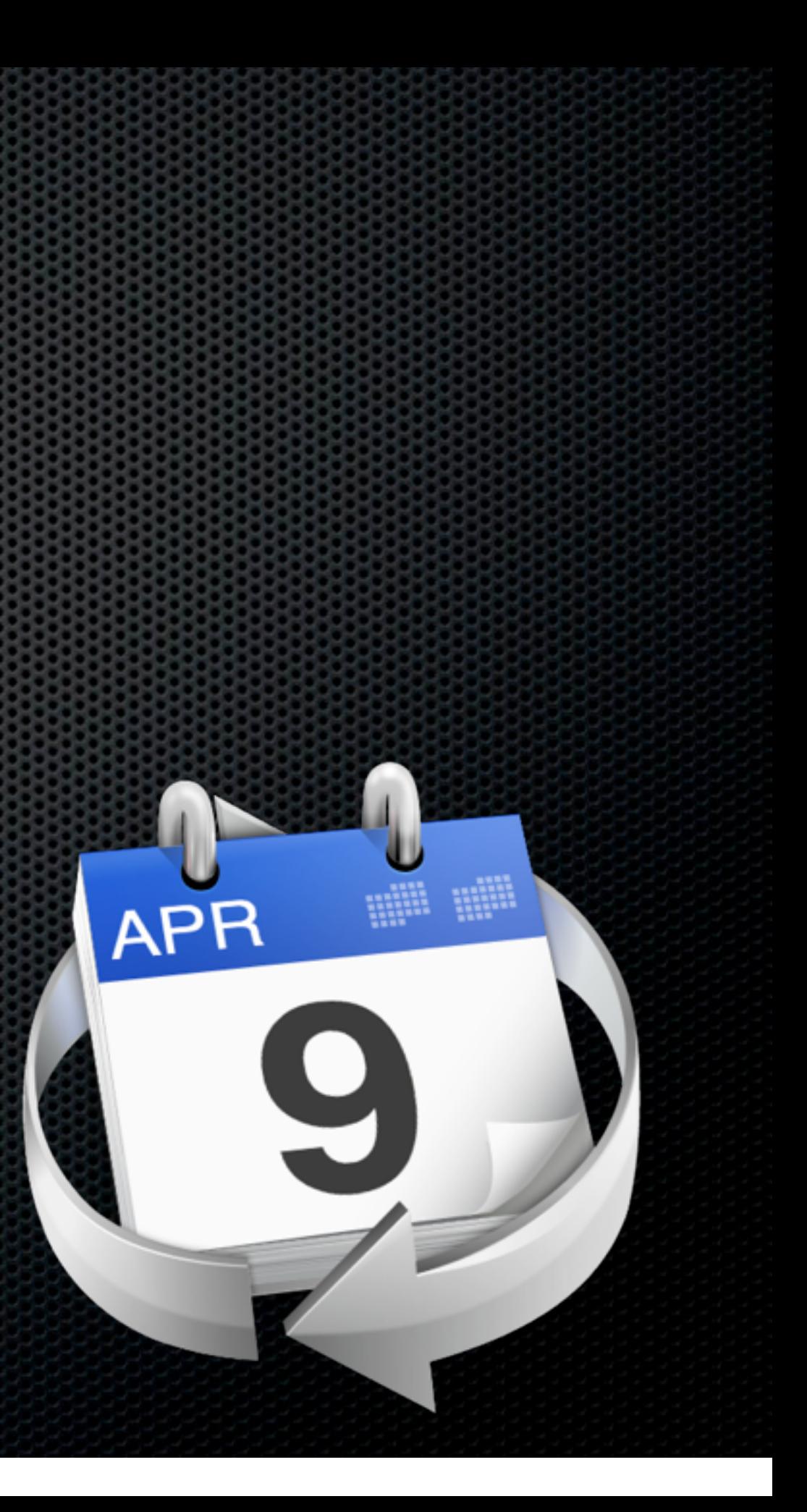

- Syncs with new MobileMe + Google Calendar
- **Syncs over LAN using Bonjour**
- **\*** MultiUser editing instantly
- Full support for iOS devices
- **Security, Recurring ToDos, Graphics**

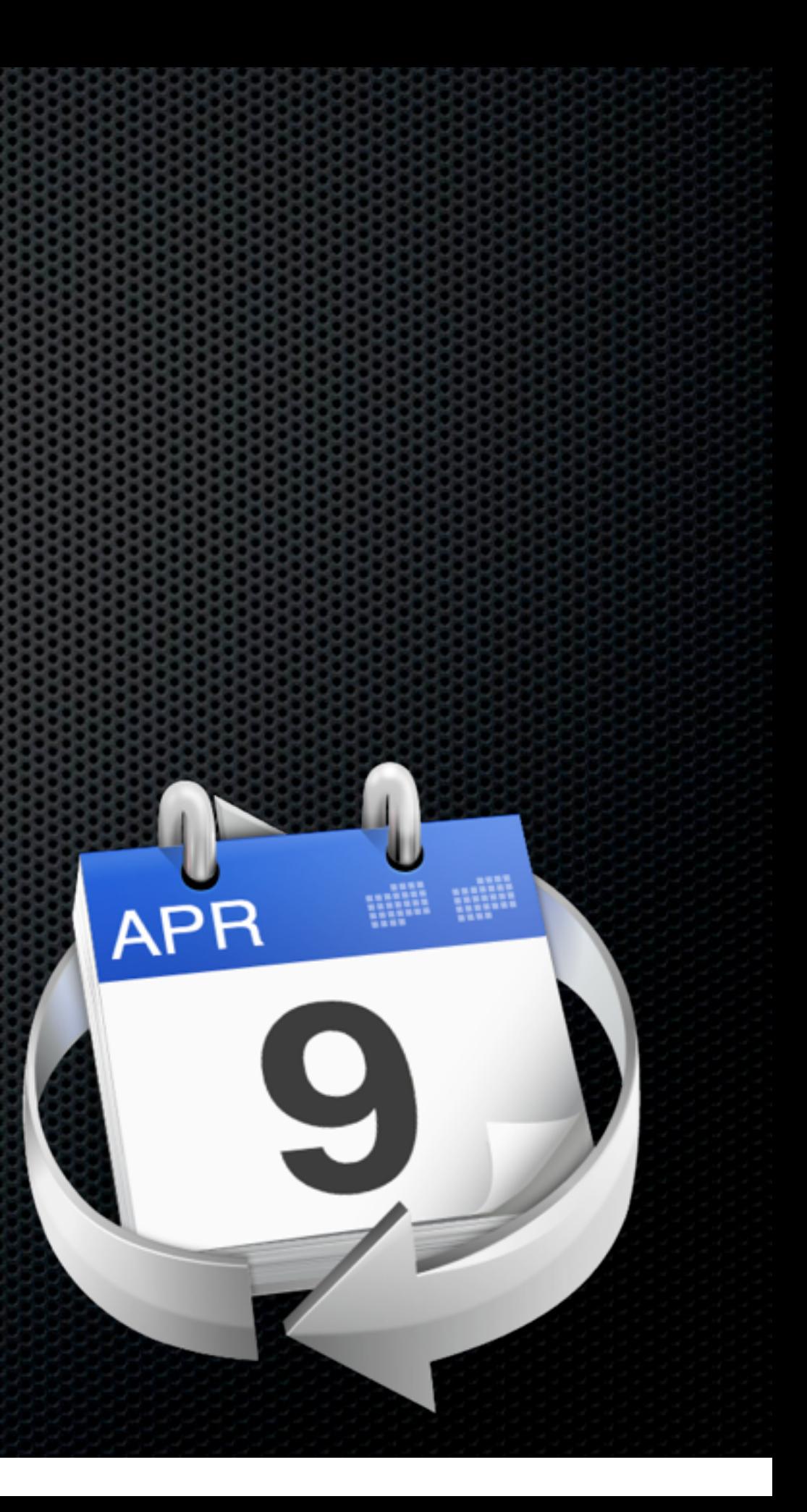

- Syncs with new MobileMe + Google Calendar
- **Syncs over LAN using Bonjour**
- **\*** MultiUser editing instantly
- Full support for iOS devices
- **Security, Recurring ToDos, Graphics**

#### \$79 for family pack

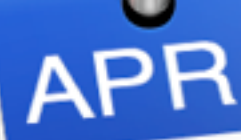

**More than two Macs?** 

**More than two Macs?** 

**Example Remote Desktop for** support

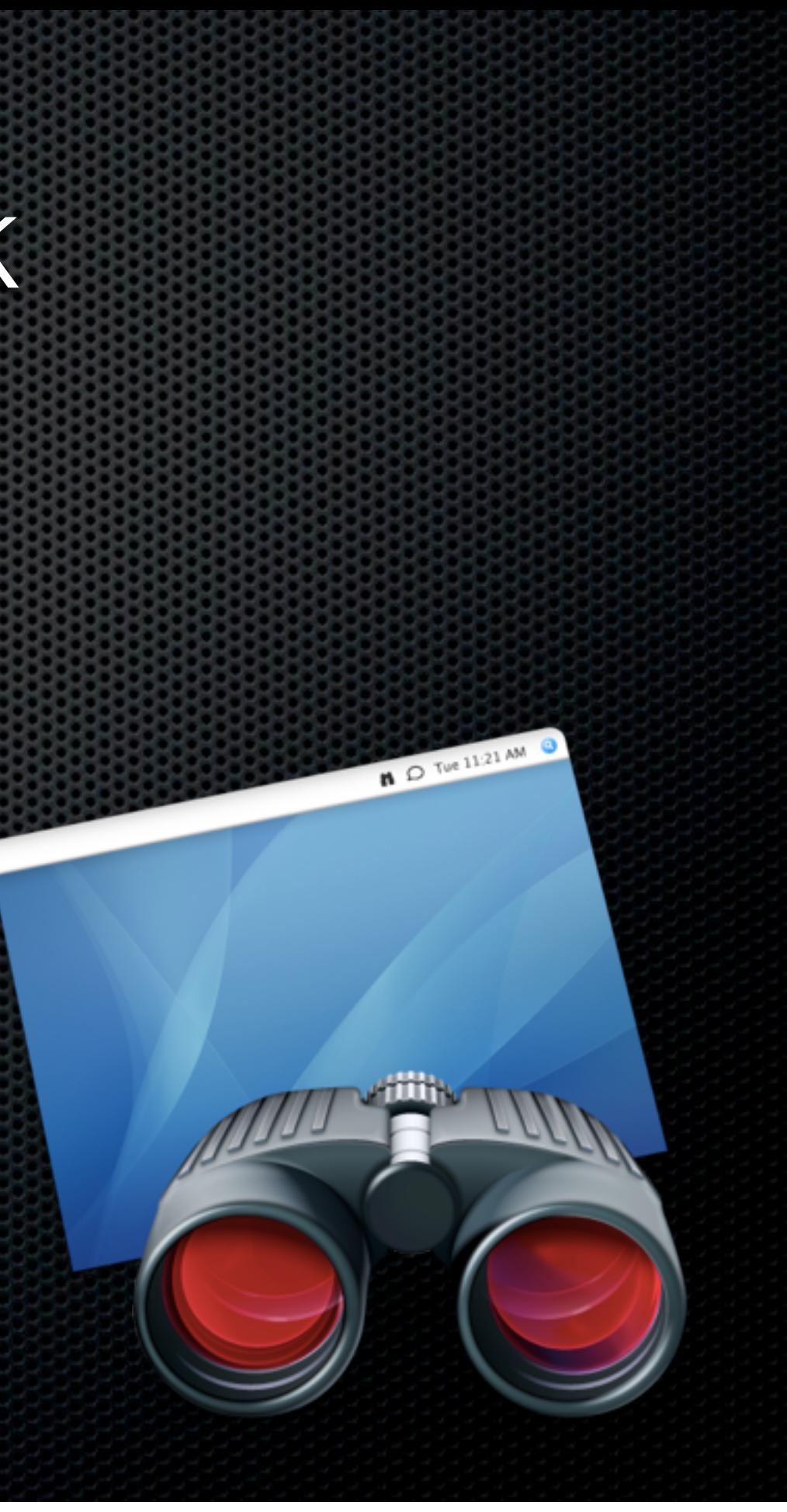

**More than two Macs?** 

- **Example Remote Desktop for** support
	- **\* Software Distribution**

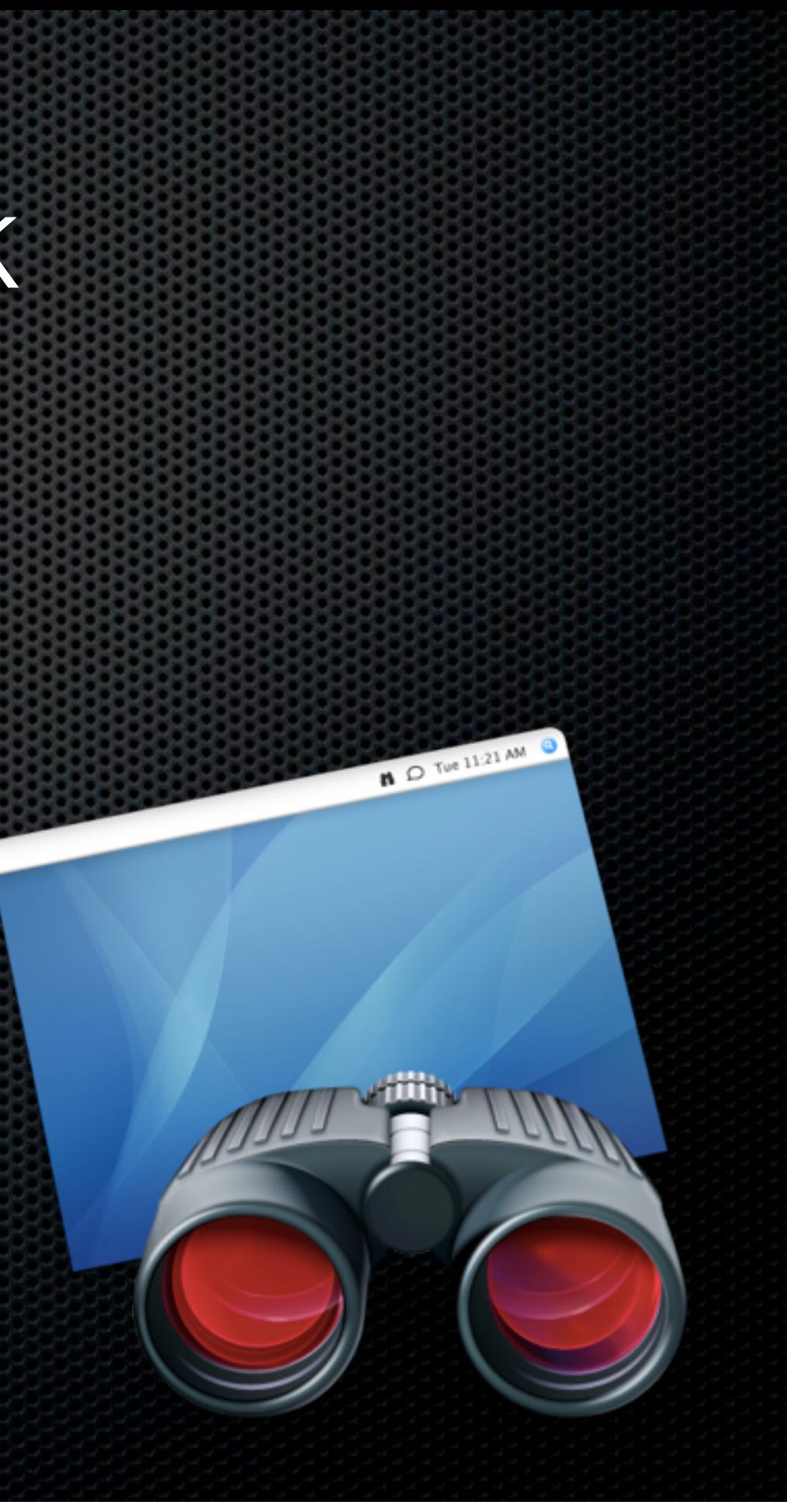

**More than two Macs?** 

- **Example Remote Desktop for** support
	- **\* Software Distribution**

**\*** Remote installation, Task Server, Faster Copy, Encryption, Bandwidth control

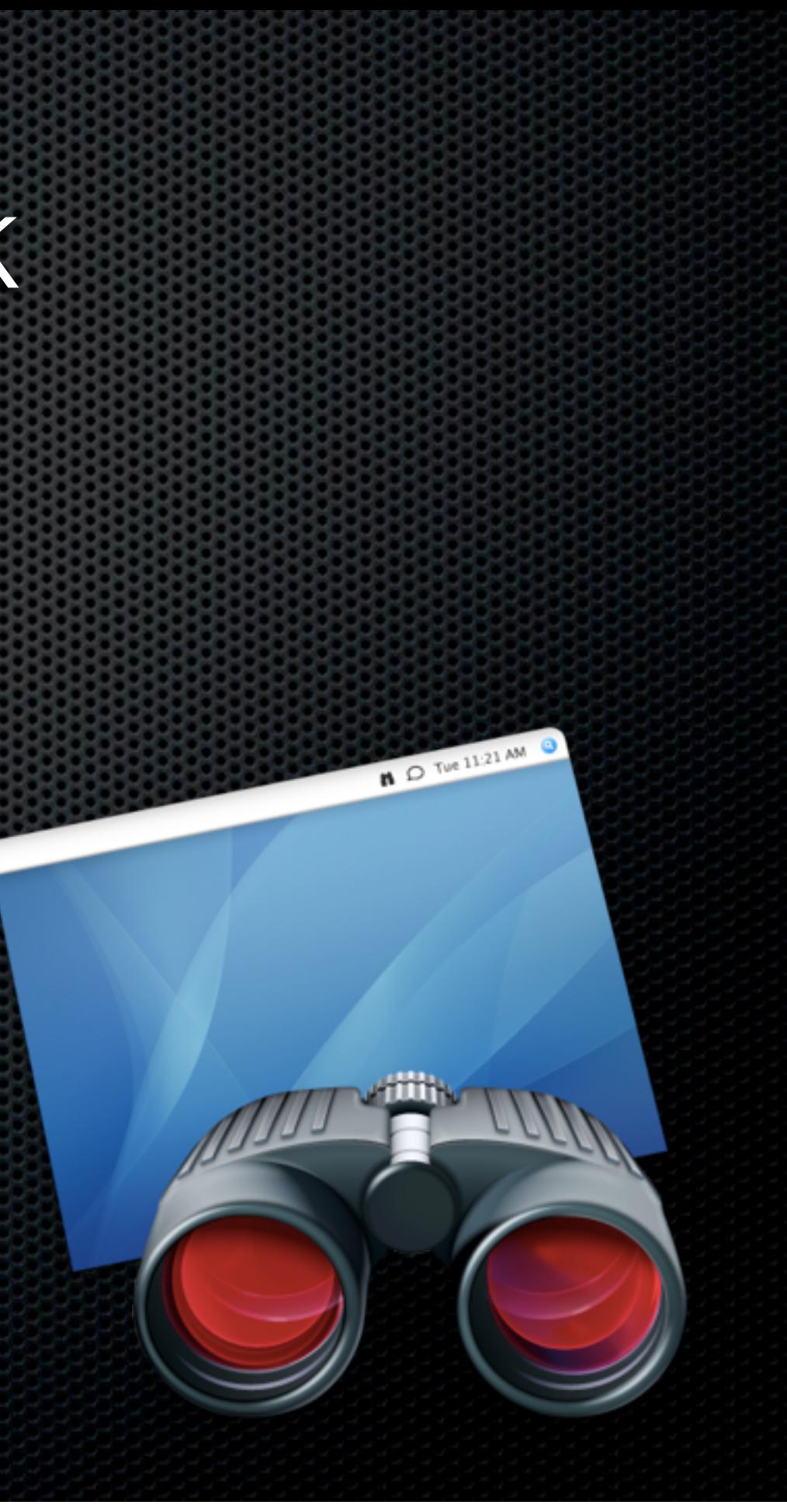

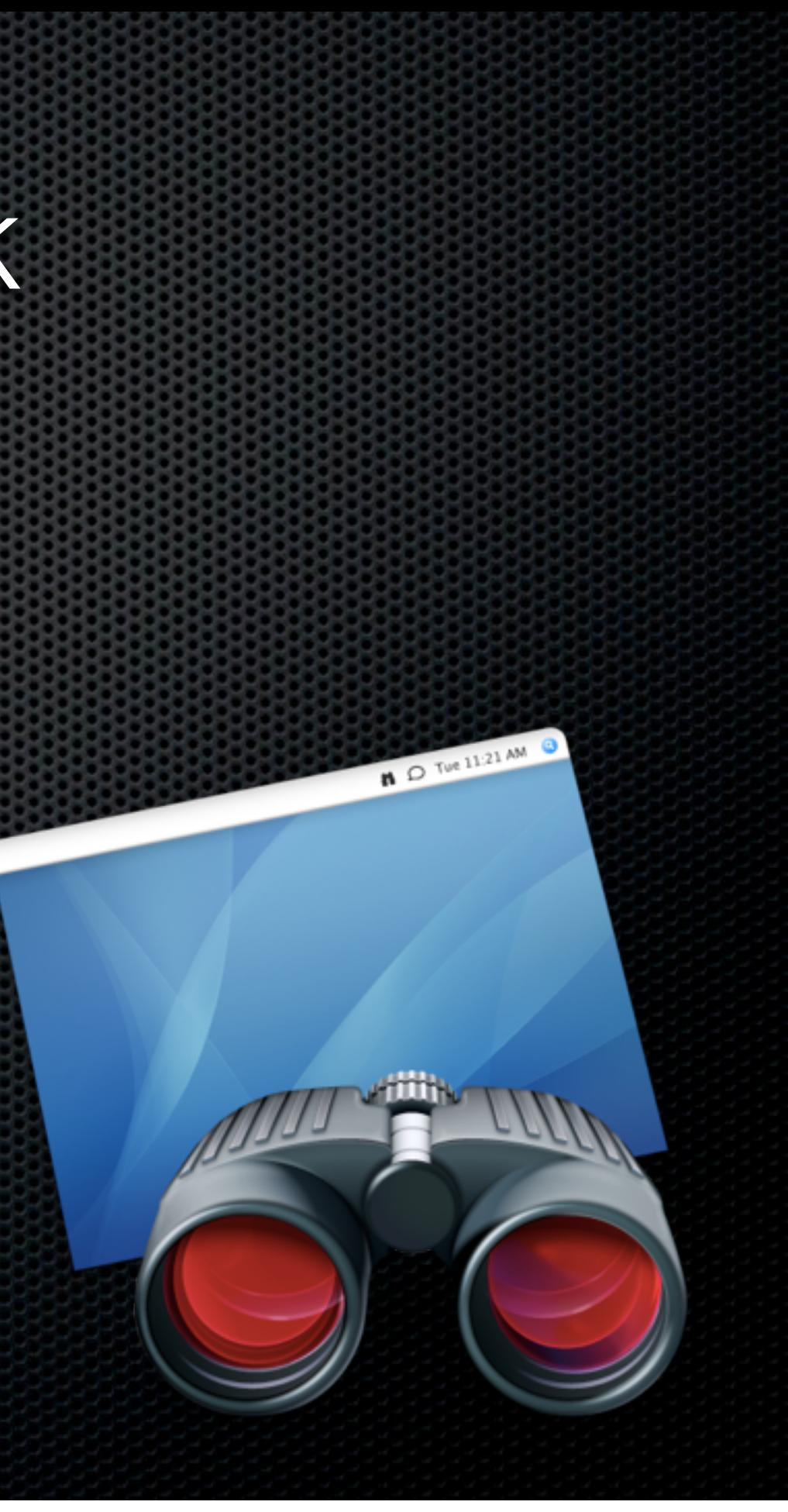

Asset Management & Reporting

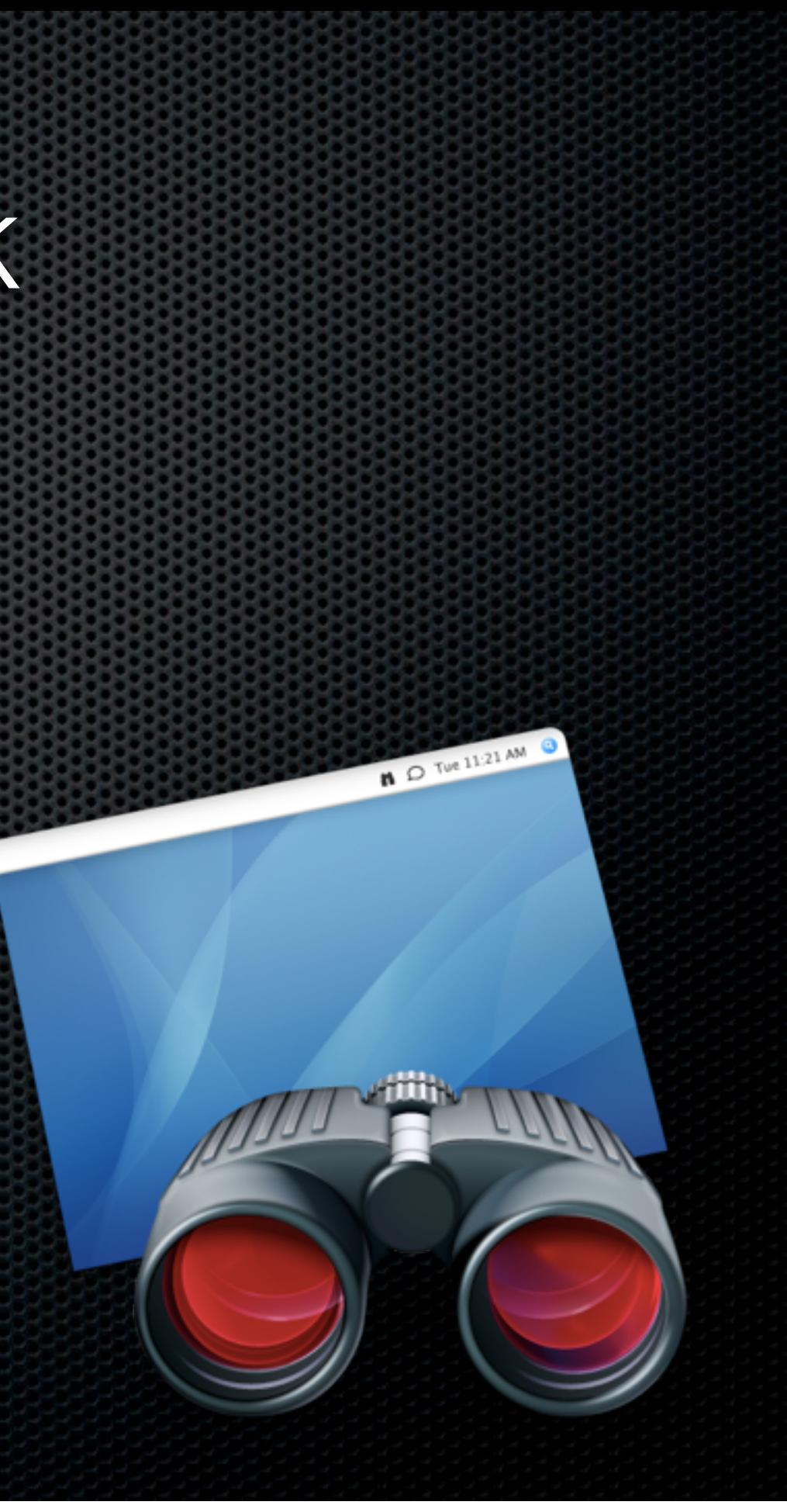
- Asset Management & Reporting
	- **Remote Spotlight Search, gather** hardware attributes, login and application usage reports

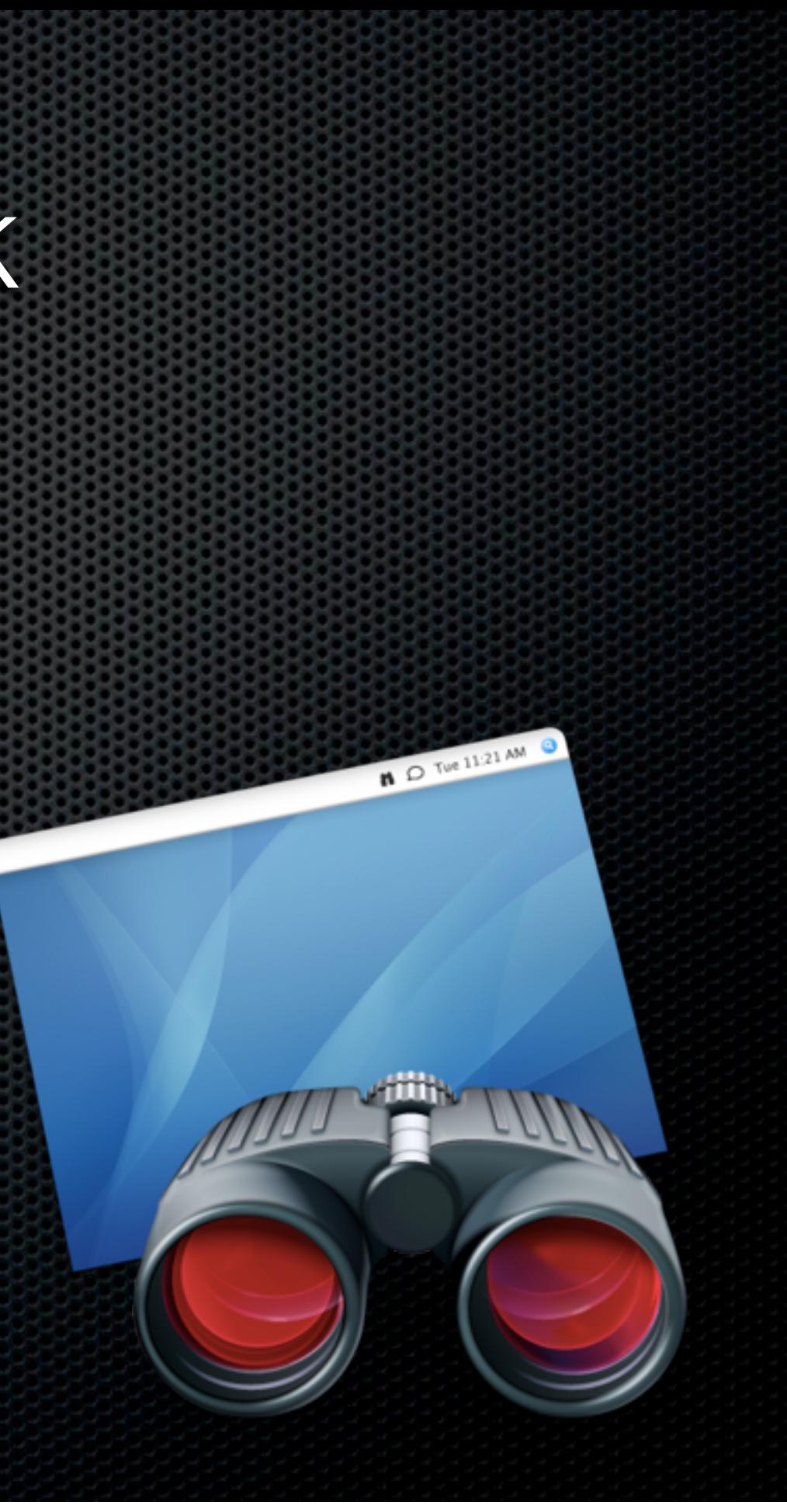

- Asset Management & Reporting
	- **Remote Spotlight Search, gather** hardware attributes, login and application usage reports
- **Remote Administration**

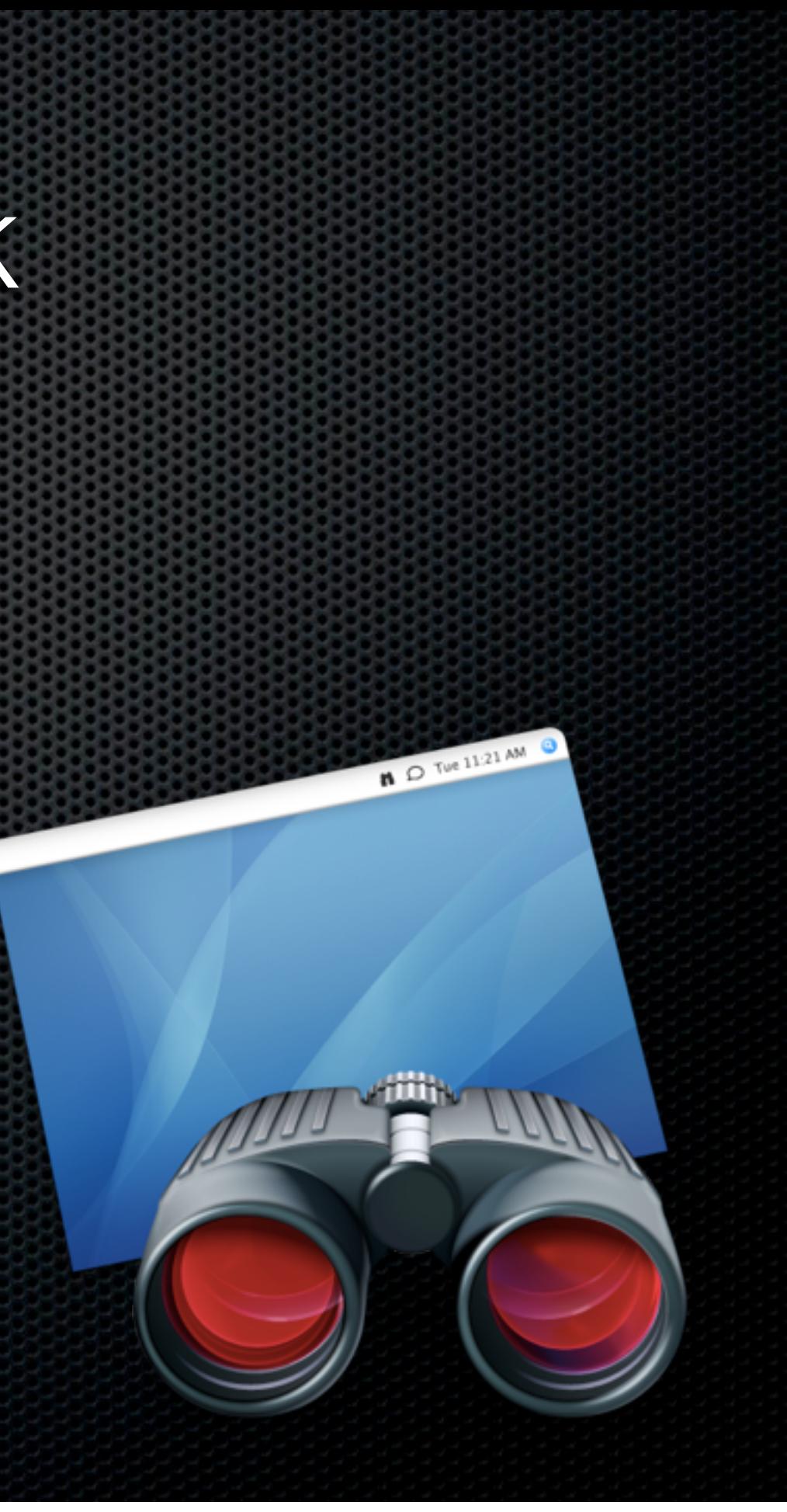

- Asset Management & Reporting
	- **Example Spotlight Search, gather** hardware attributes, login and application usage reports
- **Remote Administration** 
	- **Execute UNIX shell scripts, restart and** sleep commands, set startup disk

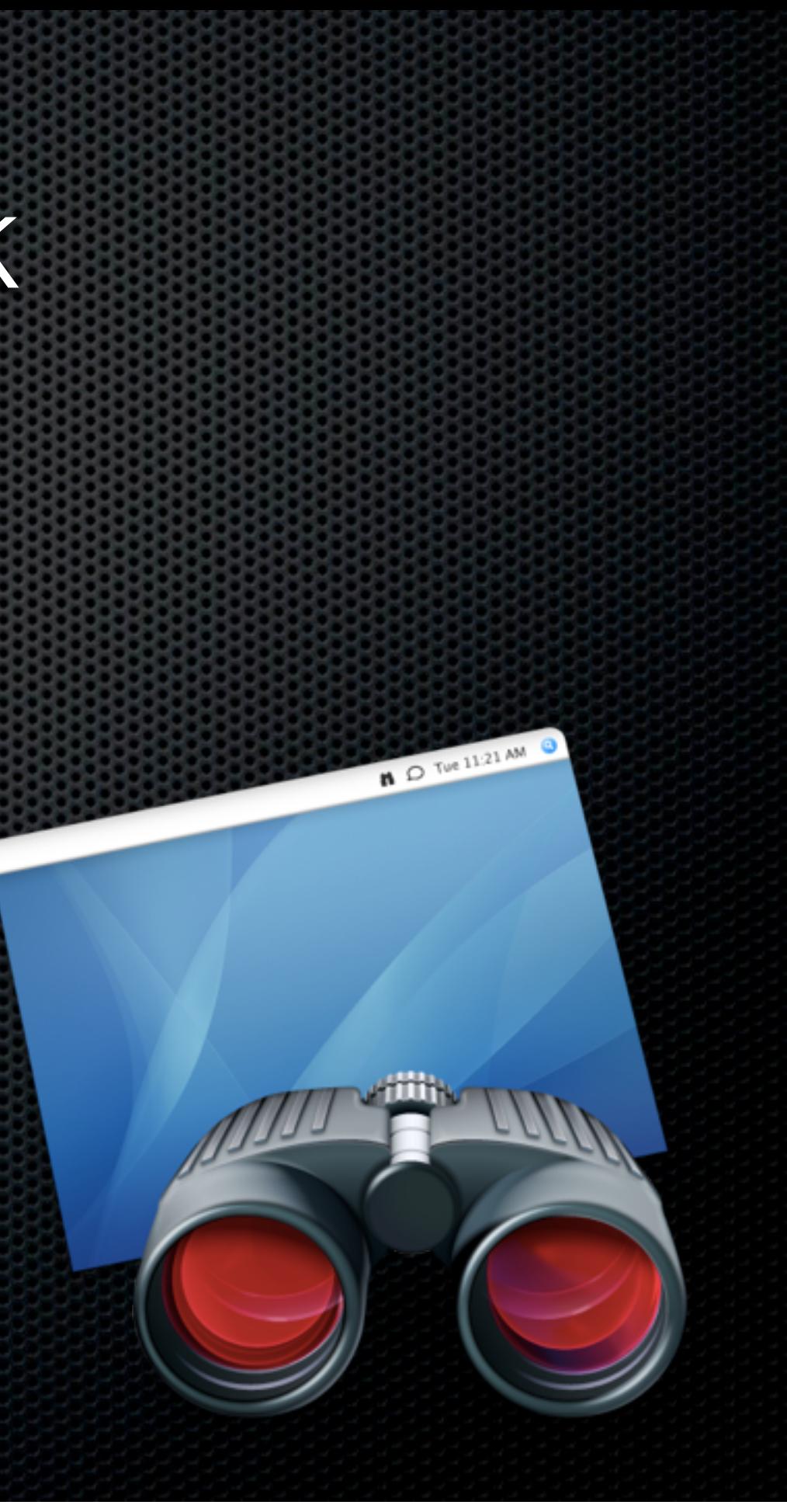

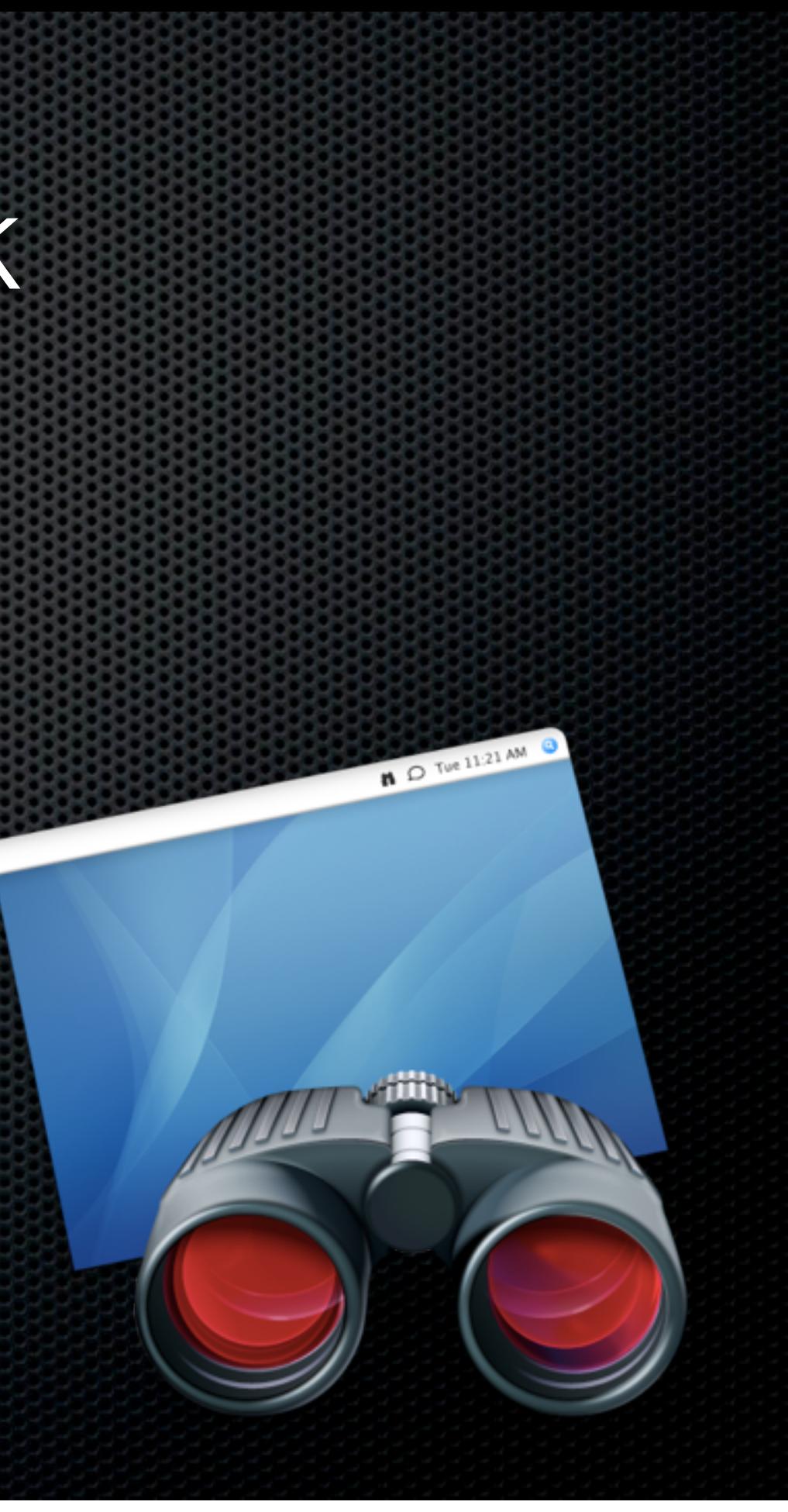

**Remote Assistance** 

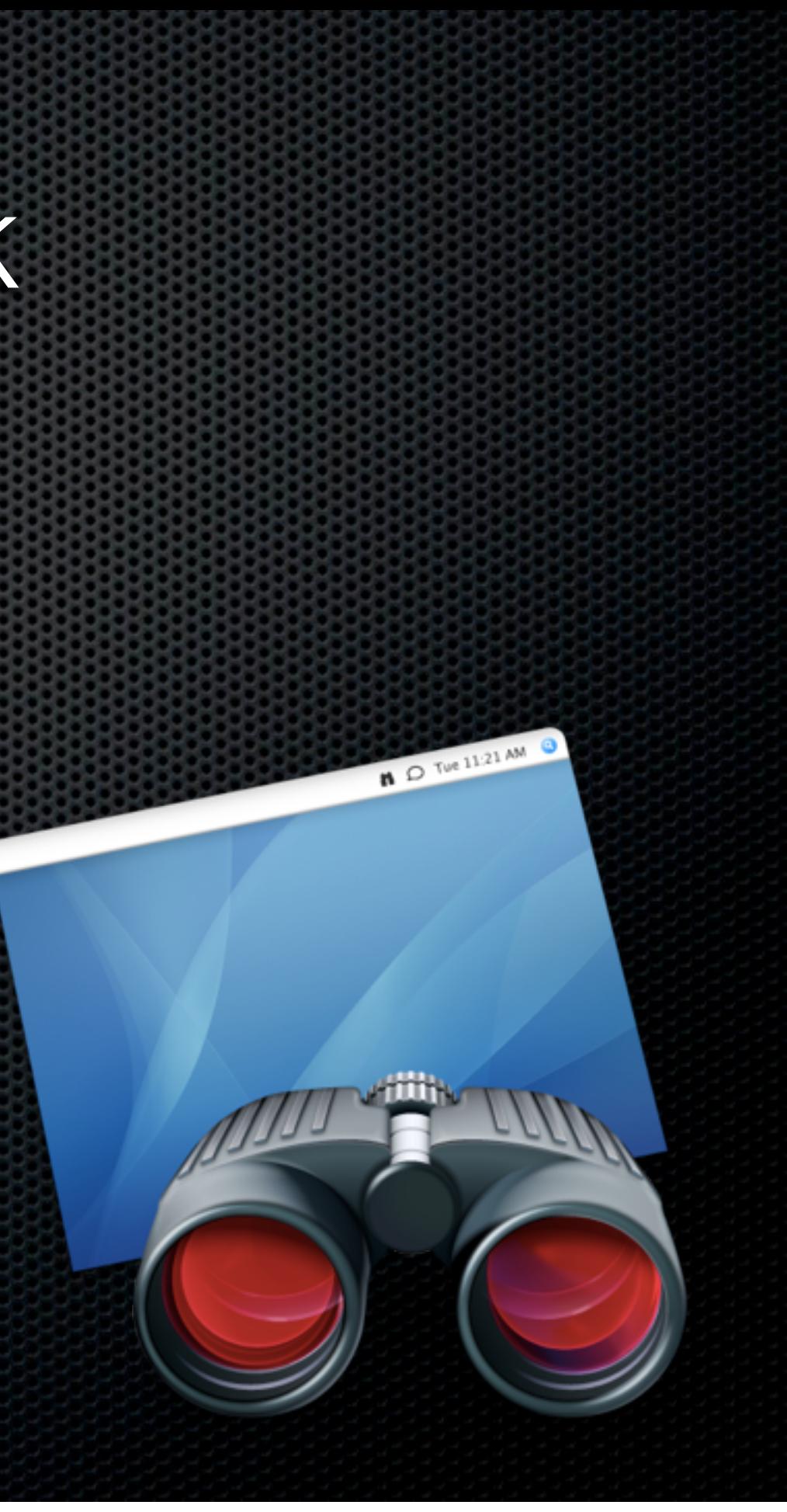

**Remote Assistance** 

**\* Observe and control, remote copy** and paste, colour coded system status

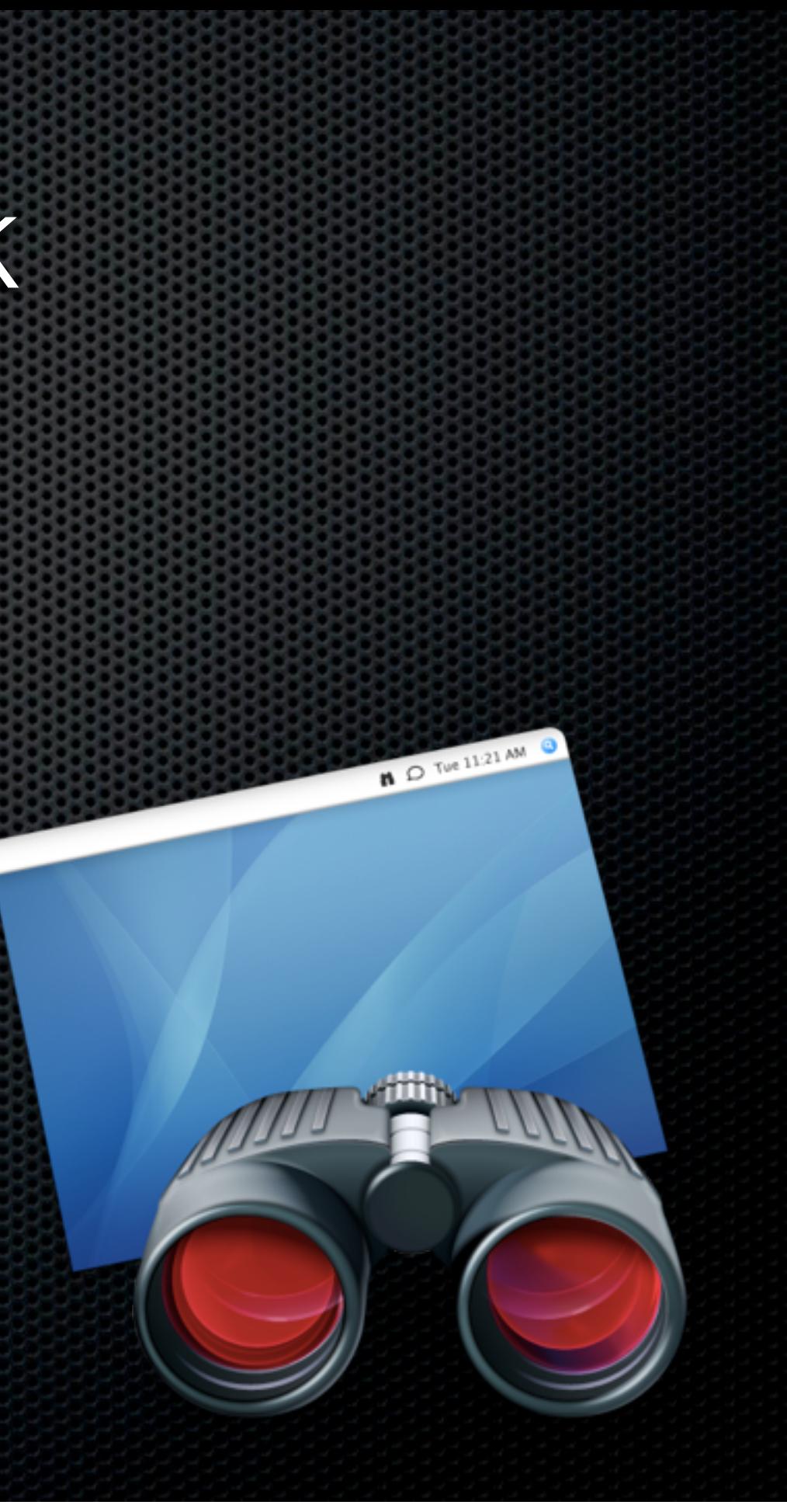

**Remote Assistance** 

**\* Observe and control, remote copy** and paste, colour coded system **status** 

Automation

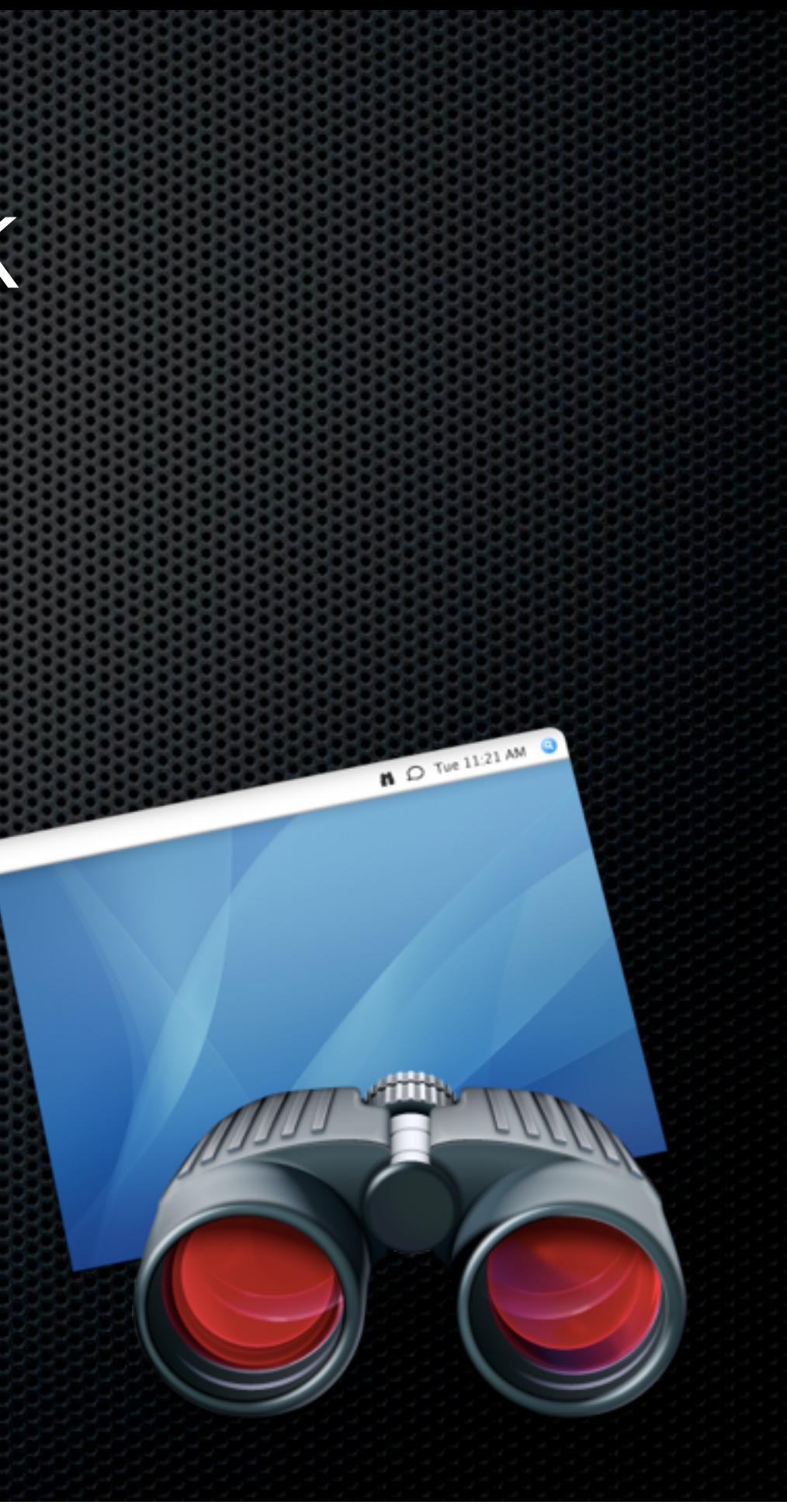

- **Remote Assistance** 
	- **Observe and control, remote copy** and paste, colour coded system status
- Automation
	- Automator support 40 actions, create automator workflows

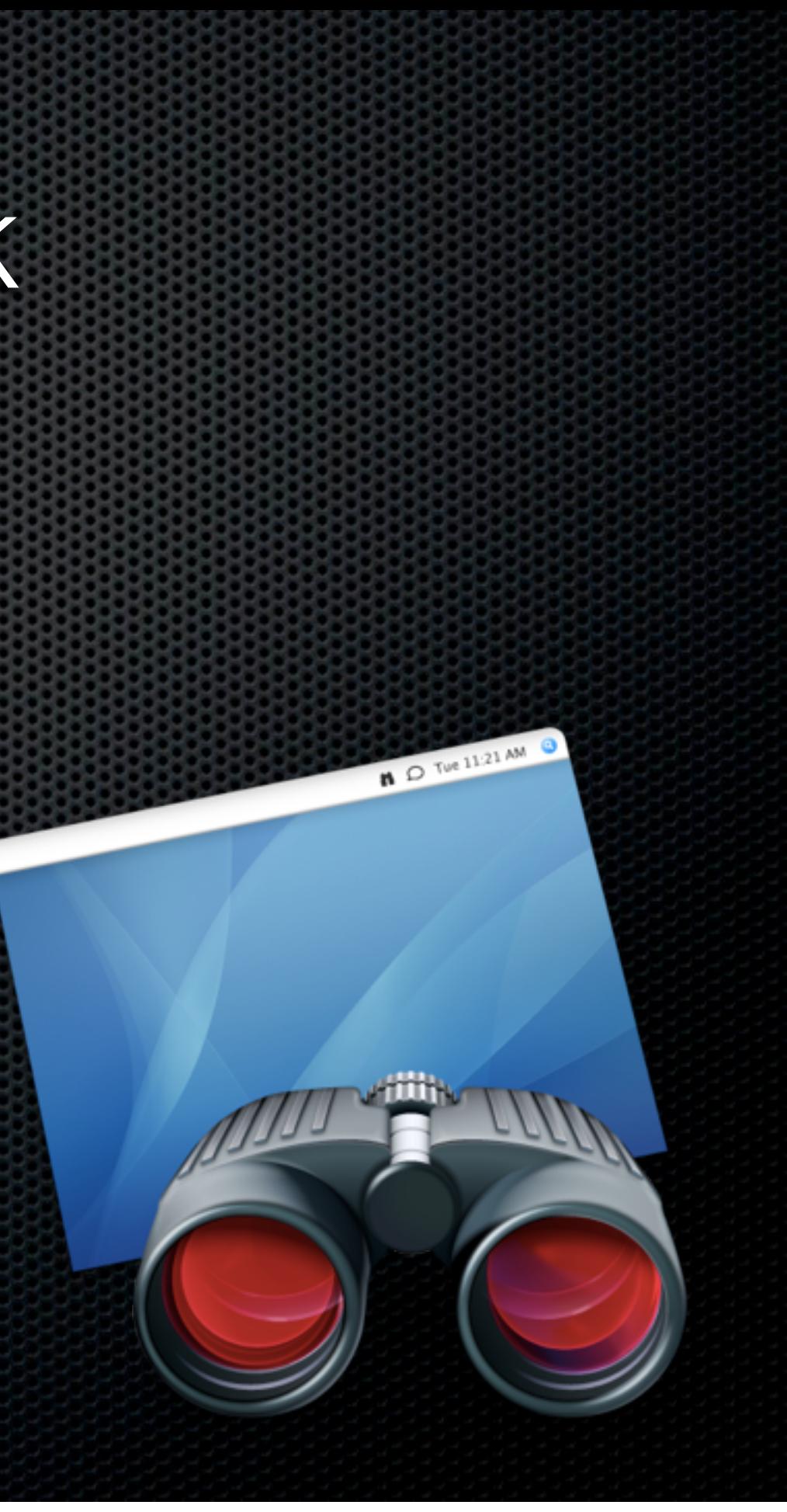

- **Remote Assistance** 
	- **Observe and control, remote copy** and paste, colour coded system status
- Automation
	- **Automator support 40 actions,** create automator workflows

#### **Now only \$79.99**

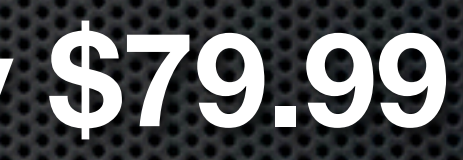

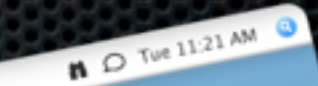

#### Desktop and Laptop Or Macs at different locations

Assumptions

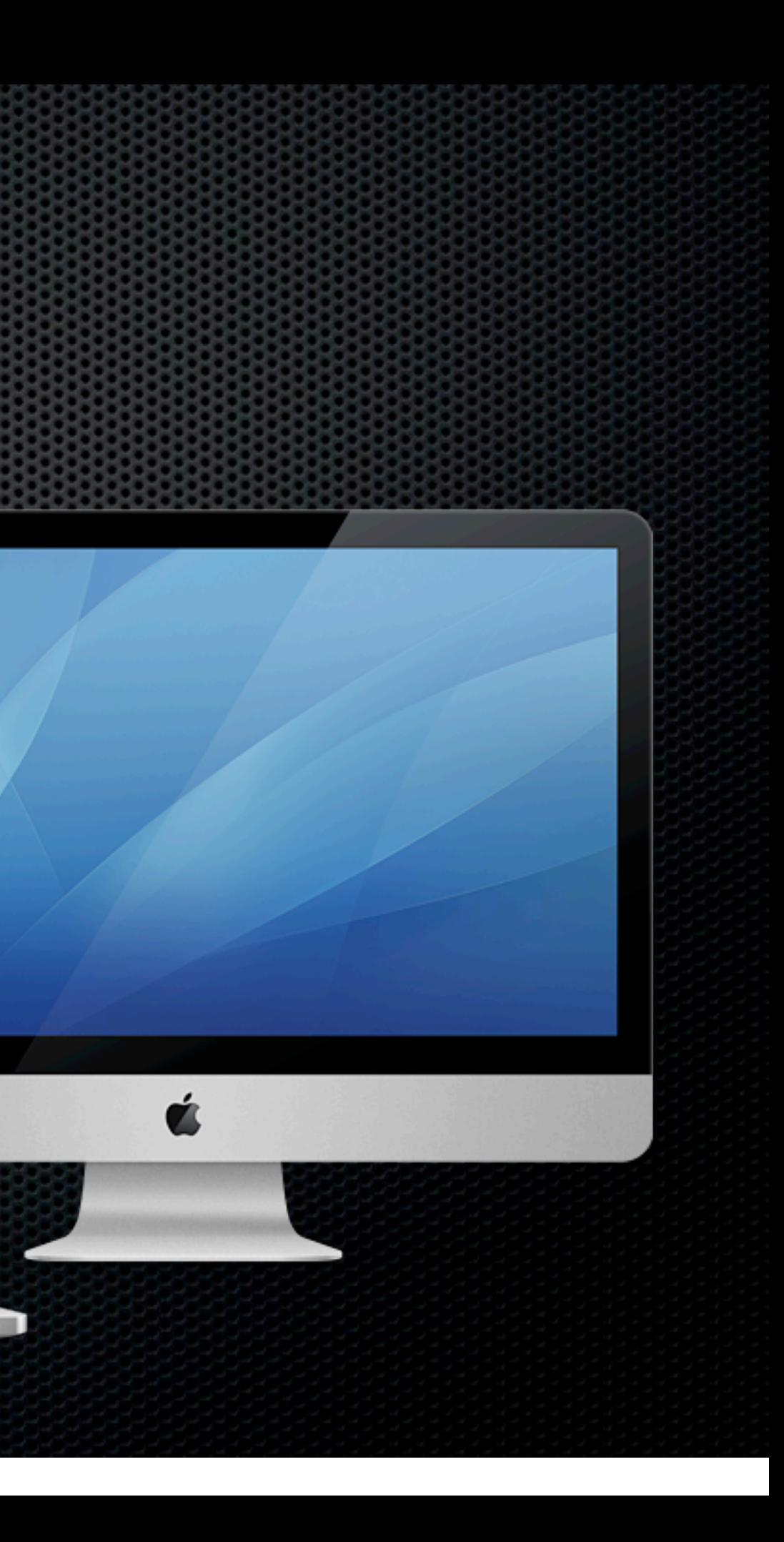

- Assumptions
	- **Exame user on both Machines**

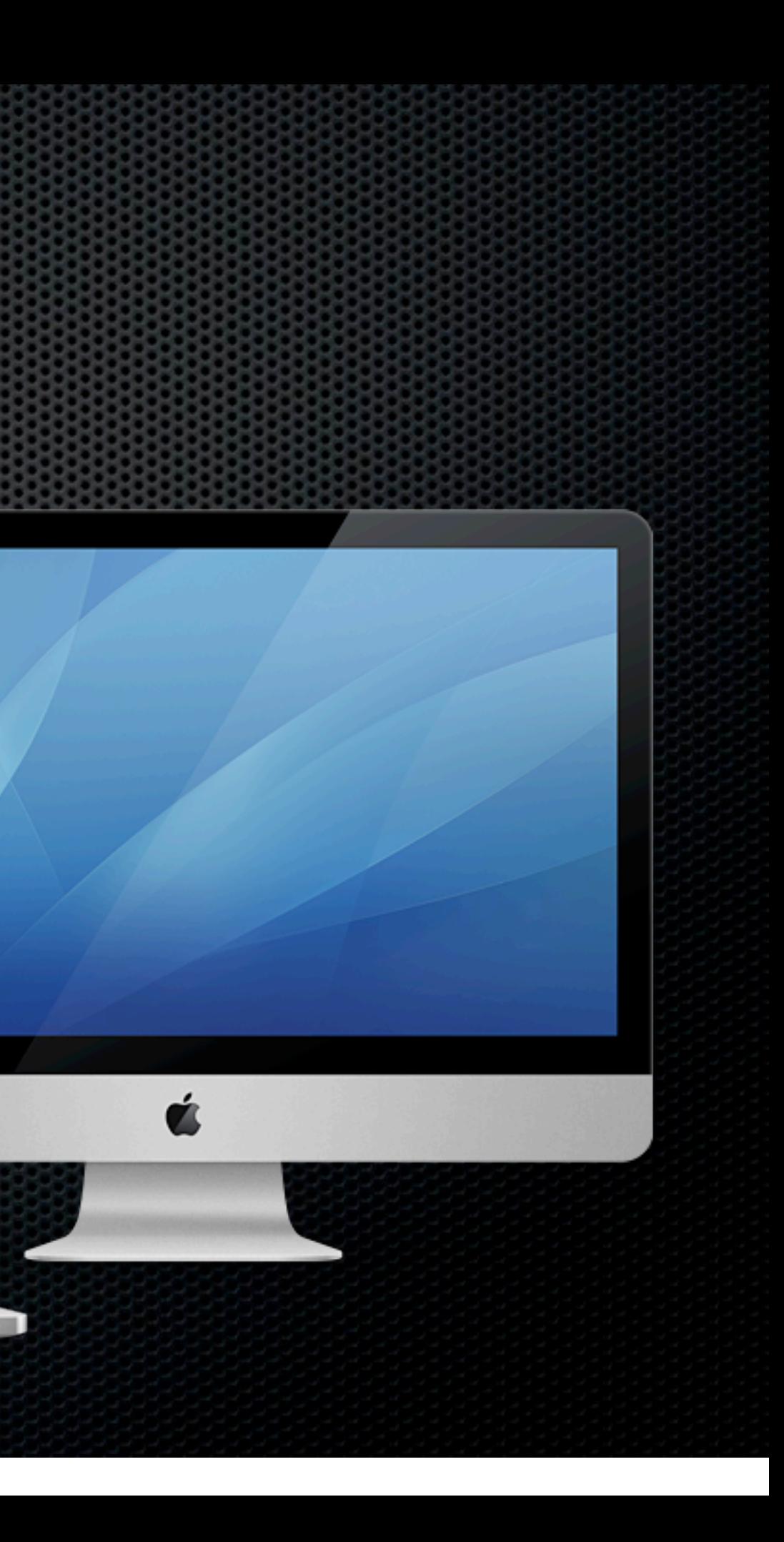

- Assumptions
	- **Same user on both Machines**
	- **Desktop in fixed location**

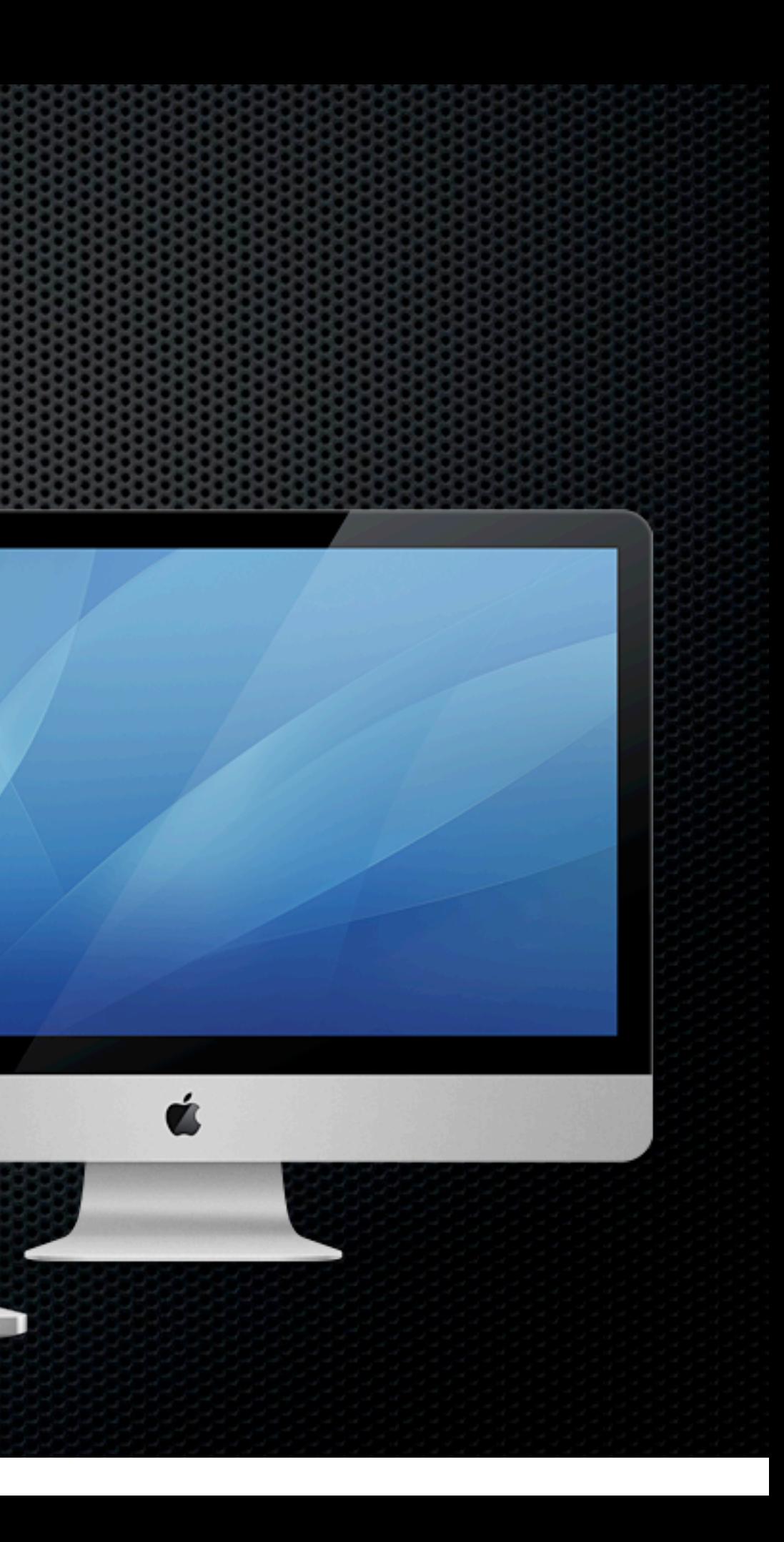

- Assumptions
	- **Same user on both Machines**
	- **Desktop in fixed location**
	- **Example 1 Septime 1 Septime 1 Septime 1.5 Septime 1.5 Septime 1.5 Septime 1.5 Septime 1.6 Septime 1.6 Septime 1.6 Septime 1.6 Septime 1.6 Septime 1.6 Septime 1.6 Septime 1.6 Septime 1.6 Septime 1.6 Septime 1.6 Septime 1.6**

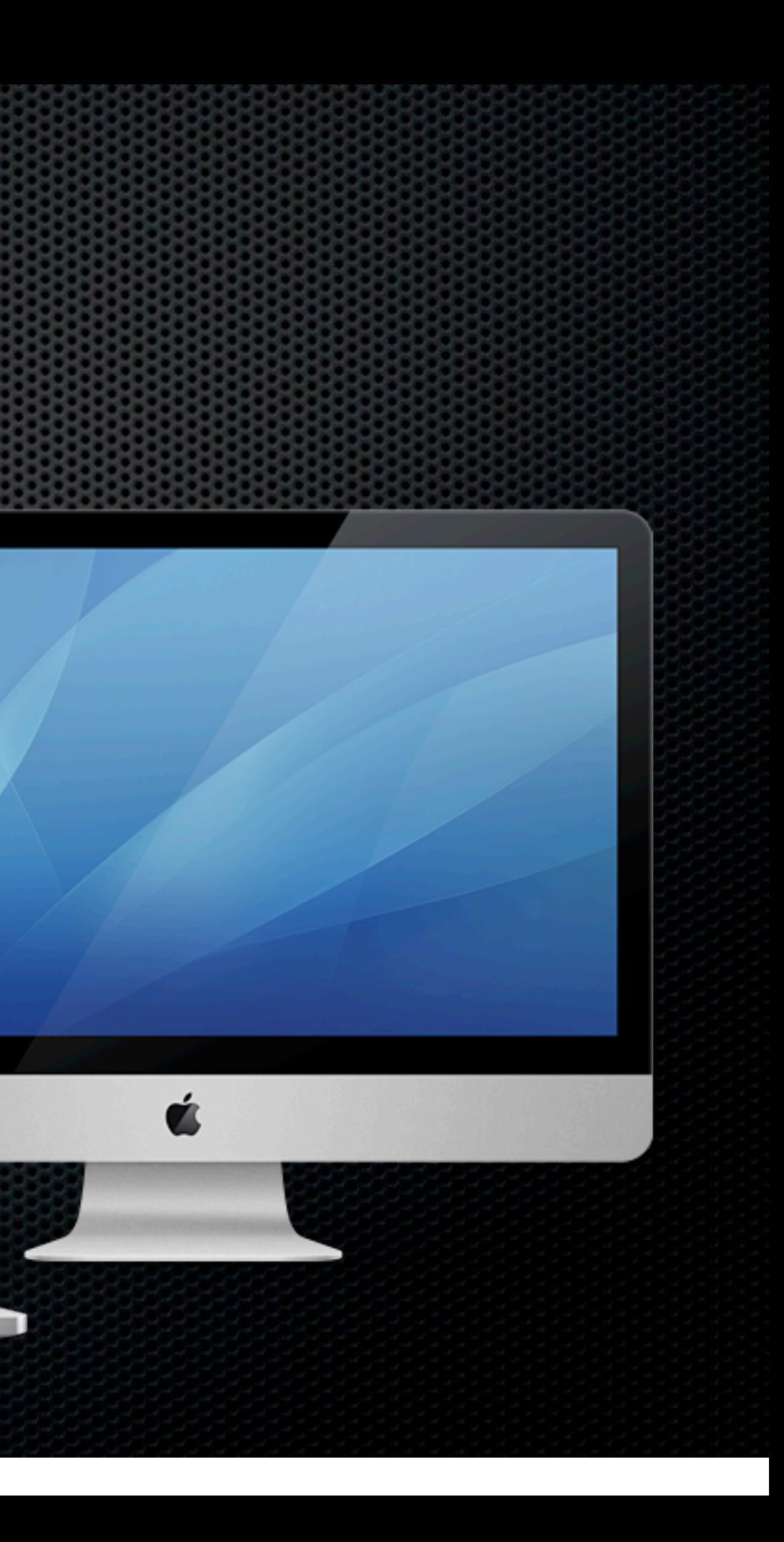

# MobileMe

# MobileMe

#### mobileme

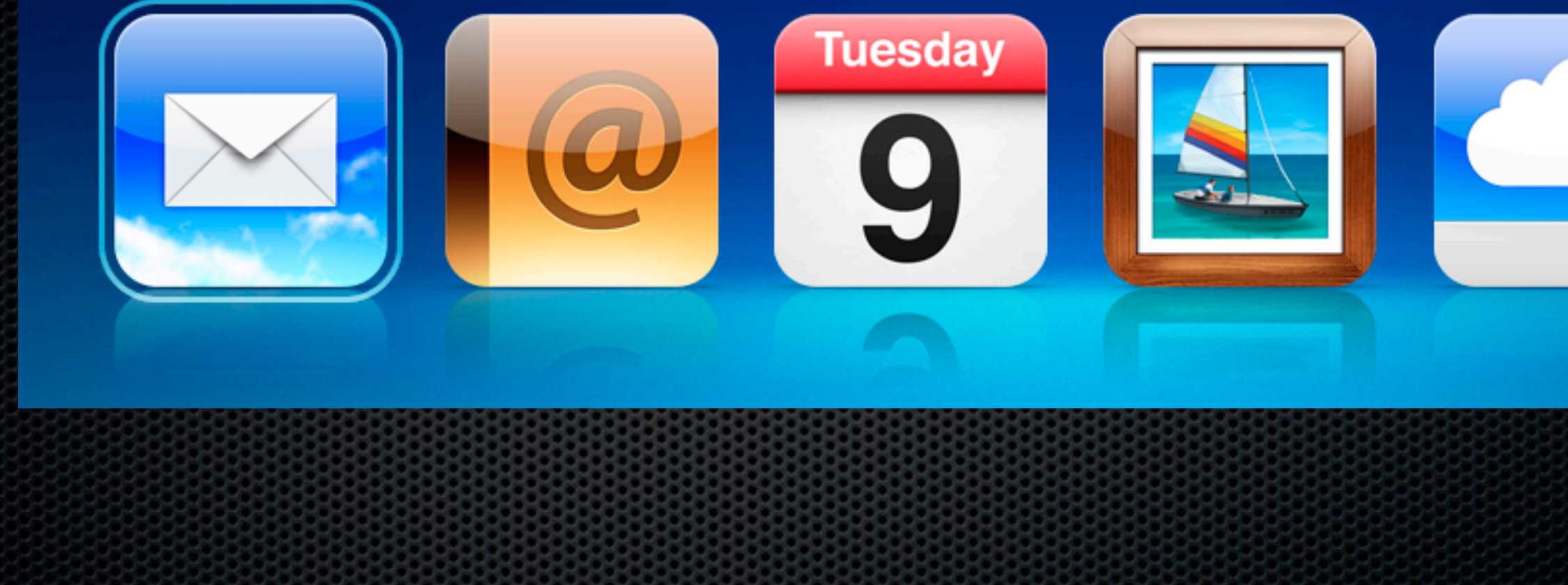

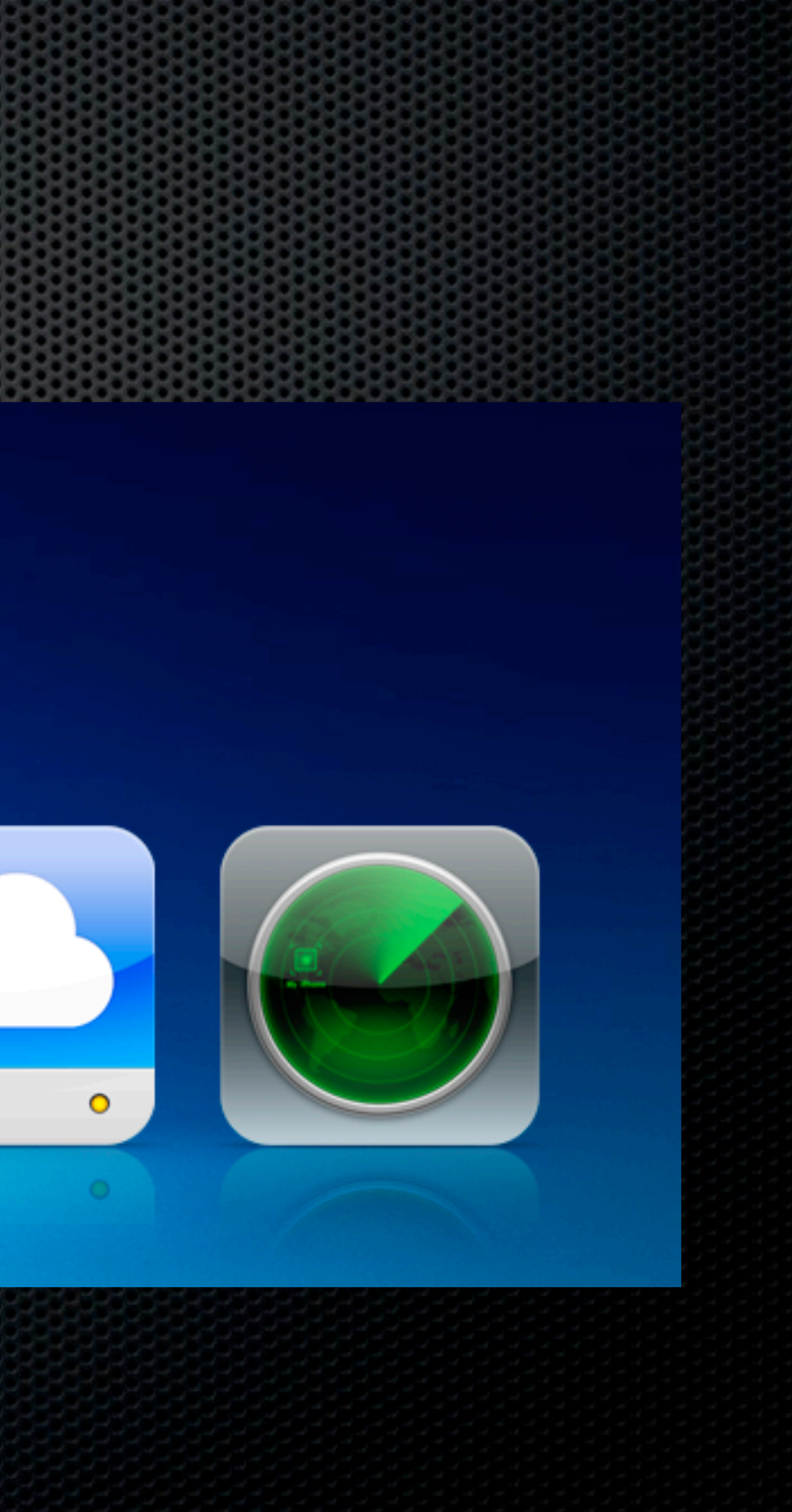

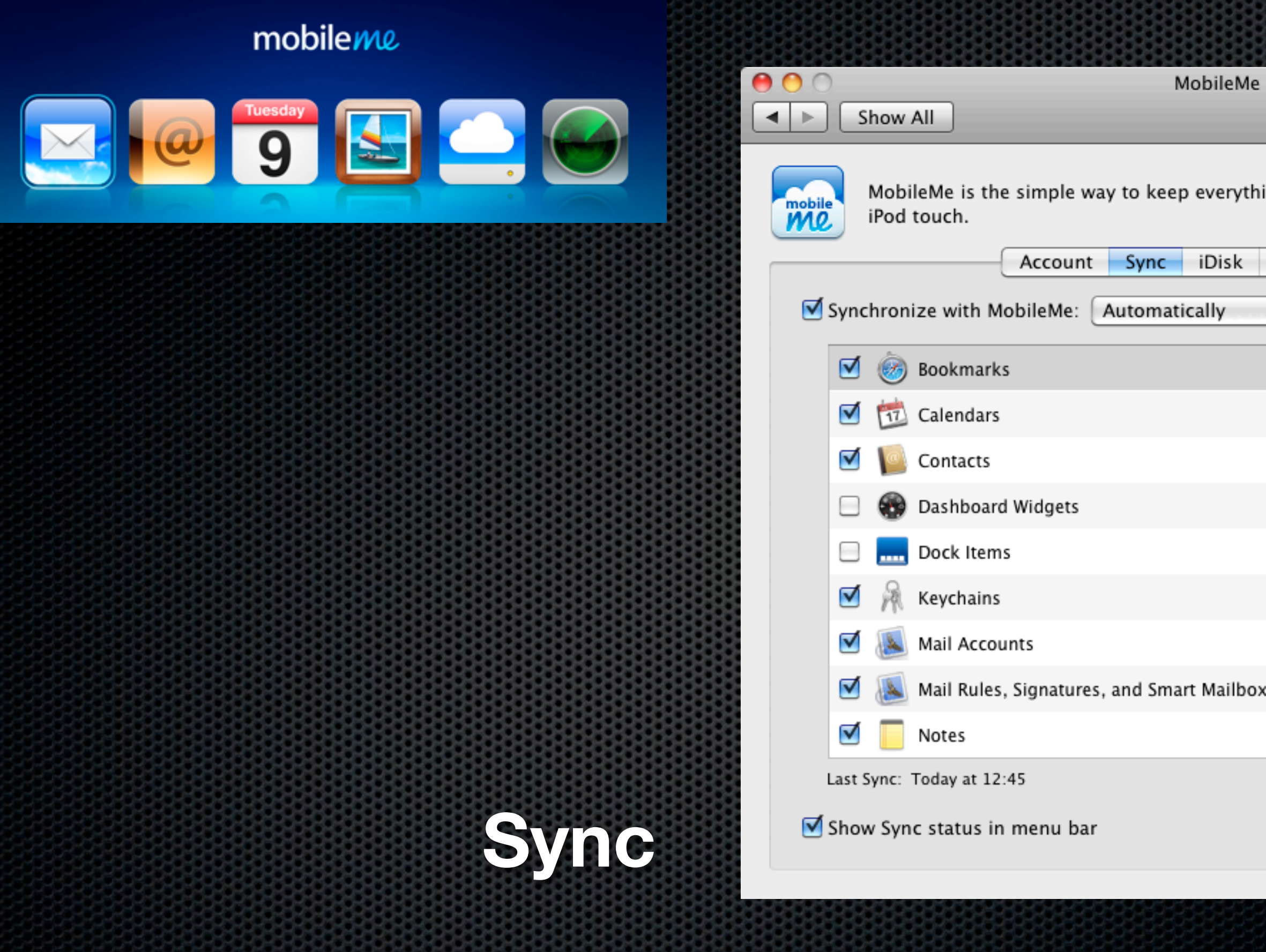

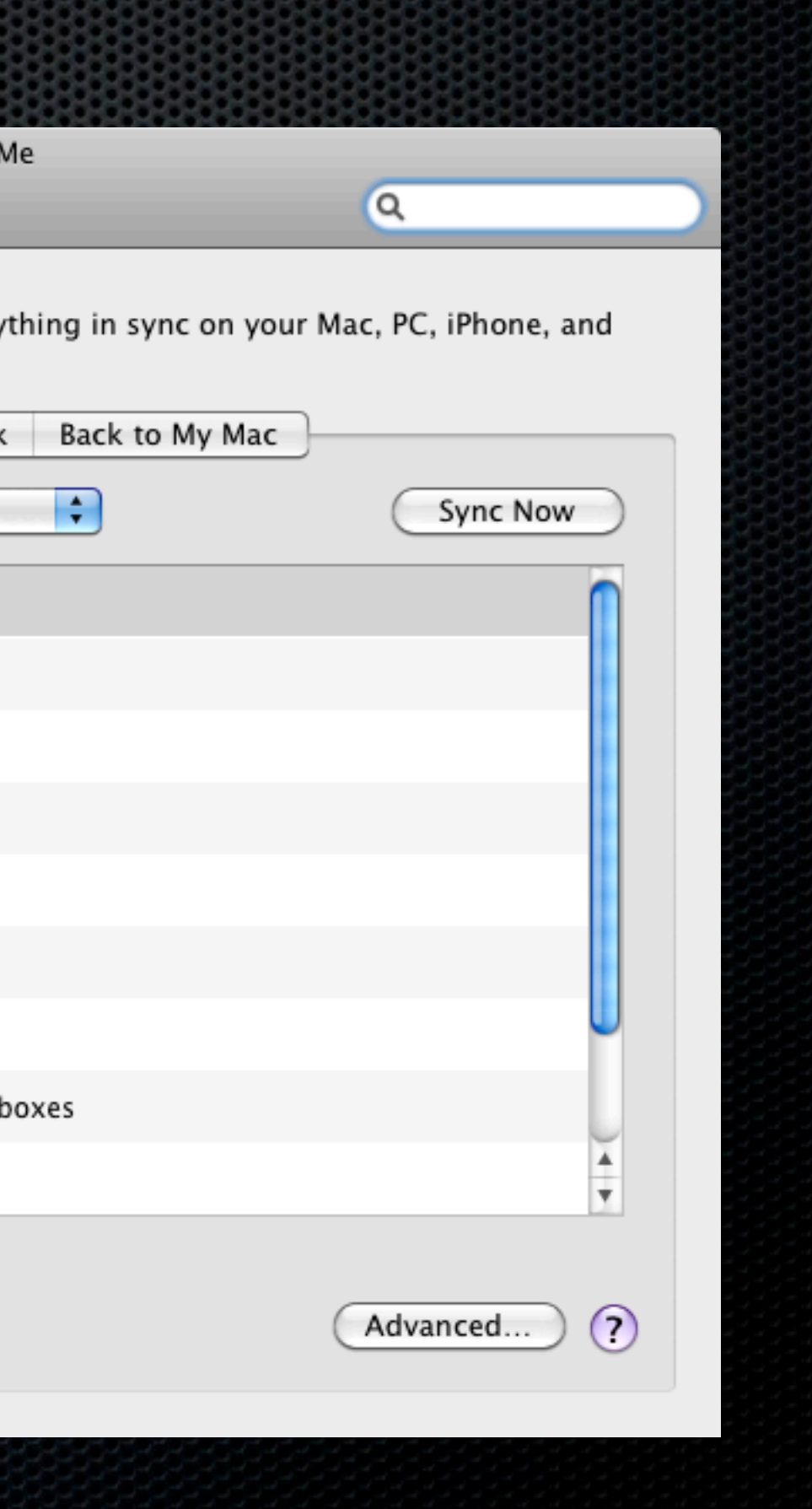

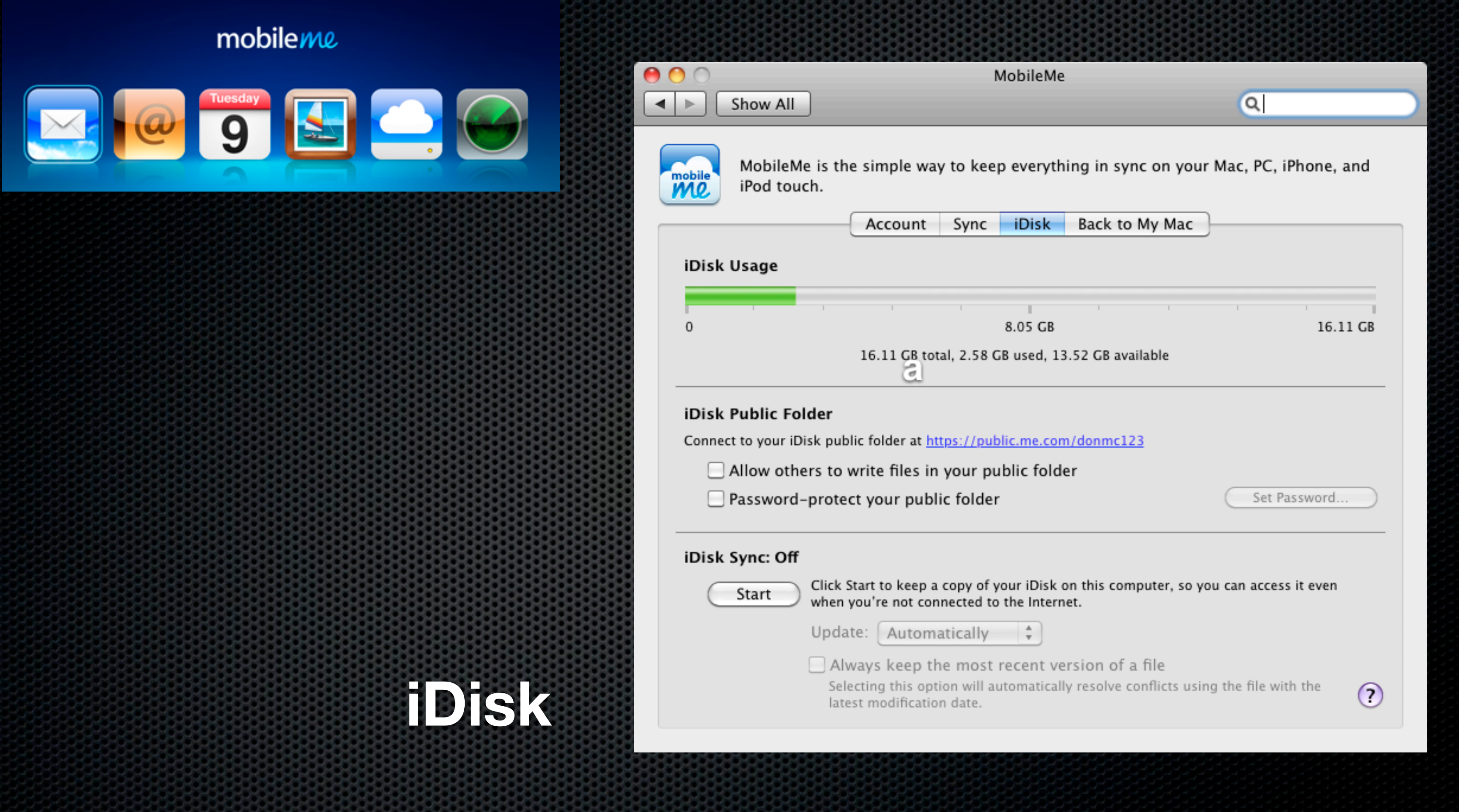

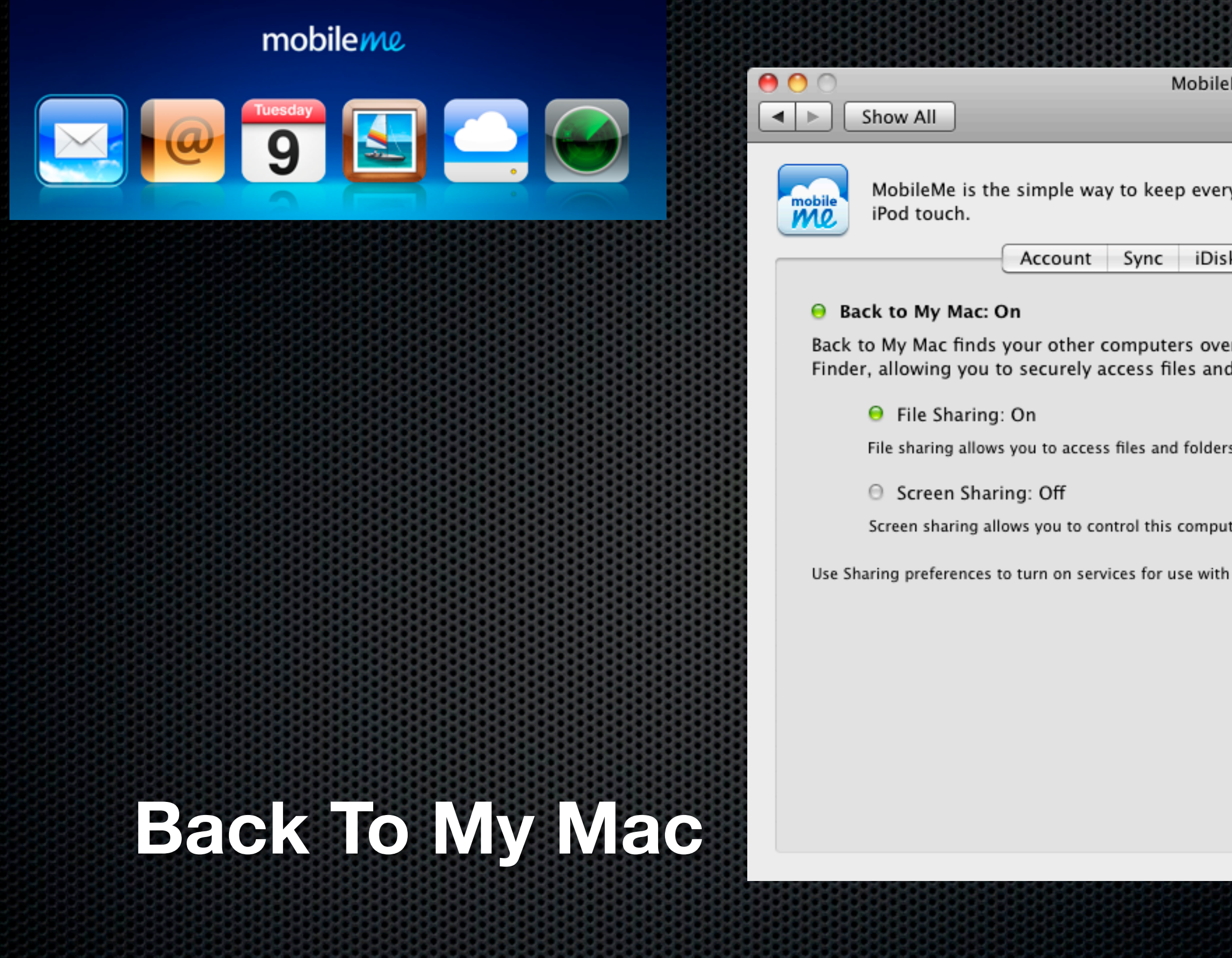

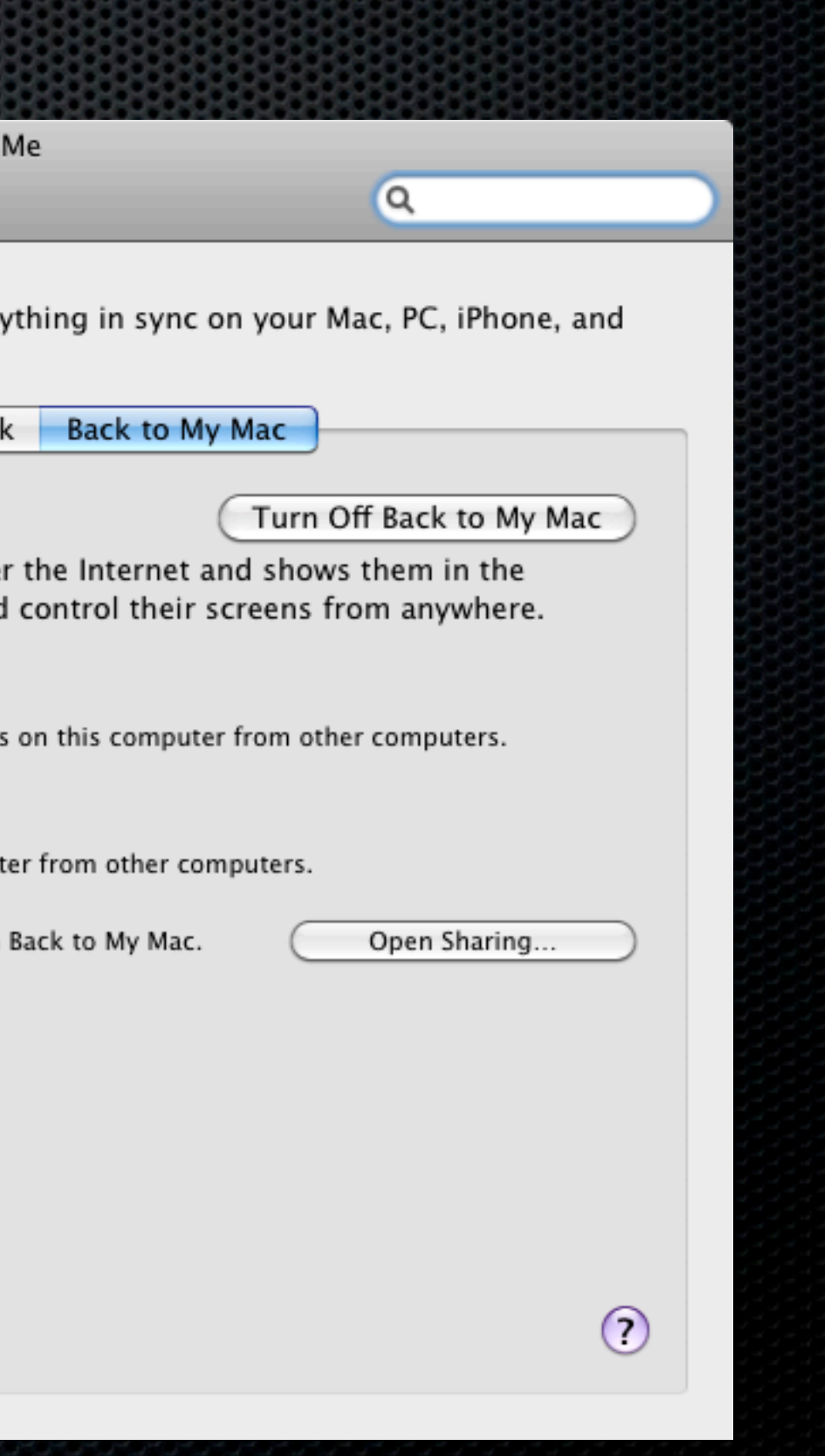

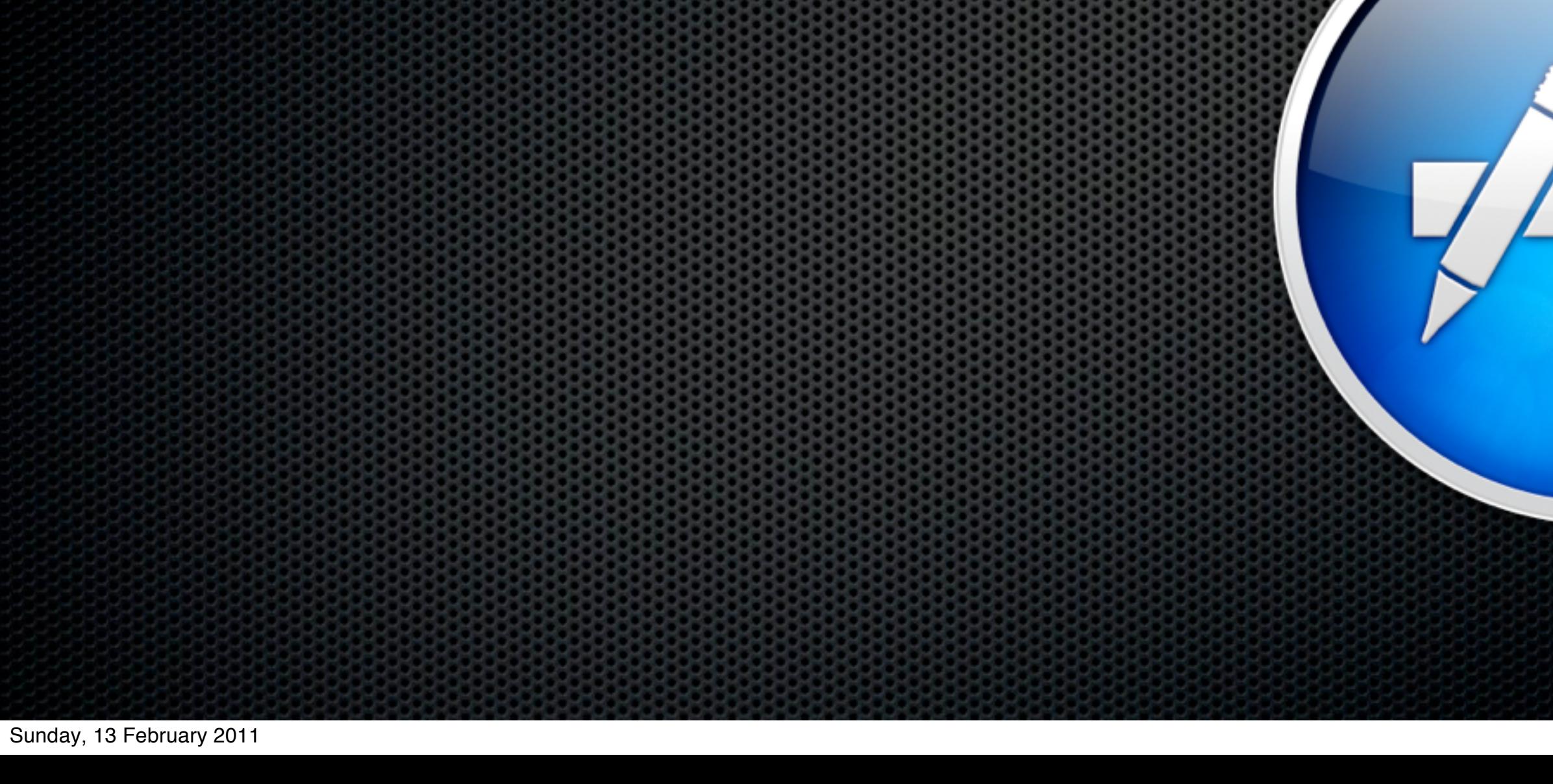

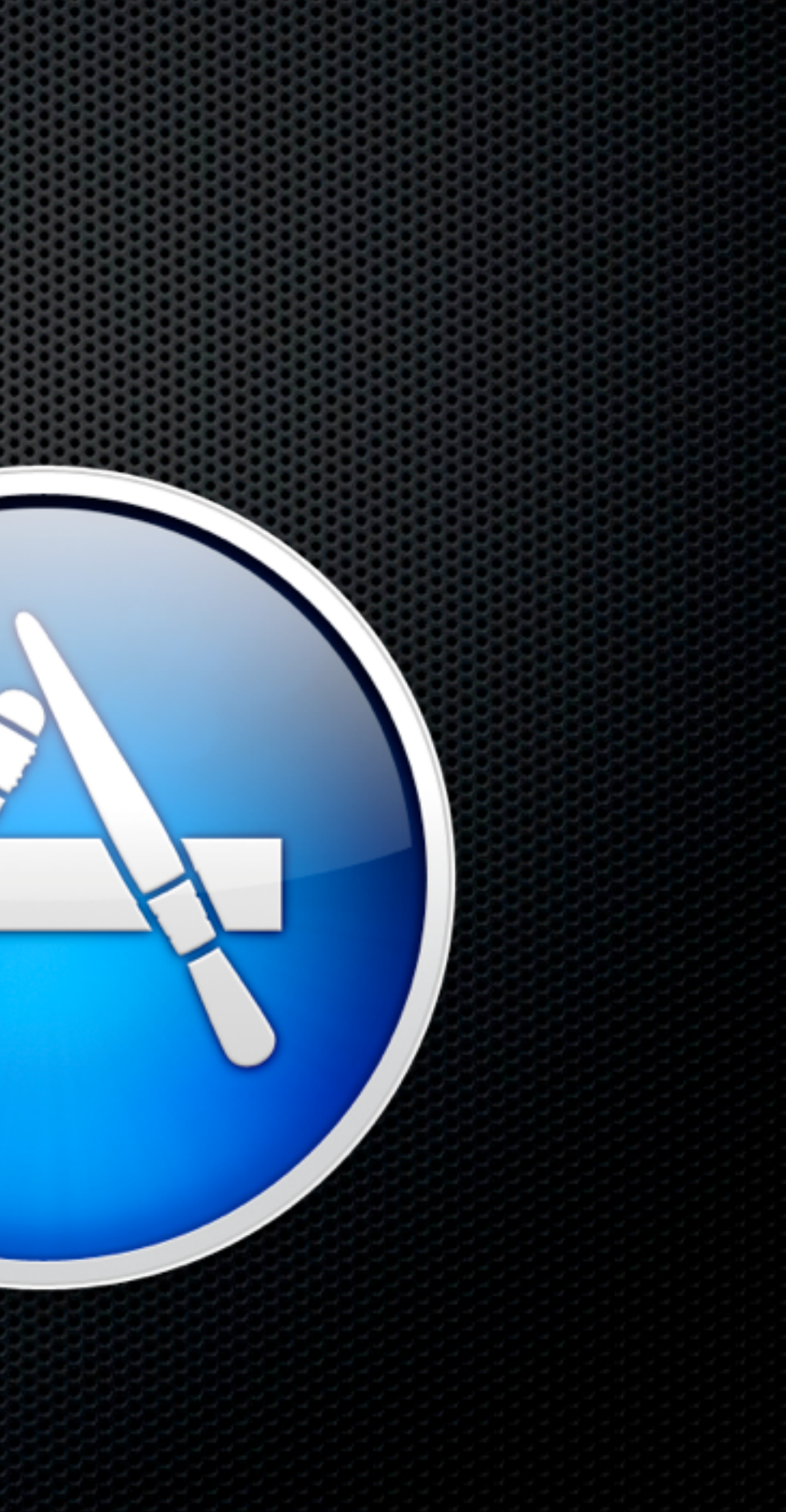

**Applications** 

- **Applications** 
	- **Mac App Store Huzzah!**

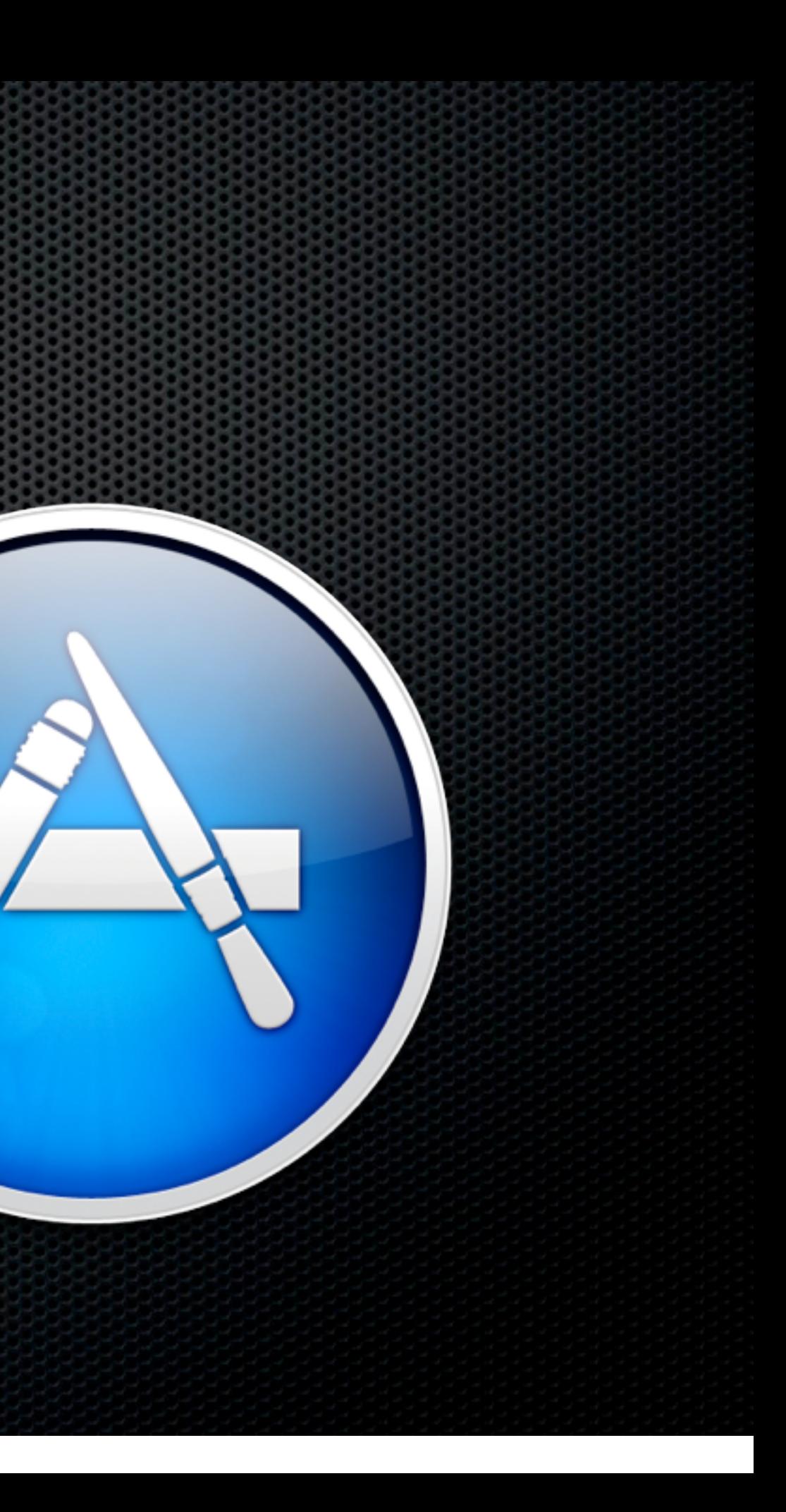

- **Applications** 
	- Mac App Store Huzzah!
- Files

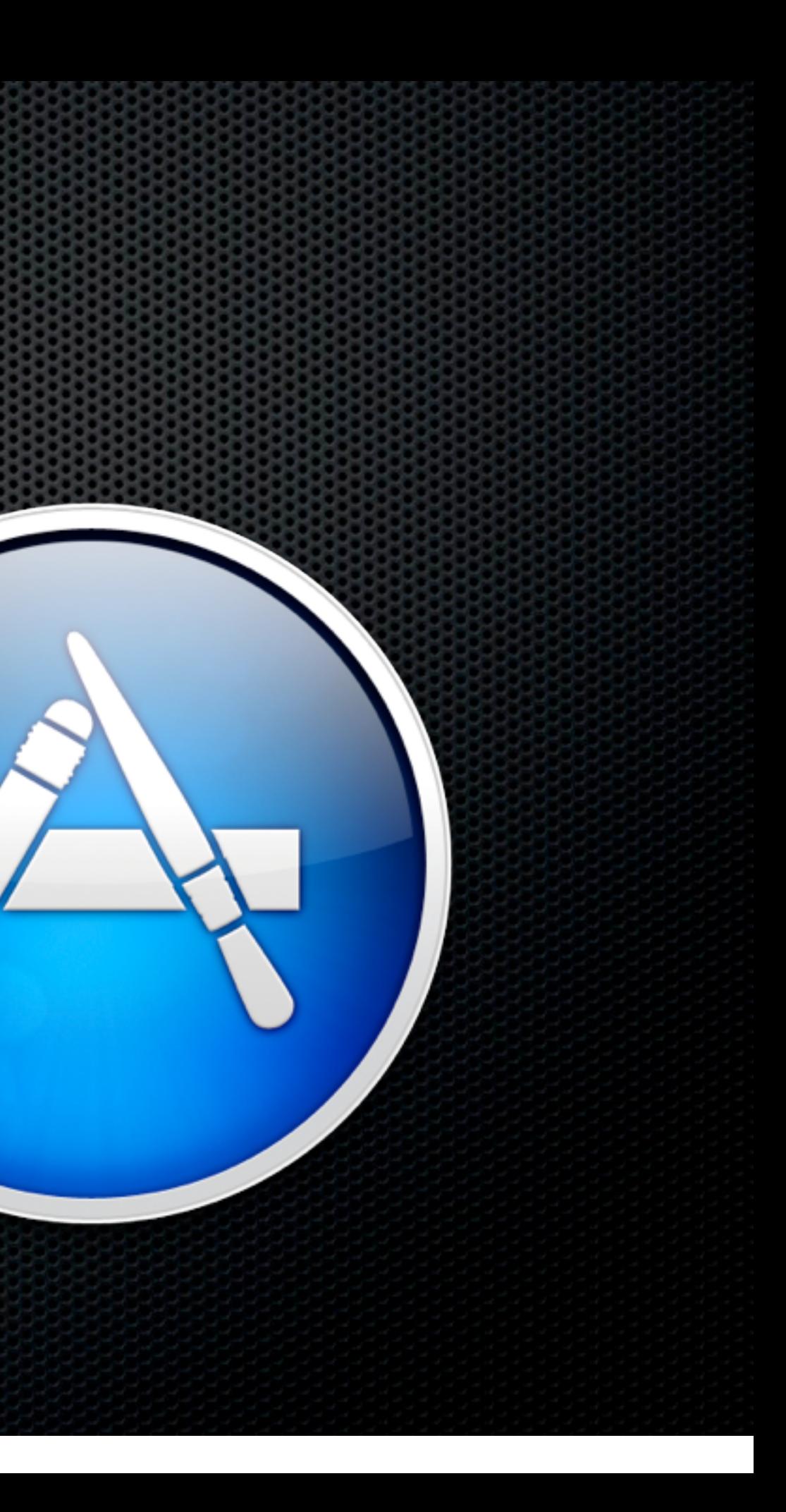

- **Applications** 
	- Mac App Store Huzzah!

#### Files

iDisk - Home Folder Sync

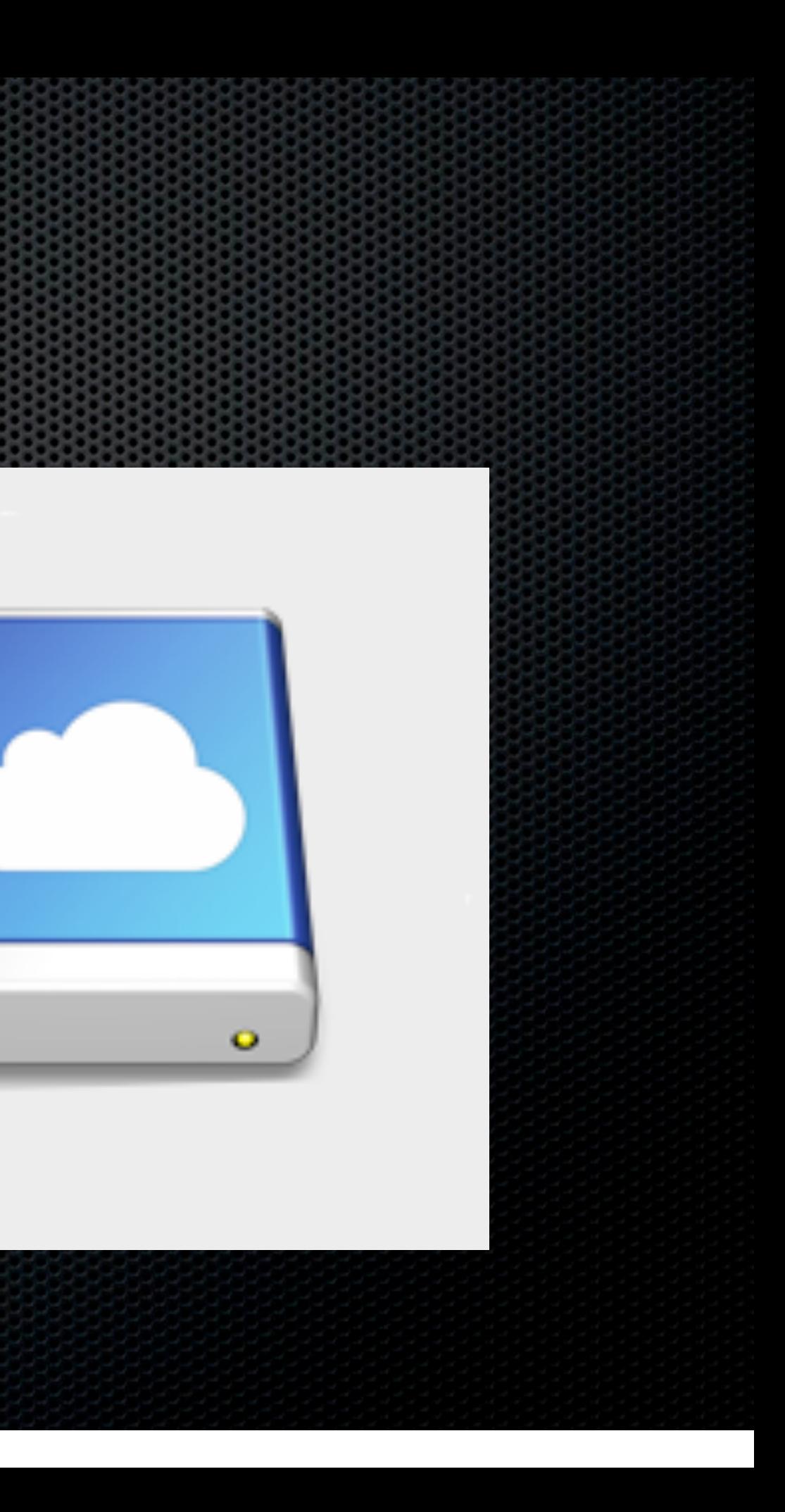

- **Applications** 
	- Mac App Store Huzzah!
- Files
	- iDisk Home Folder Sync
	- **E** DropBox

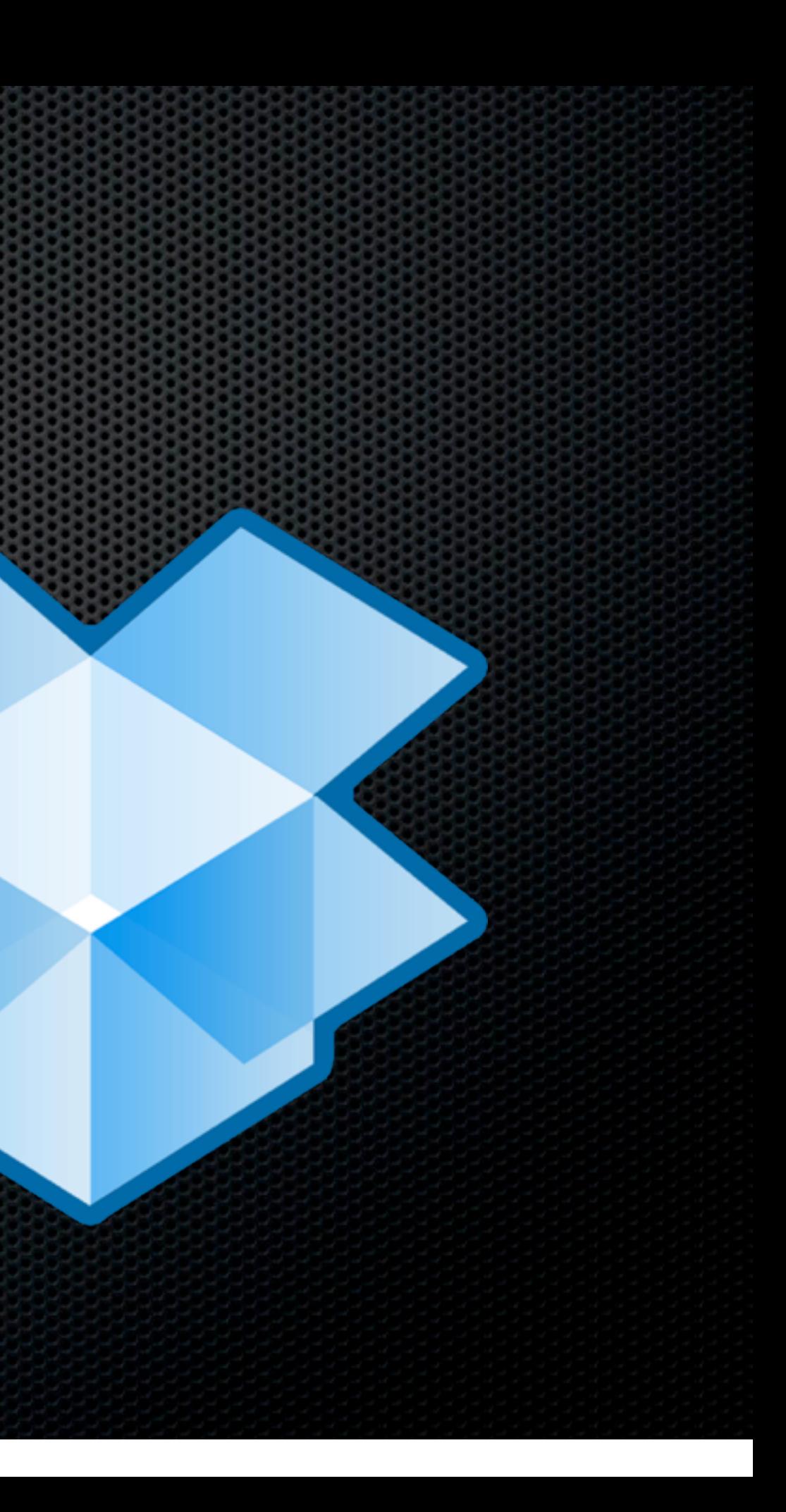

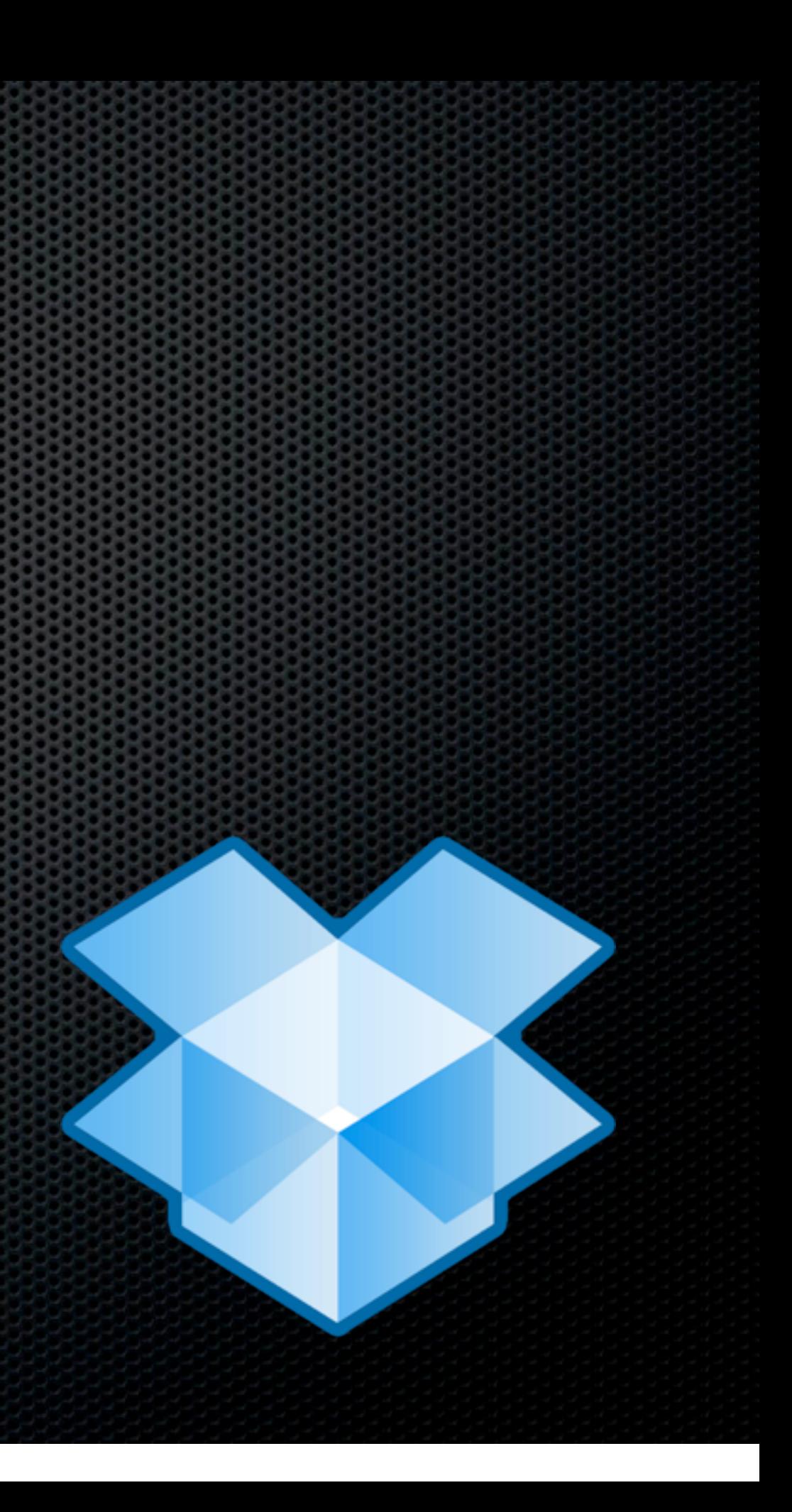

**Most (all?) of my general documents now reside in my DropBox folder** 

Most (all?) of my general documents now reside in my DropBox folder

**Syncs with the cloud - instant backup** 

- Most (all?) of my general documents now reside in my DropBox folder
- **Syncs with the cloud instant backup**
- **\*** Versions but careful with restoring packages

- Most (all?) of my general documents now reside in my DropBox folder
- **Syncs with the cloud instant backup**
- **\*** Versions but careful with restoring packages
- **\* Syncs between Laptop and Desktop** 
	- **E** LAN sync
	- **\* Selective Sync**

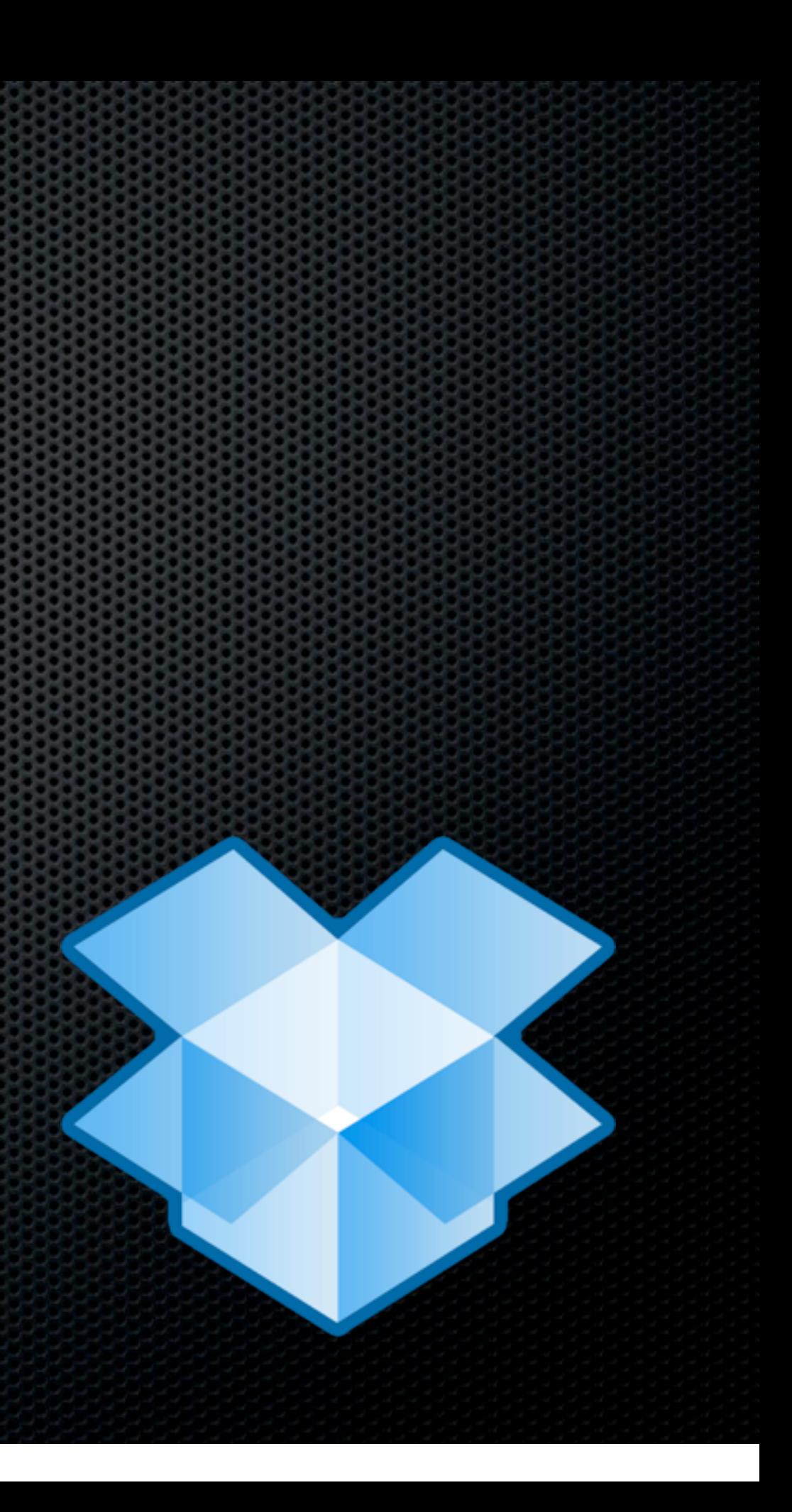

**Becoming the standard for App preference syncing** 

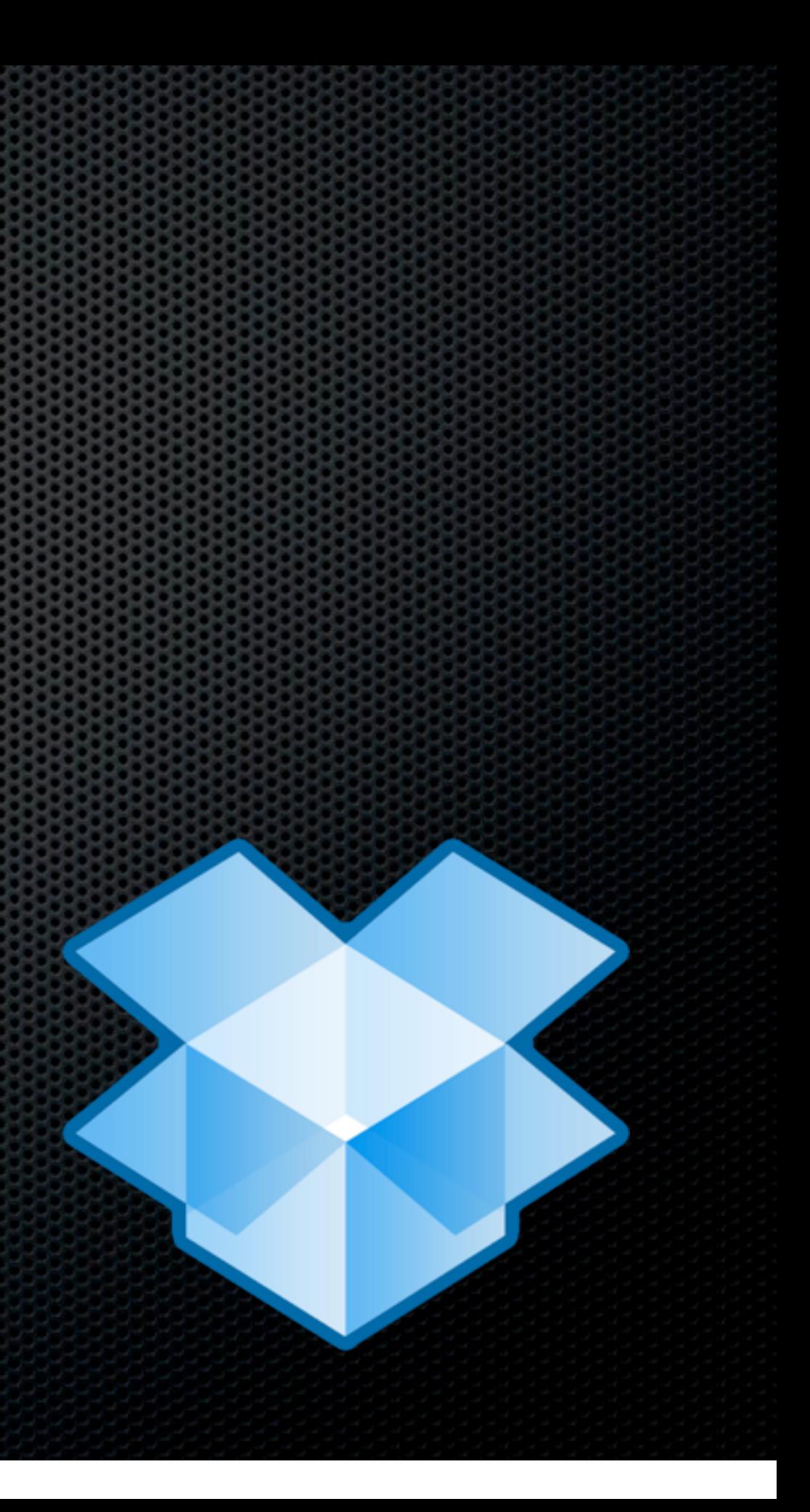

- **Becoming the standard for App preference syncing** 
	- **ExtExpander**

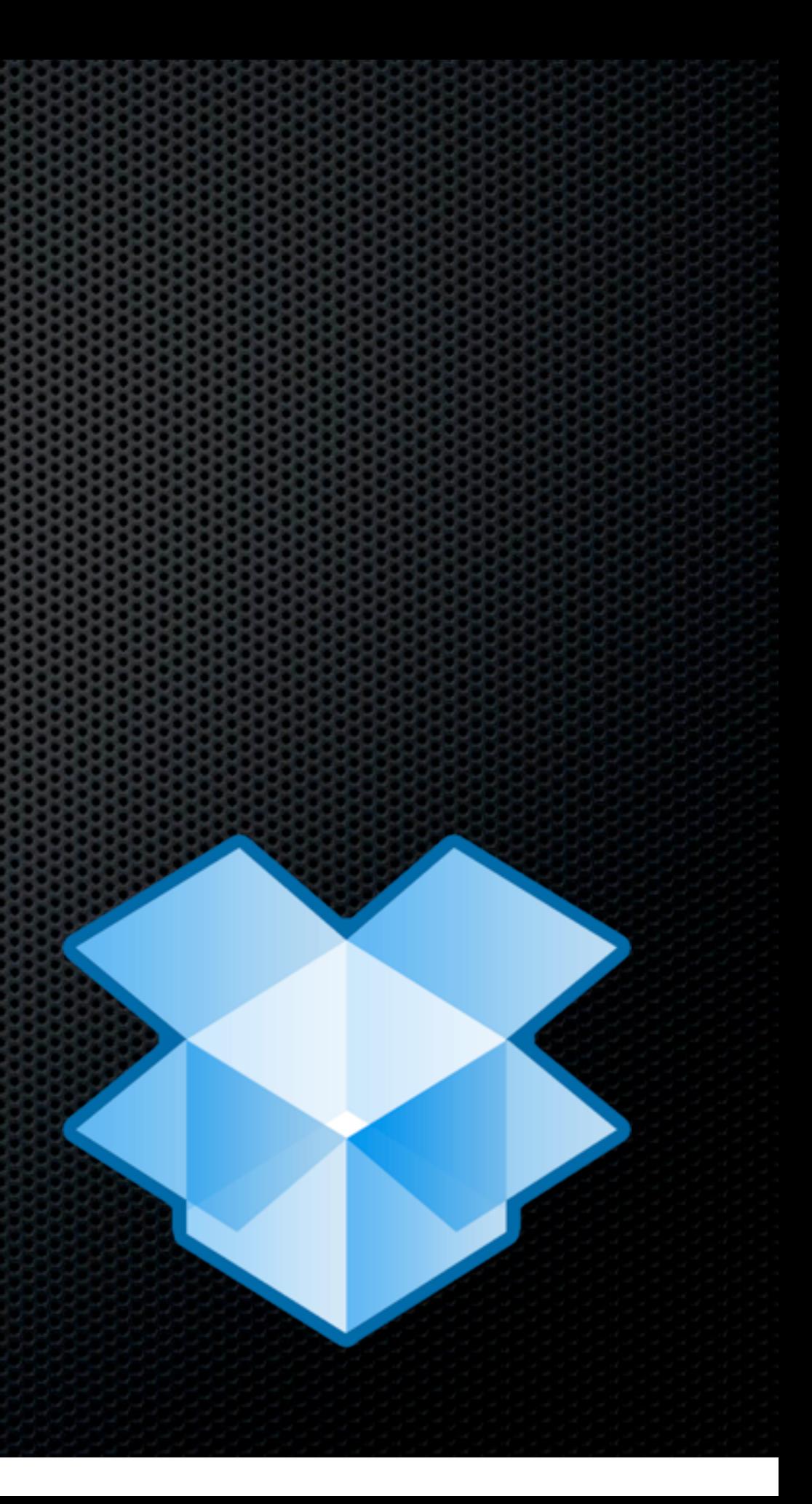

- Becoming the standard for App preference syncing
	- **ExtExpander**
	- 1Password

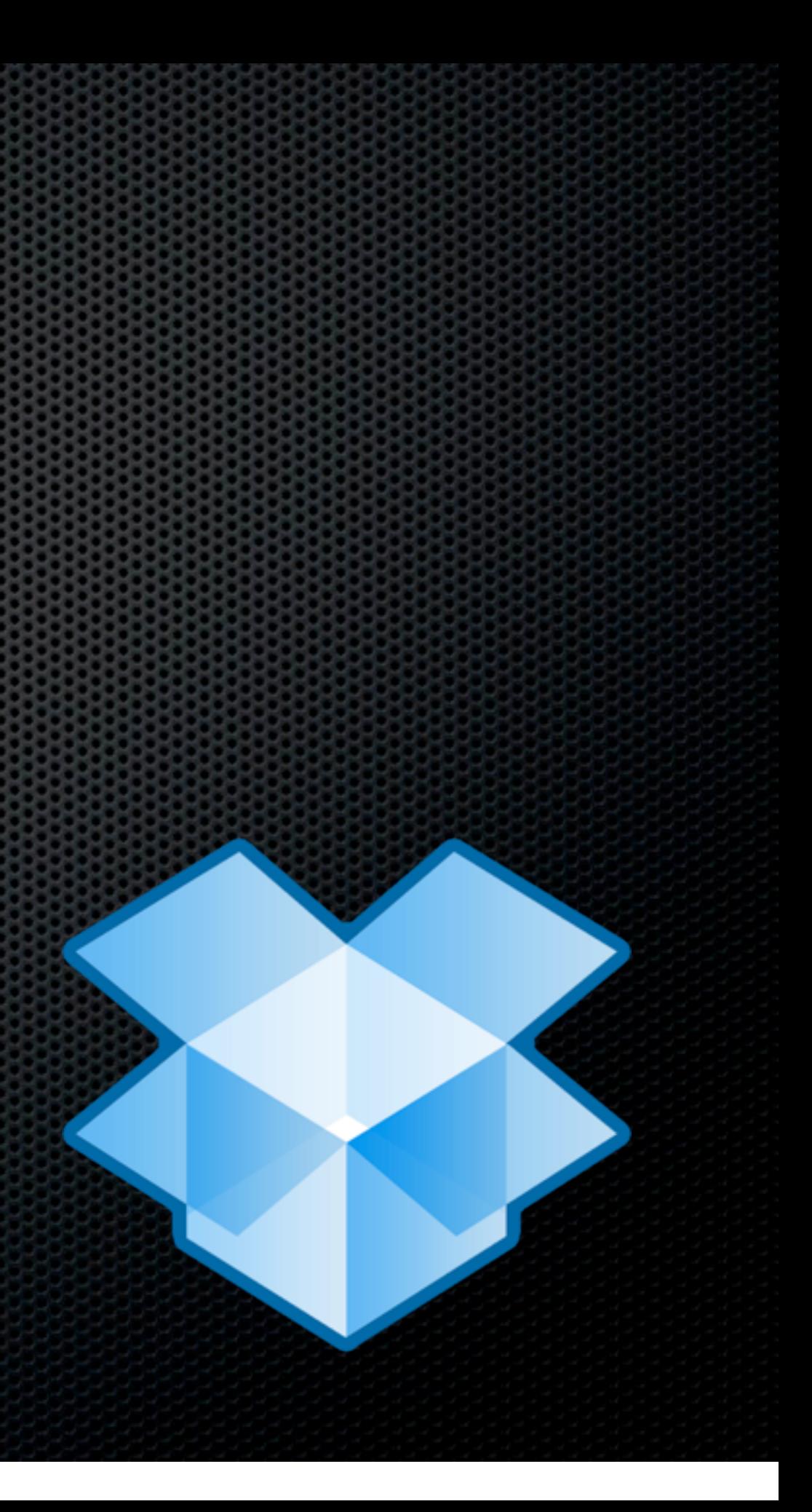

- Becoming the standard for App preference syncing
	- **FextExpander**
	- **\* 1Password**
	- **Elittlesnapper**

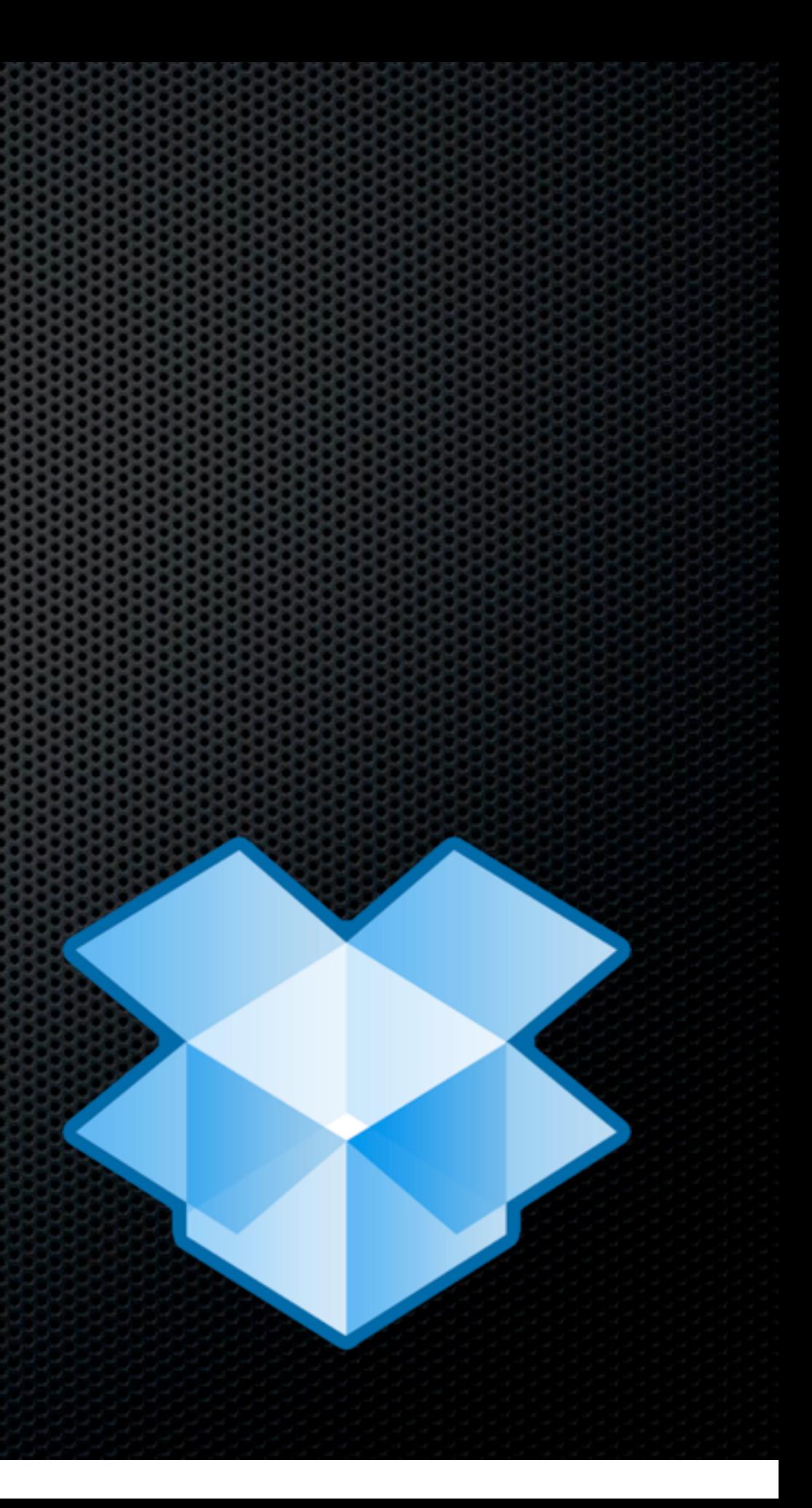
## DropBox

- Becoming the standard for App preference syncing
	- **ExtExpander**
	- **\*** 1Password
	- **\*** Littlesnapper
- **Possible to store and sync preference settings using** Symbolic links

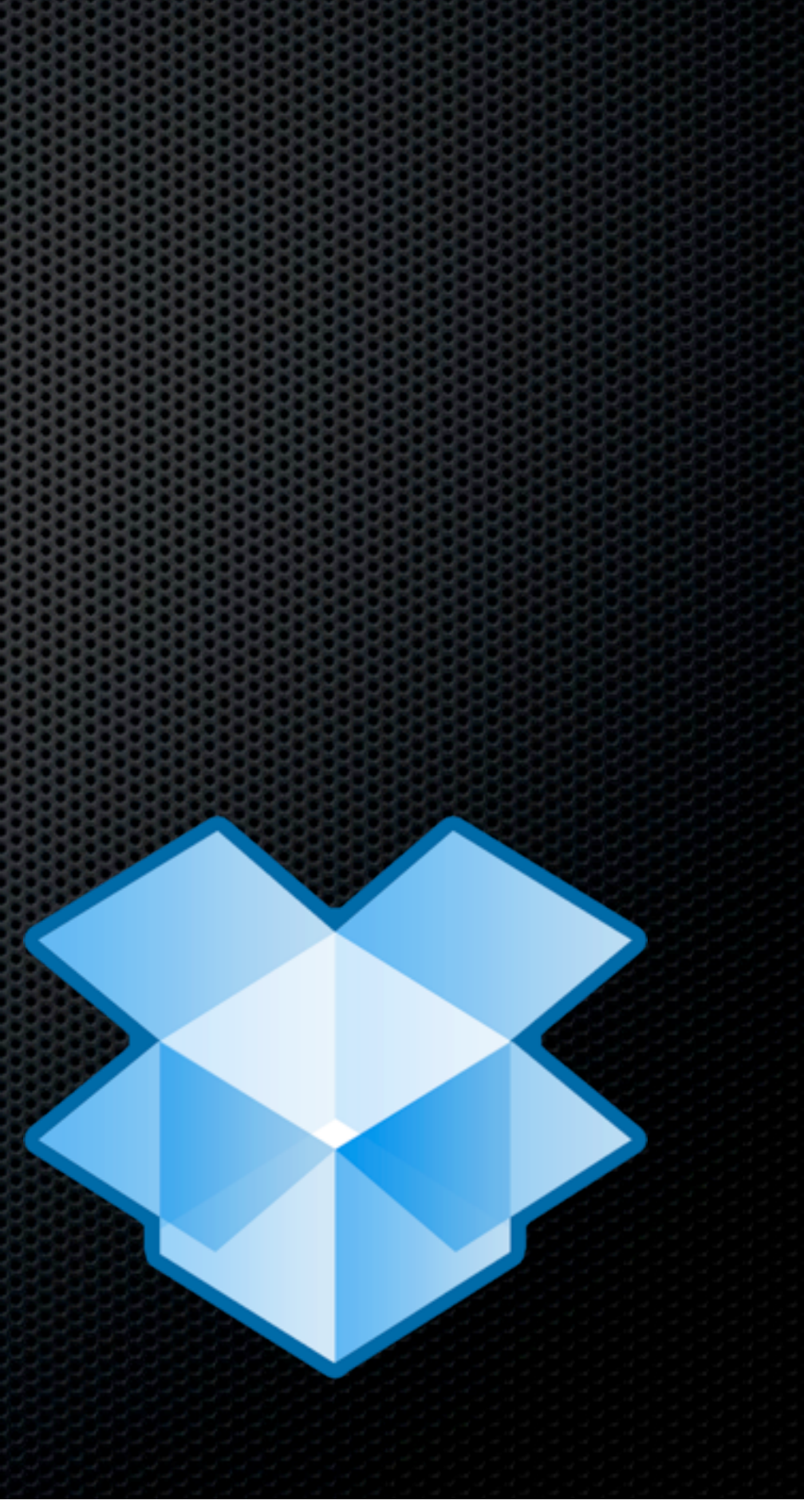

## DropBox

- Becoming the standard for App preference syncing
	- **\*** TextExpander
	- **\* 1Password**
	- **\*** Littlesnapper
- **Possible to store and sync preference settings using** Symbolic links
	- e.g Bento databases

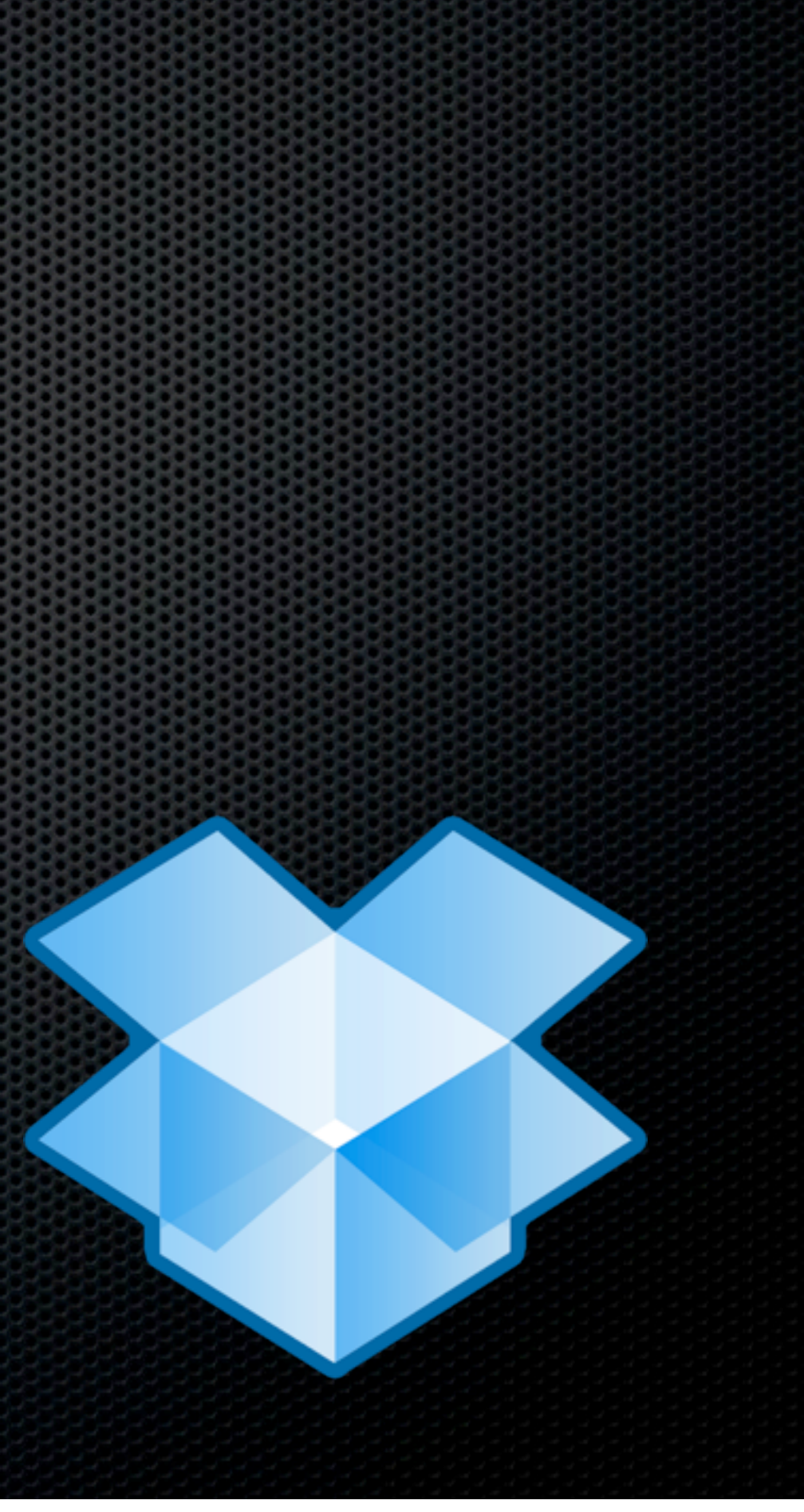

#### Secure File Syncing Syncing without the Cloud

### Secure File Syncing Syncing without the Cloud

**ChronoSync** 

### Secure File Syncing Syncing without the Cloud

ChronoSync Synk & SynkPro

Sunday, 13 February 2011

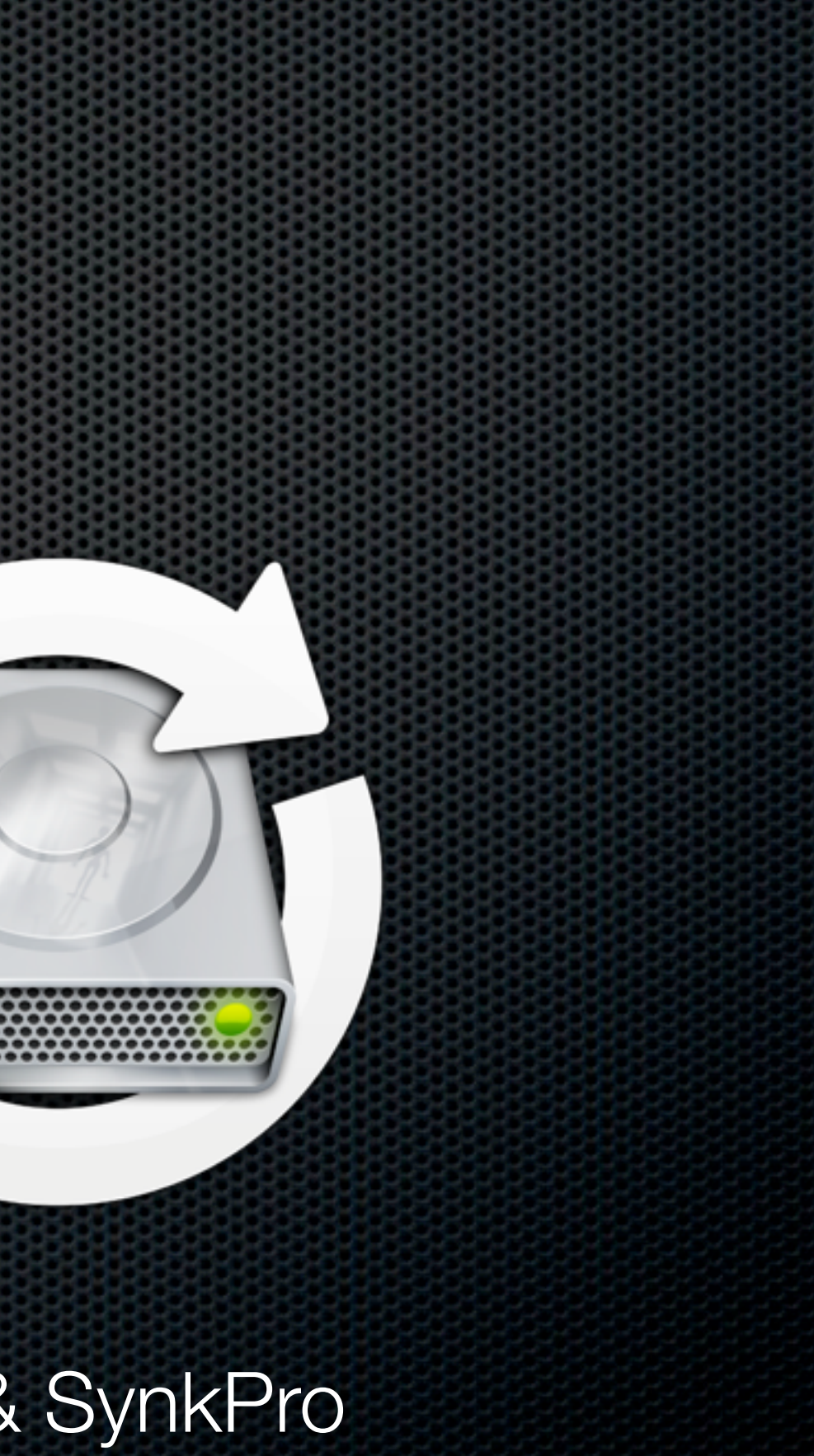

# ChronoSync

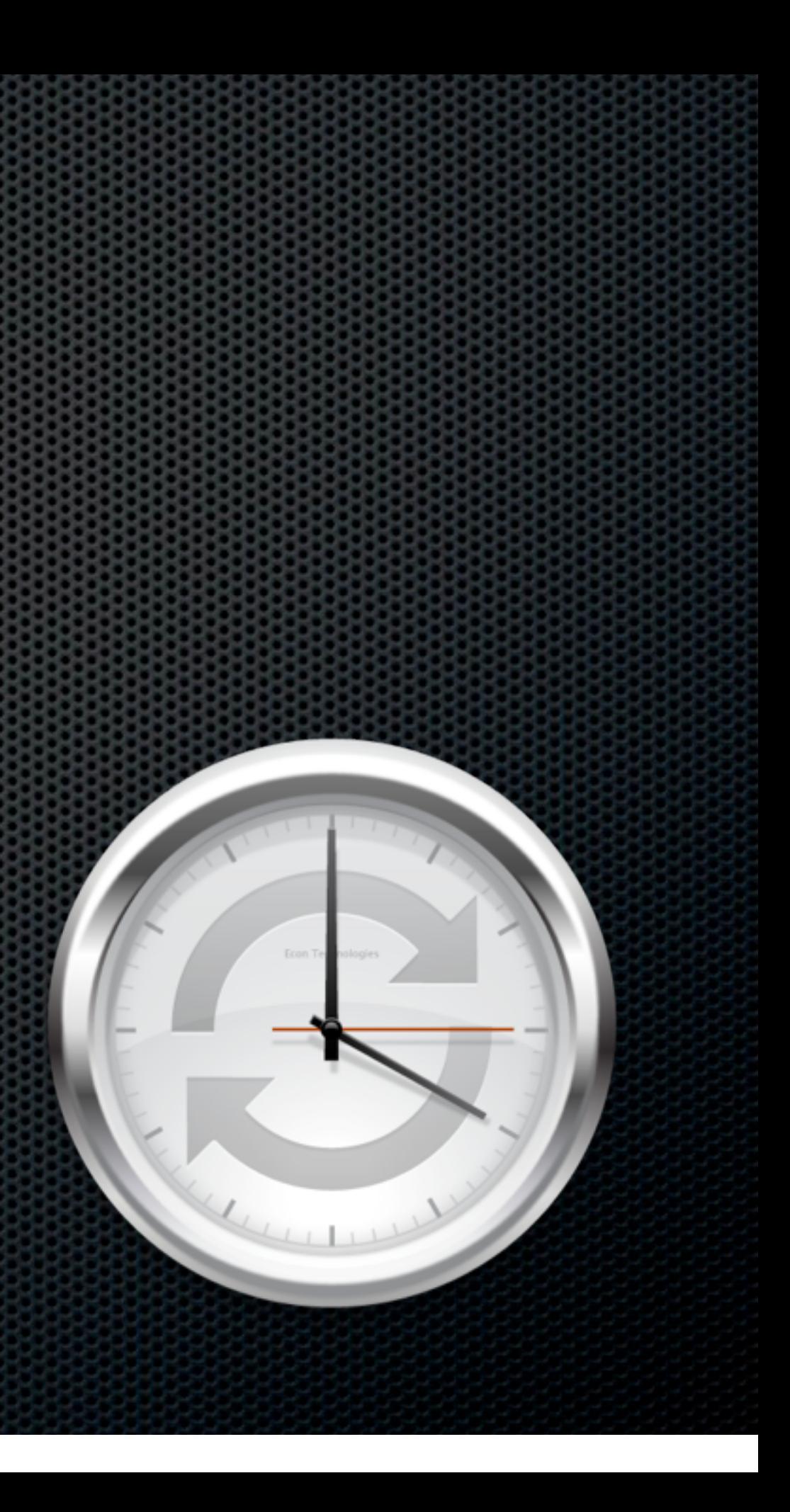

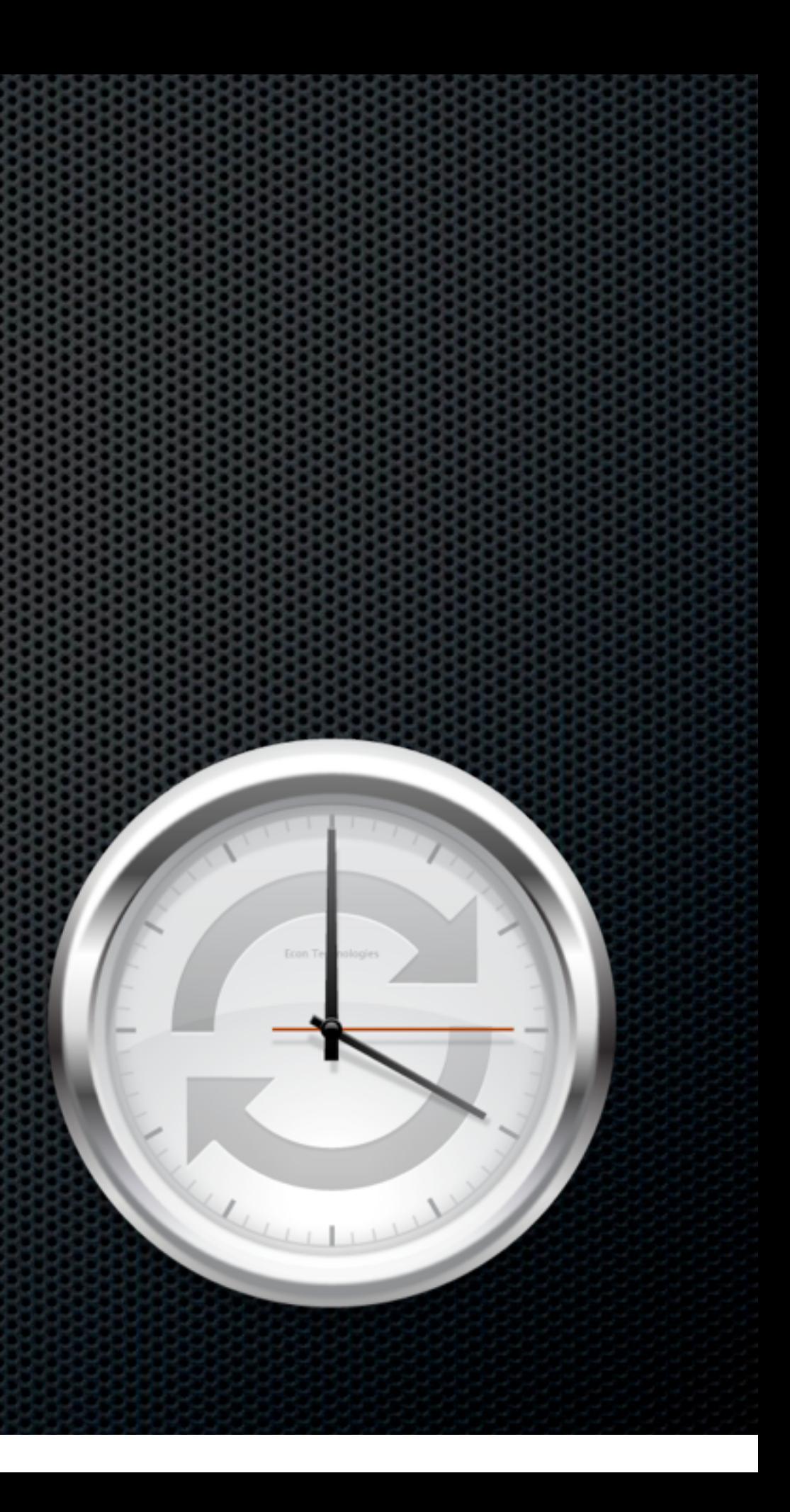

Scheduled backups to External Device 

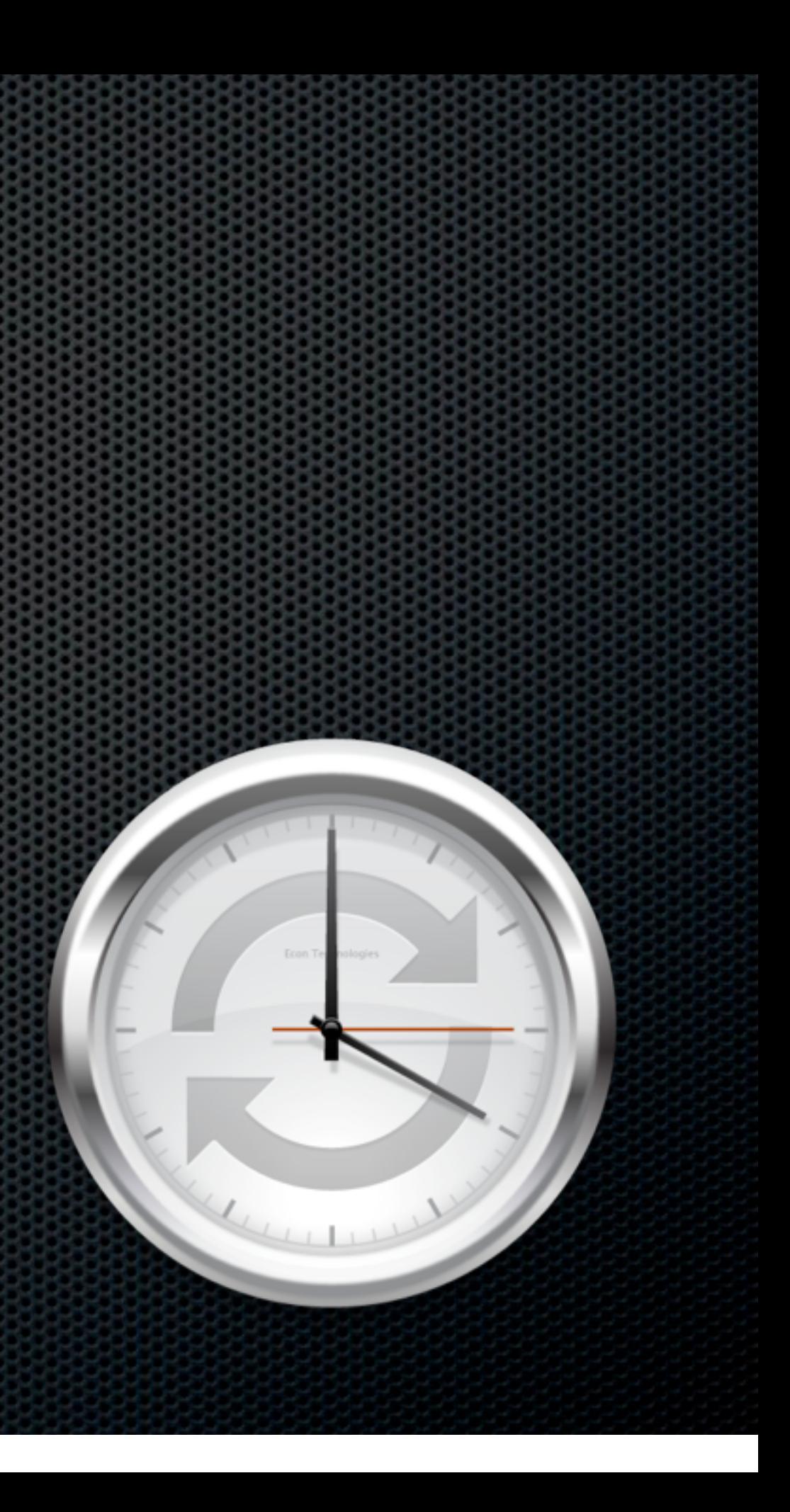

- Scheduled backups to External Device
- Syncronise data between Macs  $\blacksquare$ 
	- **ChronoAgent**  $\mathbf{C}$

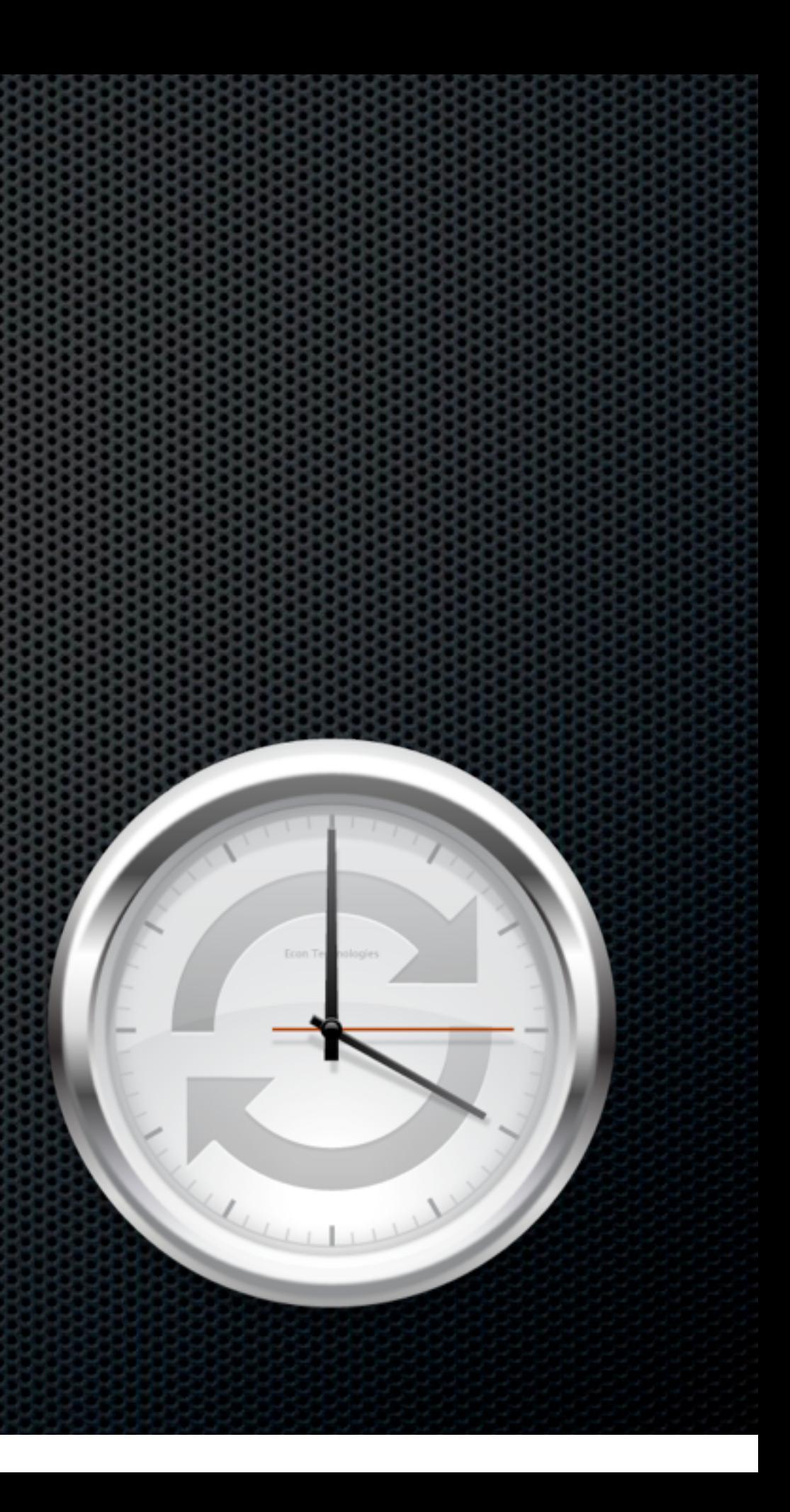

- Scheduled backups to External Device
- Syncronise data between Macs
	- **ChronoAgent**
- Syncronise deletions and archive replaced  $\blacksquare$  . files

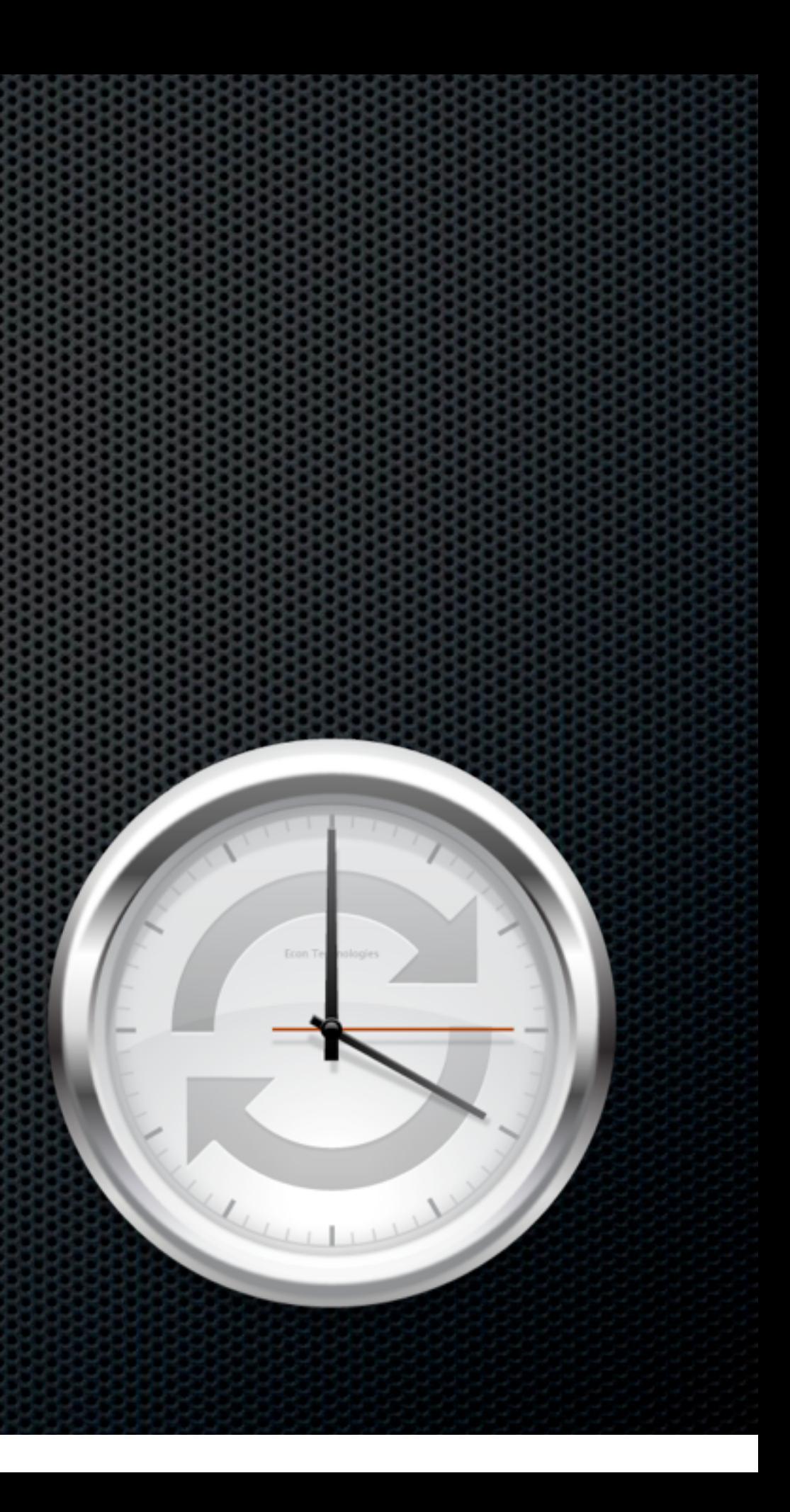

- Scheduled backups to External Device
- Syncronise data between Macs
	- **ChronoAgent**  $\mathbf{r}$
- Syncronise deletions and archive replaced  $\blacksquare$  . files
- Econ Technologies \$40 and \$10

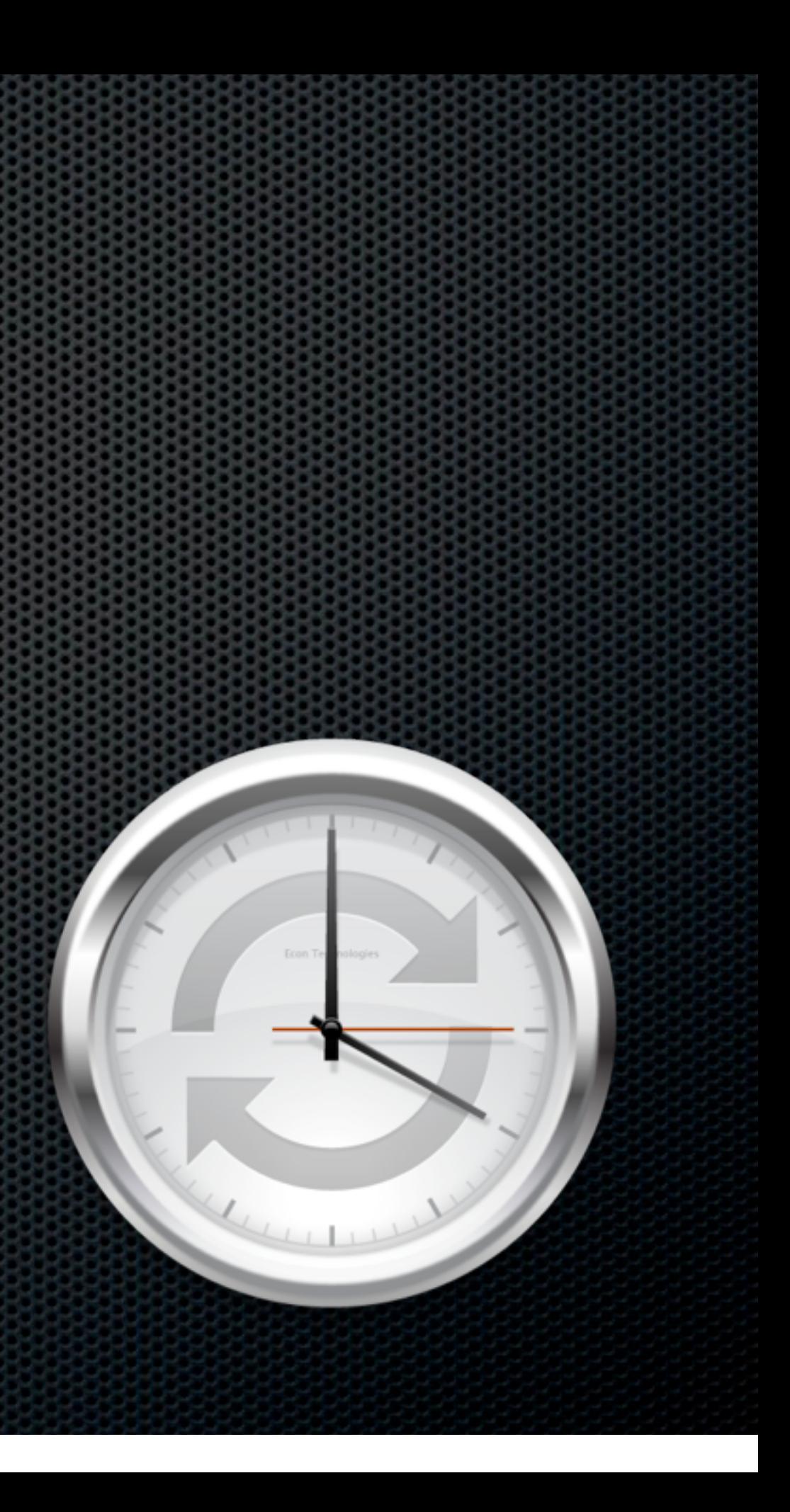

# Synk & Synk Pro

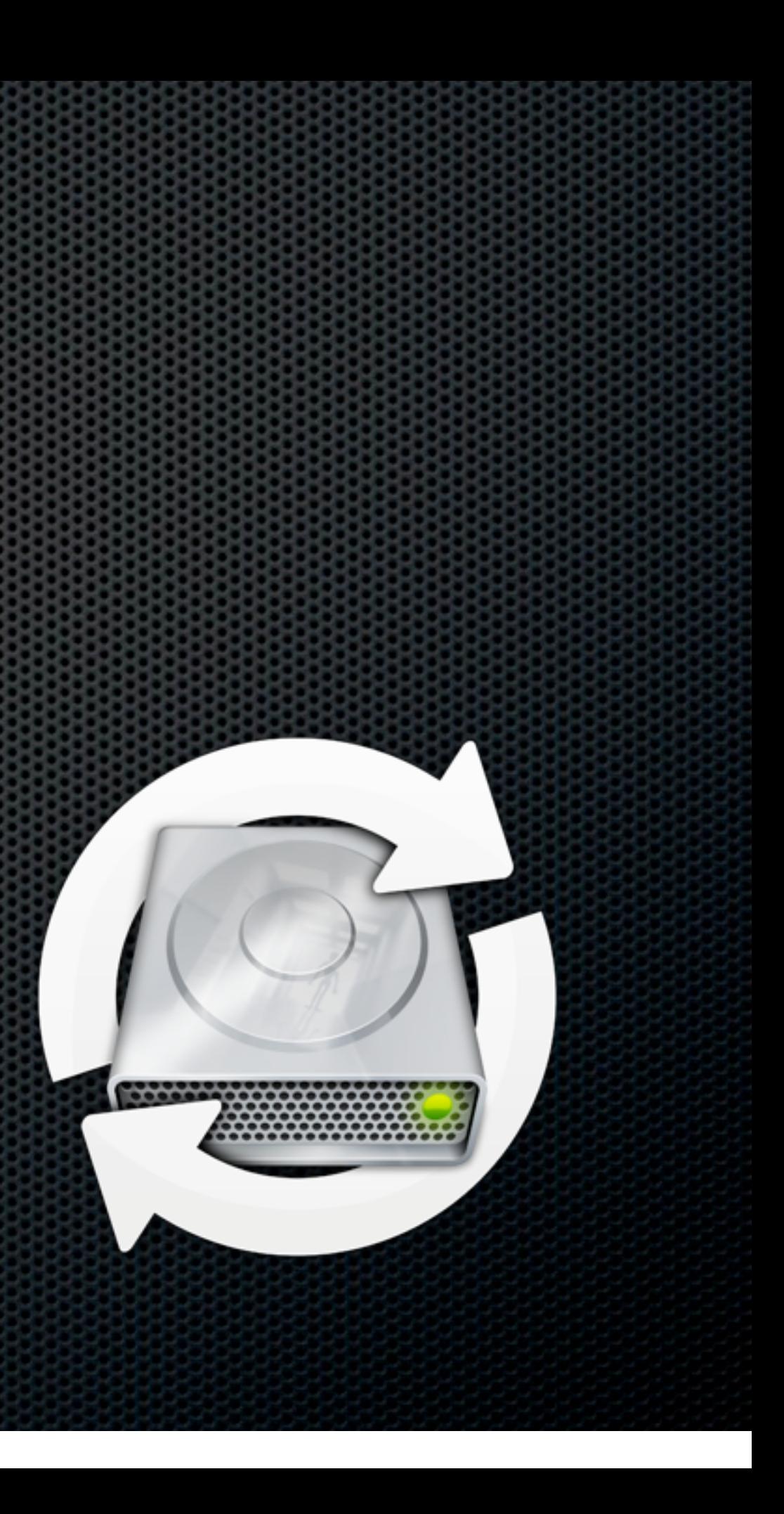

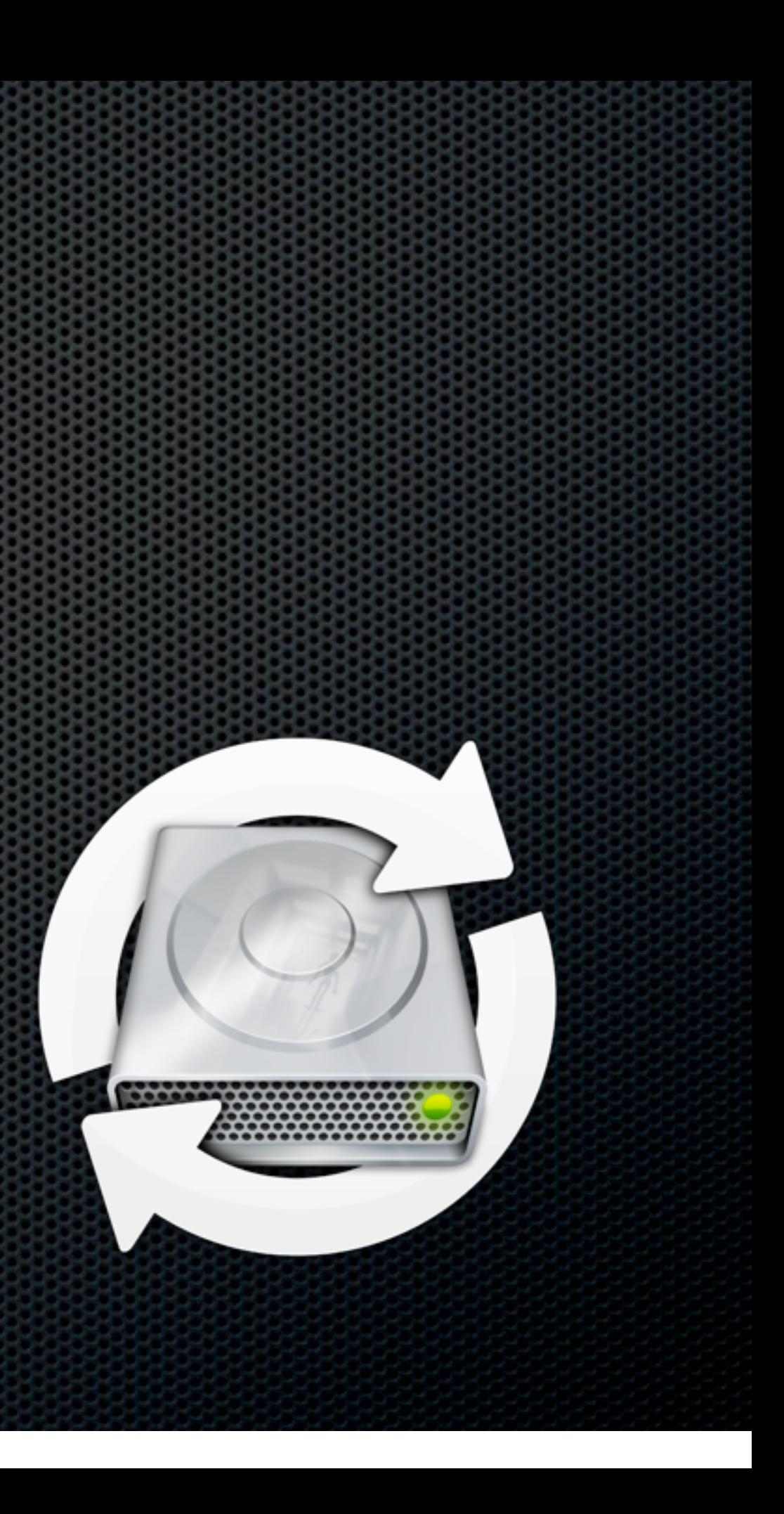

Live file sync and backup 

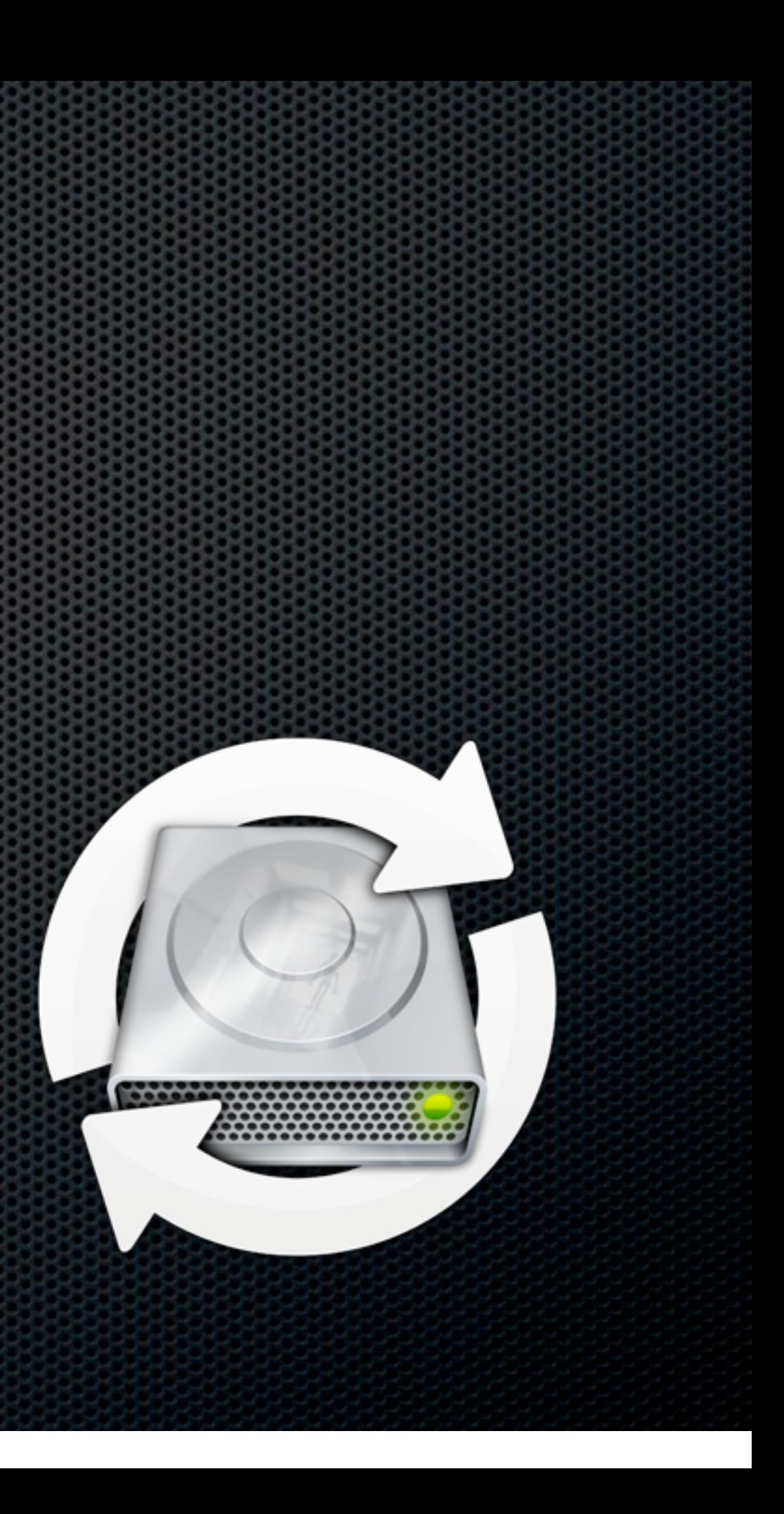

- Live file sync and backup
- Pause when target not online

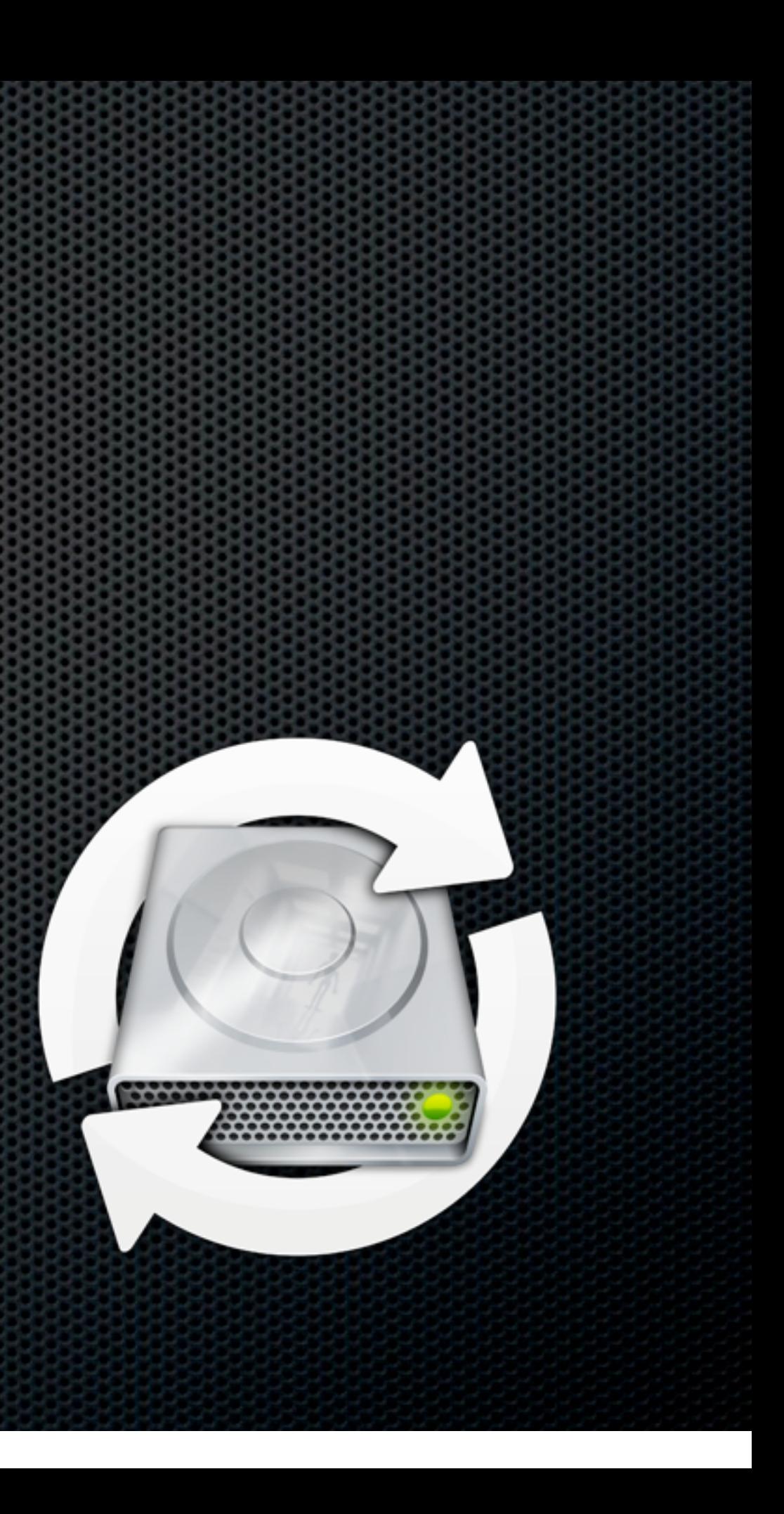

- Live file sync and backup
- Pause when target not online
- Instant resume  $\bullet$

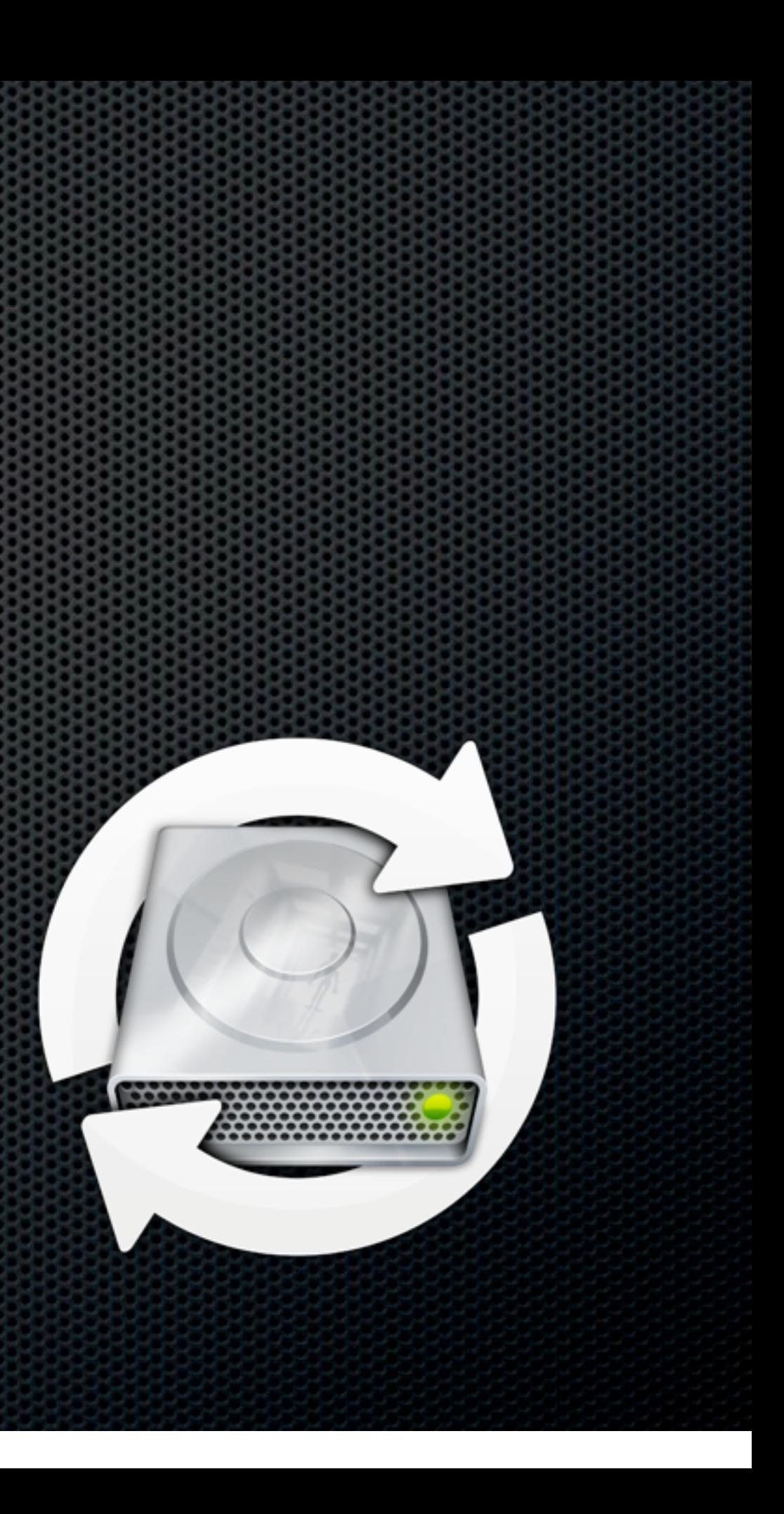

- Live file sync and backup
- Pause when target not online
- Instant resume ×
- Decimus \$40 and \$60  $\mathbf{r}$

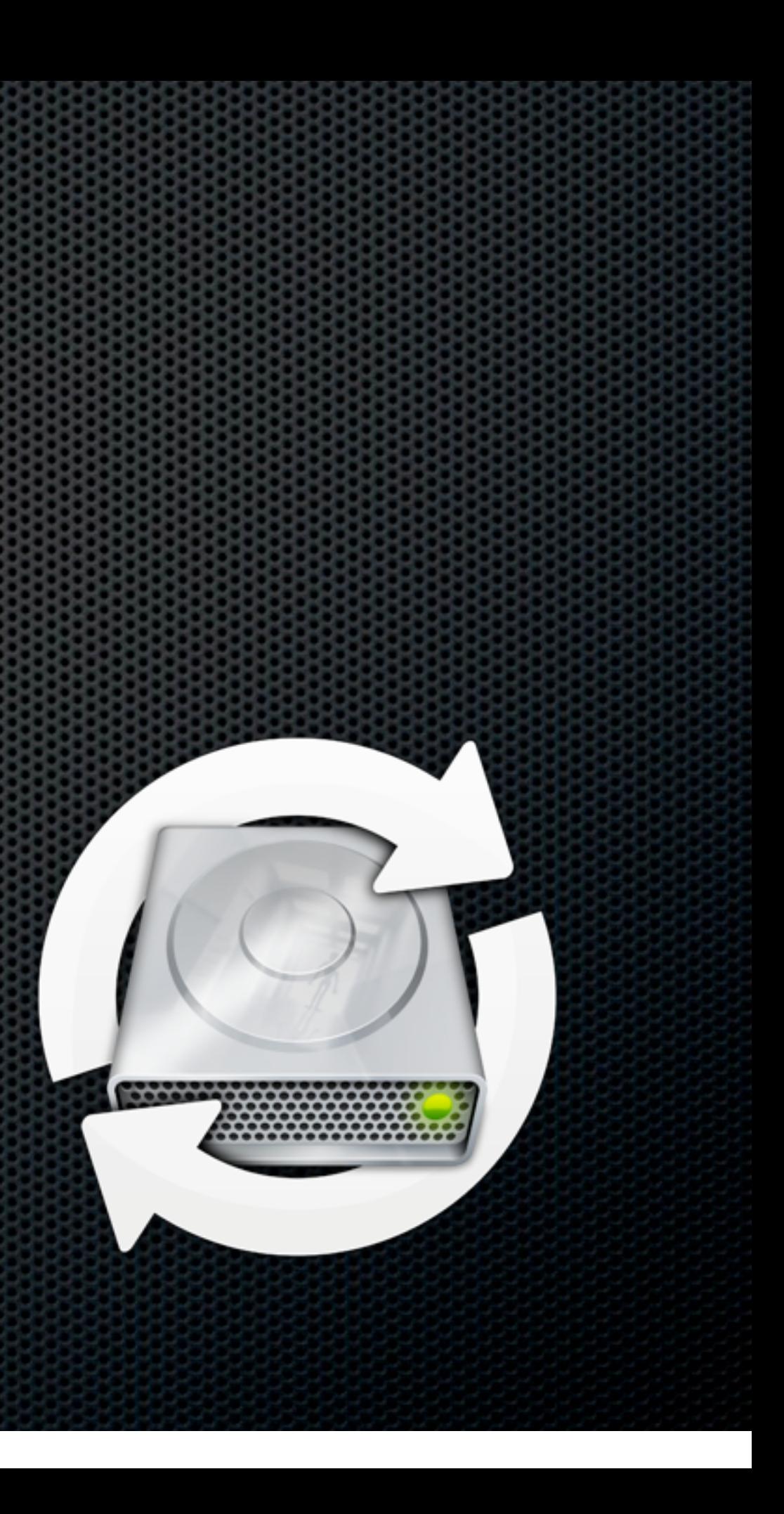

### 1Password

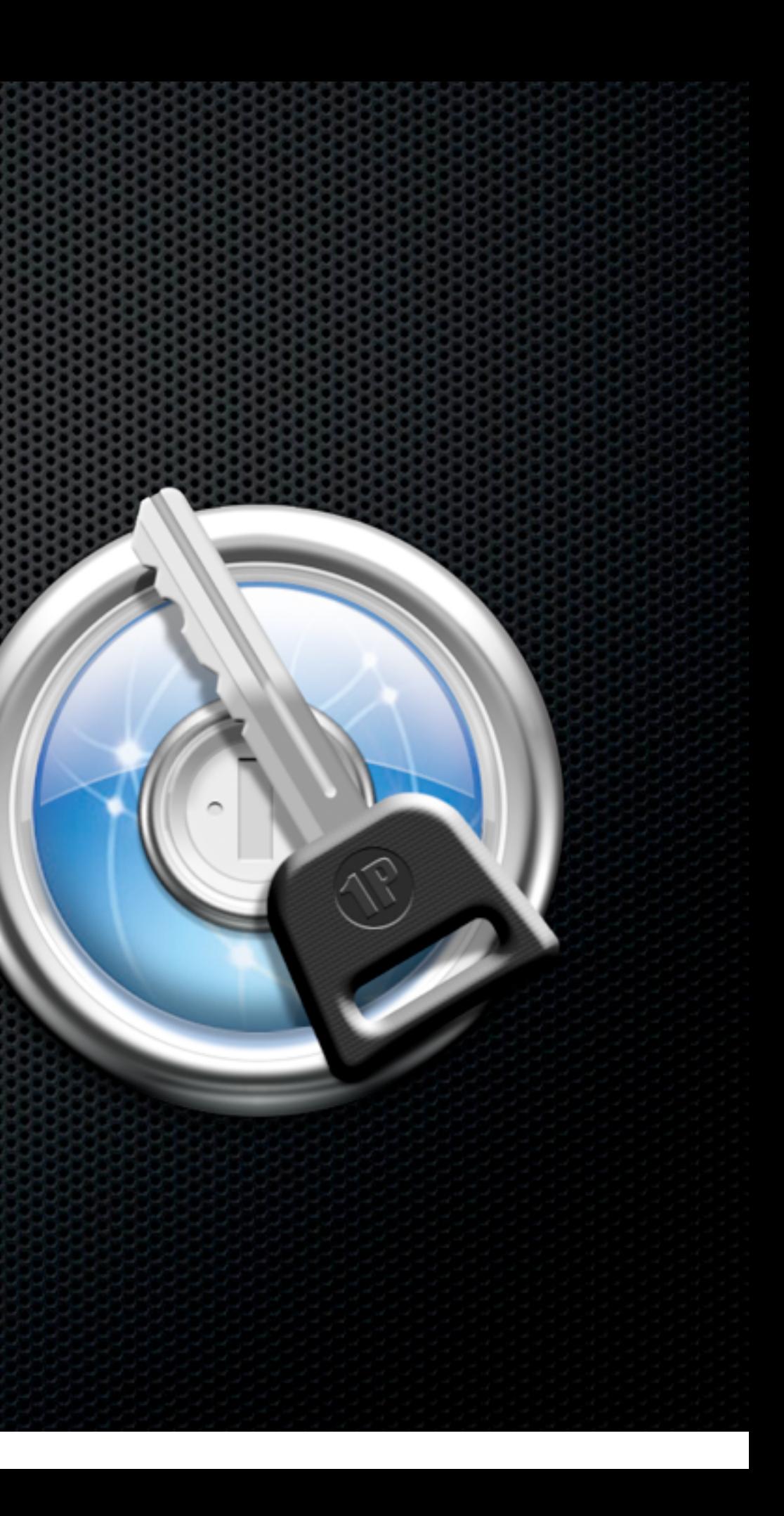

**Store passwords in encrypted database** 

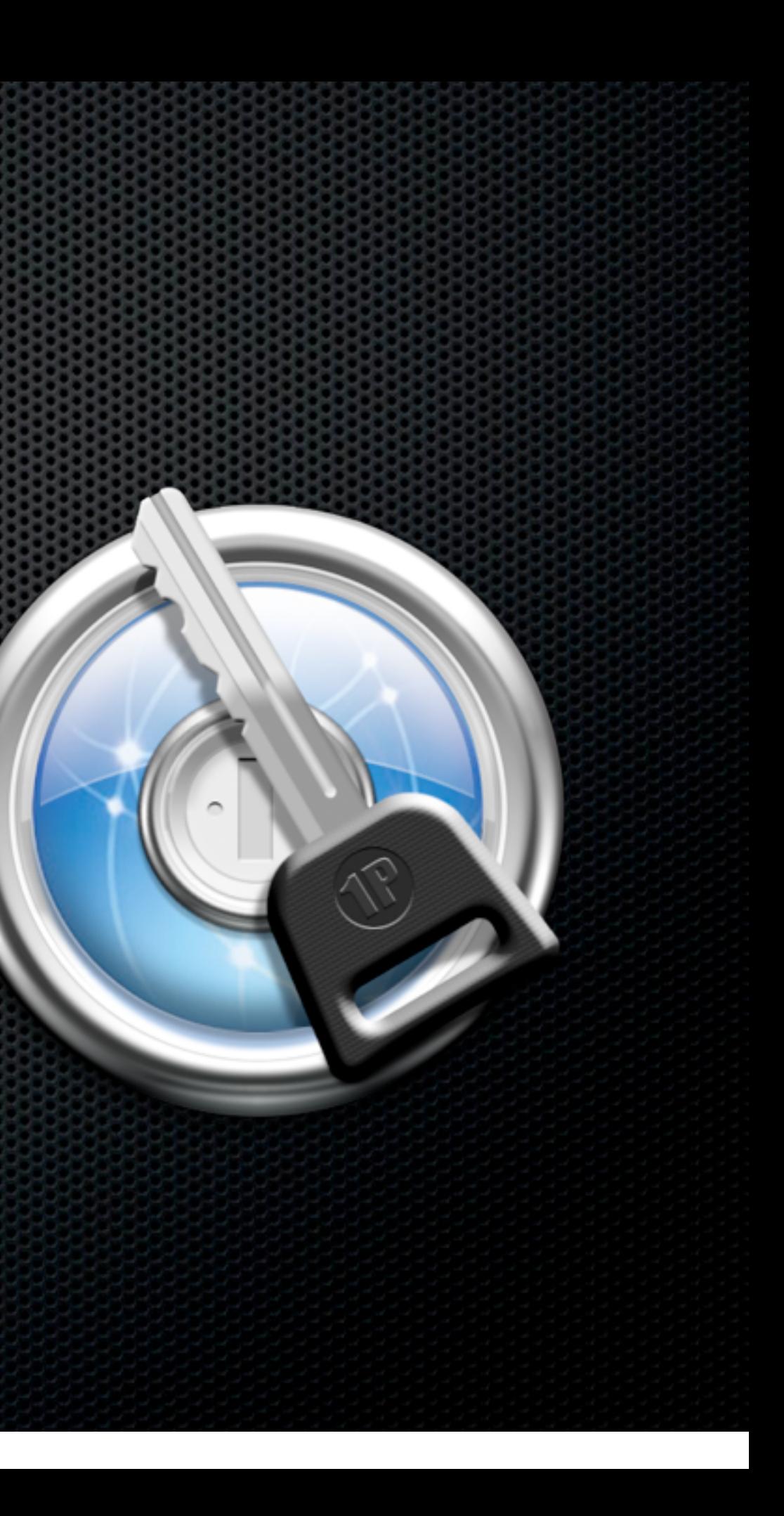

- **Store passwords in encrypted database**
- **EXECOLLECTS passwords or strong generator**

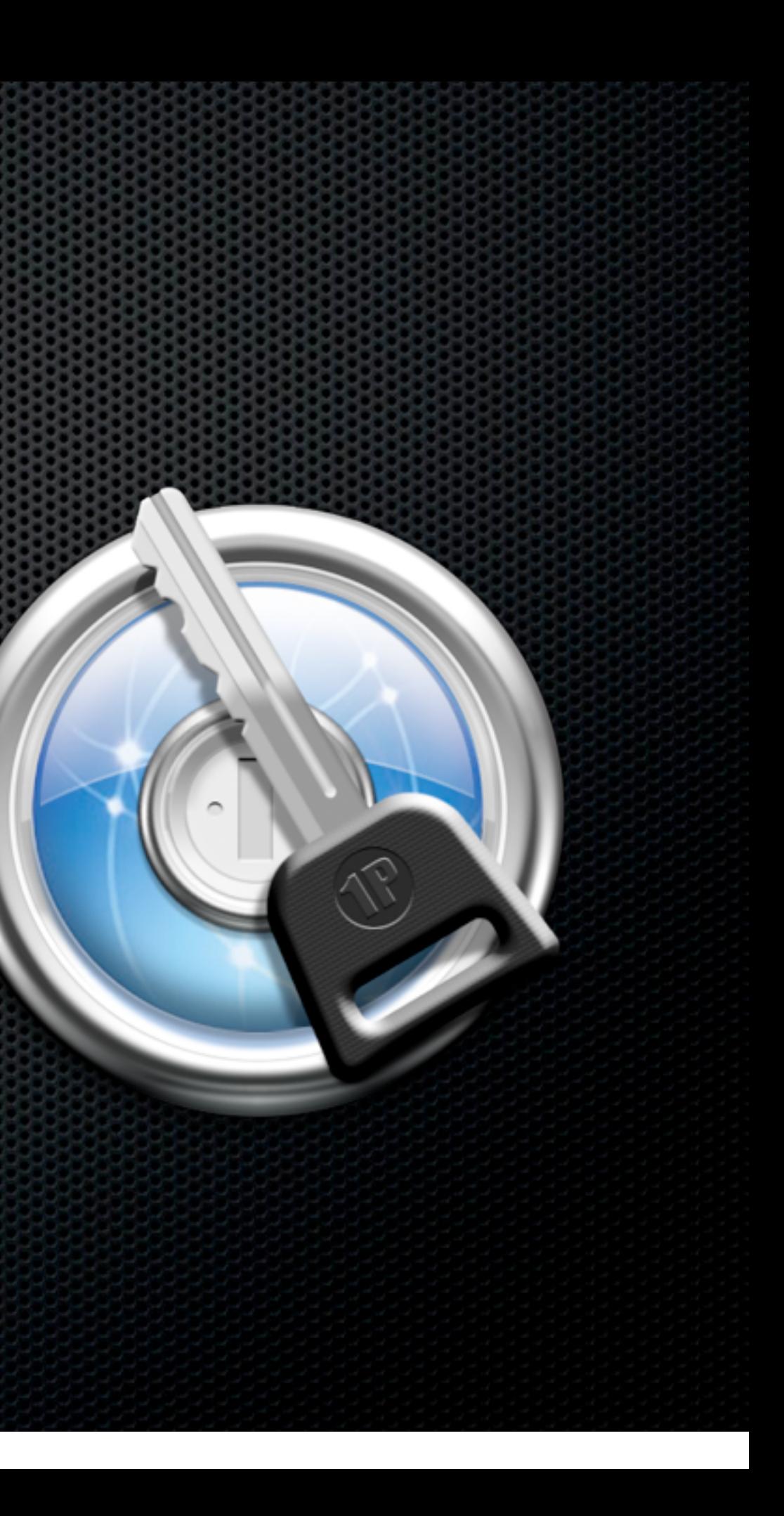

- **Store passwords in encrypted database**
- **EXECOLLECTS passwords or strong generator**
- **Integrates with web browser**

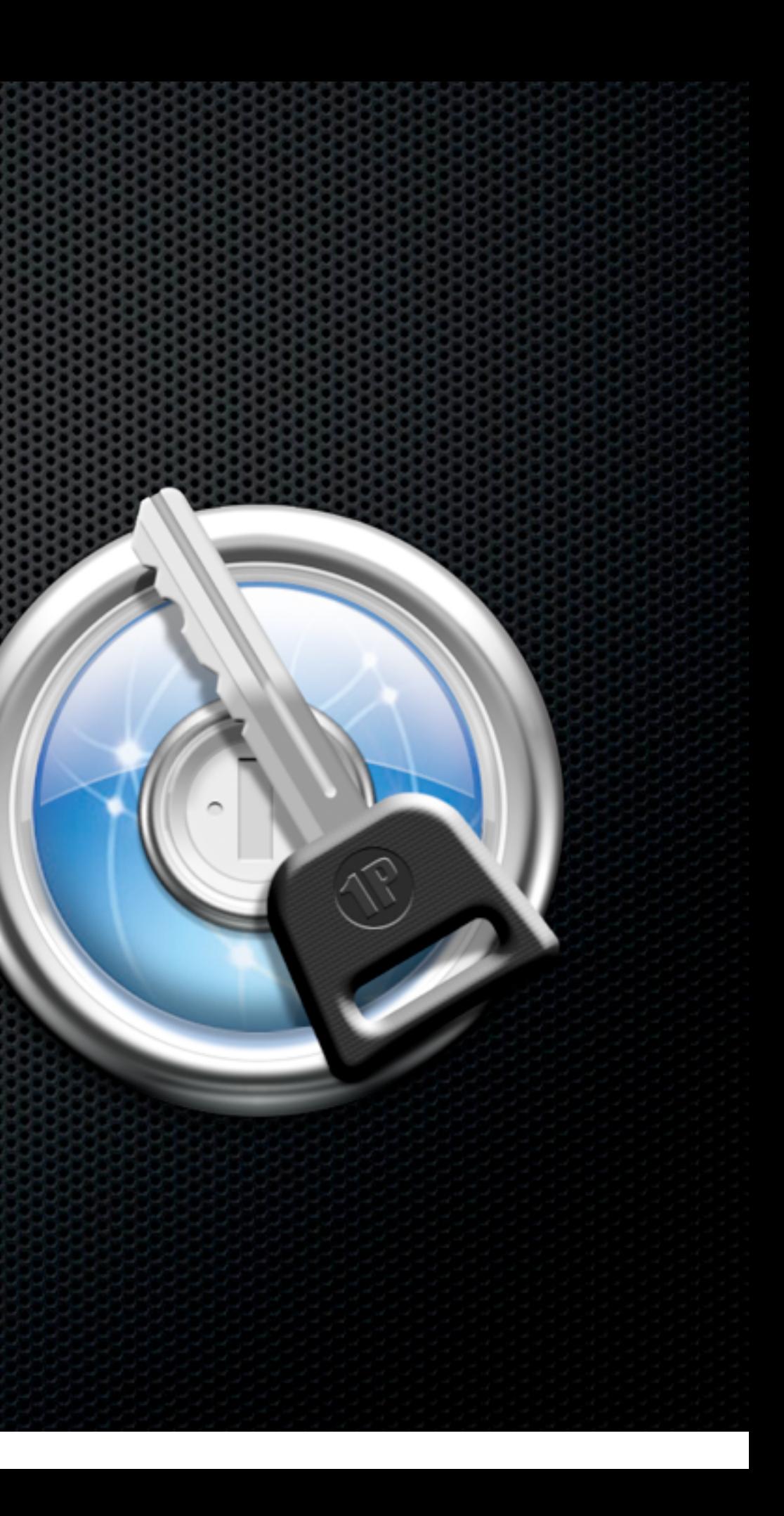

- **Store passwords in encrypted database**
- **EXECOLLECTS passwords or strong generator**
- **Integrates with web browser**
- Syncs with DropBox

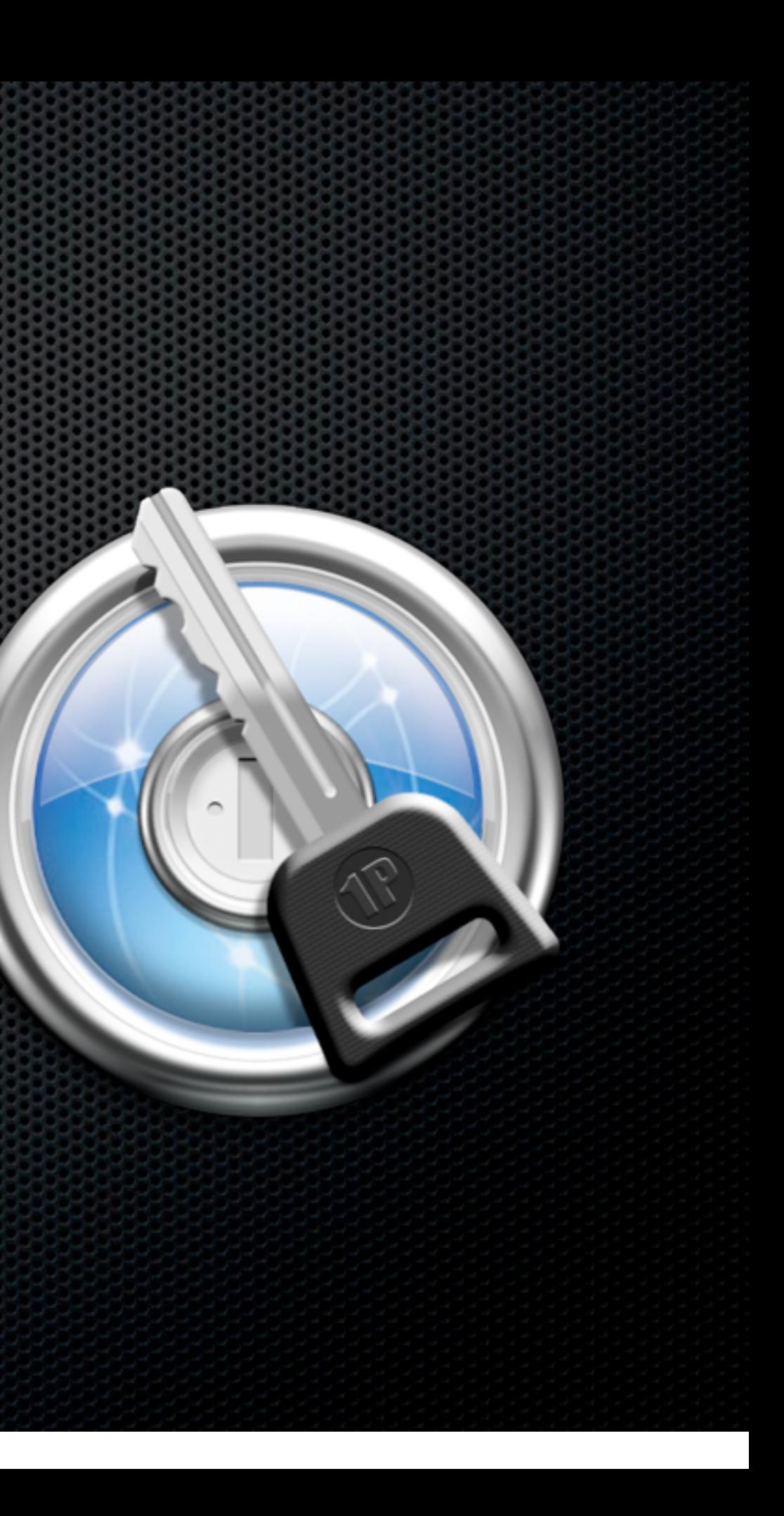

- **Store passwords in encrypted database**
- **EXECOLLECTS passwords or strong generator**
- **Integrates with web browser**
- **Syncs with DropBox**
- Manage Passwords, Serial numbers, Wallet, Identities, Secure notes

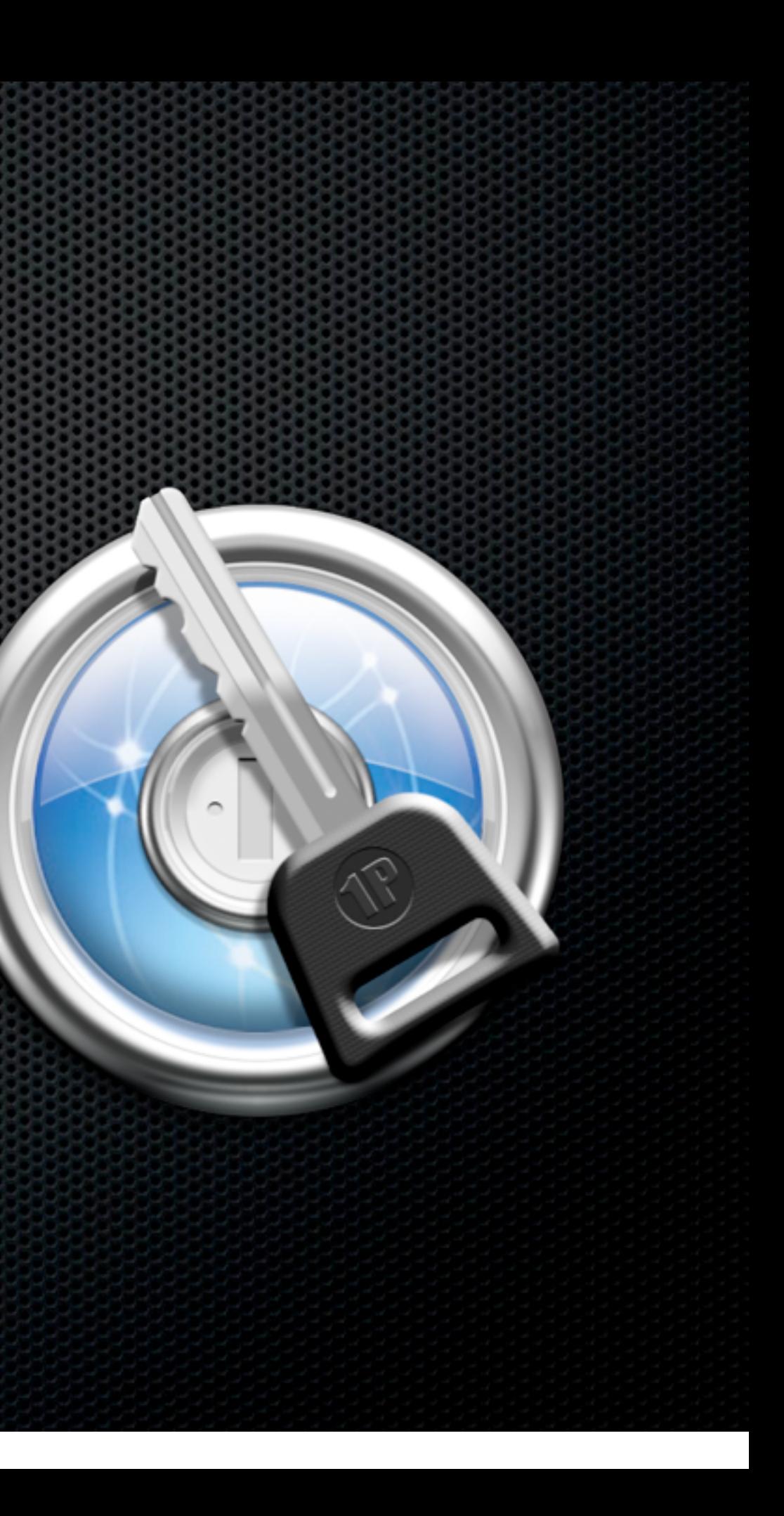

- **Store passwords in encrypted database**
- **EXECOLLECTS passwords or strong generator**
- **Integrates with web browser**
- **Syncs with DropBox**
- **\* Manage Passwords, Serial numbers,** Wallet, Identities, Secure notes
- **On Macs and iOS devices**

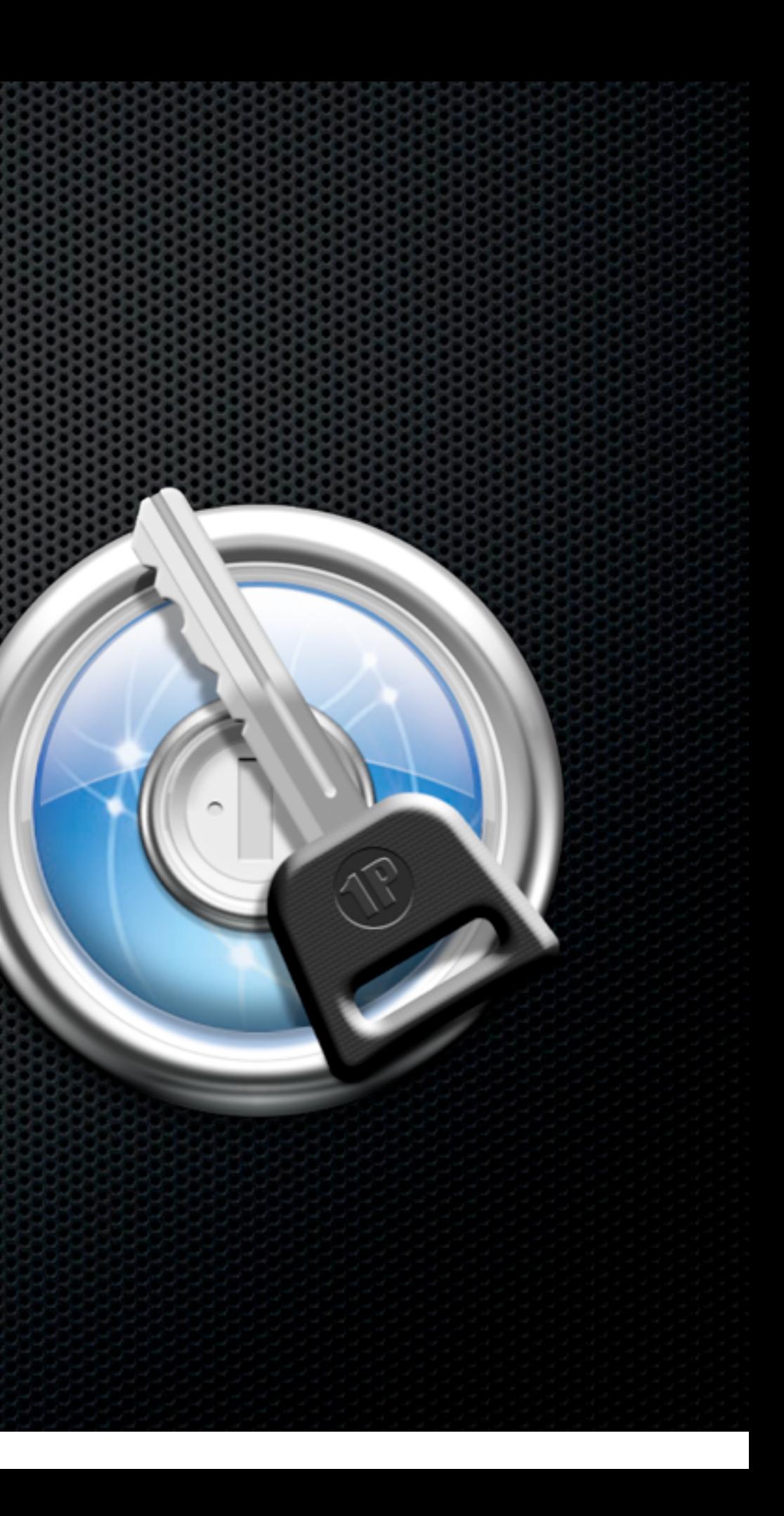

- **Store passwords in encrypted database**
- **EXECOLLECTS passwords or strong generator**
- **Integrates with web browser**
- **Syncs with DropBox**
- **\* Manage Passwords, Serial numbers,** Wallet, Identities, Secure notes
- On Macs and iOS devices
- **\*** Prevents Phishing scams

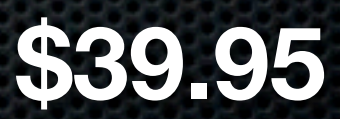

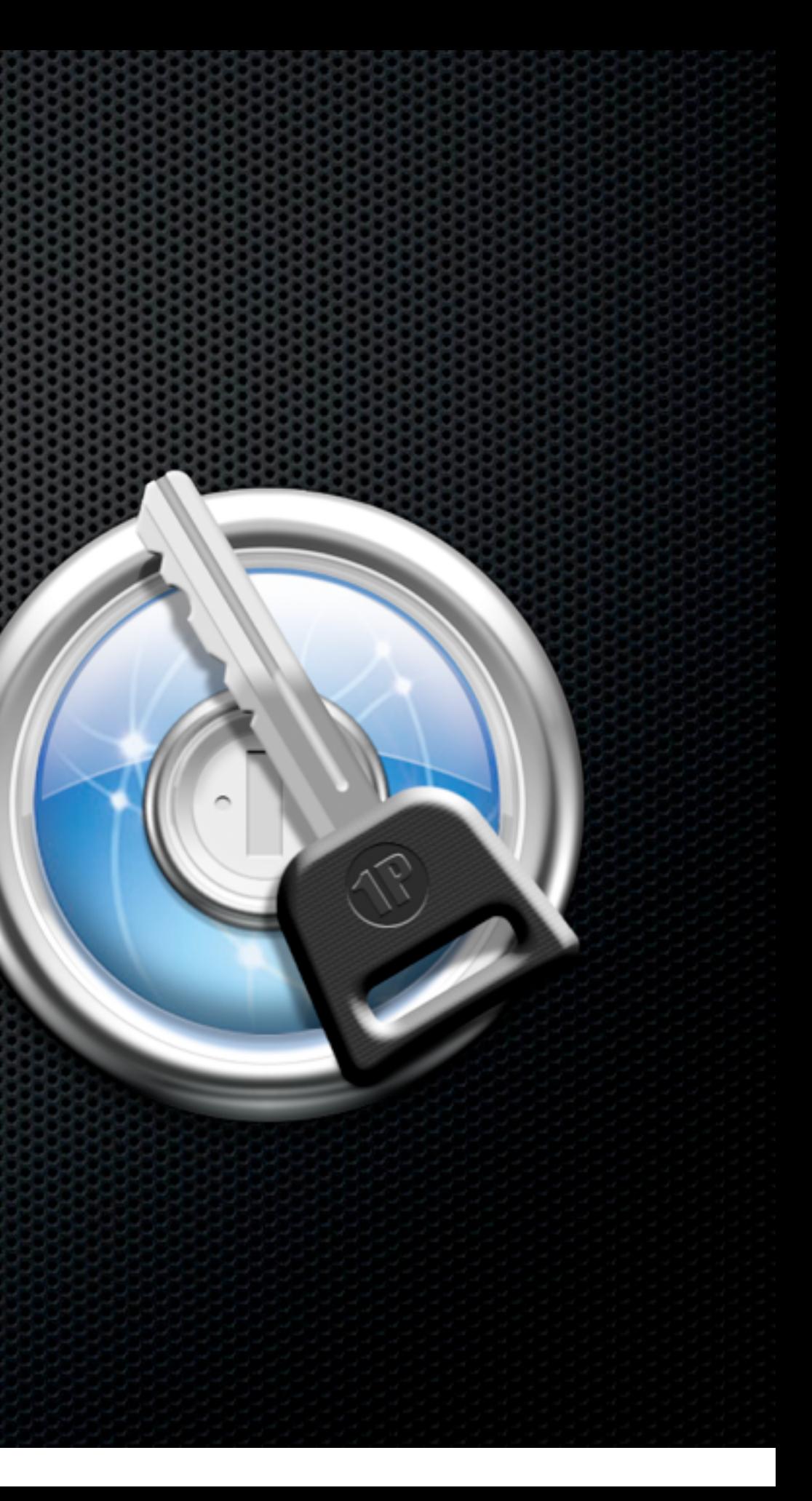

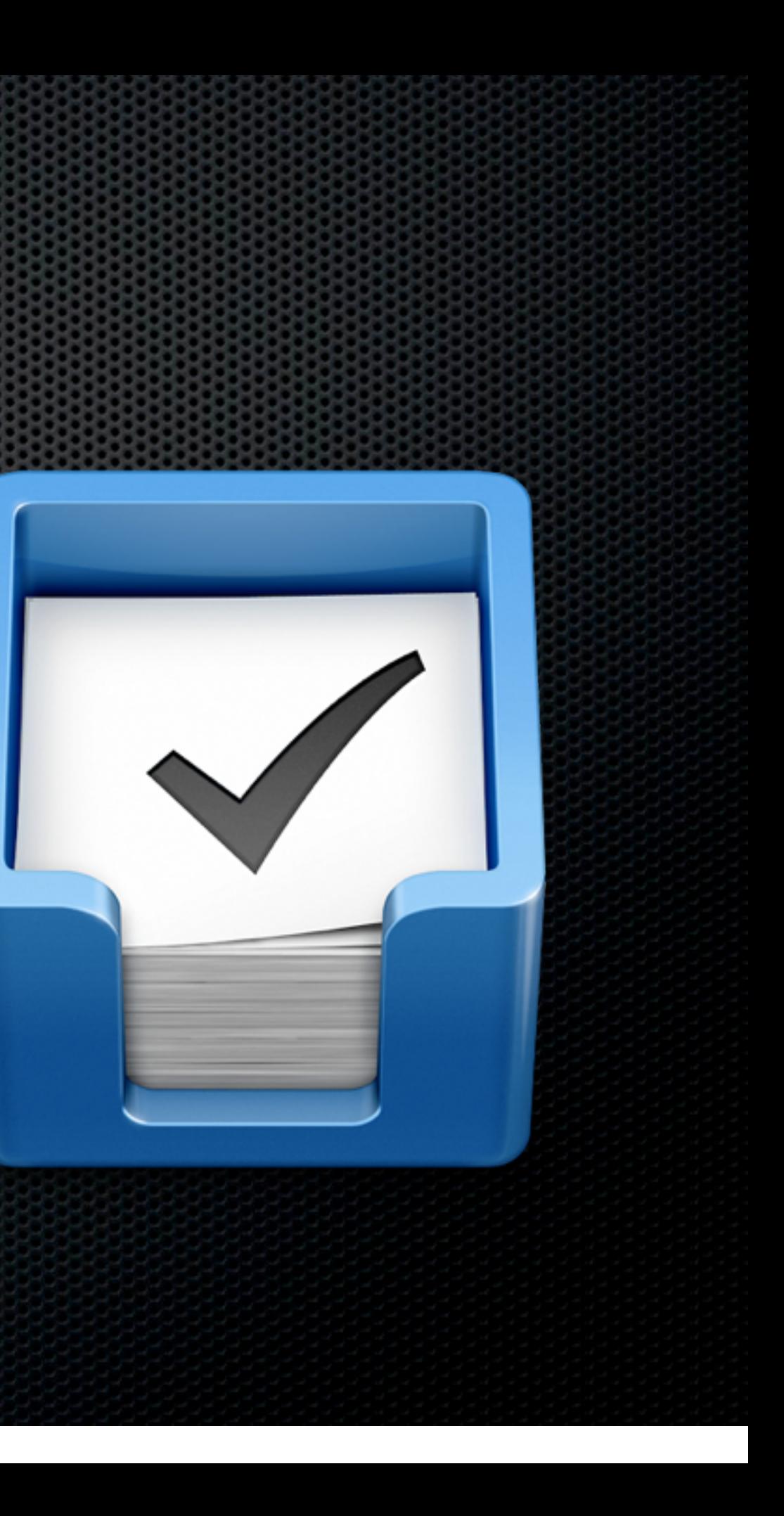

**\*** Things

**Example 1 Difficult to Sync except on LAN** 

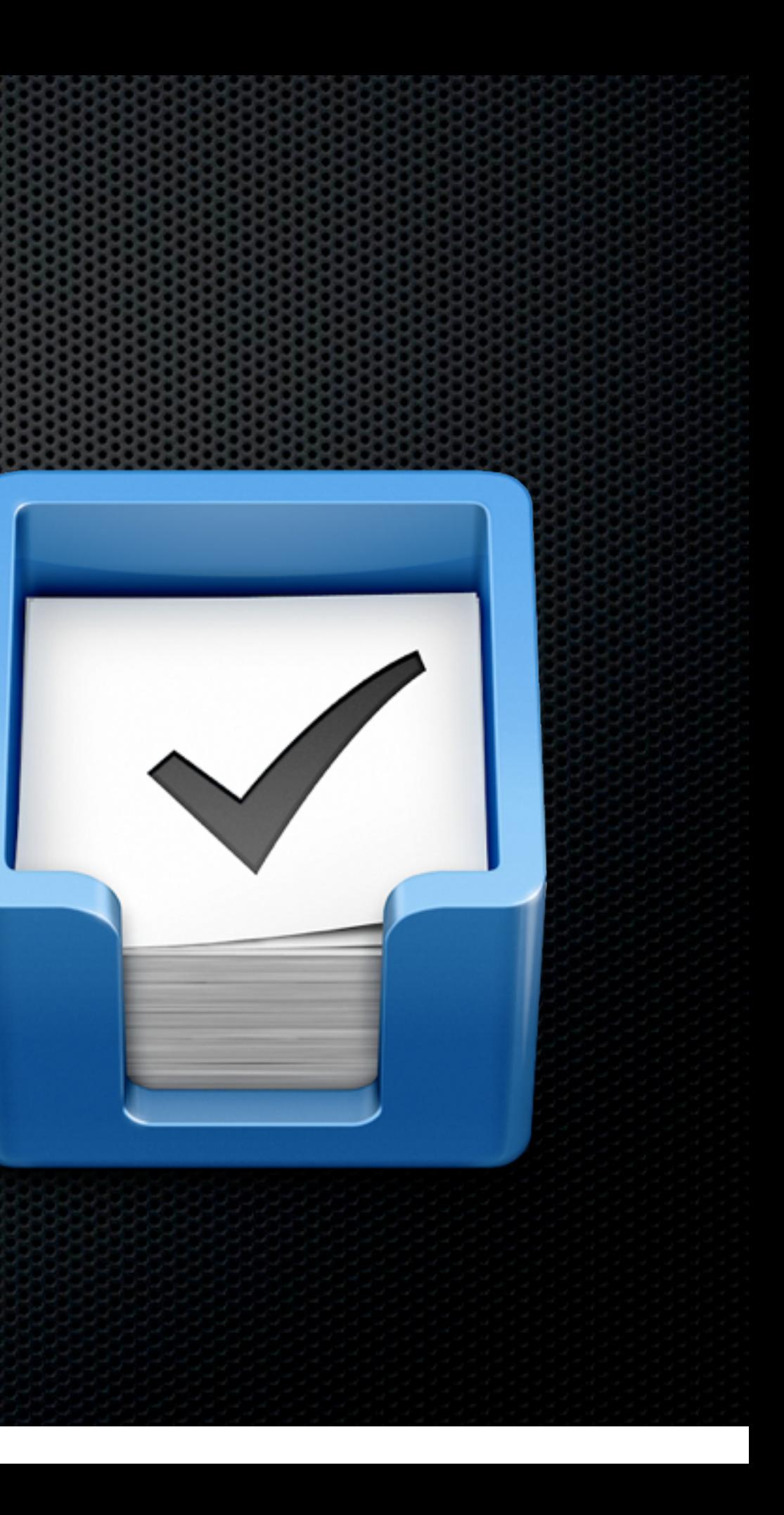

#### **\*** Things

- **Example 1 Difficult to Sync except on LAN**
- OmniFocus
	- **\* Mac, iPad and iPhone versions**
	- All sync MobileMe, Bonjour, WebDav
	- Separate Apps all expensive!

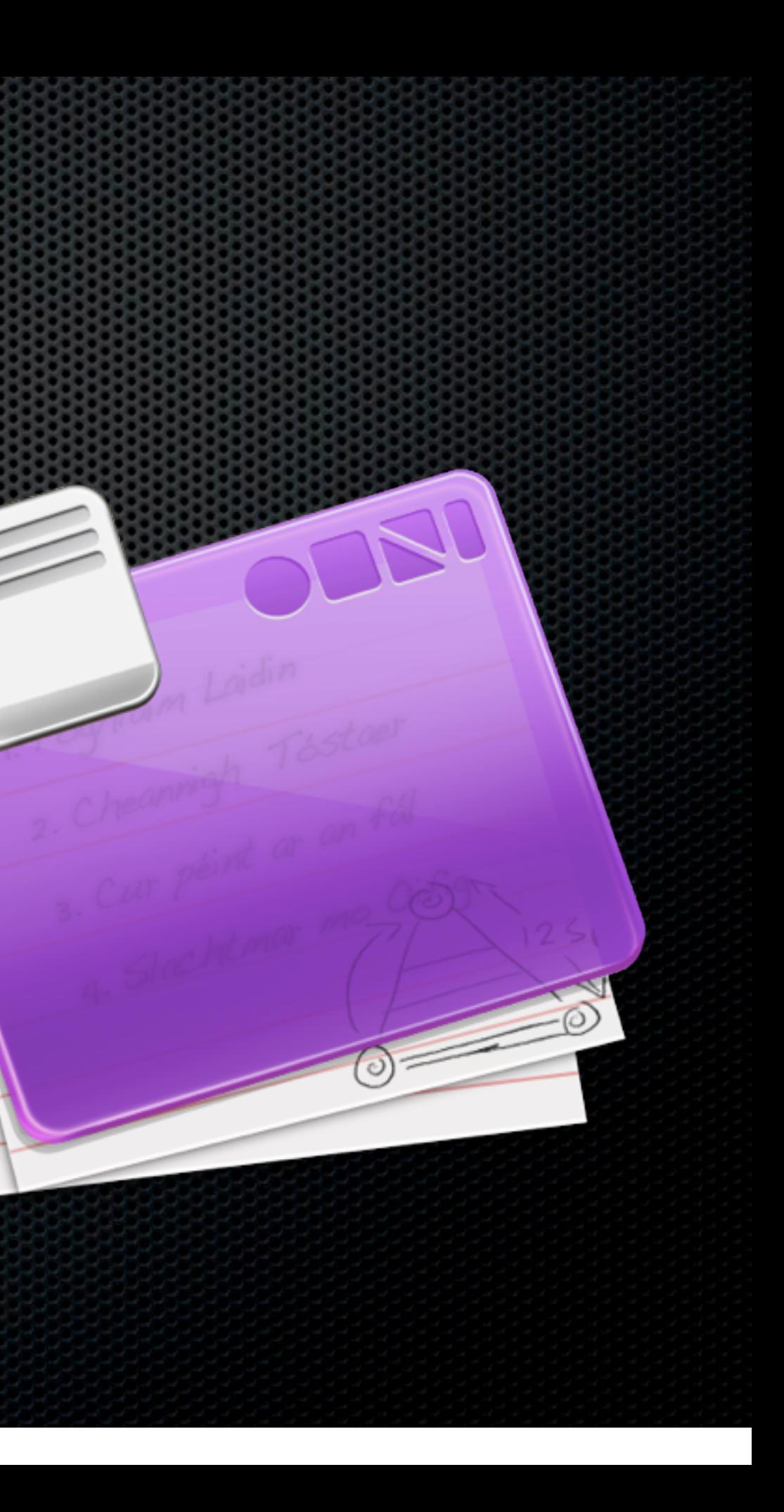

#### **\*** Things

- **Example 1 Difficult to Sync except on LAN**
- OmniFocus
	- **\* Mac, iPad and iPhone versions**
	- All sync MobileMe, Bonjour, WebDav
	- Separate Apps all expensive!
- **Example 1 Finds** of some included to the iPhone

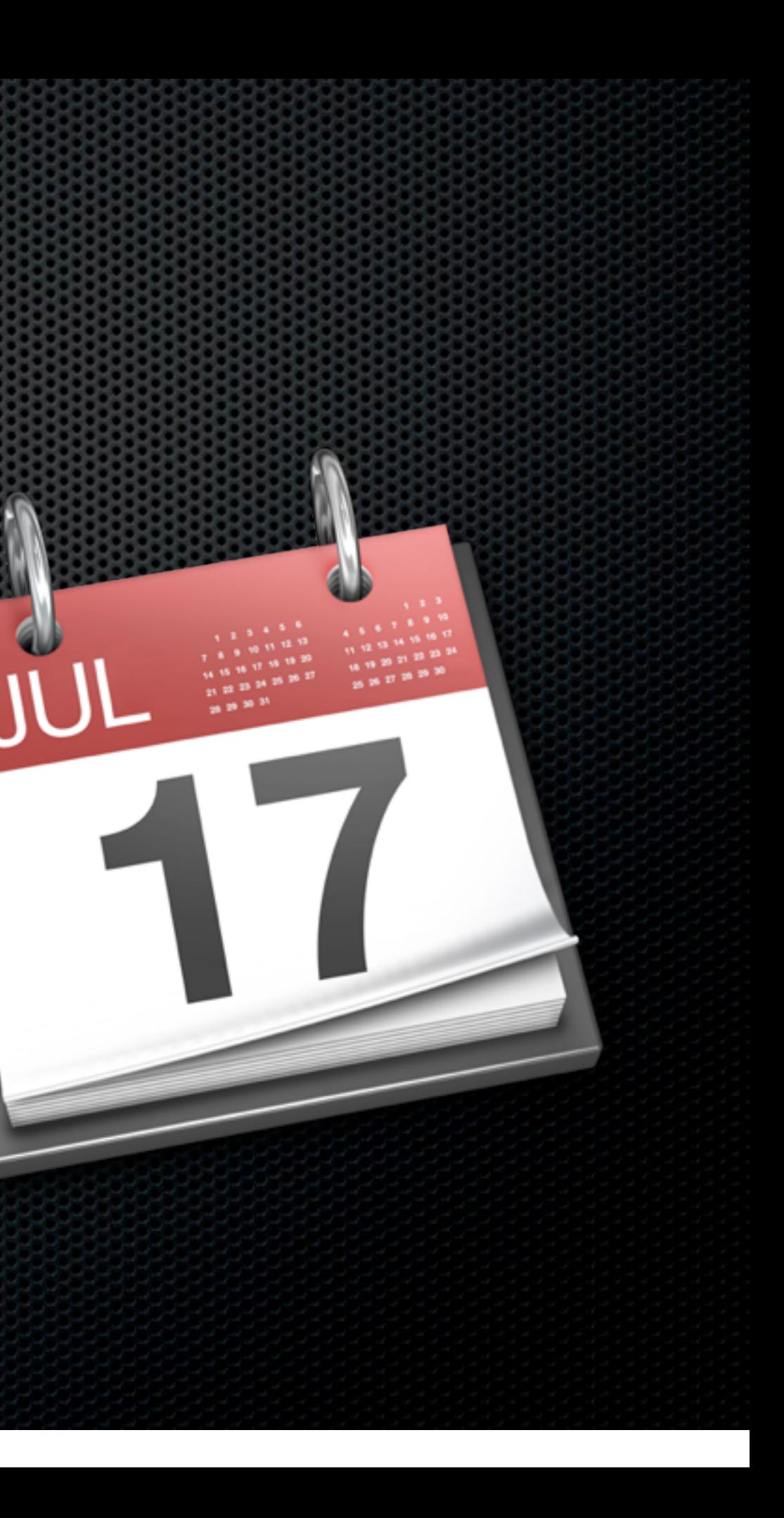

aqua's exhausted encore There are some legitimate refine nere are some legitima.<br>t comes to Aqua's implementations there are<br>it comes to Aqua's implement<br>Leopard, but other decisions it comes<br>Leopard, but other decision<br>tionable and incoherent.Com<br>tionable and something exclusive Leopard, and incohere...<br>tionable and incohing exclusive<br>are not something expose. tionable<br>are not something expose.<br>Stacks or Dock Expose.

Stack<br>Contextual menus are a Contextual memos<br>element of Mac OS X.<br>element of them to inh element of Max<br>reason for them to inh reason for them<br>appearance when ca appearance who

**Ext files** 

aqua's exhausted encore aqua's exhibitionate refine re are some legion.<br>omes to Aqua's implement there are<br>it comes to Aqua's implement.com<br>Leopard, but other decisions it comes<br>Leopard, but other decret.Com<br>tionable and incoherent.Com<br>tionable something exclusive Leopaid incohered<br>tionable and incohing exclusive<br>are not something expose. tionable<br>are not something expose.<br>Stacks or Dock Expose.

Contextual menus are a contextual memory<br>element of Mac OS Xelement of Man<br>reason for them to inh reason for them<br>appearance when ca appearance who

- **Ext files**
- Speedy!

aqua's exhausted encore aqua's extra<br>There are some legitimate refine re are some legions<br>omes to Aqua's implement there are<br>it comes to Aqua's improviding<br>Leopard, but other decisions it comes<br>Leopard, but other decret.Com<br>tionable and incoherent.Com<br>tionable something exclusive Leopaid incohered<br>tionable and incohing exclusive<br>are not something expose. tionable<br>are not something expose.<br>Stacks or Dock Expose.

Stack<br>Contextual menus are a contextual memory<br>element of Mac OS X. element of Man<br>reason for them to inh reason for them<br>appearance when ca appearance who

- **Ext files**
- Speedy!
- **EXTE:** Unique method to search for or create notes

aqua's exhausted encore e are some legitimate refin e are some legion.<br>mes to Aqua's implement t comes to Aqua's improvisions<br>t comes to Aqua's improvisions<br>Leopard, but other decisions t comes<br>Leopard, but other description<br>tionable and incoherent.Com<br>tionable and something exclusive Leopalor and inconeration<br>tionable and income<br>are not something exclusive tionable<br>are not something expose.<br>Stacks or Dock Expose.

Contextual menus are a ement of Mac OS X.<br>Jement of Mac OS X. lement of May<br>reason for them to inh reason for themen can<br>appearance when can appearance who

- **Clean simple text files**
- Speedy!
- **EXTE:** Unique method to search for or create notes
- **Supports Markdown with Preview** 
	- **\*** Very portable

aqua's exhausted encore e some res impleme<br>s to Aqua's impleme t comes to Aqua's liver<br>t comes to Aqua's liver<br>Leopard, but other decisions t comes<br>Leopard, but other desert.Com<br>tionable and incoherent.Com Leopale and income.<br>tionable and income<br>are not something exclusive tionable<br>are not something expose.<br>Stacks or Dock Expose.

Contextual menus are a textual mento S X.<br>ment of Mac OS X. ason for them to int reason for themen of<br>appearance when of appearance will ment

- Clean simple text files
- Speedy!
- **EXTE:** Unique method to search for or create notes
- **Supports Markdown with Preview** 
	- **\*** Very portable
- **Syncs with SimpleNote on the Web and iOS app**

aqua's exhausted encore ere as to Aqua's *Web*<br>comes to Aqua's *Websion*<br>Leopard, but other decision comes<br>eopard, but other werent.Co.<br>tionable and incoherent.Co. tionable and incomer<br>are not something exclusive<br>are not something exclusive are not something or<br>are not something or<br>Stacks or Dock Expose.

ntextual menus are extual mentors X.<br><sub>nent</sub> of Mac OS X.<br>nent of Mac OS X. nent of <sup>much</sup> to int<br>son for them to int ason for when c<br>opearance when c appearance we men

- Clean simple text files
- Speedy!
- **Independent of search for or create notes**
- **Supports Markdown with Preview** 
	- **\*** Very portable
- **Syncs with SimpleNote on the Web and iOS app**
- **NV on both Machines**

aqua's exhausted encore to Aqua a decision<br>, but other decision come out other<br>eopard, but dincoherent.Co<br>tionable and incoherent.Co tionable and incores exclusive<br>are not something exclusive tional...<br>are not something<br>Stacks or Dock Expose.

textual menus are ent of Mac OS X.<br>ent of Mac OS X. nt or mem to int<br>on for them to int earance when c appearance we men
Sunday, 13 February 2011

### 284 - Show Notes

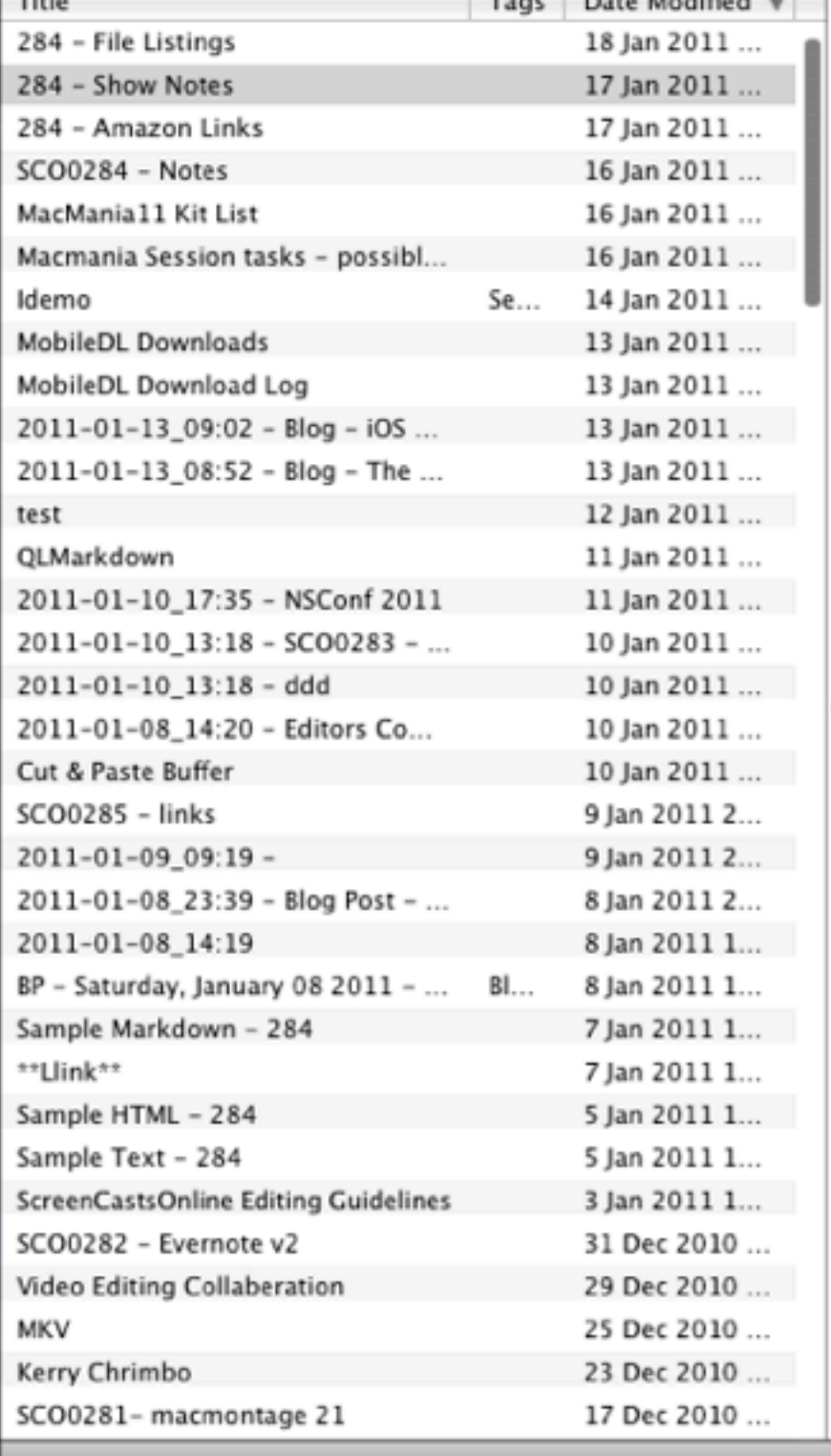

### nvALT

### colleagues, family and friends.

Originally developed for web designers, Markdown is rapidly becoming adopted across the board as a simple, portable method of creating, editing and formatting text, with many applications starting to have native support for Markdown built in.

The short, free version of the show covers the basics or Markdown and describes and demonstrates some of the syntax used.

The full members version of the show covers this plus many more topics including:

<img align=right height="76" width="" src="https://img.skitch.com/ 20110118-pyhkyjpwchcn4saichn24xtj53.png" alt="DashKards" / >\*\*DashKards\*\* - A great way to have a Markdown crib sheet at your fingertips via Dashboard (as well as many other top Mac applications)

<img align=right height="120" width="120" src="https:// img.skitch.com/20110118-9h15rfsuw8ydxnx15s3ai2mcx.png" alt="Applications" />\*\*Markdown and Applications\*\* - A look at some of the best text editors available including NValt and TextMate. This section also shows you how to add a QuickLook plugin in to OSX to view Markdown files in all their glory using QuickLook.

<img align=right height="120" width="120" src="https:// img.skitch.com/20110118-d5m2jkgnbfcih6enuun6prsg8y.png alt="Web Publishing" />\*\*Web Publishing with Markdown\*\* - A look at some of the most popular blogging tools and services with support for Markdown included. I also take a look at how you can add Markdown support to Rapidweaver 5 by using a PlugIn.

<img align=right height="120" width="120" src="https:// img.skitch.com/20110118-xaq968ih5rp1c19p2ugjqqsqqr.pnq" alt="/ >"MultiMarkdown"" - Want to use Markdown for more complex projects or documents. MultiMarkdown will give you all you need and more. Specially extended to allow for a much richer and complete set of formatting tools and conversion utilities, MultiMarkdown enables the creation of complex, highly formatted documents for simple text files. In this section, I show and example of using MultiMarkdown file imported into Scrivener and exported to RTF format for Pages - pretty neat!

<img align=right height="120" width="120" src="https:// img.skitch.com/20110118-fm4h5dcqi3528qcndeuqj9qm5u.pnq"

### $\circ$

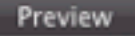

Another double length show this week, packed with all sorts of information. The full, double length show is only available to ScreenCastsOnline Extra! members, the free version of the show is just the first 20 minutes or so.

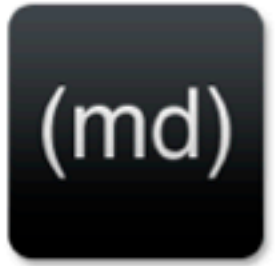

This week's show has a theme but covers lots of different tools and technologies - something for everybody!

The full members version of the show covers this plus many more

The main theme of the show is Markdown - a simple formatting language that allows you to use plain text files for all your writing on your Mac, iPad or iPhone. As it's based on pure text files, Markdown gives you complete freedom and flexibility in the way you create documents and in the way you can share them with colleagues, family and friends.

**dash**kards<sup>\*</sup>

Originally developed for web designers, Markdown is rapidly becoming adopted across the board as a simple, portable method of creating, editing and formatting text, with many applications starting to have native support for Markdown built in.

Share )

The short, free version of the show covers the basics or Markdown and describes and demonstrates some of the syntax used.

Save

topics including:

DashKards - A great way to have a Markdown crib sheet at your fingertips via Dashboard (as well as many other top Mac applications)

**View Source** 

**Example 1 Figure - Physical Copies** 

- **Example 1 Figure Physical Copies** 
	- Videos, Music, Podcasts Home Sharing or TuneRanger

- **Example 1 Figure Physical Copies** 
	- **Videos, Music, Podcasts Home Sharing or TuneRanger**
- **EXEDENT MEDIA THE MOVIOUS IN STREAMING**

- **Example 1 Figure Physical Copies** 
	- **Videos, Music, Podcasts Home Sharing or TuneRanger**
- **EXEDENT MEDIA THE MOVIOUS IN STREAMING**
- **EXA)** Connect via USB and play in iTunes

- **Example 1 Figure Physical Copies** 
	- Videos, Music, Podcasts Home Sharing or TuneRanger
- **EXEDENT MEDIA THE MOVIOUS IN STREAMING**
- **EXA)** Connect via USB and play in iTunes
- **Example 2** Use Bluetooth connectivity to play via Jawbone Jambox

- **Example 1 Figure Physical Copies** 
	- Videos, Music, Podcasts Home Sharing or TuneRanger
- **EXEDENT MEDIA THE MOVIOUS IN STREAMING**
- **EXA)** Connect via USB and play in iTunes
- **Example 2** Use Bluetooth connectivity to play via Jawbone Jambox

### **Demo**

- **Example 1 Figure Physical Copies** 
	- Videos, Music, Podcasts Home Sharing or TuneRanger
- **EXEDENT MEDIA THE MOVIOUS IN STREAMING**
- **EXA)** Connect via USB and play in iTunes
- **Example 2** Use Bluetooth connectivity to play via Jawbone Jambox

### **Demo**

**\* Streaming via Web Services** 

- **\* Streaming via Web Services** 
	- ZumoCast

- **Streaming via Web Services** 
	- ZumoCast
		- Runs on remote machine Stream Video and Music to Laptop

- **\* Streaming via Web Services** 
	- ZumoCast
		- Runs on remote machine Stream Video and Music to Laptop
		- **Browser Access or iOS Client**

- **Examing via Web Services** 
	- ZumoCast
		- **Example 12 Fernote machine Stream Video and Music to Laptop**
		- **Browser Access or iOS Client**
		- **Not ideal if on a ship but wherever Wifi is available**

- **Examing via Web Services** 
	- **EXAMPLE \*** 
		- **Example 12 Fernote machine Stream Video and Music to Laptop**
		- **Browser Access or iOS Client**
		- **Not ideal if on a ship but wherever Wifi is available**
	- AirVideo

- **Examing via Web Services** 
	- **zumoCast** 
		- **Example 12 Fernote machine Stream Video and Music to Laptop**
		- **Browser Access or iOS Client**
		- **Not ideal if on a ship but wherever Wifi is available**
	- AirVideo
		- **\*** Simllar service

### Desktop, Laptop & iOS Devices

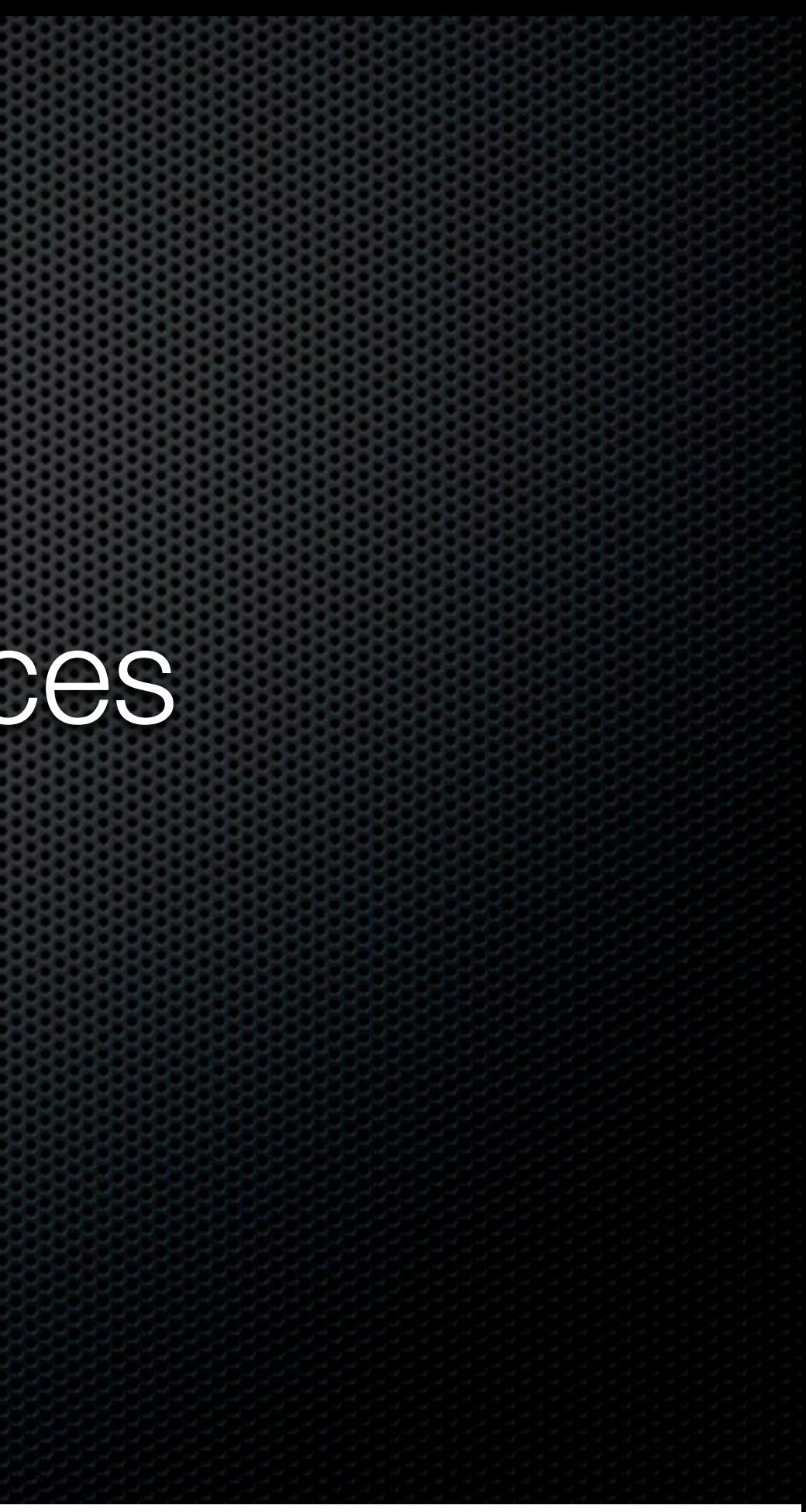

## The Cloud is your friend!

Based on previous sections, most options have a Cloud component...

...and most components have web or iOS specific clients to access your data via iPad or iPhone

# iOS apps

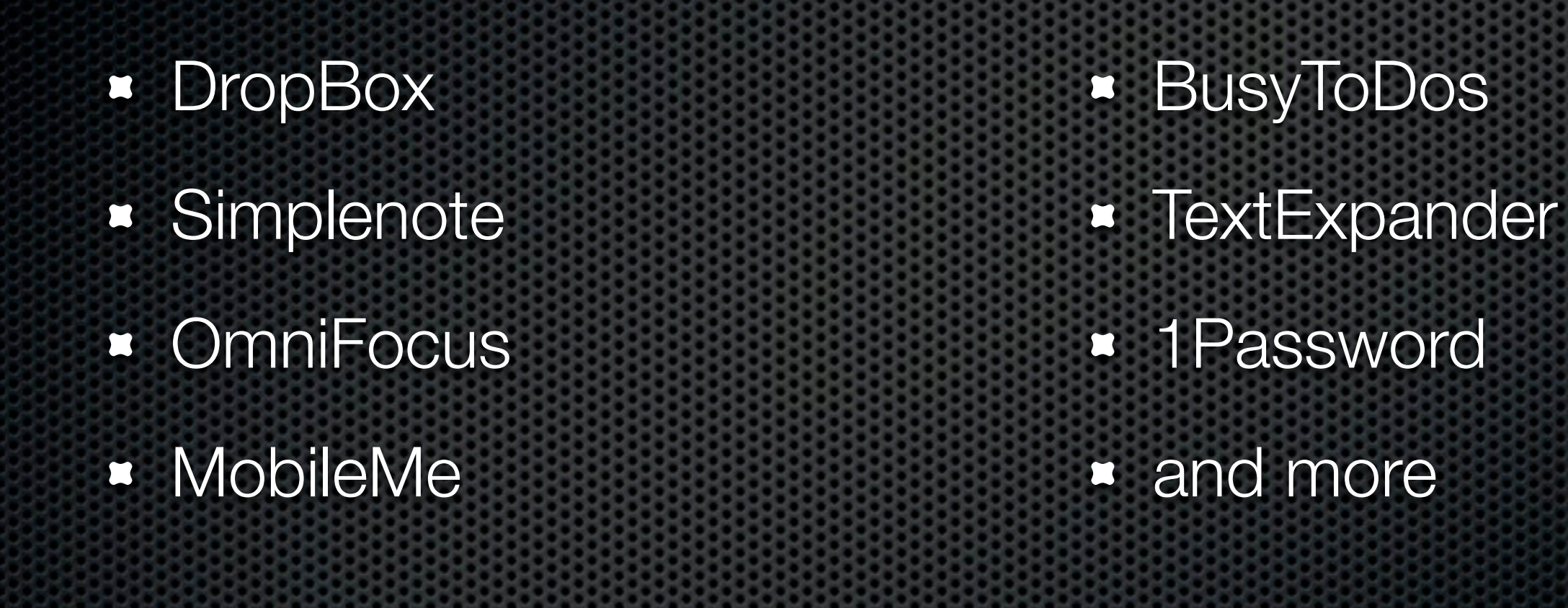

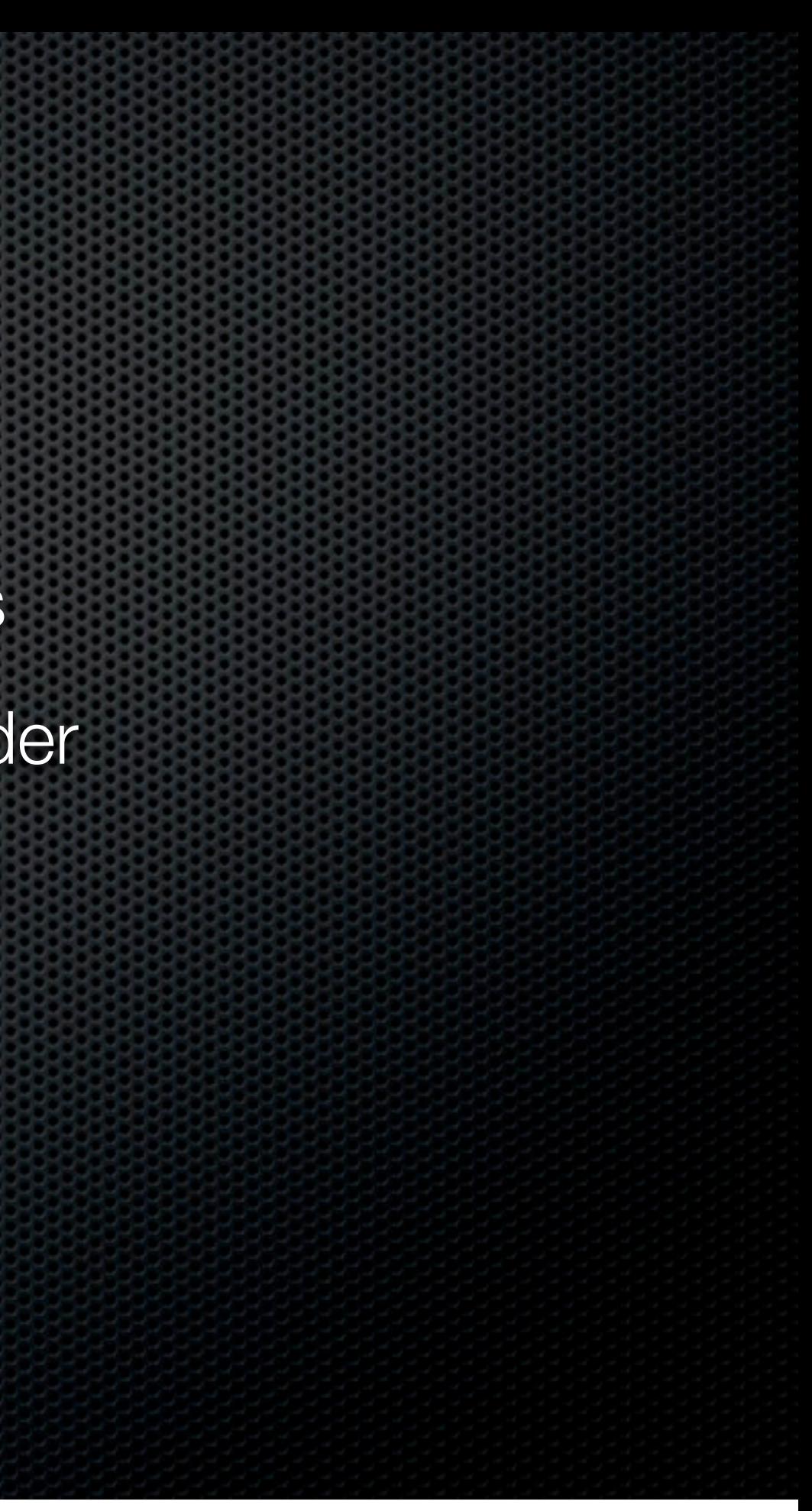

Podcasts

Podcasts 

**Sync with Laptop or Desktop** 

### Podcasts

**Sync with Laptop or Desktop** 

### Neither!

### Podcasts

- **Sync with Laptop or Desktop**
- Neither!
- Sync via WiFi or 3G to iOS device

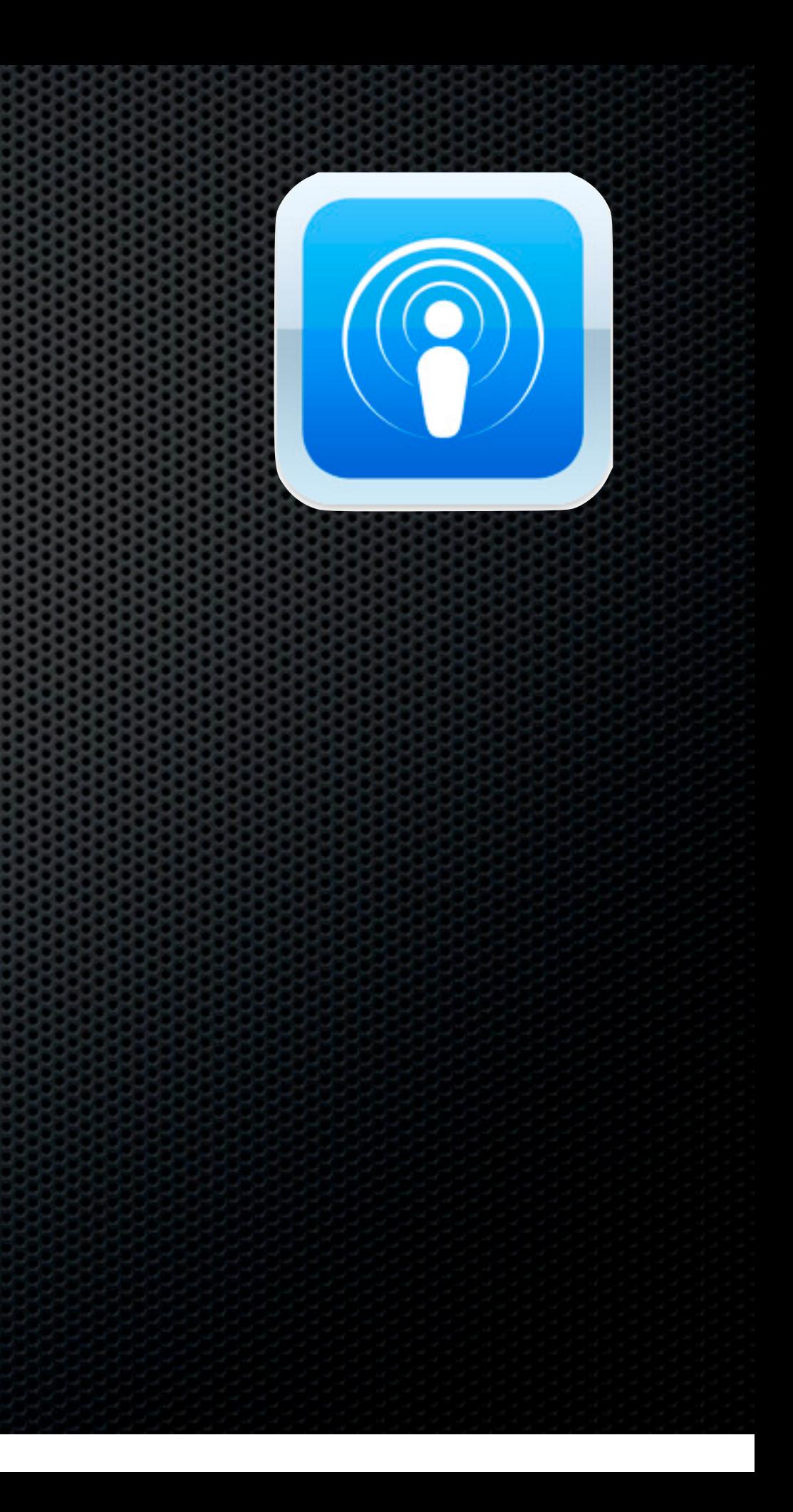

### Podcasts

- **Sync with Laptop or Desktop**
- Neither!
- Sync via WiFi or 3G to iOS device

**• Podcaster app for iPhone** 

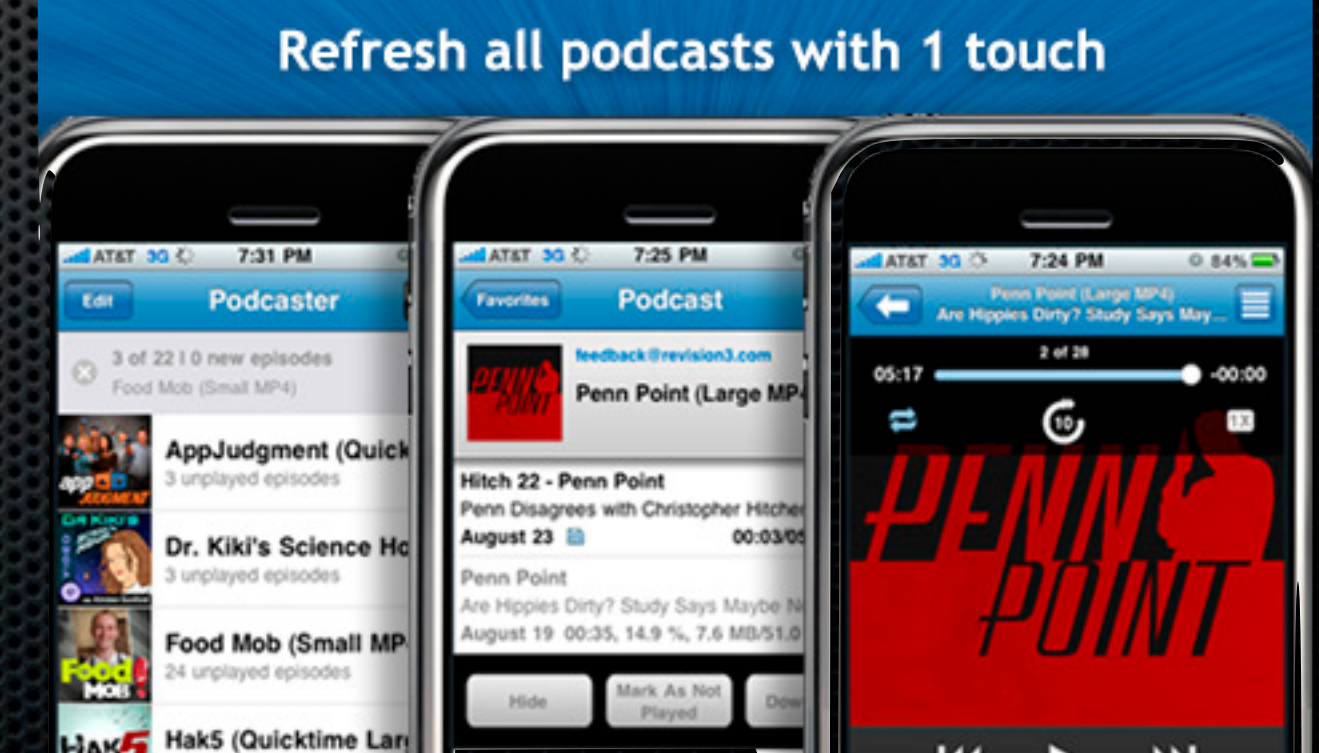

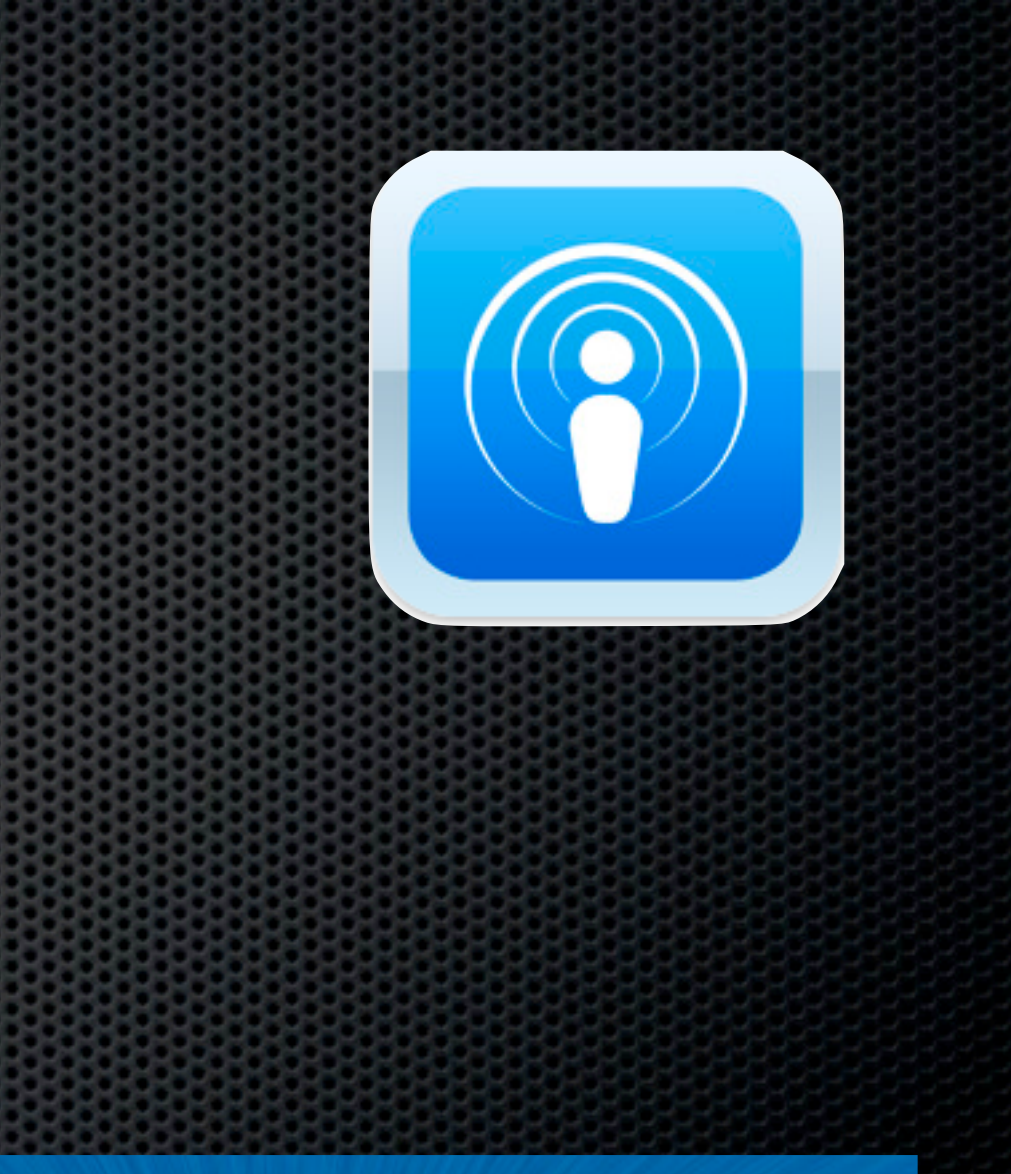

## iPad Sync

# Hate syncing documents via iTunes?

# Hate syncing documents via iTunes?

### **File Sharing**

The apps listed below can transfer documents between your iPad and this computer.

### Apps

### **Pages Documents**

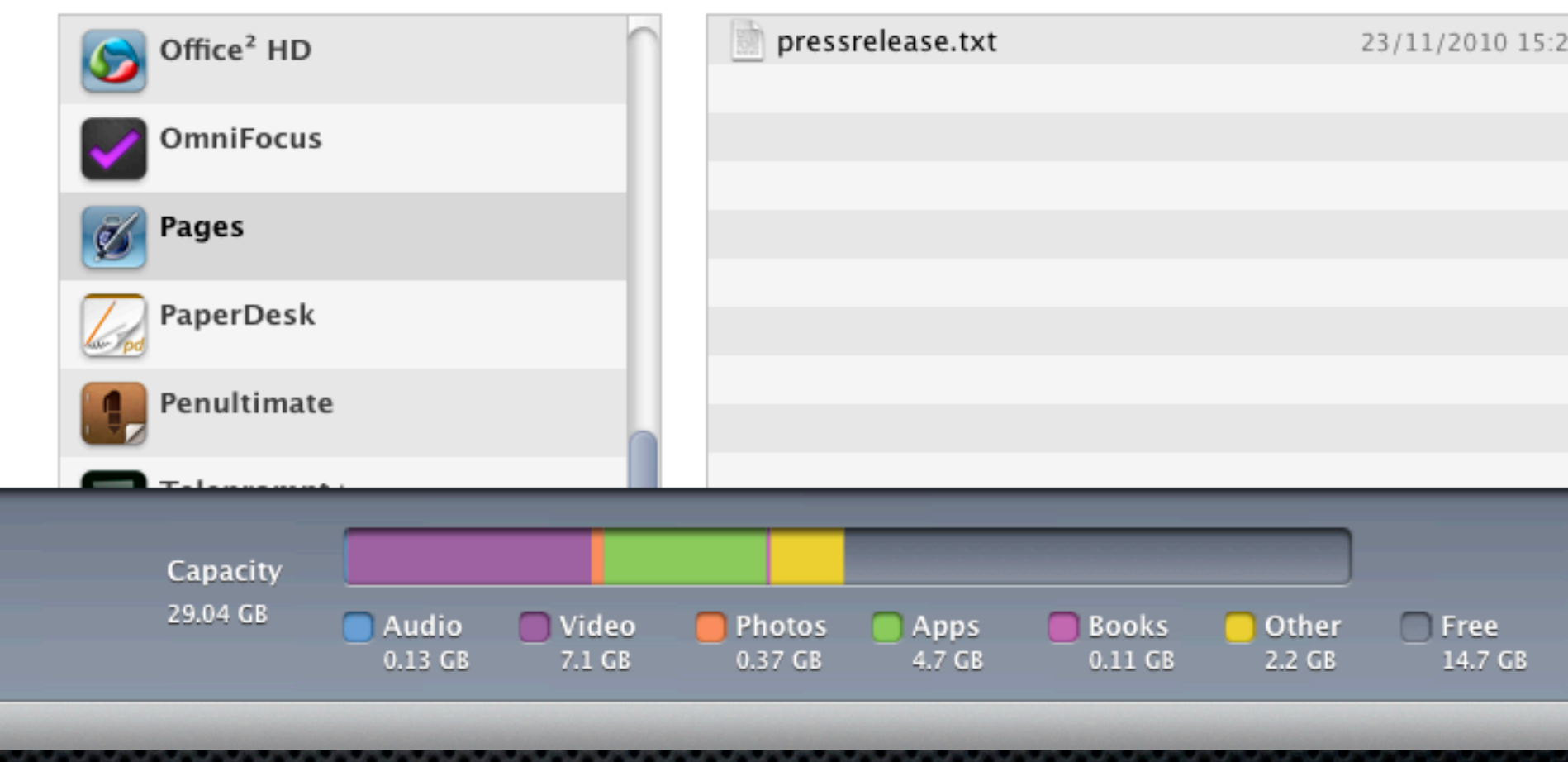

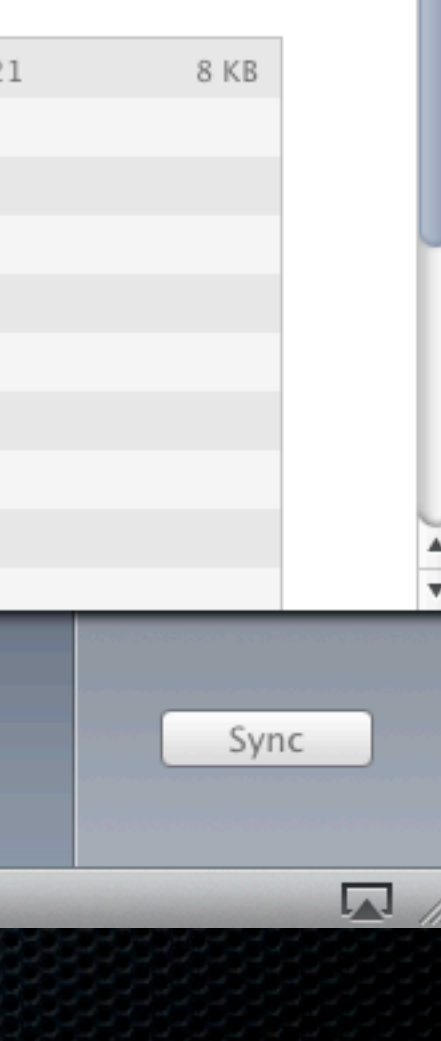

**Example 2 Circuit** Figure 2 Circuit Figure 2 Circuit Figure 2 Circuit Figure 2 Circuit Figure 2 Circuit Figure 2 Circuit Figure 2 Circuit Figure 2 Circuit Figure 2 Circuit Figure 2 Circuit Figure 2 Circuit Figure 2 Circui iWork docs for Mac & iPad

- **Great! I can use DropBox to store my** iWork docs for Mac & iPad
- Except DropBox doesn't have WebDav support!

- Great! I can use DropBox to store my iWork docs for Mac & iPad
- Except DropBox doesn't have WebDav support!
- Get DropDav

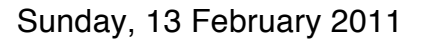

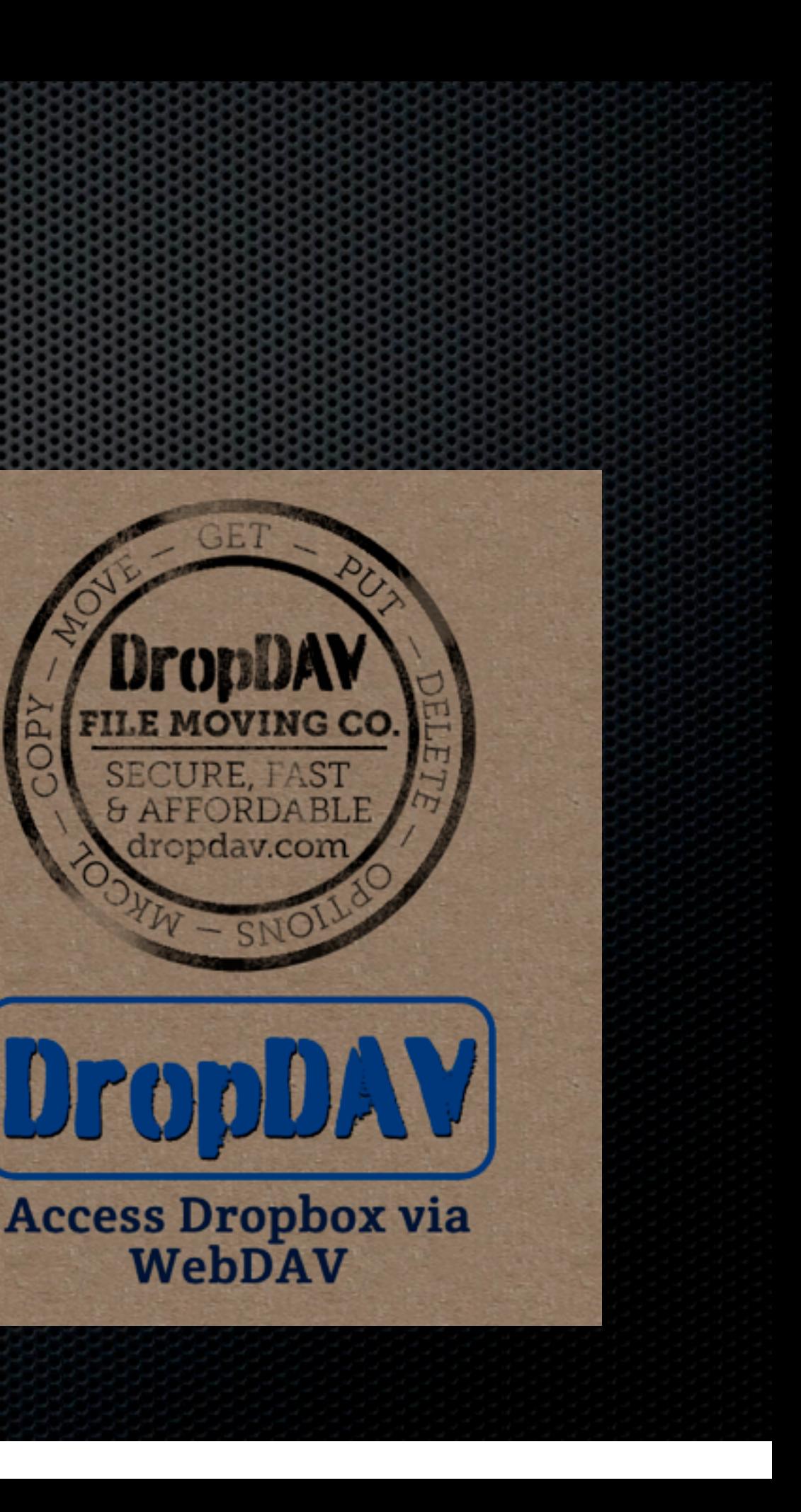

- Access your DropBox account directly from within iWork
- **Save and open directly into DropBox**

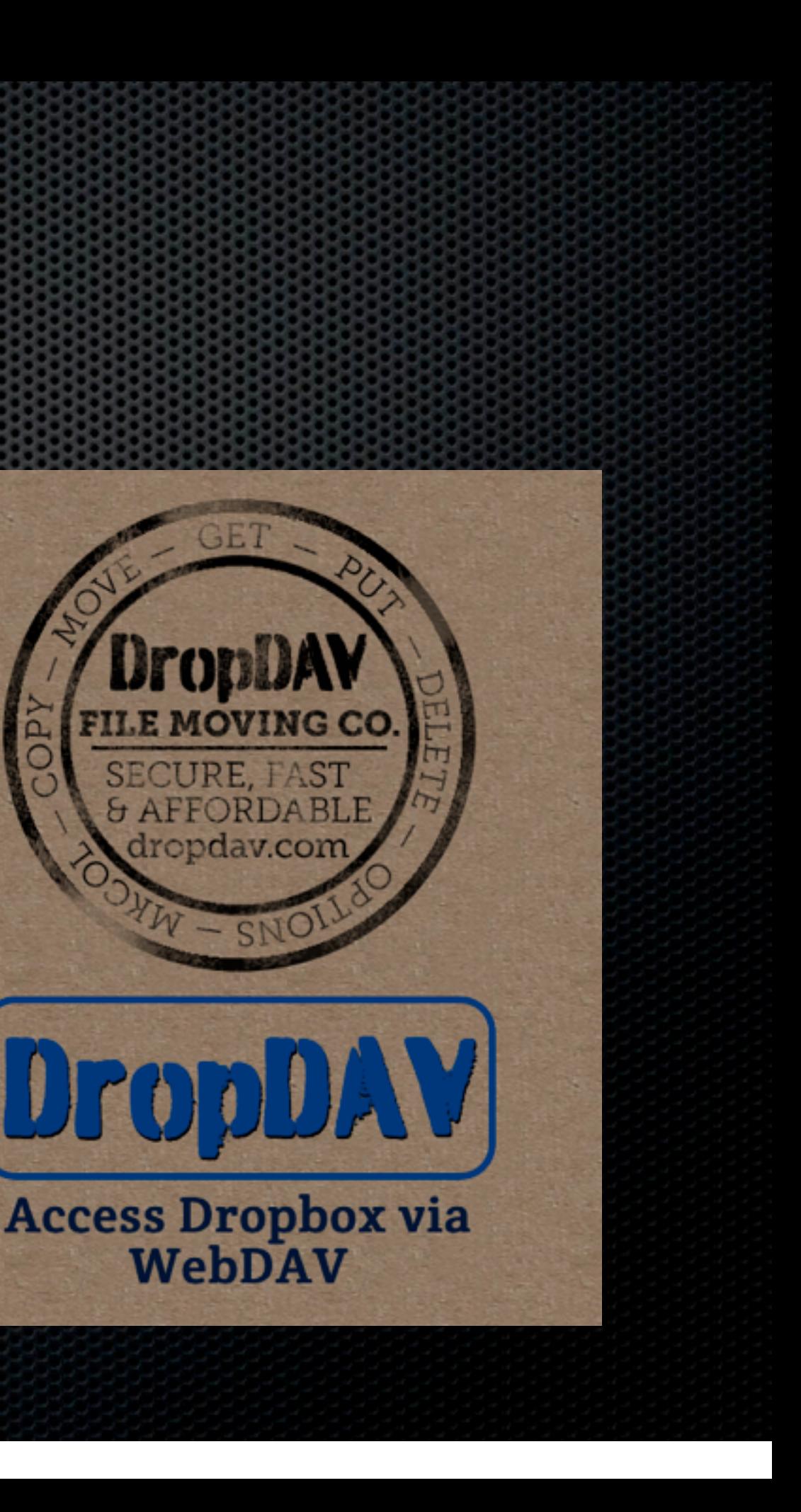

Sunday, 13 February 2011
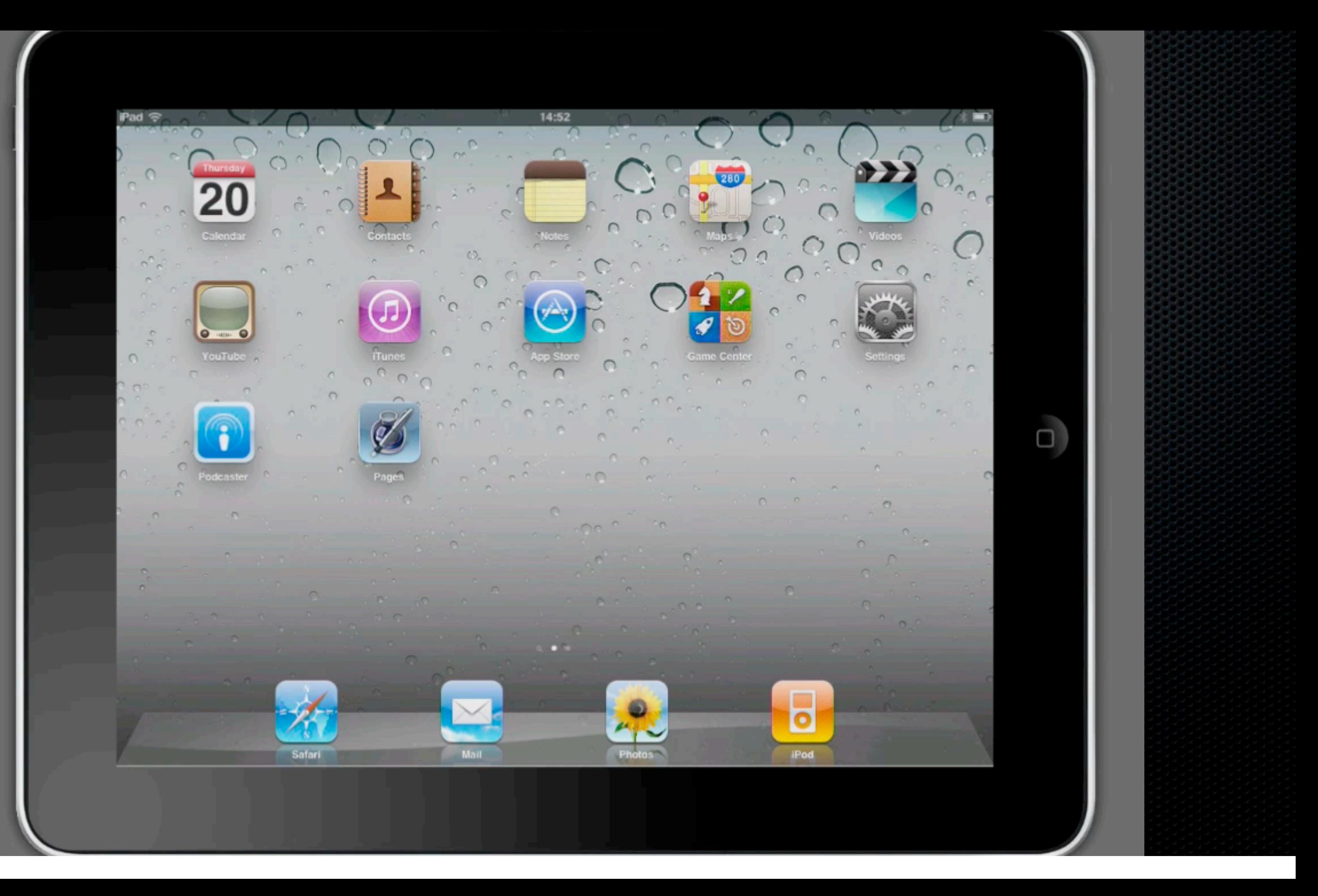

## iWork WebDav Support

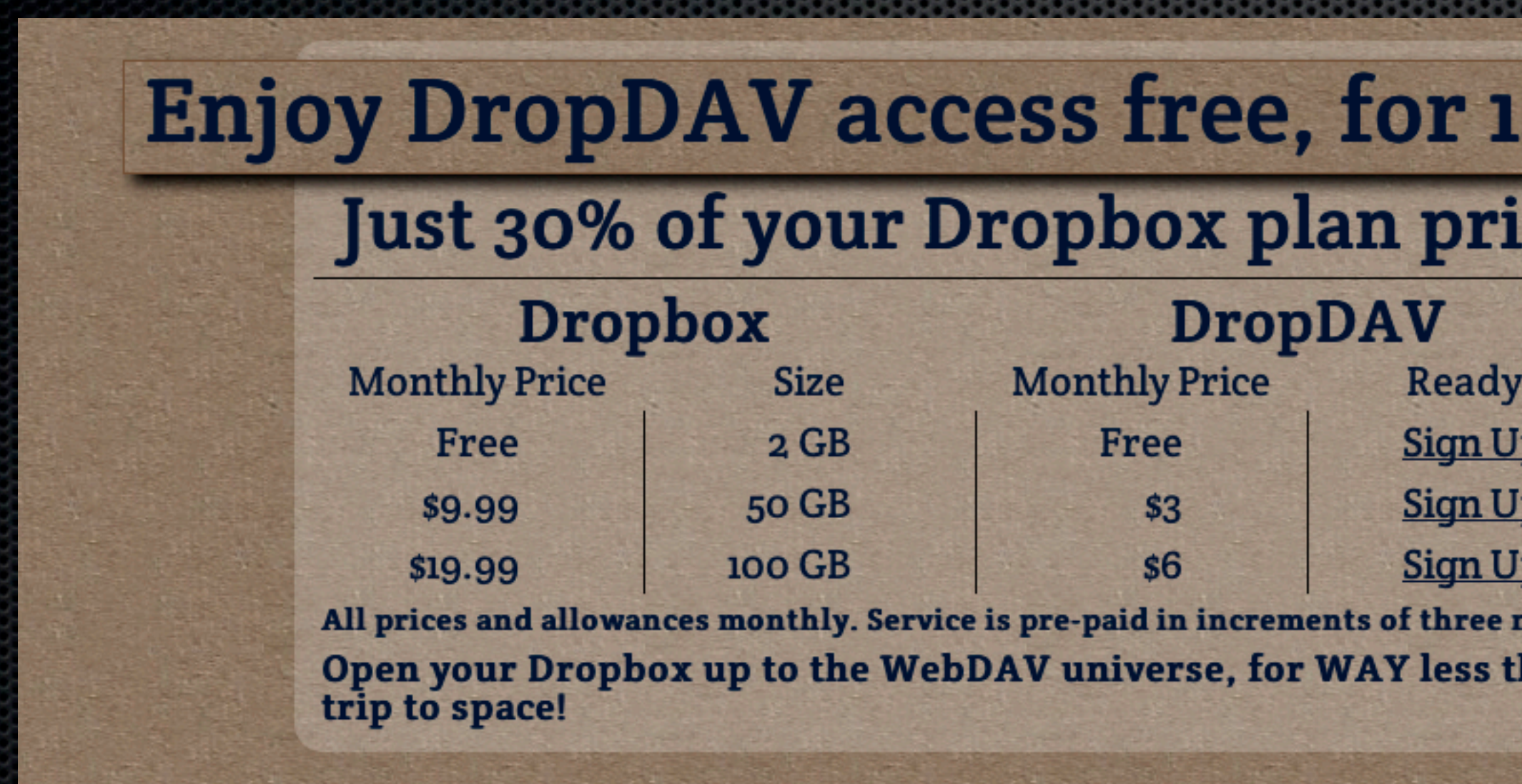

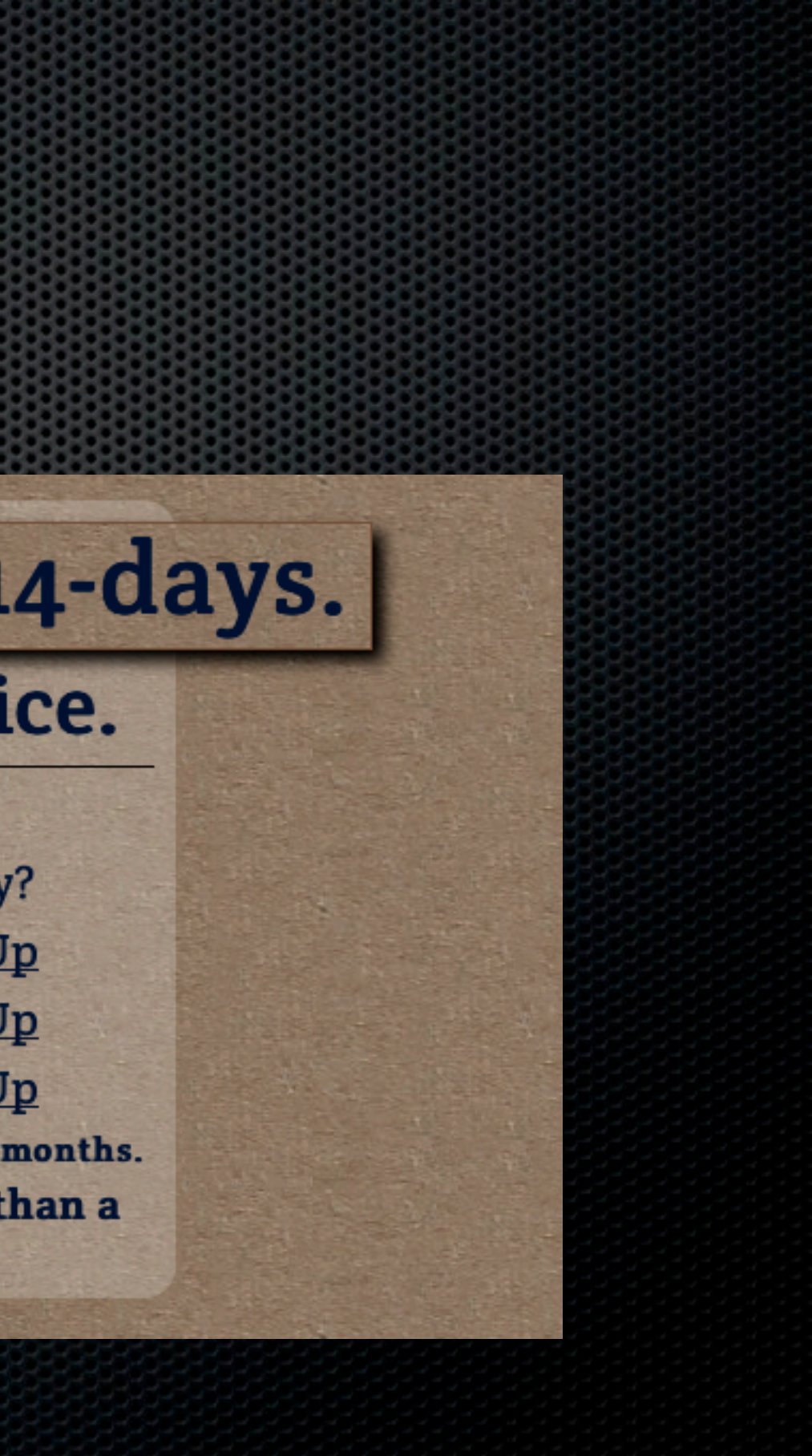

Sunday, 13 February 2011

## **Any Questions?**

## Contact Details **Don McAllister** [screencastsonline@gmail.com](mailto:screencastsonline@gmail.com)

w w w . s c r e e n c a s t s o n l i n e. c o m

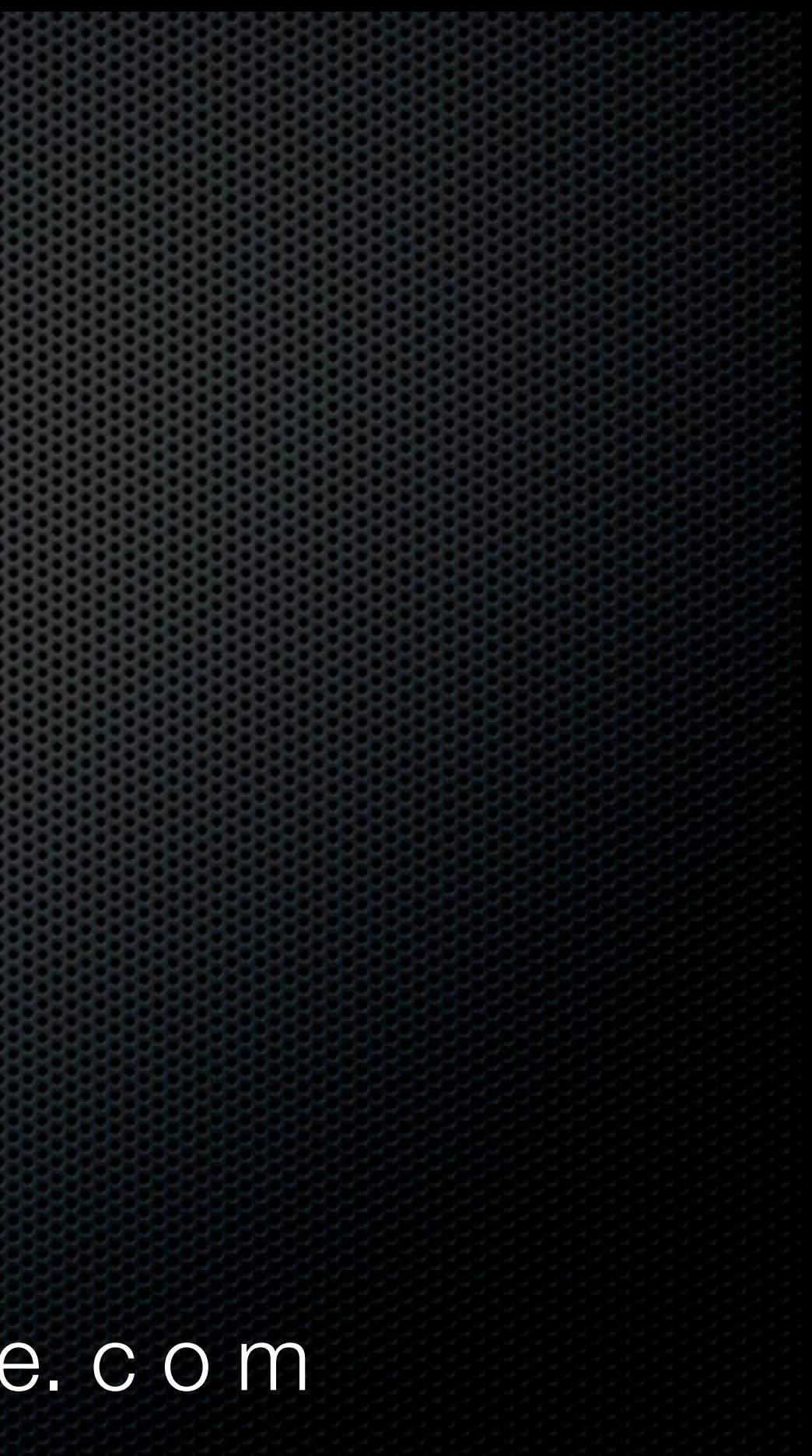